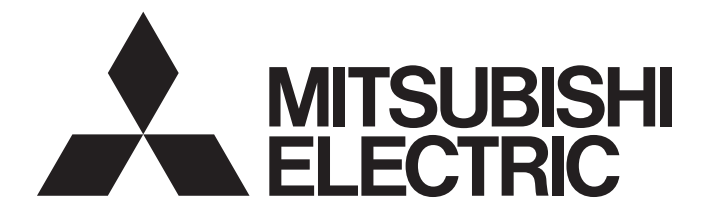

## **Programmable Controller**

# MELSEC iQ-R

## MELSEC iQ-R CANopen Module User's Manual (Application)

-RJ71CN91

## <span id="page-2-0"></span>**SAFETY PRECAUTIONS**

(Read these precautions before using this product.)

Before using this product, please read this manual and the relevant manuals carefully and pay full attention to safety to handle the product correctly.

The precautions given in this manual are concerned with this product only. For the safety precautions of the programmable controller system, refer to the MELSEC iQ-R Module Configuration Manual.

In this manual, the safety precautions are classified into two levels: " $\bigwedge$  WARNING" and " $\bigwedge$  CAUTION".

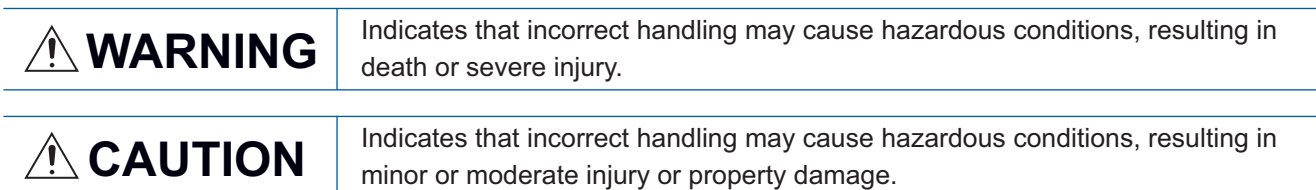

Under some circumstances, failure to observe the precautions given under " $\bigwedge^n$  CAUTION" may lead to serious consequences.

Observe the precautions of both levels because they are important for personal and system safety.

Make sure that the end users read this manual and then keep the manual in a safe place for future reference.

## [Design Precautions]

## **WARNING**

- Configure safety circuits external to the programmable controller to ensure that the entire system operates safely even when a fault occurs in the external power supply or the programmable controller. Failure to do so may result in an accident due to an incorrect output or malfunction.
	- (1) Emergency stop circuits, protection circuits, and protective interlock circuits for conflicting operations (such as forward/reverse rotations or upper/lower limit positioning) must be configured external to the programmable controller.
	- (2) When the programmable controller detects an abnormal condition, it stops the operation and all outputs are:
		- Turned off if the overcurrent or overvoltage protection of the power supply module is activated.
		- Held or turned off according to the parameter setting if the self-diagnostic function of the CPU module detects an error such as a watchdog timer error.
	- (3) All outputs may be turned on if an error occurs in a part, such as an I/O control part, where the CPU module cannot detect any error. To ensure safety operation in such a case, provide a safety mechanism or a fail-safe circuit external to the programmable controller. For a fail-safe circuit example, refer to "General Safety Requirements" in the MELSEC iQ-R Module Configuration Manual.
	- (4) Outputs may remain on or off due to a failure of a component such as a relay and transistor in an output circuit. Configure an external circuit for monitoring output signals that could cause a serious accident.
- In an output circuit, when a load current exceeding the rated current or an overcurrent caused by a load short-circuit flows for a long time, it may cause smoke and fire. To prevent this, configure an external safety circuit, such as a fuse.
- Configure a circuit so that the programmable controller is turned on first and then the external power supply. If the external power supply is turned on first, an accident may occur due to an incorrect output or malfunction.
- For the operating status of each station after a communication failure, refer to manuals relevant to the network. Incorrect output or malfunction due to a communication failure may result in an accident.
- When connecting an external device with a CPU module or intelligent function module to modify data of a running programmable controller, configure an interlock circuit in the program to ensure that the entire system will always operate safely. For other forms of control (such as program modification, parameter change, forced output, or operating status change) of a running programmable controller, read the relevant manuals carefully and ensure that the operation is safe before proceeding. Improper operation may damage machines or cause accidents.

## [Design Precautions]

## **WARNING**

- Especially, when a remote programmable controller is controlled by an external device, immediate action cannot be taken if a problem occurs in the programmable controller due to a communication failure. To prevent this, configure an interlock circuit in the program, and determine corrective actions to be taken between the external device and CPU module in case of a communication failure.
- Do not write any data to the "system area" and "write-protect area" of the buffer memory in the module. Also, do not use any "use prohibited" signals as an output signal from the CPU module to each module. Doing so may cause malfunction of the programmable controller system. For the "system area", "write-protect area", and the "use prohibited" signals, refer to the user's manual for the module used.
- If a communication cable is disconnected, the network may be unstable, resulting in a communication failure of multiple stations. Configure an interlock circuit in the program to ensure that the entire system will always operate safely even if communications fail. Incorrect output or malfunction due to a communication failure may result in an accident.

## [Design Precautions]

## **ACAUTION**

- Do not install the control lines or communication cables together with the main circuit lines or power cables. Keep a distance of 100mm or more between them. Failure to do so may result in malfunction due to noise.
- During control of an inductive load such as a lamp, heater, or solenoid valve, a large current (approximately ten times greater than normal) may flow when the output is turned from off to on. Therefore, use a module that has a sufficient current rating.
- After the CPU module is powered on or is reset, the time taken to enter the RUN status varies depending on the system configuration, parameter settings, and/or program size. Design circuits so that the entire system will always operate safely, regardless of the time.
- Do not power off the programmable controller or reset the CPU module while the settings are being written. Doing so will make the data in the flash ROM and SD memory card undefined. The values need to be set in the buffer memory and written to the flash ROM and SD memory card again. Doing so also may cause malfunction or failure of the module.
- When changing the operating status of the CPU module from external devices (such as the remote RUN/STOP functions), select "Do Not Open by Program" for "Opening Method" of "Module Parameter". If "Open by Program" is selected, an execution of the remote STOP function causes the communication line to close. Consequently, the CPU module cannot reopen the line, and external devices cannot execute the remote RUN function.

## **WARNING**

● To maintain the security (confidentiality, integrity, and availability) of the programmable controller and the system against unauthorized access, denial-of-service (DoS) attacks, computer viruses, and other cyberattacks from external devices via the network, take appropriate measures such as firewalls, virtual private networks (VPNs), and antivirus solutions.

## [Installation Precautions]

## **WARNING**

● Shut off the external power supply (all phases) used in the system before mounting or removing the module. Failure to do so may result in electric shock or cause the module to fail or malfunction.

## [Installation Precautions]

## **ACAUTION**

- Use the programmable controller in an environment that meets the general specifications in the Safety Guidelines (IB-0800525). Failure to do so may result in electric shock, fire, malfunction, or damage to or deterioration of the product.
- $\bullet$  To mount a module, place the concave part(s) located at the bottom onto the quide(s) of the base unit, and push in the module until the hook(s) located at the top snaps into place. Incorrect interconnection may cause malfunction, failure, or drop of the module.
- To mount a module with no module fixing hook, place the concave part(s) located at the bottom onto the guide(s) of the base unit, push in the module, and fix it with screw(s). Incorrect interconnection may cause malfunction, failure, or drop of the module.
- When using the programmable controller in an environment of frequent vibrations, fix the module with a screw.
- Tighten the screws within the specified torque range. Undertightening can cause drop of the screw, short circuit, or malfunction. Overtightening can damage the screw and/or module, resulting in drop, short circuit, or malfunction.
- When using an extension cable, connect it to the extension cable connector of the base unit securely. Check the connection for looseness. Poor contact may cause malfunction.
- When using an SD memory card, fully insert it into the SD memory card slot. Check that it is inserted completely. Poor contact may cause malfunction.
- Securely insert an extended SRAM cassette or a battery-less option cassette into the cassette connector of the CPU module. After insertion, close the cassette cover and check that the cassette is inserted completely. Poor contact may cause malfunction.
- Do not directly touch any conductive parts and electronic components of the module, SD memory card, extended SRAM cassette, battery-less option cassette, or connector. Doing so can cause malfunction or failure of the module.

## [Wiring Precautions]

## **WARNING**

- Shut off the external power supply (all phases) used in the system before installation and wiring. Failure to do so may result in electric shock or cause the module to fail or malfunction.
- After installation and wiring, attach a blank cover module (RG60) to each empty slot before powering on the system for operation. Also, attach an extension connector protective cover<sup>\*1</sup> to each unused extension cable connector as necessary. Directly touching any conductive parts of the connectors while power is on may result in electric shock.

\*1 For details, please consult your local Mitsubishi Electric representative.

## [Wiring Precautions]

## **ACAUTION**

- Individually ground the FG and LG terminals of the programmable controller with a ground resistance of 100 ohms or less. Failure to do so may result in electric shock or malfunction.
- Use applicable solderless terminals and tighten them within the specified torque range. If any spade solderless terminal is used, it may be disconnected when the terminal screw comes loose, resulting in failure.
- Check the rated voltage and signal layout before wiring to the module, and connect the cables correctly. Connecting a power supply with a different voltage rating or incorrect wiring may cause fire or failure.
- Connectors for external devices must be crimped or pressed with the tool specified by the manufacturer, or must be correctly soldered. Incomplete connections may cause short circuit, fire, or malfunction.
- Securely connect the connector to the module. Poor contact may cause malfunction.
- Do not install the control lines or communication cables together with the main circuit lines or power cables. Keep a distance of 100mm or more between them. Failure to do so may result in malfunction due to noise.
- Place the cables in a duct or clamp them. If not, dangling cables may swing or inadvertently be pulled, resulting in malfunction or damage to modules or cables.

In addition, the weight of the cables may put stress on modules in an environment of strong vibrations and shocks.

Do not clamp the extension cables with the jacket stripped. Doing so may change the characteristics of the cables, resulting in malfunction.

- Check the interface type and correctly connect the cable. Incorrect wiring (connecting the cable to an incorrect interface) may cause failure of the module and external device.
- Tighten the terminal screws or connector screws within the specified torque range. Undertightening can cause drop of the screw, short circuit, fire, or malfunction. Overtightening can damage the screw and/or module, resulting in drop, short circuit, fire, or malfunction.
- When disconnecting the cable from the module, do not pull the cable by the cable part. For the cable with connector, hold the connector part of the cable. For the cable connected to the terminal block, loosen the terminal screw. Pulling the cable connected to the module may result in malfunction or damage to the module or cable.
- Prevent foreign matter such as dust or wire chips from entering the module. Such foreign matter can cause a fire, failure, or malfunction.
- When a protective film is attached to the top of the module, remove it before system operation. If not, inadequate heat dissipation of the module may cause a fire, failure, or malfunction.
- Programmable controllers must be installed in control panels. Connect the main power supply to the power supply module in the control panel through a relay terminal block. Wiring and replacement of a power supply module must be performed by qualified maintenance personnel with knowledge of protection against electric shock. For wiring, refer to the MELSEC iQ-R Module Configuration Manual.
- For Ethernet cables to be used in the system, select the ones that meet the specifications in the user's manual for the module used. If not, normal data transmission is not guaranteed.

## [Startup and Maintenance Precautions]

## **WARNING**

- Do not touch any terminal while power is on. Doing so will cause electric shock or malfunction.
- Correctly connect the battery connector. Do not charge, disassemble, heat, short-circuit, solder, or throw the battery into the fire. Also, do not expose it to liquid or strong shock. Doing so will cause the battery to produce heat, explode, ignite, or leak, resulting in injury and fire.
- Shut off the external power supply (all phases) used in the system before cleaning the module or retightening the terminal screws, connector screws, or module fixing screws. Failure to do so may result in electric shock.

## [Startup and Maintenance Precautions]

## **ACAUTION**

- When connecting an external device with a CPU module or intelligent function module to modify data of a running programmable controller, configure an interlock circuit in the program to ensure that the entire system will always operate safely. For other forms of control (such as program modification, parameter change, forced output, or operating status change) of a running programmable controller, read the relevant manuals carefully and ensure that the operation is safe before proceeding. Improper operation may damage machines or cause accidents.
- Especially, when a remote programmable controller is controlled by an external device, immediate action cannot be taken if a problem occurs in the programmable controller due to a communication failure. To prevent this, configure an interlock circuit in the program, and determine corrective actions to be taken between the external device and CPU module in case of a communication failure.
- Do not disassemble or modify the modules. Doing so may cause failure, malfunction, injury, or a fire.
- Use any radio communication device such as a cellular phone or PHS (Personal Handy-phone System) 25cm or more away in all directions from the programmable controller. Failure to do so may cause malfunction.
- Shut off the external power supply (all phases) used in the system before mounting or removing the module. Failure to do so may cause the module to fail or malfunction.
- Tighten the screws within the specified torque range. Undertightening can cause drop of the component or wire, short circuit, or malfunction. Overtightening can damage the screw and/or module, resulting in drop, short circuit, or malfunction.
- After the first use of the product, do not perform each of the following operations more than 50 times (IEC 61131-2/JIS B 3502 compliant).

Exceeding the limit may cause malfunction.

- Mounting/removing the module to/from the base unit
- Inserting/removing the extended SRAM cassette or battery-less option cassette to/from the CPU module
- Mounting/removing the terminal block to/from the module
- After the first use of the product, do not insert/remove the SD memory card to/from the CPU module more than 500 times. Exceeding the limit may cause malfunction.
- Do not touch the metal terminals on the back side of the SD memory card. Doing so may cause malfunction or failure of the module.
- Do not touch the integrated circuits on the circuit board of an extended SRAM cassette or a batteryless option cassette. Doing so may cause malfunction or failure of the module.
- Do not drop or apply shock to the battery to be installed in the module. Doing so may damage the battery, causing the battery fluid to leak inside the battery. If the battery is dropped or any shock is applied to it, dispose of it without using.

## [Startup and Maintenance Precautions]

## **ACAUTION**

- Startup and maintenance of a control panel must be performed by qualified maintenance personnel with knowledge of protection against electric shock. Lock the control panel so that only qualified maintenance personnel can operate it.
- Before handling the module, touch a conducting object such as a grounded metal to discharge the static electricity from the human body. Failure to do so may cause the module to fail or malfunction.

## [Operating Precautions]

## $\hat{C}$ AUTION

- When changing data and operating status, and modifying program of the running programmable controller from an external device such as a personal computer connected to an intelligent function module, read relevant manuals carefully and ensure the safety before operation. Incorrect change or modification may cause system malfunction, damage to the machines, or accidents.
- Do not power off the programmable controller or reset the CPU module while the setting values in the buffer memory are being written to the flash ROM in the module. Doing so will make the data in the flash ROM and SD memory card undefined. The values need to be set in the buffer memory and written to the flash ROM and SD memory card again. Doing so can cause malfunction or failure of the module.

## [Disposal Precautions]

## **ACAUTION**

- When disposing of this product, treat it as industrial waste.
- When disposing of batteries, separate them from other wastes according to the local regulations. For details on battery regulations in EU member states, refer to the MELSEC iQ-R Module Configuration Manual.

### [Transportation Precautions]

## **CAUTION**

- When transporting lithium batteries, follow the transportation regulations. For details on the regulated models, refer to the MELSEC iQ-R Module Configuration Manual.
- The halogens (such as fluorine, chlorine, bromine, and iodine), which are contained in a fumigant used for disinfection and pest control of wood packaging materials, may cause failure of the product. Prevent the entry of fumigant residues into the product or consider other methods (such as heat treatment) instead of fumigation. The disinfection and pest control measures must be applied to unprocessed raw wood.

## <span id="page-11-0"></span>**CONDITIONS OF USE FOR THE PRODUCT**

(1) MELSEC programmable controller ("the PRODUCT") shall be used in conditions;

i) where any problem, fault or failure occurring in the PRODUCT, if any, shall not lead to any major or serious accident; and

ii) where the backup and fail-safe function are systematically or automatically provided outside of the PRODUCT for the case of any problem, fault or failure occurring in the PRODUCT.

(2) The PRODUCT has been designed and manufactured for the purpose of being used in general industries. MITSUBISHI ELECTRIC SHALL HAVE NO RESPONSIBILITY OR LIABILITY (INCLUDING, BUT NOT LIMITED TO ANY AND ALL RESPONSIBILITY OR LIABILITY BASED ON CONTRACT, WARRANTY, TORT, PRODUCT LIABILITY) FOR ANY INJURY OR DEATH TO PERSONS OR LOSS OR DAMAGE TO PROPERTY CAUSED BY the PRODUCT THAT ARE OPERATED OR USED IN APPLICATION NOT INTENDED OR EXCLUDED BY INSTRUCTIONS, PRECAUTIONS, OR WARNING CONTAINED IN MITSUBISHI ELECTRIC USER'S, INSTRUCTION AND/OR SAFETY MANUALS, TECHNICAL BULLETINS AND GUIDELINES FOR the PRODUCT. ("Prohibited Application")

Prohibited Applications include, but not limited to, the use of the PRODUCT in;

- Nuclear Power Plants and any other power plants operated by Power companies, and/or any other cases in which the public could be affected if any problem or fault occurs in the PRODUCT.
- Railway companies or Public service purposes, and/or any other cases in which establishment of a special quality assurance system is required by the Purchaser or End User.
- Aircraft or Aerospace, Medical applications, Train equipment, transport equipment such as Elevator and Escalator, Incineration and Fuel devices, Vehicles, Manned transportation, Equipment for Recreation and Amusement, and Safety devices, handling of Nuclear or Hazardous Materials or Chemicals, Mining and Drilling, and/or other applications where there is a significant risk of injury to the public or property.

Notwithstanding the above restrictions, Mitsubishi Electric may in its sole discretion, authorize use of the PRODUCT in one or more of the Prohibited Applications, provided that the usage of the PRODUCT is limited only for the specific applications agreed to by Mitsubishi Electric and provided further that no special quality assurance or fail-safe, redundant or other safety features which exceed the general specifications of the PRODUCTs are required. For details, please contact the Mitsubishi Electric representative in your region.

(3) Mitsubishi Electric shall have no responsibility or liability for any problems involving programmable controller trouble and system trouble caused by DoS attacks, unauthorized access, computer viruses, and other cyberattacks.

## <span id="page-12-0"></span>**INTRODUCTION**

Thank you for purchasing the Mitsubishi Electric MELSEC iQ-R series programmable controllers.

This manual describes the functions, parameter settings, programming, and troubleshooting of the relevant product listed below.

Before using this product, please read this manual and the relevant manuals carefully and develop familiarity with the functions and performance of the MELSEC iQ-R series programmable controller to handle the product correctly.

When applying the program examples provided in this manual to an actual system, ensure the applicability and confirm that it will not cause system control problems.

Please make sure that the end users read this manual.

### **Relevant product**

RJ71CN91

## **CONTENTS**

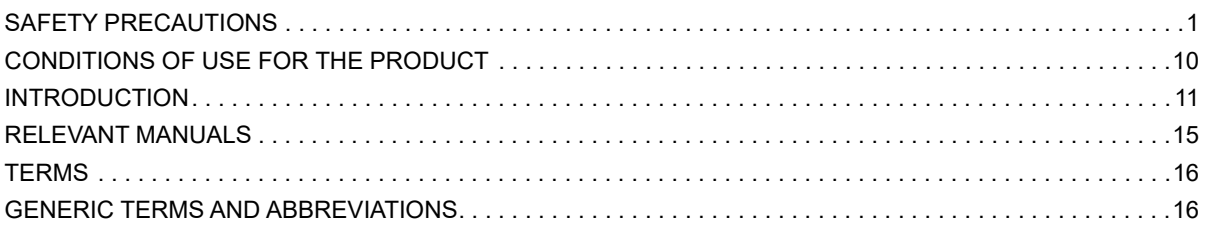

### **CHAPTER 1 FUNCTIONS**

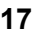

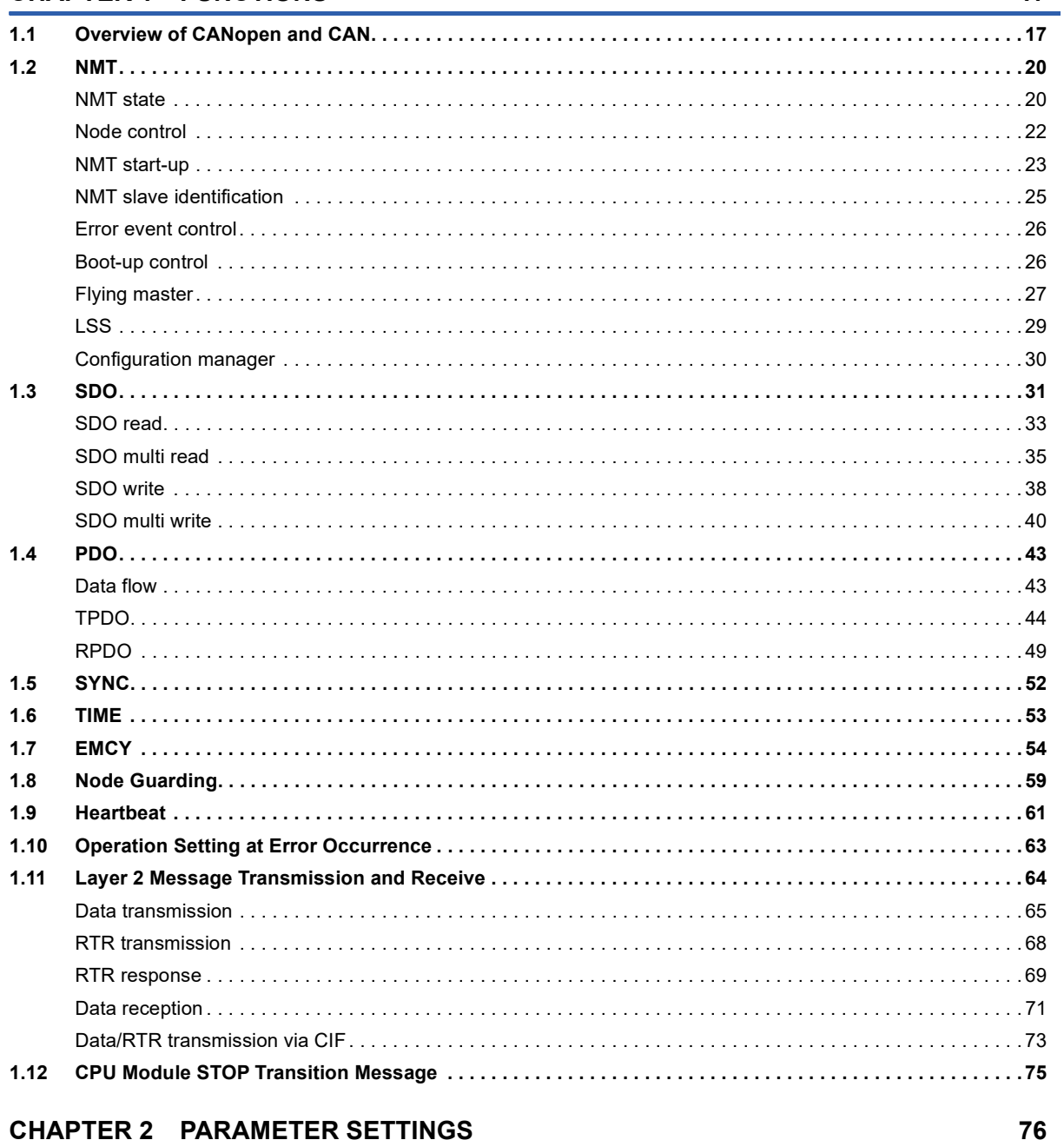

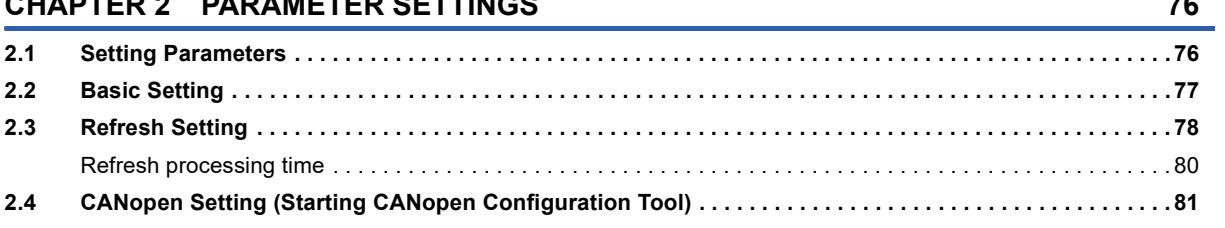

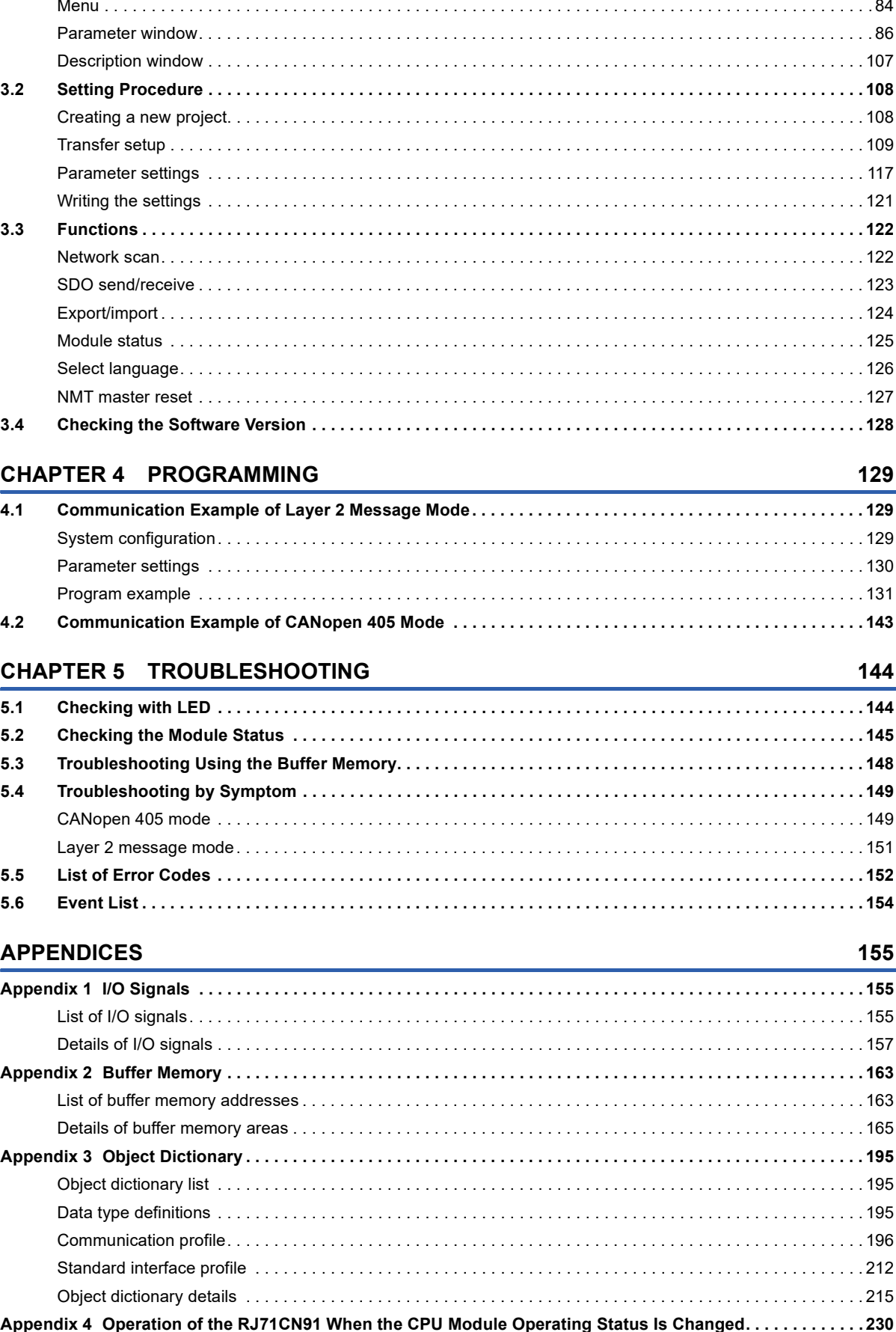

### **CHAPTER 3 CANopen Configuration Tool**

 $3.1$ 

CONTENTS

83

### 13

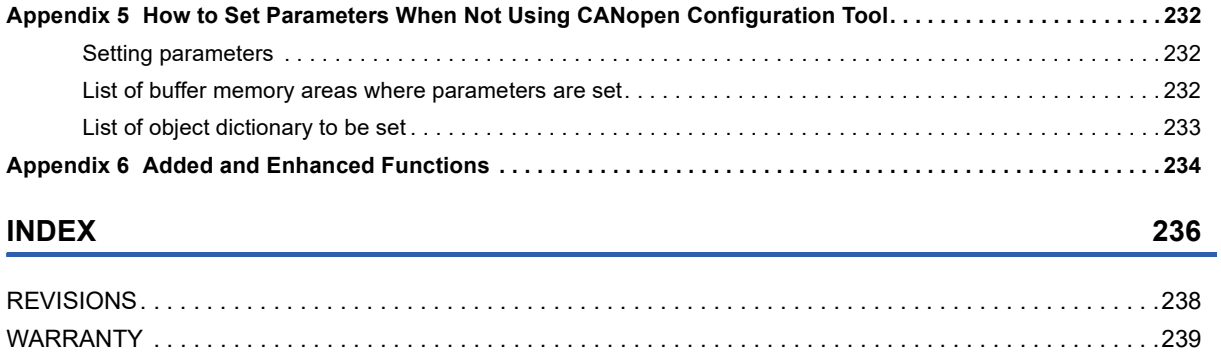

[TRADEMARKS . . . . . . . . . . . . . . . . . . . . . . . . . . . . . . . . . . . . . . . . . . . . . . . . . . . . . . . . . . . . . . . . . . . . . . . . . .240](#page-241-0)

## <span id="page-16-0"></span>**RELEVANT MANUALS**

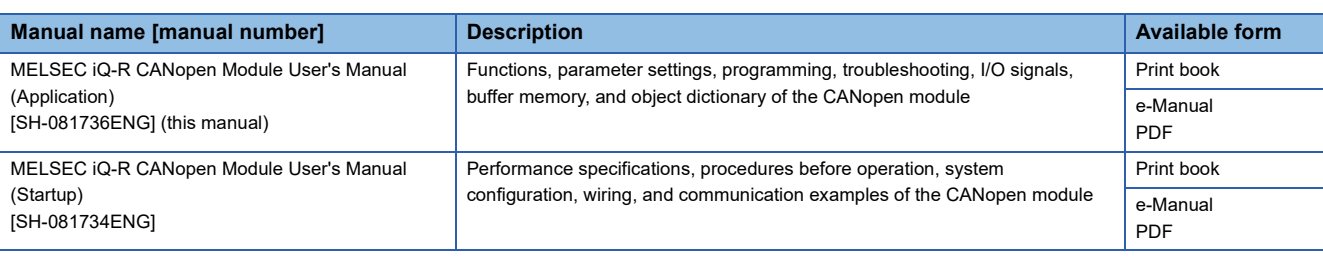

### $Point$

e-Manual refers to the Mitsubishi Electric FA electronic book manuals that can be browsed using a dedicated tool.

e-Manual has the following features:

- Required information can be cross-searched in multiple manuals.
- Other manuals can be accessed from the links in the manual.
- The hardware specifications of each part can be found from the product figures.
- Pages that users often browse can be bookmarked.
- Sample programs can be copied to an engineering tool.

## <span id="page-17-0"></span>**TERMS**

Unless otherwise specified, this manual uses the following terms.

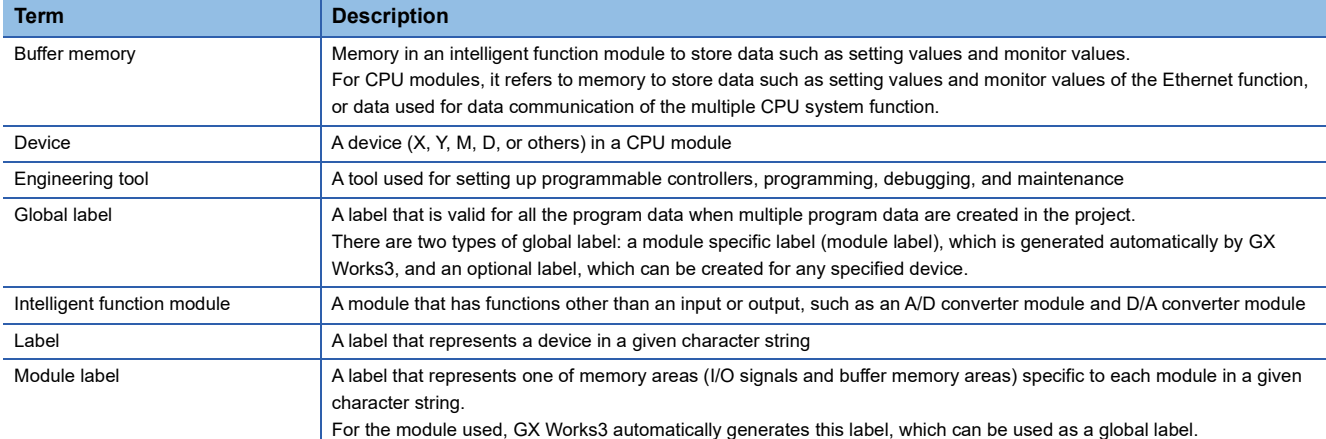

## <span id="page-17-1"></span>**GENERIC TERMS AND ABBREVIATIONS**

Unless otherwise specified, this manual uses the following generic terms and abbreviations.

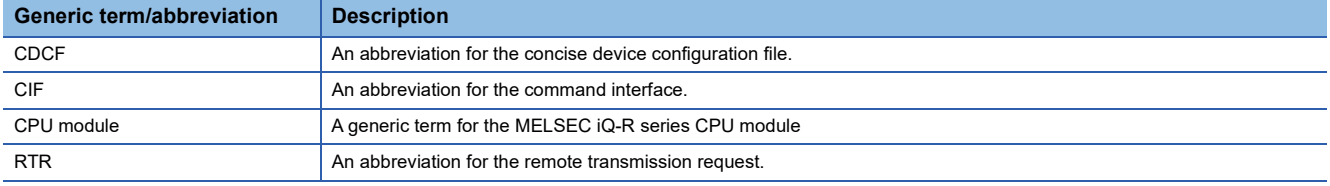

# <span id="page-18-0"></span>**1 FUNCTIONS**

## <span id="page-18-1"></span>**1.1 Overview of CANopen and CAN**

This section describes overview of CANopen and CAN.

### **Function modes**

The RJ71CN91 has three function modes. Available functions and buffer memory assignment vary depending on the function mode. ( $\sqrt{F}$  [Page 163 Buffer Memory](#page-164-2))

The following table lists and describes the overview of the function modes.

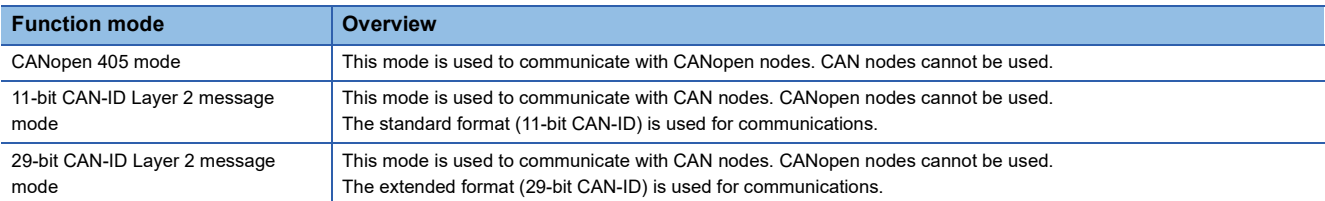

The following table shows availability of functions in each function mode.

#### $\bigcirc$ : Available,  $\times$ : Not available

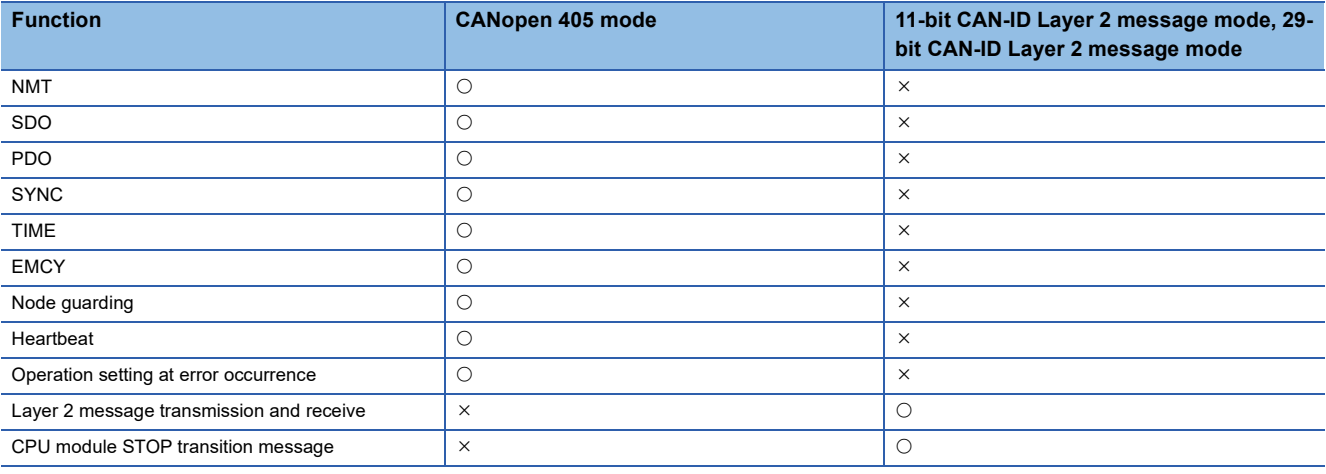

### **CAN-ID**

A CAN-ID is an identifier used for identification of CAN messages. The CAN-ID also affects the priority of CAN messages. When multiple nodes attempt to send CAN messages simultaneously, a CAN message with a lower CAN-ID is sent first. Other CAN messages with higher CAN-IDs are not sent until the CAN message with a lower CAN-ID has been sent. This section describes CAN-IDs used in each function mode.

#### ■**CANopen 405 mode**

11-bit CAN-IDs are used. As shown below, in CANopen, a CAN-ID is composed of a node ID and function code.

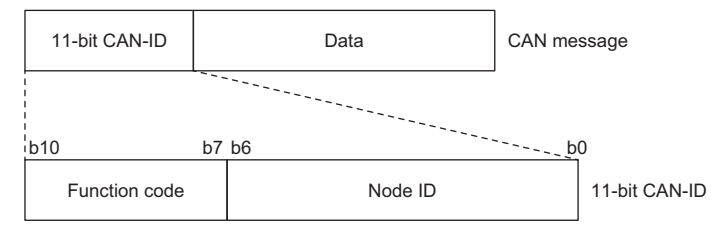

In CANopen, each function comes with a function code. However, for some functions, a CAN-ID can be set as desired. The following table shows CAN-IDs used for the functions of this module and whether CAN-IDs can be set as desired.  $\bigcirc$ : Can be set,  $\times$ : Cannot be set

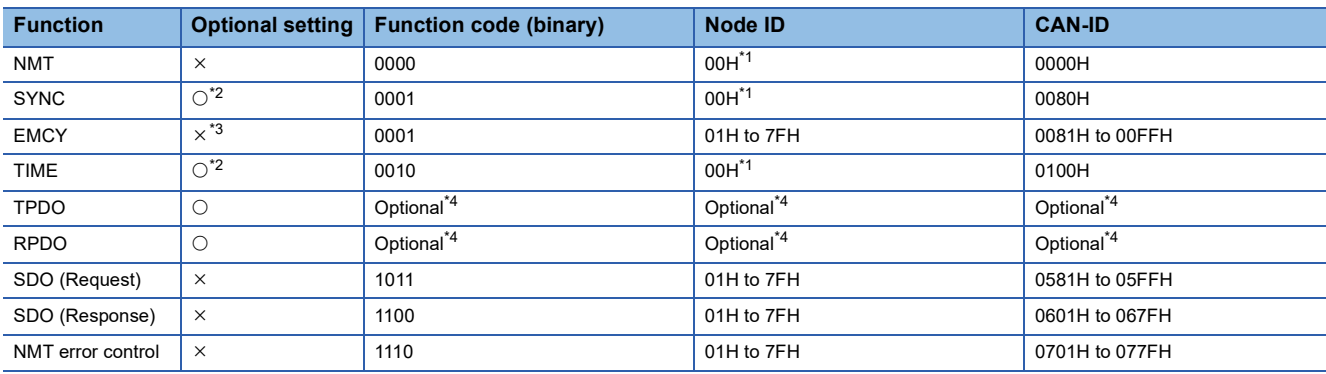

<span id="page-19-0"></span>\*1 Broadcast message; Node ID is fixed as 0.

<span id="page-19-1"></span>\*2 Cannot be set with the parameter of CANopen Configuration Tool. Specify the value with the object dictionary. For details on the setting method, refer to the following.

Fage 232 How to Set Parameters When Not Using CANopen Configuration Tool

<span id="page-19-2"></span>\*3 The CAN-ID of EMCY to be sent by the own node cannot be changed. However, the CAN-ID of a message to be received as EMCY can be set as desired for the ID of each target node.

<span id="page-19-3"></span>\*4 To set the CAN-ID as desired, it is not possible to use the same CAN-ID as the CAN-ID of another function used in the same network, or the CAN-ID that is use-prohibited (reserved) in CANopen. The following table shows whether or not each CAN-ID (range) is available for use as desired in this module.

#### $\bigcirc$ : Available,  $\times$ : Not available

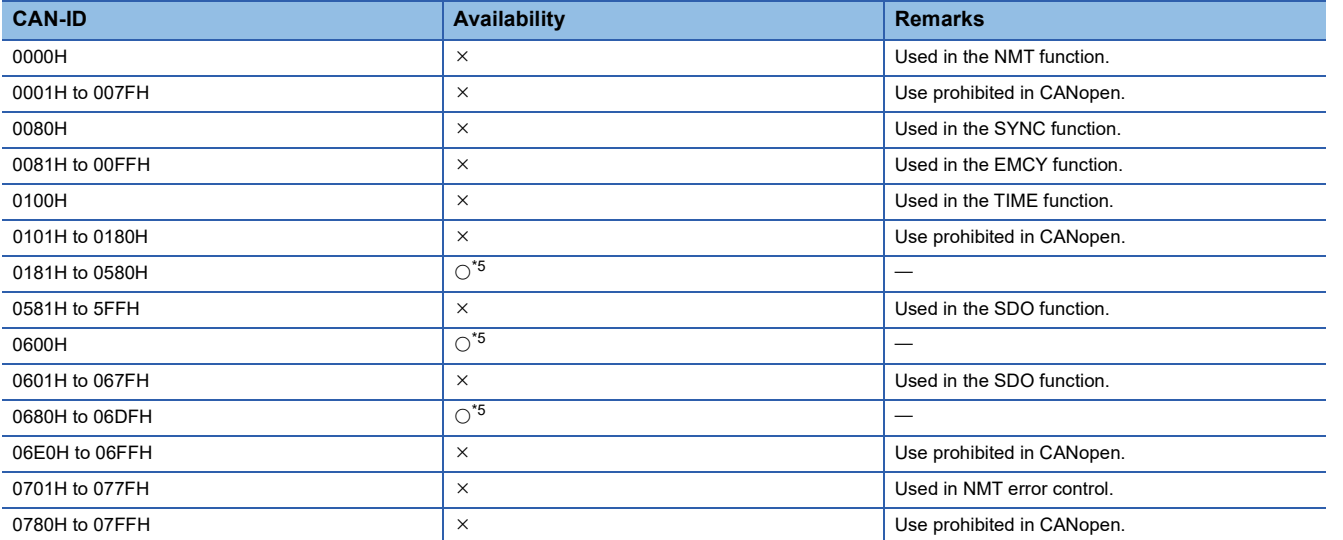

<span id="page-20-0"></span>\*5 Do not use the CAN-ID used in the network by another function. The duplication of the CAN-ID with another function may cause malfunction.

#### ■**11-bit CAN-ID Layer 2 message mode**

11-bit CAN-IDs are used. Set any value for each node and each CAN message.

#### ■**29-bit CAN-ID Layer 2 message mode**

29-bit CAN-IDs are used. Set any value for each node and each CAN message.

### **Object dictionary**

Object dictionary is a structure with specifications defined in CANopen. It is used in the CANopen 405 mode.

The data within the object dictionary is used to set CAN bus parameters, initialize special functions, control data flow, store data in various formats and send EMCY messages. ( $\sqrt{2}$  [Page 195 Object Dictionary\)](#page-196-3)

To read and write data from/to the object dictionary, use the SDO function. ( $\mathbb{F}$  [Page 31 SDO](#page-32-0))

## <span id="page-21-0"></span>**1.2 NMT**

NMT is a function to manage the CANopen network status. The NMT master controls all NMT slaves within the CANopen network.

## <span id="page-21-1"></span>**NMT state**

NMT state is the operating status of a CANopen node. When the NMT state is Operational, the CANopen node is capable of all communications.

The following table lists the NMT states for the RJ71CN91.

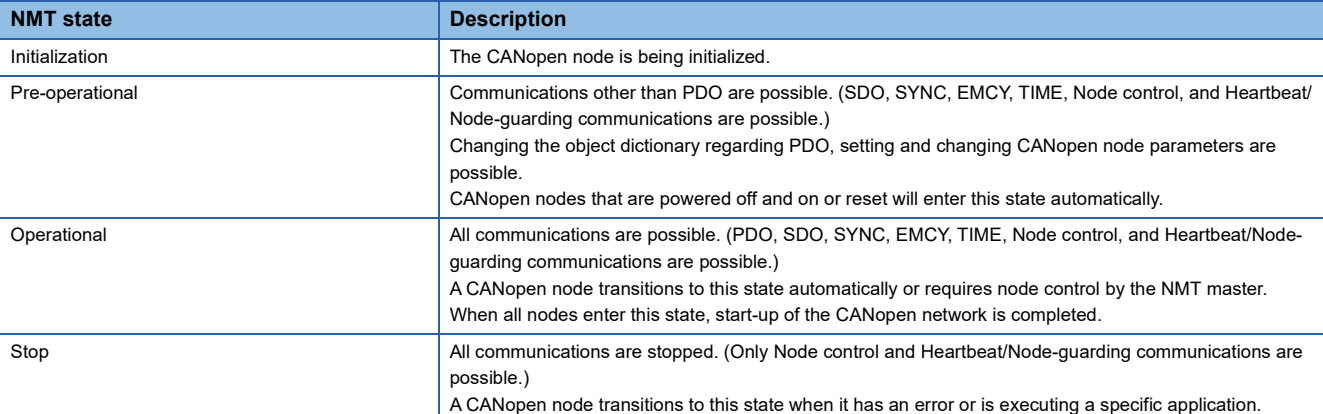

The following figure shows the NMT state transition paths (No.1 to 9).

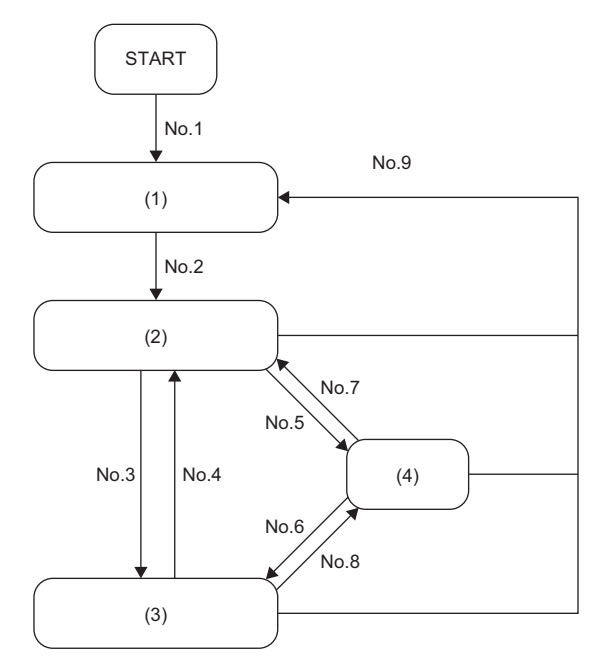

- (1) Initialization
- (2) Pre-operational
- (3) Operational
- (4) Stop

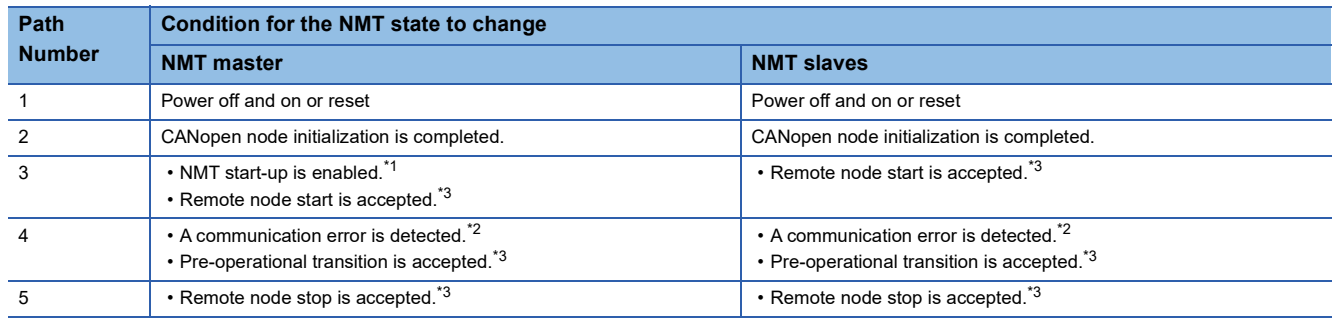

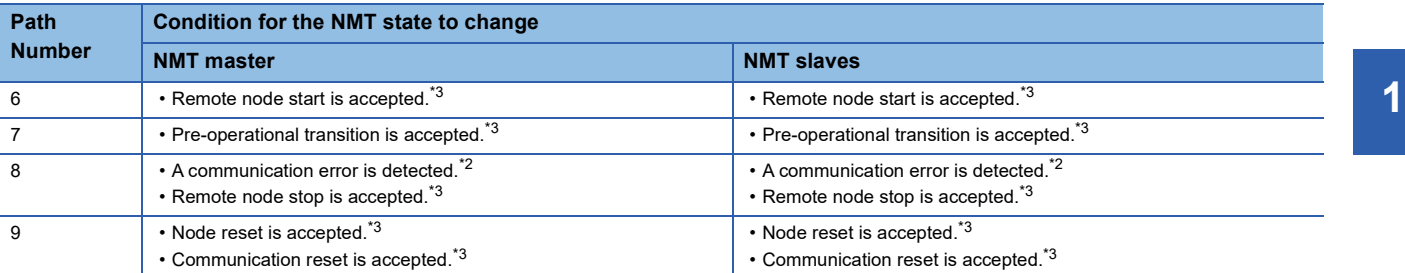

<span id="page-22-0"></span>\*1 For details, refer to NMT master/slave setting. (Fig. 2008) "NMT master / slave" window)

<span id="page-22-2"></span> $^{\ast}2$   $\,$  For details, refer to Operation setting at error occurrence. (  $\Box^{\! \ast} \,$  [Page 63 Operation Setting at Error Occurrence](#page-64-0))

<span id="page-22-1"></span>\*3 For details, refer to Node control. (CF [Page 22 Node control](#page-23-0))

### <span id="page-23-0"></span>**Node control**

Node control is a function to control the NMT state of a CANopen node via the NMT master. It can also control the NMT state of other NMT master from the own NMT master. However, the NMT state of an active NMT master can be controlled only by the active NMT master itself.

### **Function details**

The node control function provides the following controls over any CANopen node or all CANopen nodes.

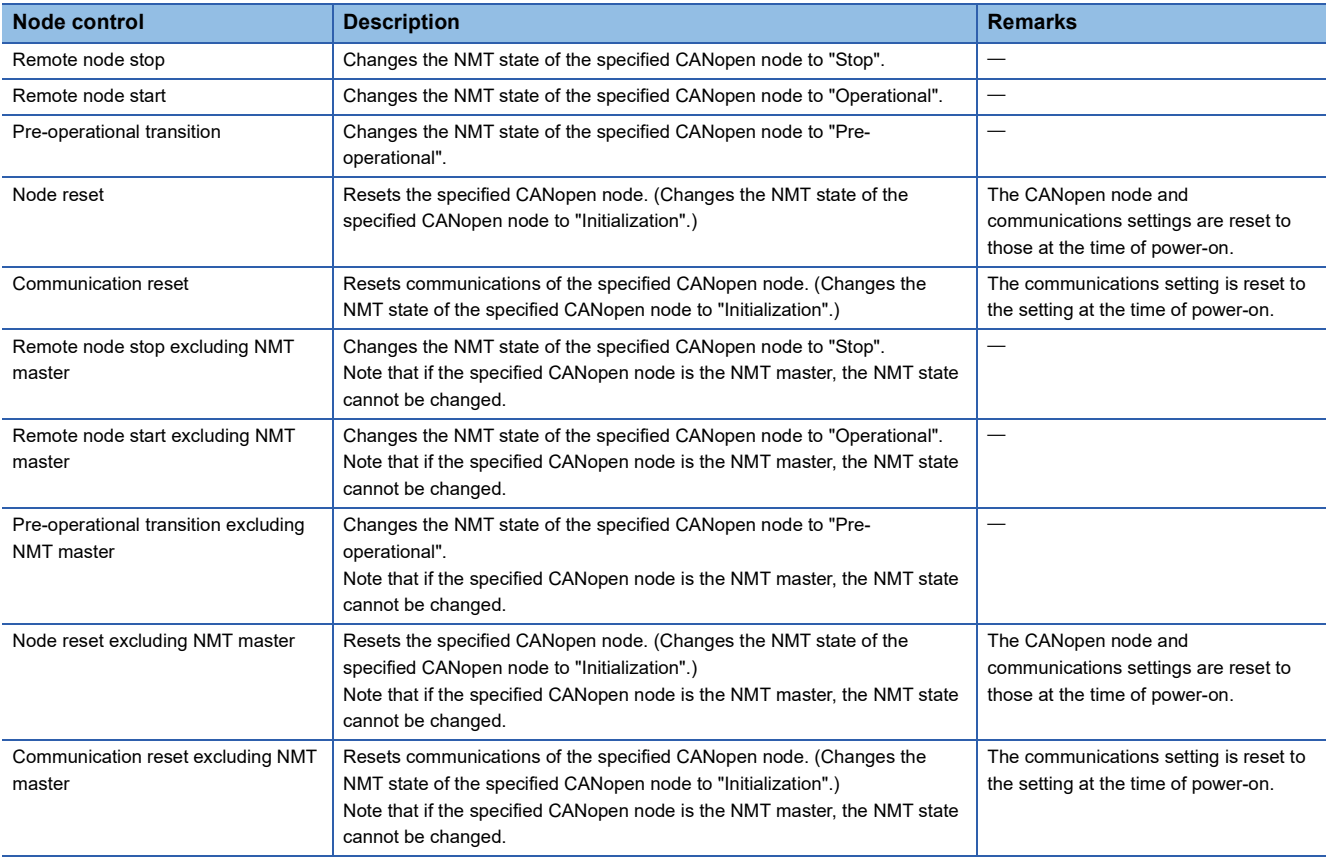

### $Point$

- Check 'NMT state' (Un\G601 to Un\G727) to confirm the NMT state of the CANopen node. ( $\sqrt{p}$  Page 178 [NMT state \(Un\G601 to Un\G727\)](#page-179-0))
- The node control can be executed by writing a request to RequestNMT of the active NMT master in SDO communication.
- The control over a node other than the active NMT master can be executed with RequestNMT of a node other than active NMT master as well. To change any node to Stop or Pre-operational state, however, use RequestNMT of the active NMT master only. If RequestNMT of the active NMT master is not used, the target node may not be changed to specified NMT state because an error event control of NMT master operates.

### ■**Setting method**

Use the object dictionary to set the node control function. For details, refer to the following. **[Page 226 Request NMT](#page-227-0)** 

### <span id="page-24-0"></span>**NMT start-up**

NMT start-up is a function to start up the network by setting parameters in NMT slaves (2) that were detected in the network when the NMT master (1) starts.

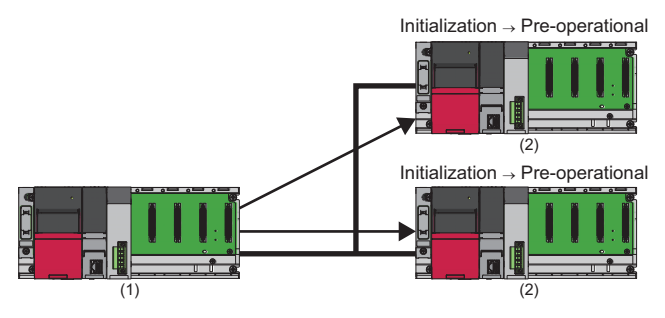

 $\blacktriangleright$ : Remote node start

### **Function details**

The NMT state of a CANopen node automatically transitions to "Pre-operational" when the node is powered off and on or reset.

Note that "Remote node start" from the NMT master is required for the NMT state of the NMT slaves to transition to "Operational".

The NMT start-up function can change the NMT state of each NMT slave in the network to "Operational".

In the NMT start-up function, when the module is powered off and on or reset, the NMT master starts the NMT slaves and makes itself and the NMT slaves "Operational" to allow the network to start up automatically.

The processing when the RJ71CN91 module executes the NMT startup function is explained below.

- *1.* When the power is turned off and on, a reset is performed, or the CPU module switches from STOP state to RUN state, the NMT startup function is executed.
- *2.* Checks whether the own node is the NMT master.

Start up as the NMT master when the NMT master is enabled.

Start up as an NMT slave when the NMT master is disabled. (The process ends.)

*3.* Check if the flying master function is enabled.

Start up as the NMT master when the flying master function is disabled.

Compare the priority between the flying masters when the flying master function is enabled.

Start up as the NMT master (active NMT master) when the own node is the highest priority.

Start up as an NMT slave (standby master) when another node is the highest priority. (The process ends.)

*4.* For the NMT slaves, check the existence of an NMT slave where the communication reset condition is disabled.

When an invalid NMT slave for the communication reset condition exists, execute a communication reset for each NMT slave other than the nodes where the communication reset condition is disabled.

When the communication reset condition for all NMT slaves is enabled, execute a communication reset for all nodes.

*5.* Start a boot start process for each NMT slave.

Operations listed in the table below are performed in boot processing.

If any operation fails, it is regarded as a boot failure.

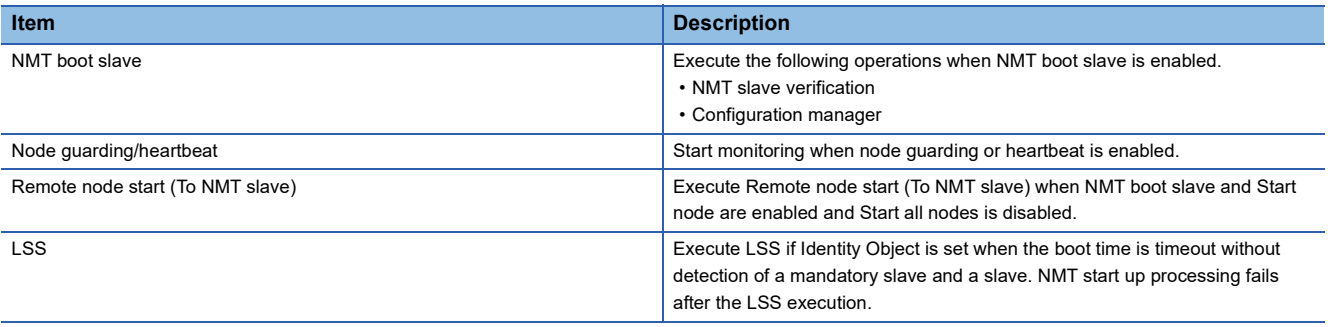

*6.* Check if all mandatory slaves have been booted successfully.

When the boot start process fails, to start up each NMT slave again, the NMT master must be reset. (The process ends.)

*7.* Check if the state of the NMT master should be automatically transitioned to "Operational".

When the NMT master start is enabled, the state of the NMT master automatically transitions to "Operational" at startup. When the NMT master start is disabled, the state of the NMT master does not automatically transition to "Operational" at startup. Processing is stopped until the NMT master transitions to "Operational".

- *8.* Execute Remote node start for all nodes through node control when Start node and Start all nodes are enable. If a slave that failed boot process exists, execute Remote node start to each NMT slave that succeeded in boot process.
- *9.* Check if all NMT slaves should start up at the same time.

Execute the Remote node start to all nodes through node control when both Start node and Start all nodes are enable. If a slave that failed boot process exists, execute Remote node start to each NMT slave that succeeded in boot process.

#### ■**Setting method**

Use parameters to set the NMT start-up function. For details, refer to the following.

**Figure 99 "NMT master / slave" window** 

## <span id="page-26-0"></span>**NMT slave identification**

NMT slave identification enables the NMT master to identify NMT slaves by identification information such as the device type. This function prevents an unintended device from being set or started when the device is incorrectly connected. The NMT master uses NMT slave identification when it executes NMT start-up or LSS.

For NMT start-up and LSS, refer to the following.

**F** Page 25 NMT start-up

**[Page 29 LSS](#page-30-0)** 

The NMT master uses NMT master parameters and NMT slave identification information to identify the NMT slaves.

Parameter settings and startup of the target NMT slave are restricted only when identification succeeds in all identification information.

The following table lists the NMT master parameters used for this function, the NMT slave identification information, and the conditions where identification succeeds.

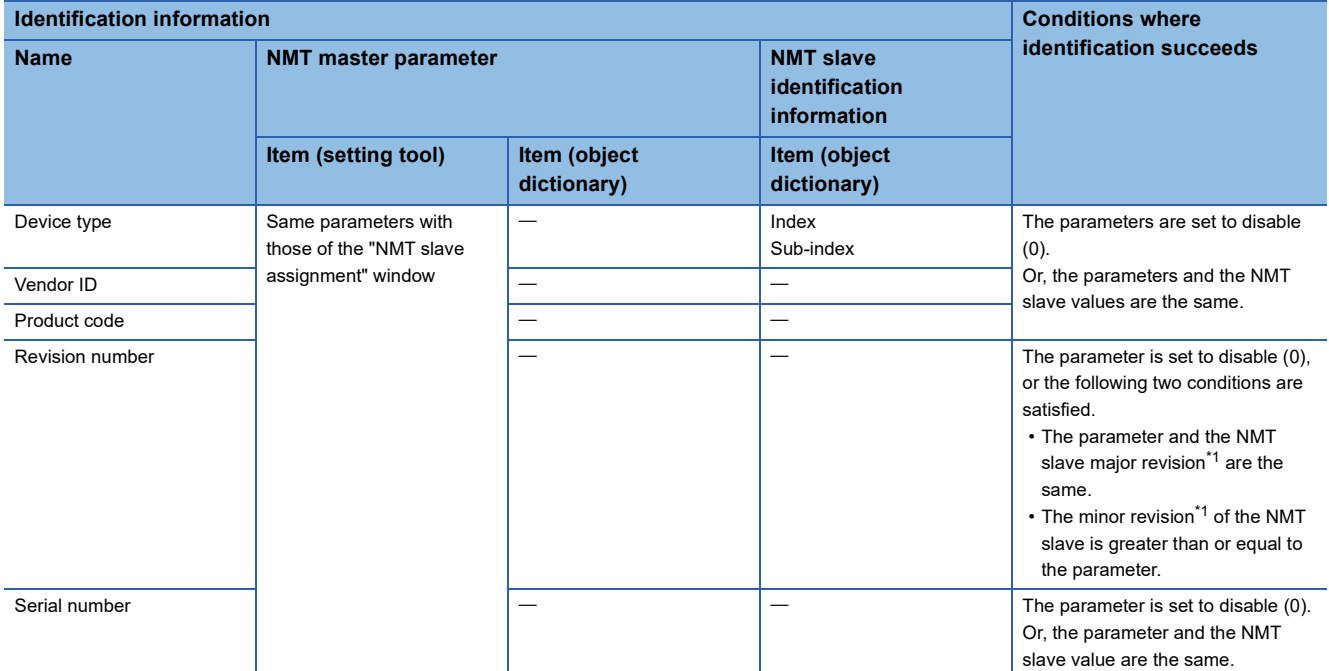

<span id="page-26-1"></span>\*1 In the revision number (eight digits in hexadecimal), the upper four digits are the major revision and the lower four digits are the minor revision.

### <span id="page-27-0"></span>**Error event control**

When the NMT master detects an error in an NMT slave, this function controls the status of the NMT slave or network. An error in an NMT slave is detected by node guarding or heartbeat.

For details on node guarding and heartbeat, refer to the following.

**F** [Page 59 Node Guarding](#page-60-0)

**[Page 61 Heartbeat](#page-62-0)** 

The following table shows the actions of the NMT master when detecting an error in an NMT slave.

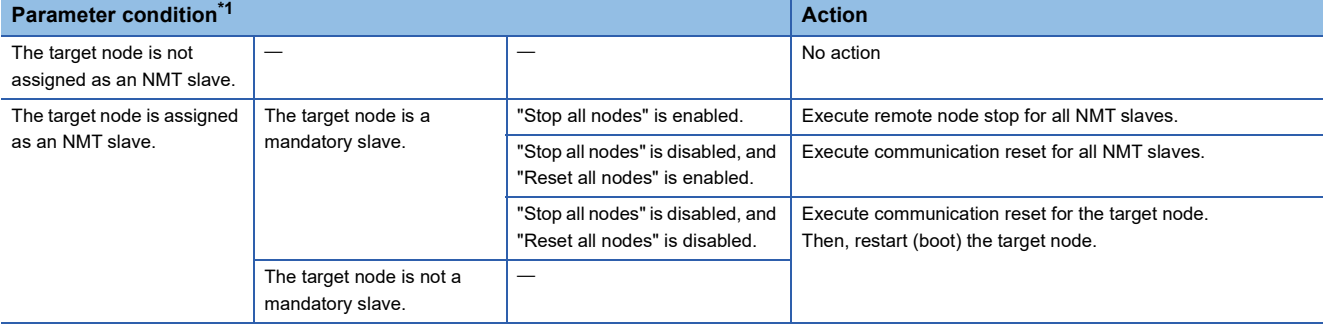

<span id="page-27-2"></span>\*1 For details on the parameter setting operation, refer to the following. Fage 99 "NMT master / slave" window, [Page 102 "NMT slave assignment" window](#page-103-0)

### <span id="page-27-1"></span>**Boot-up control**

After NMT startup, if the NMT master detects a new NMT slave, the detected NMT slave is started up.

### **Function details**

When the power is turned off and on or a reset is performed, if the status of an NMT slave changes from Initialization to Preoperational, a boot-up message is sent.

When the NMT master detects a boot-up message for an NMT slave, the detected NMT slave is started up.

For details on the status of an NMT slave, refer to the following.

**[Page 20 NMT state](#page-21-1)** 

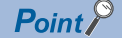

The NMT slave will not start up in either of the following cases:

• The NMT state of the NMT master is Stop.

• The target NMT slave is not registered for slave assignment in the parameter setting.

For details on the parameter setting operation, refer to the following.

**[Page 102 "NMT slave assignment" window](#page-103-0)** 

## <span id="page-28-0"></span>**Flying master**

Flying master is a function to continue network control by making one of its own nodes to become the NMT master (2) when the NMT master in the same network is in failure (1).

Among those flying masters, the CANopen node that works as the actual NMT master is called the active NMT master, and the other CANopen nodes are called the hot standby NMT masters.

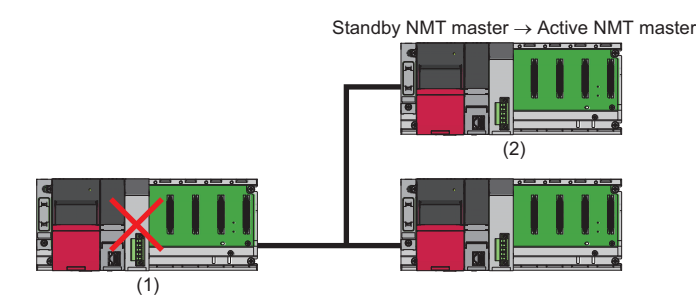

### **Function details**

Flying masters monitor errors of each other via heartbeat. ( $\sqrt{F}$  [Page 61 Heartbeat\)](#page-62-0)

When an error of the active NMT master is detected via heartbeat, NMT flying master negotiation is executed so that the flying master with the highest priority becomes the active NMT master.

#### ■**Flying master priority**

The flying master priority is determined in the following way.

- A flying master with a higher NMT master priority level has a higher flying master priority. (High > Medium > Low)
- If flying masters have the same NMT master priority level, a flying master with a smaller node ID has higher priority.

#### ■**Setting method**

Use parameters to set flying masters. For details, refer to the following.

**Fage 99 "NMT master / slave" window** 

#### ■**Precautions**

When using the flying master function, pay attention to the following.

- When the active NMT master is in failure, network communications will be reset and applications will be interrupted.
- The flying master function does not provide data synchronization with applications. Data synchronization requires appropriate CANopen setting and system design.
- Configure the flying master setting properly. NMT flying master negotiation may not work properly if the setting is incorrect. Also, test the system configuration before using the flying master function.

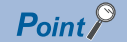

- When using the flying master function, set all NMT masters in the same network as flying masters.
- When the flying master setting of the RJ71CN91 is enabled, and the "Producer heartbeat time" is not set, the "Producer heartbeat time" will automatically set to 1000ms. ( $\sqrt{p}$  [Page 106 "Heartbeat" window\)](#page-107-0)
- When the RJ71CN91 is a hot standby NMT master and the flying master setting is enabled, if the Consumer setting for the active NMT master is not configured, the "Heartbeat time" for the active NMT master will be automatically set to (1500 + 10 x RJ71CN91 node ID) [ms]. ( $\mathbb{F}$  [Page 106 "Heartbeat" window](#page-107-0))
- When manually setting the Consumer heartbeat for each flying master, set a different heartbeat time for the same node ID.  $(EF)$  [Page 106 "Heartbeat" window](#page-107-0))
- When a flying master other than the RJ71CN91 exists in the same network, enable heartbeat message transmission from that flying master. If it is not enabled, the RJ71CN91, when it becomes the active NMT master, will determine that this flying master is faulty and continue to reset communications with this flying master.
- All flying masters must have the same configuration for the NMT slaves. ( $\mathbb{CP}$  Page 99 "NMT master / [slave" window](#page-100-0))
- Set parameters so that a flying master with higher priority has a shorter "NMT flying master response waiting time".  $(\Box \Box \Box)$  [Page 106 "Heartbeat" window\)](#page-107-0)

Use the following formula to calculate the "NMT flying master response waiting time".

"NMT flying master response waiting time" = "NMT master priority level" setting value "Priority time slot" setting value + Node ID x "Node time slot" setting value

• Communications with all CANopen nodes will be reset during NMT flying master negotiation.

<span id="page-30-0"></span>LSS is a function to configure a CANopen node via the network in case the node ID and baud rate cannot be set via switches.

### **Function details**

When the LSS master starts, an LSS slave is detected based on NMT slave identification information, and its baud rate and node ID are set.

Only the active NMT master can run the LSS master function.

The RJ71CN91 supports only the LSS master function. The LSS slave function is not supported.

To enable LSS of the RJ71CN91, configure all the following CANopen settings.

In this function, use the NMT slave identification and set the devices that have been successfully identified. For the NMT slave identification, refer to the following.

**F** [Page 25 NMT slave identification](#page-26-0)

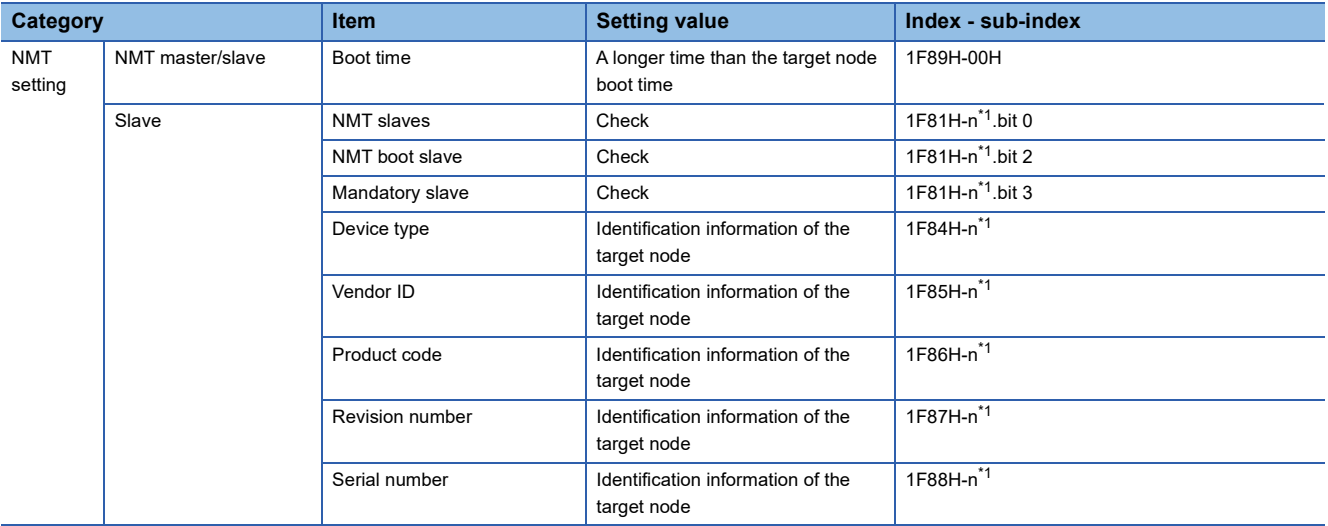

<span id="page-30-1"></span>\*1 n corresponds to the node ID.

If no CANopen node is detected in communications at the baud rate set in the RJ71CN91, the RJ71CN91 will change the baud rate automatically to detect a CANopen node. Note that because communications are executed at a different baud rate, the CANopen node in the network may be in the bus-off state. If the CANopen node does not support automatic recovery from the bus-off state or takes some time to recover, the LSS master cannot set baud rate and node ID for the CANopen node. To prevent unexpected start of the LSS master function, connect a CANopen node and the LSS master on a one-to-one bases at the time of configuration. When the configuration is complete, remove the serial number from the LSS master.

### $Point$ <sup> $\circ$ </sup>

 • Some LSS slaves may have a built-in terminating resistor. In that case, enable or disable the built-in terminating resistor according to the wiring condition.

## <span id="page-31-0"></span>**Configuration manager**

The configuration manager sets parameters of an NMT slave when the NMT master starts the NMT slave.

### **Function details**

The NMT master configures an NMT slave according to the CDCF when starting the NMT slave.

Available setting items vary depending on the target slave. For details, refer to the manual and EDS file of the target slave. To set parameters of any NMT slave at any timing, write 666E6F63H (ISO8859 string code fnoc(conf)) in the Configuration request (index 1F25H subindex 01H to 80H) of the NMT master via SDO.

#### ■**Setting method**

Register a CDCF to the RJ71CN91 to enable the configuration manager. The following two methods are available to register a CDCF to the RJ71CN91.

- Use the CANopen configuration software to register a CDCF via the CANopen network. (Essimage 222 Concise DCF)
- Create a CDCF with CANopen Configuration Tool and register it. ( $\sqrt{p}$  [Page 87 CANopen node list](#page-88-0))

 $Point<sup>°</sup>$ 

- The configuration manager can only be used on the active NMT master.
- The RJ71CN91 cannot set its parameters via the configuration manager.
- A maximum of 60 CDCFs can be registered with the RJ71CN91. The maximum size of a file is 65531 bytes.
- Use a configuration tool for CANopen to create a CDCF based on the EDS file of the target slave.
- An EDS file defines CANopen device information.

# <span id="page-32-0"></span>**1.3 SDO**

SDO is a function to directly access an object entry in the object dictionary of any CANopen node. The RJ71CN91 can read and write data in the object dictionary of other CANopen nodes or own nodes.

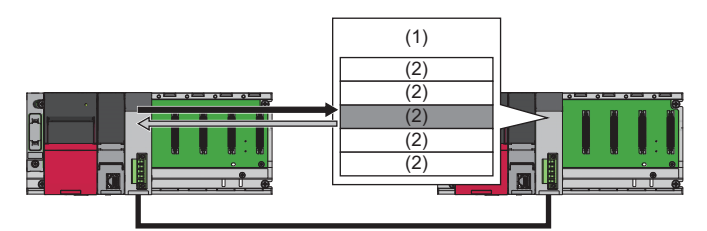

(1) Object dictionary

(2) Object entry

: Request (Read/Write)

**Executed**: Response

Use 'Command interface (CIF)' (Un\G1000 to Un\G1066) to run the SDO.

The following table lists the commands that can run with the SDO function. Each command is detailed below using examples of the RJ71CN91 accessing other CANopen nodes.

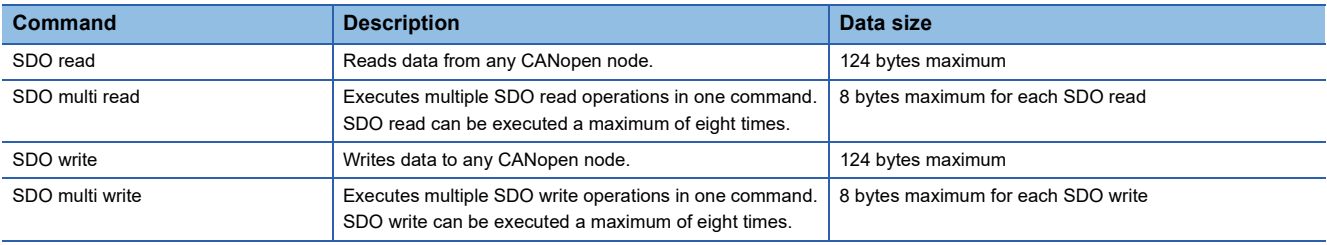

#### **SDO abort codes**

An SDO abort code is an error code of the communication error that occurred in SDO.

When an SDO execution source or access destination detects an error, the error code is issued to the execution source.

The SDO abort code is stored in the receive message as an additional information of the SDO error by using the command interface.

( $\sqrt{2}$  [Page 170 Command interface \(CIF\) \(Un\G1000 to Un\G1066\)](#page-171-0))

The following table lists the common SDO abort codes in CANopen.

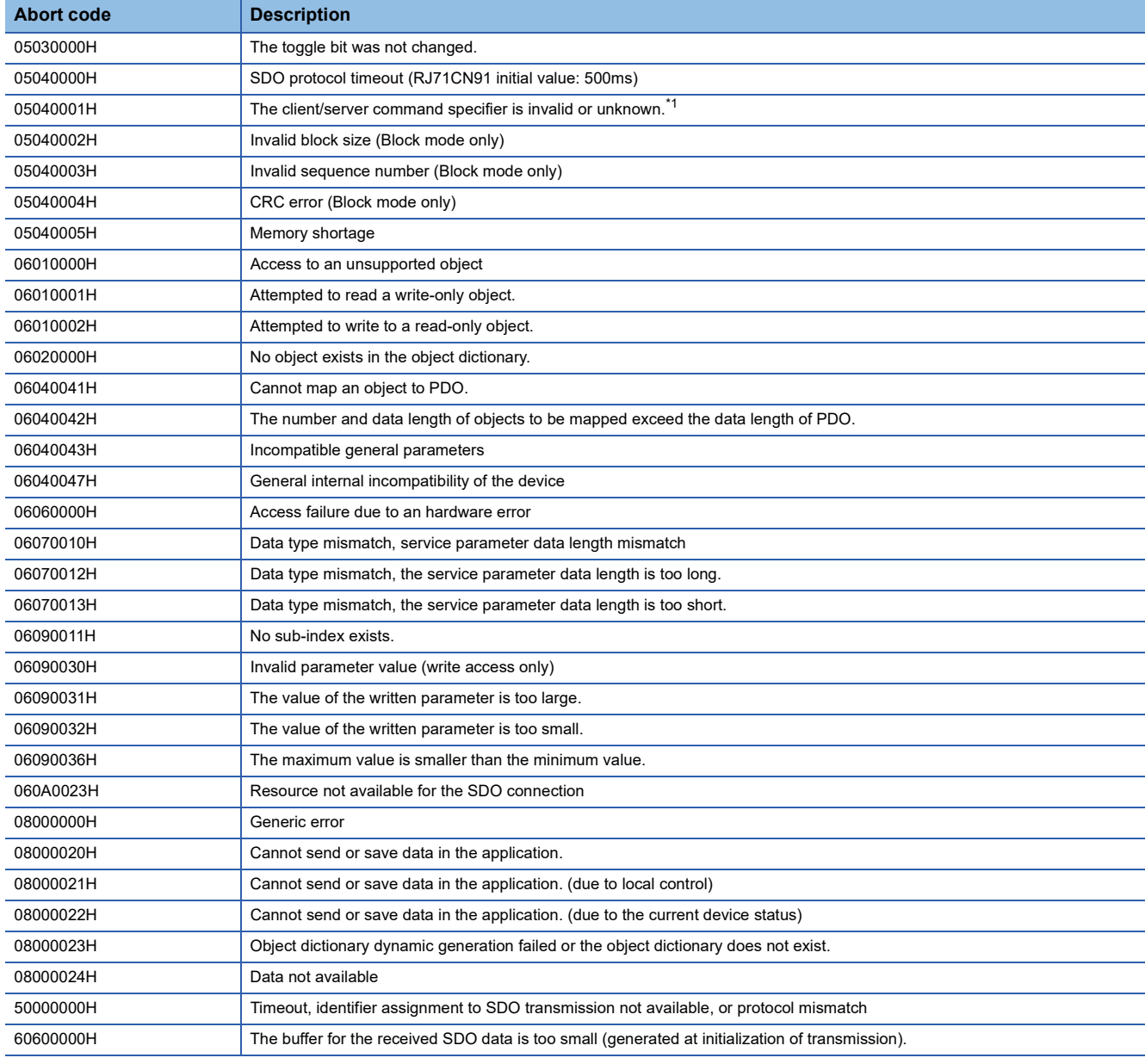

<span id="page-33-0"></span>\*1 For the RJ71CN91, this code is generated also when the node ID is outside the specified range.

 $Point$ 

Other than the above, various SDO abort codes are defined in various CiA devices and application profiles and by each device manufacturer. For SDO abort codes not listed above, refer to the manual of the CANopen node that returned the SDO abort code.

### <span id="page-34-0"></span>**SDO read**

The following is the procedure for executing the SDO read.

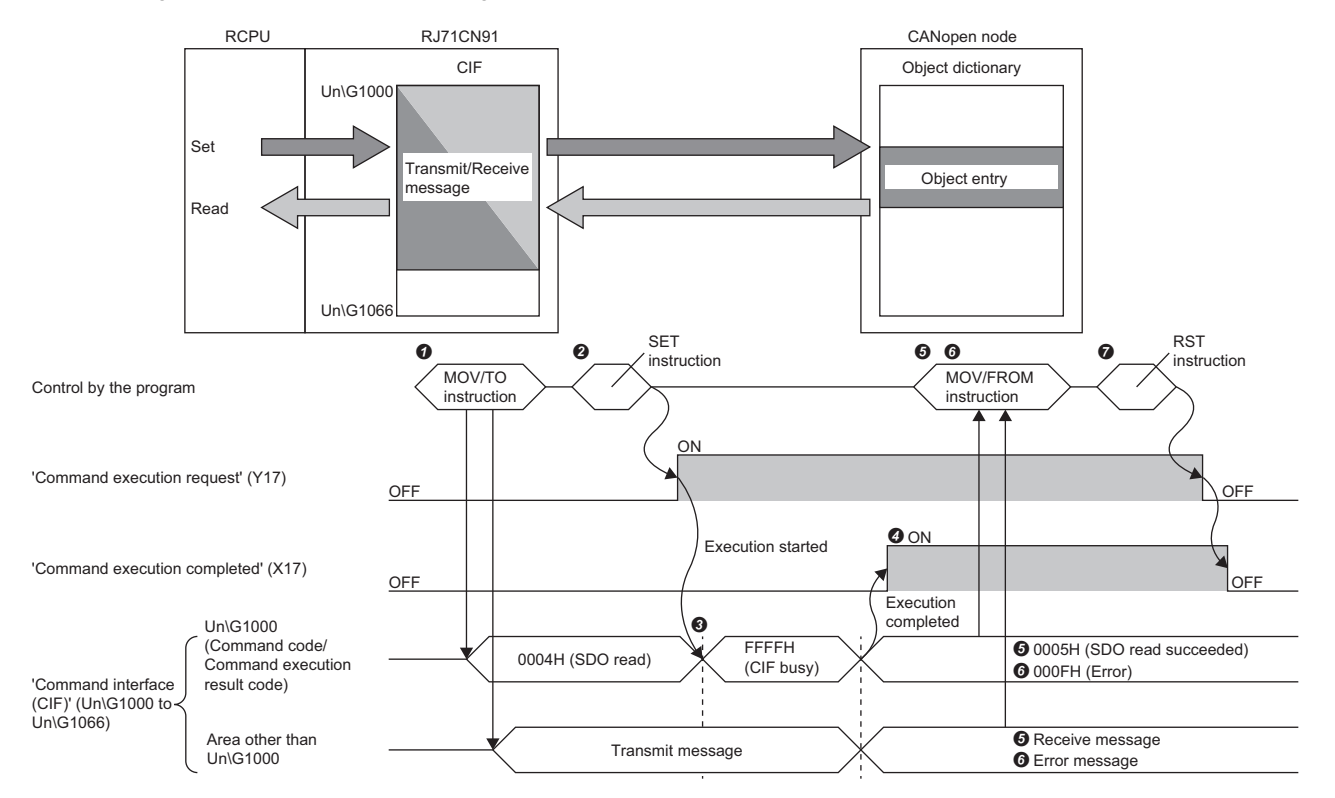

**O** Set the transmit message in 'Command interface (CIF)' (Un\G1000 to Un\G1066) via the program. ( F [Page 34 Buffer memory area assignment](#page-35-0))

Turn on 'Command execution request' (Y17) via the program.

FFFFH (CIF busy) is stored in Un\G1000 while the command is being processed.

When the command execution is finished, 'Command execution completed' (X17) turns on.

When the process is completed successfully, 0005H (SDO read succeeded) is stored in Un\G1000.

The receive message is stored in an area other than Un\G1000 of 'Command interface (CIF)' (Un\G1000 to Un\G1066). ( F Page 34 Buffer memory area [assignment\)](#page-35-0)

Check Un\G1004, and Un\G1005 to Un\G1066 via the program, and retrieve data read by the SDO read.

When the process is completed with an error, 000FH (Error) is stored in Un\G1000.

The error message is stored in an area other than Un\G1000 of 'Command interface (CIF)' (Un\G1000 to Un\G1066). ( F Page 170 Command interface (CIF) [\(Un\G1000 to Un\G1066\)](#page-171-0))

 After the SDO read is completed, turn off 'Command execution request' (Y17) via the program. When 'Command execution request' (Y17) is turned off, 'Command execution completed' (X17) is also turned off.

### <span id="page-35-0"></span>**Buffer memory area assignment**

This section describes 'Command interface (CIF)' (Un\G1000 to Un\G1066) assignment for SDO read.

The following table shows the transmit message assignment.

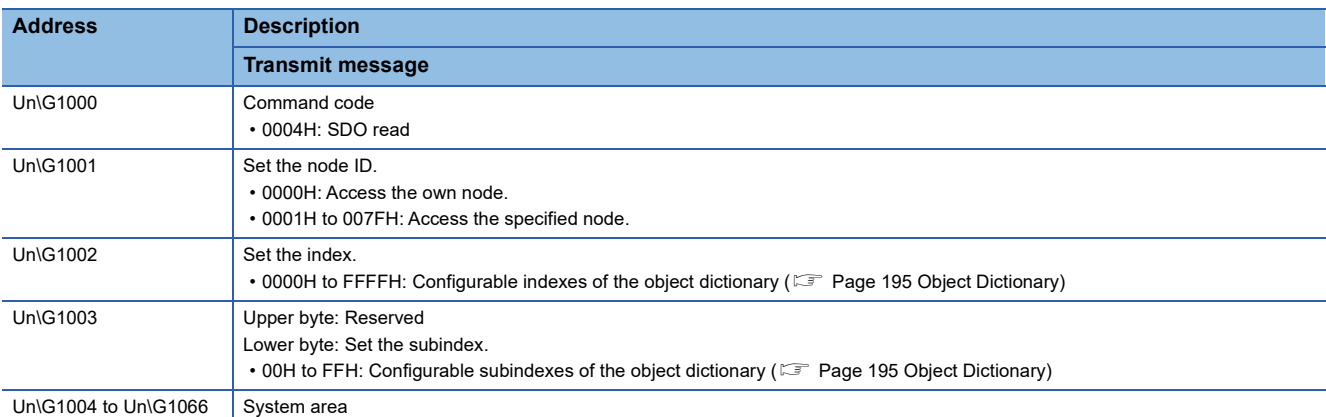

The following table shows memory assignment for a receive message.

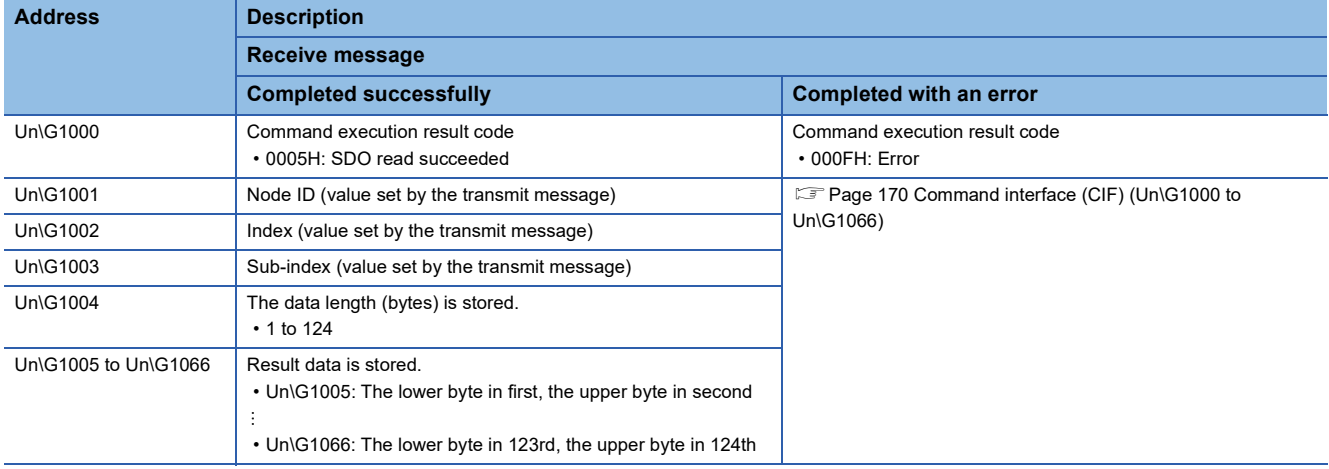
### **SDO multi read**

The following is the procedure for executing the SDO multi read.

The following figure shows the first SDO multi read.

For buffer memory areas for the second and subsequent SDO multi read operations, refer to the following.

**F** [Page 36 Buffer memory area assignment](#page-37-0)

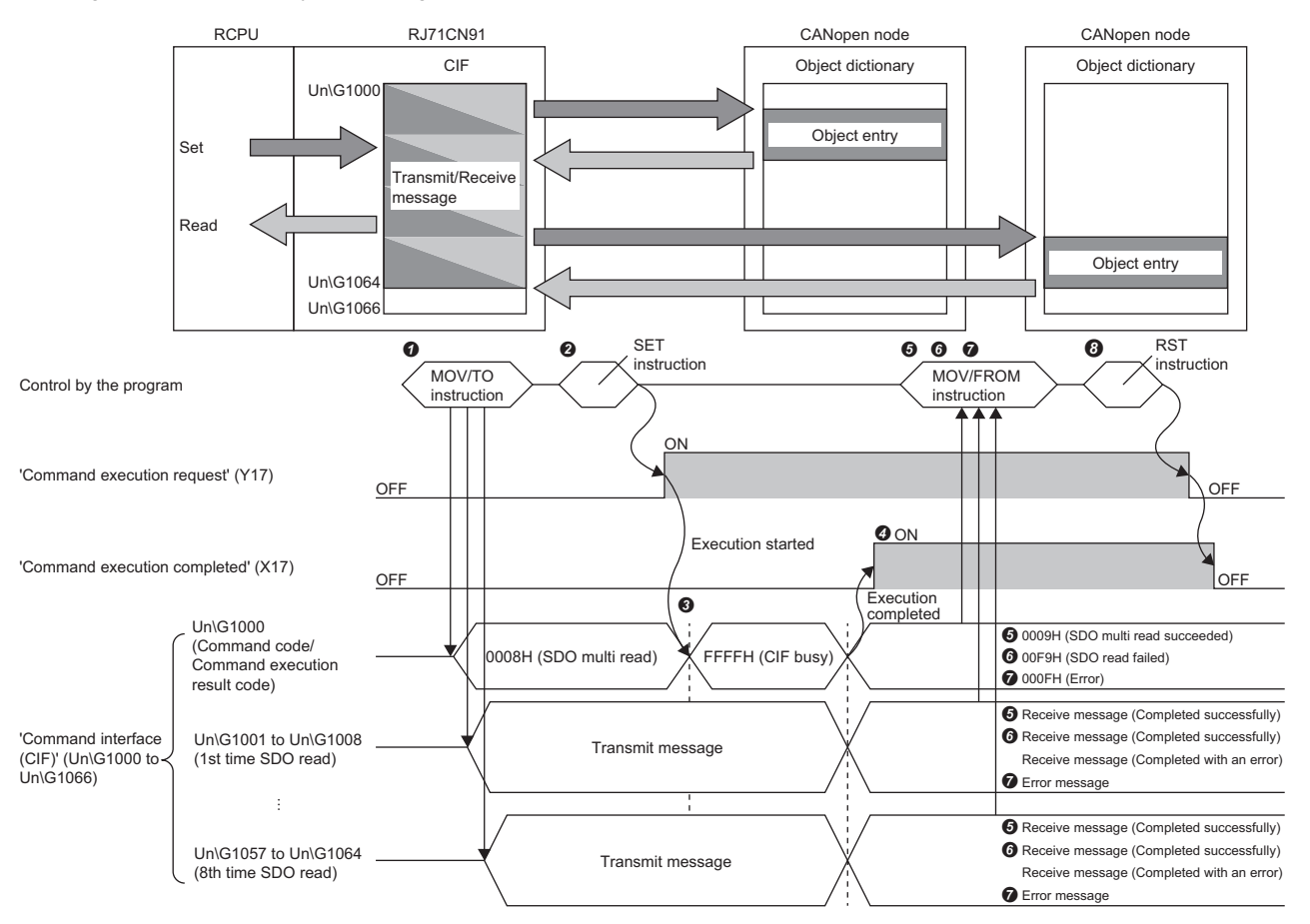

 Set the transmit message in 'Command interface (CIF)' (Un\G1000 to Un\G1066) via the program. Set any transmit message in Un\G1001 to Un\G1008. ( $\sqrt{P}$  [Page 36 Buffer memory area assignment](#page-37-0))

Turn on 'Command execution request' (Y17) via the program.

FFFFH (CIF busy) is stored in Un\G1000 while the command is being processed.

When the command execution is finished, 'Command execution completed' (X17) turns on.

When the process is completed successfully, 0009H (SDO multi read succeeded) is stored in Un\G1000.

1st time SDO read received messages are stored in Un\G1001 to Un\G1008. (Fightlanded 36 Buffer memory area assignment)

Every time an SDO read is completed, Un\G1004, and Un\G1005 to Un\G1008 are checked via the program, and data read is retrieved by the SDO read.

When any of SDO read operations is completed with an error, 00F9H (SDO read failed) is stored in Un\G1000.

1st time SDO read received messages are stored in Un\G1001 to Un\G1008. (Exage 36 Buffer memory area assignment)

Every time an SDO read is completed, when it is completed successfully, Un\G1004, and Un\G1005 to Un\G1008 are checked via the program, and data read is retrieved by the SDO read. Retrieve the error message when the process is completed with an error.

When the process is completed with an error, 000FH (Error) is stored in Un\G1000.

The error message is stored in an area other than Un\G1000 of 'Command interface (CIF)' (Un\G1000 to Un\G1066). ( $\mathbb{F}$  Page 170 Command interface (CIF) [\(Un\G1000 to Un\G1066\)](#page-171-0))

 After the SDO multi read is completed, turn off 'Command execution request' (Y17) via the program. When 'Command execution request' (Y17) is turned off, 'Command execution completed' (X17) is also turned off.

### <span id="page-37-0"></span>**Buffer memory area assignment**

This section describes 'Command interface (CIF)' (Un\G1000 to Un\G1066) assignment for SDO multi read.

The following table shows the transmit message assignment.

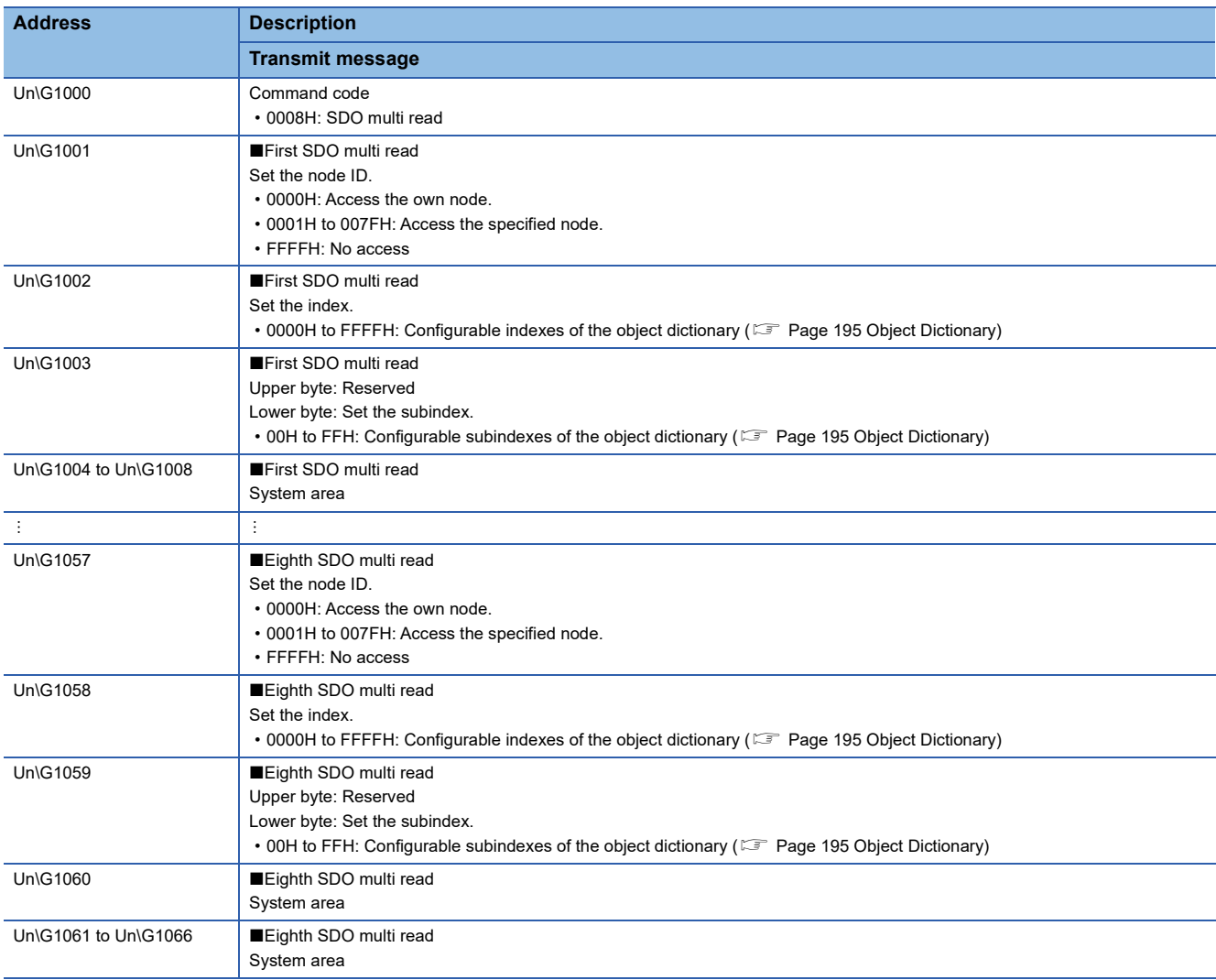

### The following table shows memory assignment for a receive message.

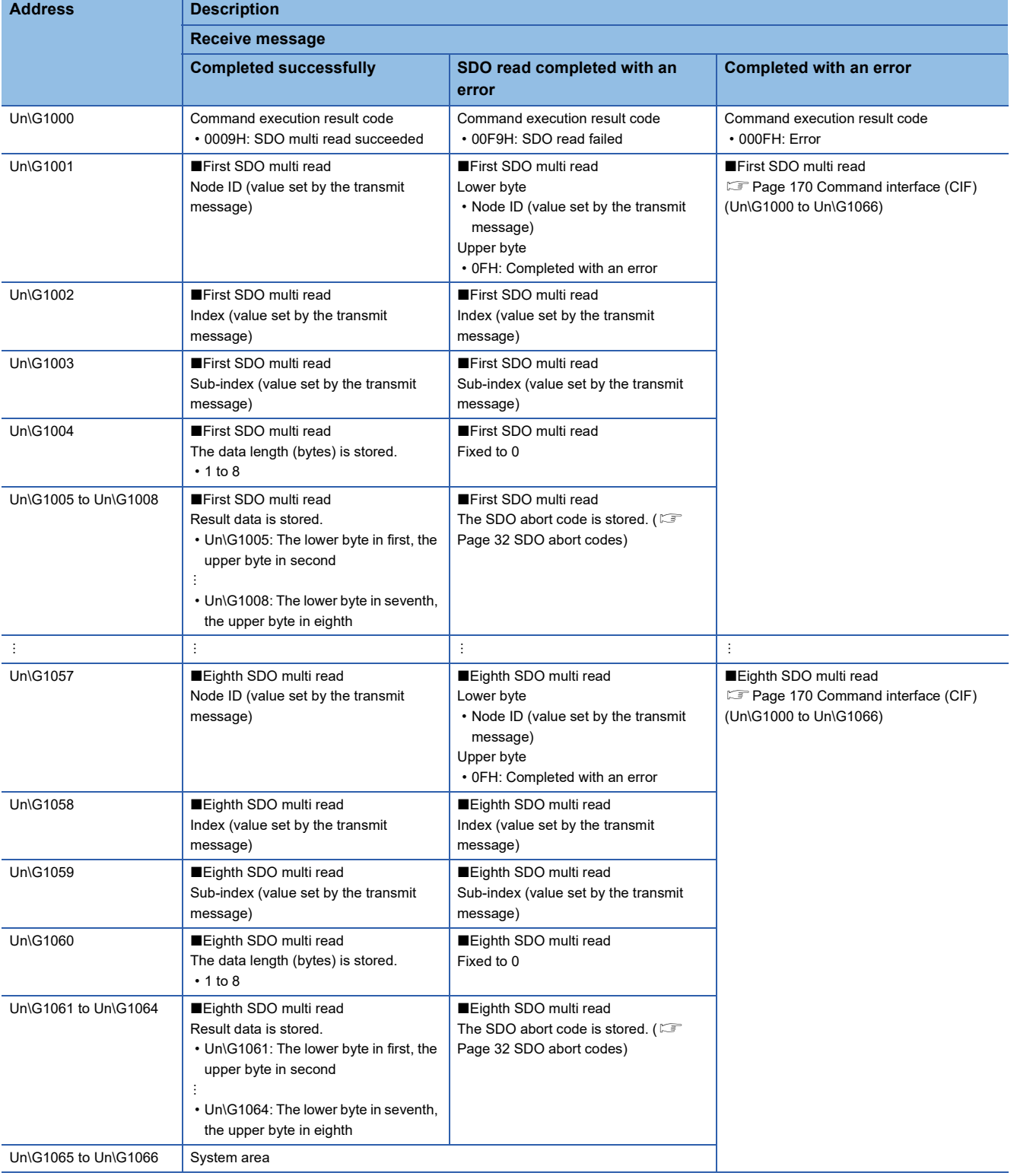

## **SDO write**

The following is the procedure for executing the SDO write.

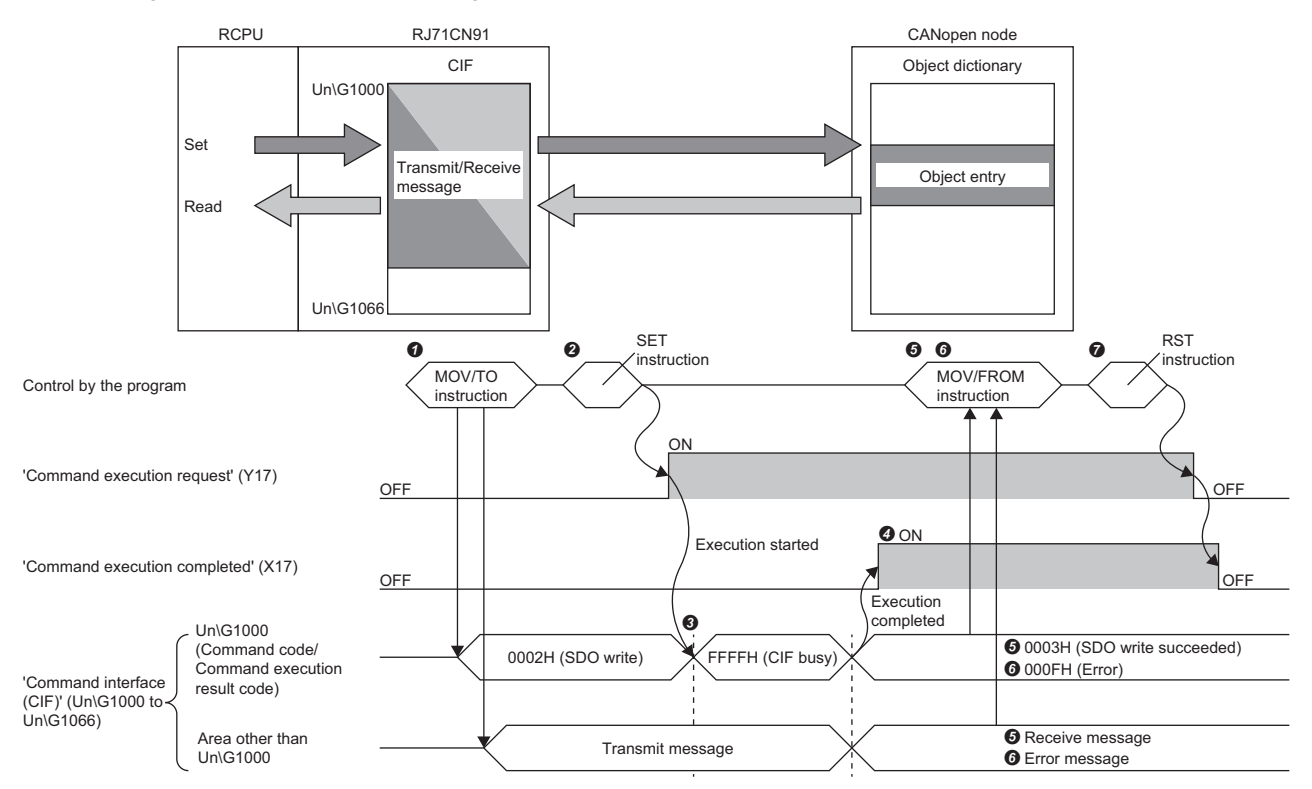

**O** Set the transmit message in 'Command interface (CIF)' (Un\G1000 to Un\G1066) via the program. ( EF [Page 39 Buffer memory area assignment](#page-40-0))

Turn on 'Command execution request' (Y17) via the program.

**O** FFFFH (CIF busy) is stored in Un\G1000 while the command is being processed.

When the command execution is finished, 'Command execution completed' (X17) turns on.

When the process is completed successfully, 0003H (SDO write succeeded) is stored in Un\G1000.

The receive message is stored in an area other than Un\G1000 of 'Command interface (CIF)' (Un\G1000 to Un\G1066). ( Page 39 Buffer memory area [assignment\)](#page-40-0)

When the process is completed with an error, 000FH (Error) is stored in Un\G1000.

The error message is stored in an area other than Un\G1000 of 'Command interface (CIF)' (Un\G1000 to Un\G1066). ( $\mathbb{F}$  Page 170 Command interface (CIF) [\(Un\G1000 to Un\G1066\)](#page-171-0))

 After the SDO write is completed, turn off 'Command execution request' (Y17) via the program. When 'Command execution request' (Y17) is turned off, 'Command execution completed' (X17) is also turned off.

### <span id="page-40-0"></span>**Buffer memory area assignment**

This section describes 'Command interface (CIF)' (Un\G1000 to Un\G1066) assignment for SDO write.

The following table shows the transmit message assignment.

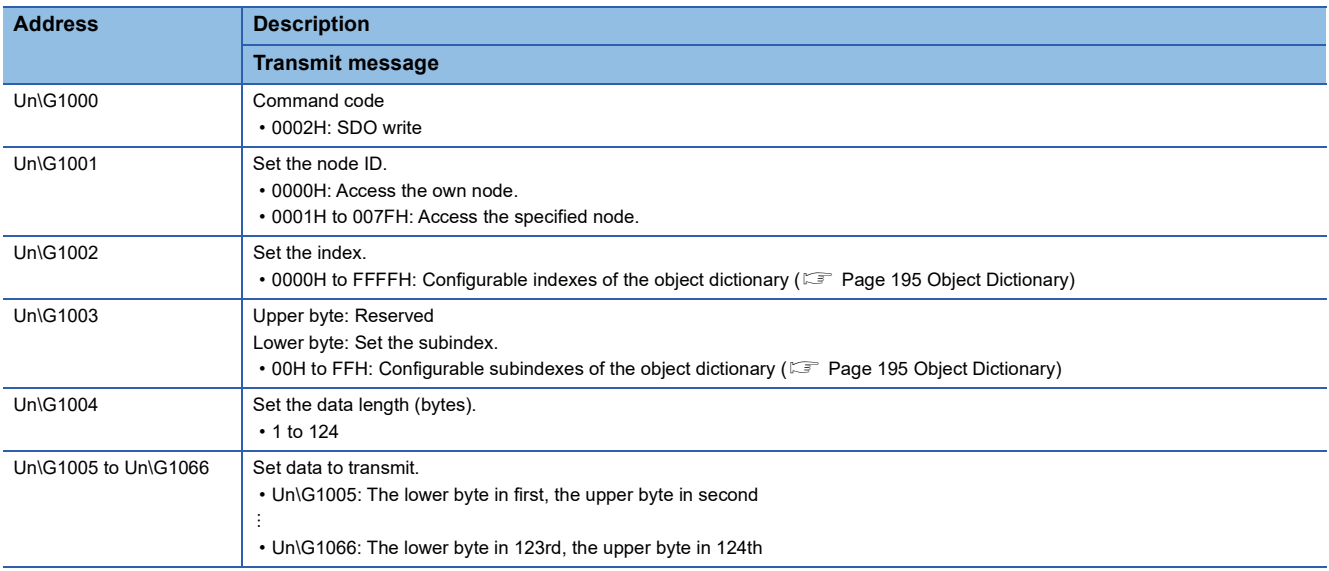

The following table shows memory assignment for a receive message.

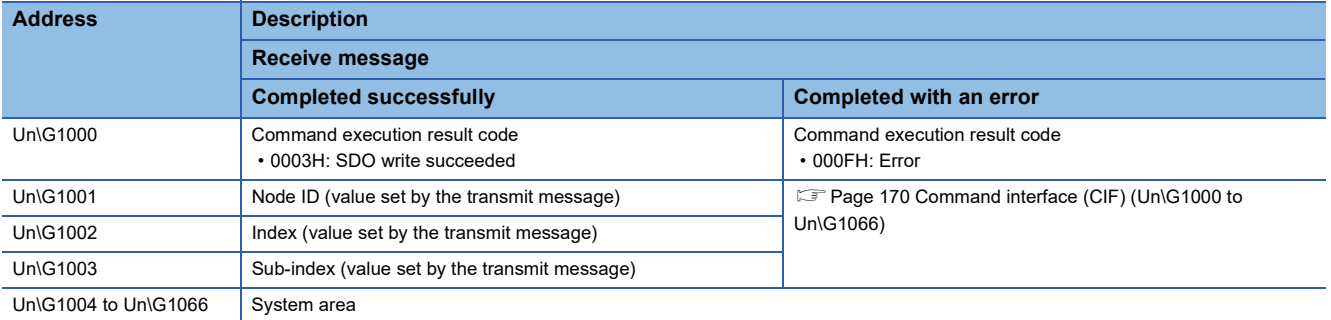

### **SDO multi write**

The following is the procedure for executing the SDO multi write.

The following figure shows the first SDO multi write.

For buffer memory areas for the second and subsequent SDO multi write operations, refer to the following.

**F** [Page 41 Buffer memory area assignment](#page-42-0)

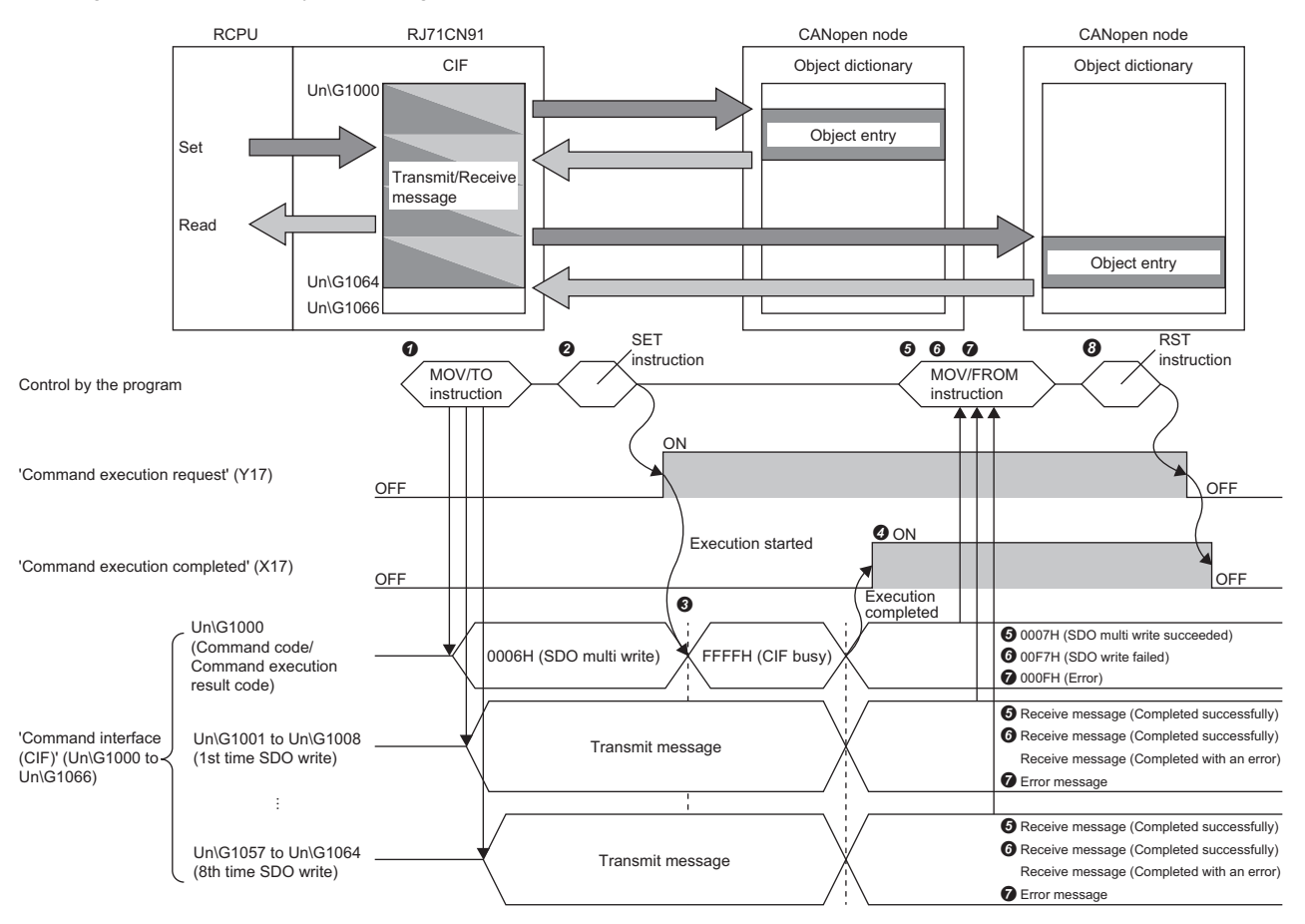

 Set the transmit message in 'Command interface (CIF)' (Un\G1000 to Un\G1066) via the program. Set any transmit message in Un\G1001 to Un\G1008. ( $\sqrt{2}$  [Page 41 Buffer memory area assignment](#page-42-0))

Turn on 'Command execution request' (Y17) via the program.

 $\Theta$  FFFFH (CIF busy) is stored in Un\G1000 while the command is being processed.

When the command execution is finished, 'Command execution completed' (X17) turns on.

When the process is completed successfully, 0007H (SDO multi write succeeded) is stored in Un\G1000.

1st time SDO multi write received messages are stored in Un\G1001 to Un\G1008. ( $\widehat{z}$  [Page 41 Buffer memory area assignment](#page-42-0))

When any of SDO write operations is completed with an error, 00F7H (SDO write failed) is stored in Un\G1000.

1st time SDO multi write received messages are stored in Un\G1001 to Un\G1008. ( $\subset$  [Page 41 Buffer memory area assignment](#page-42-0))

When the process is completed with an error, 000FH (Error) is stored in Un\G1000.

The error message is stored in an area other than Un\G1000 of 'Command interface (CIF)' (Un\G1000 to Un\G1066). ( F Page 170 Command interface (CIF) [\(Un\G1000 to Un\G1066\)](#page-171-0))

 After the SDO multi write is completed, turn off 'Command execution request' (Y17) via the program. When 'Command execution request' (Y17) is turned off, 'Command execution completed' (X17) is also turned off.

### <span id="page-42-0"></span>**Buffer memory area assignment**

This section describes 'Command interface (CIF)' (Un\G1000 to Un\G1066) assignment for SDO multi write.

The following table shows the transmit message assignment.

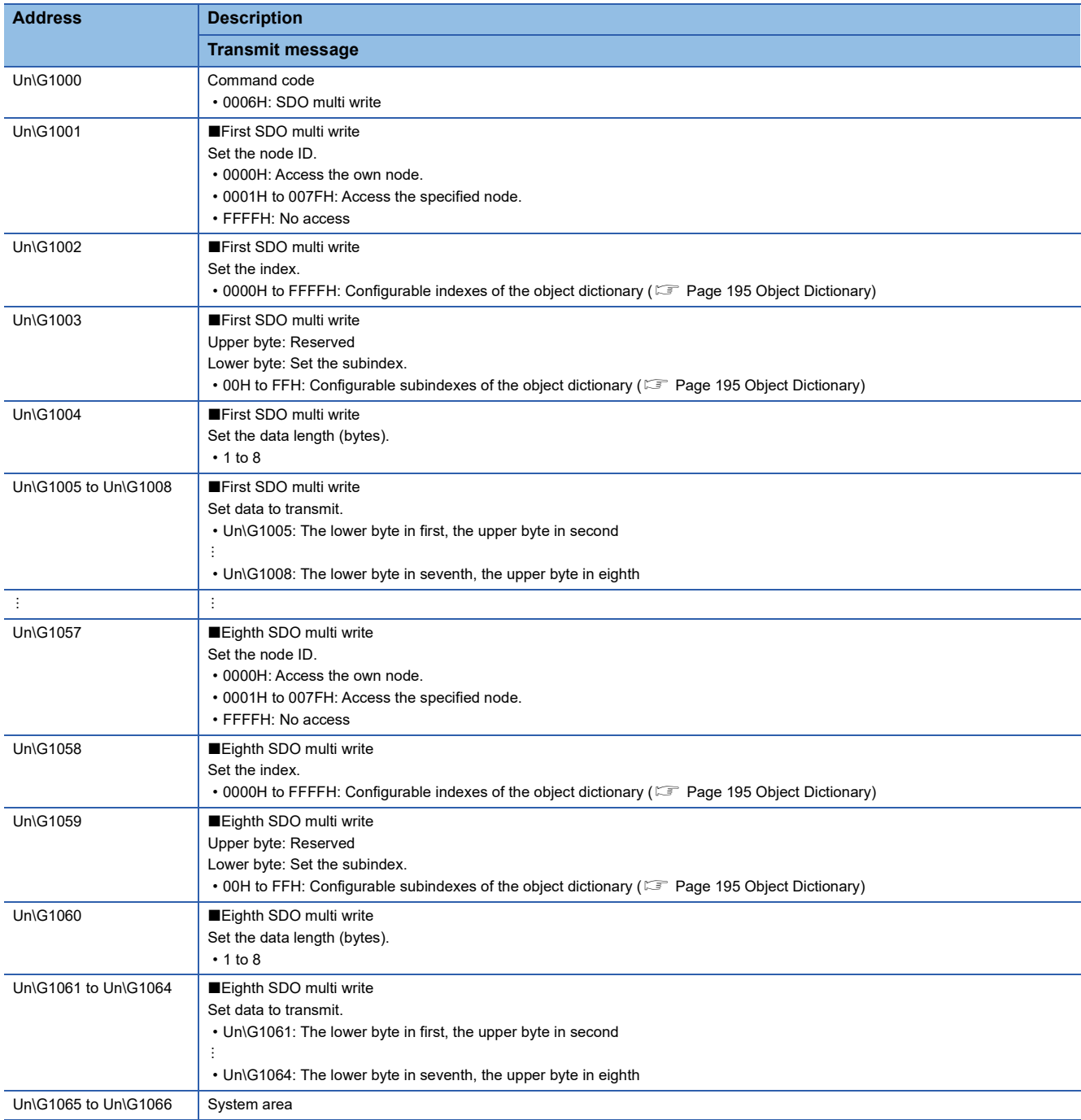

The following table shows memory assignment for a receive message.

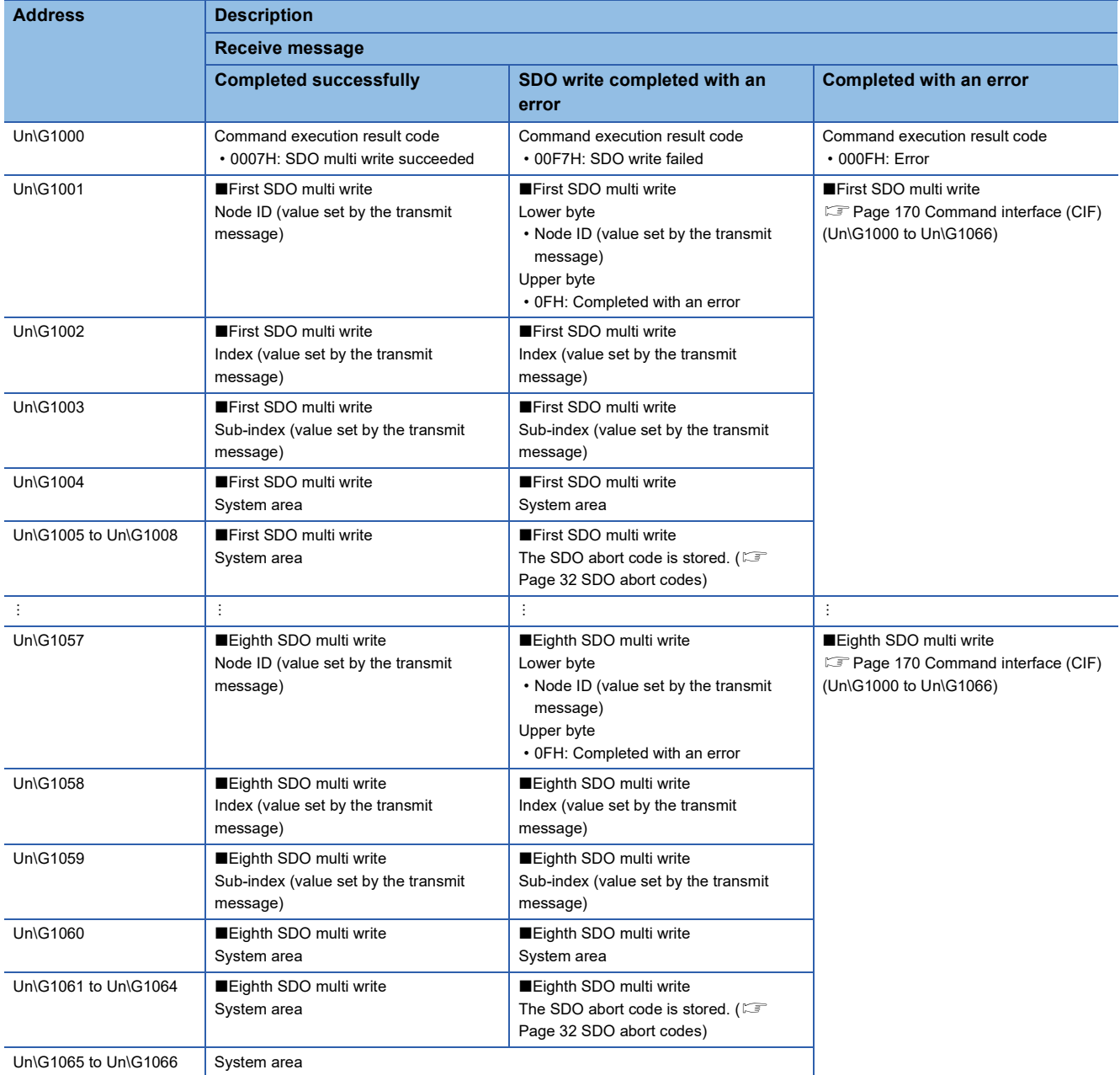

# **1.4 PDO**

The PDO function transfers data in real time between multiple CANopen nodes.

There are two types of PDO: TPDO and RPDO. TPDOs send data and RPDOs receive data from any TPDO.

## **Data flow**

The following figure shows the flow of sending/receiving buffer memory data using PDOs.

Any CAN-ID can be set to each TPDO and each RPDO, and RPDO receives data from the TPDO whose CAN-ID is the same as its CAN-ID.

TPDOs send data of any object in the object dictionary. RPDOs store received data in any object.

Map TPDOs and RPDOs to areas 'TPDO' (Un\G13000 to Un\G14023) and 'RPDO' (Un\G10000 to Un\G11023) to send/ receive buffer memory data.

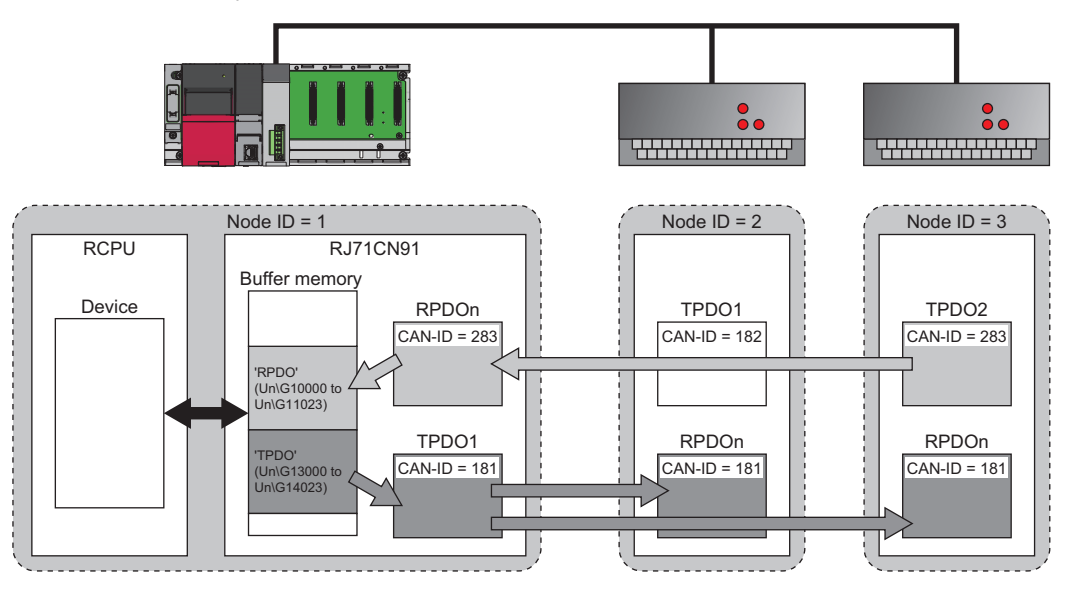

## **TPDO**

This section describes the flow of sending data from 'TPDO' (Un\G13000 to Un\G14023) of the buffer memory.

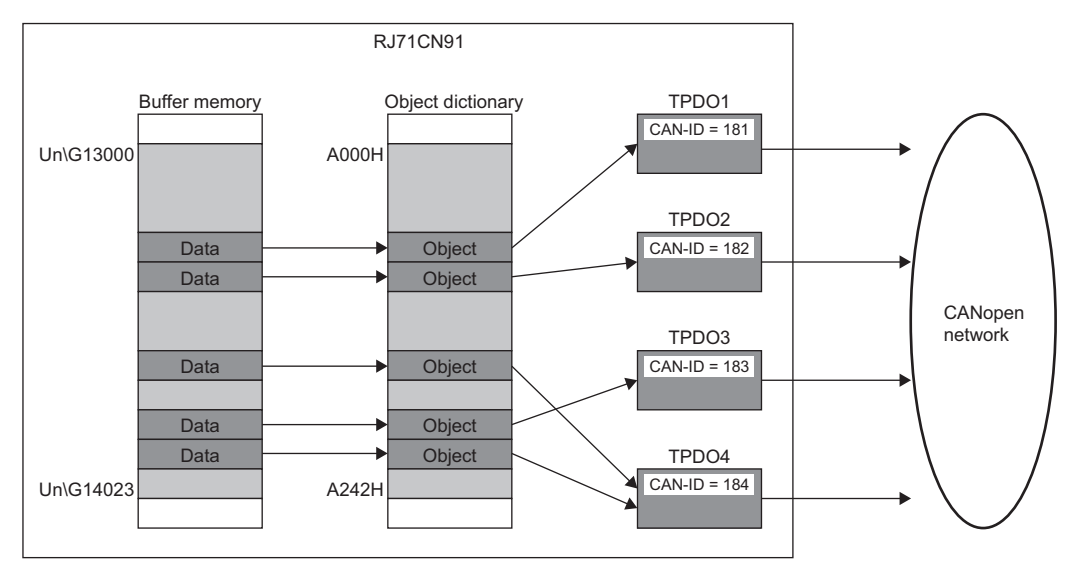

### **Setting method**

Use the engineering tool to map each TPDO in 'TPDO' (Un\G13000 to Un\G14023) and set the CAN-ID of each TPDO. ( [Page 93 TPDO details window\)](#page-94-0)

The following is the mapping of send data when multiple objects are mapped to one TPDO.

For the RJ71CN91, a maximum of eight objects (total of 64 bits) can be mapped to one TPDO.

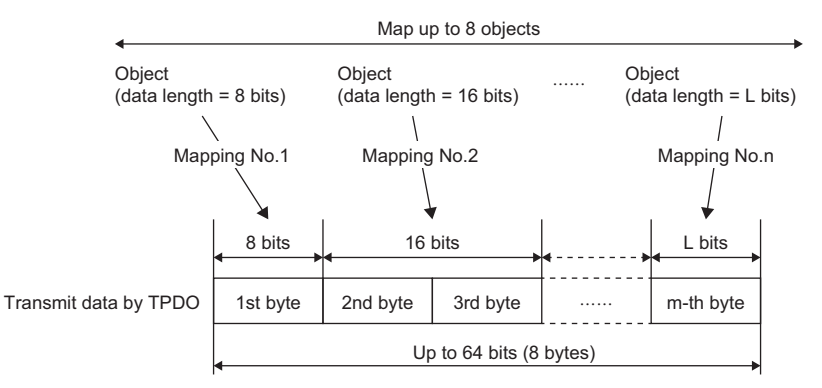

While the RJ71CN91 is operating, each TPDO can be stopped, configured, started via the program or by other nodes by changing the object dictionary corresponding to the parameters.

### **Flow of data transmission**

The following is the procedure up to the point of sending data. In this procedure, the communication process data is updated by refreshing.

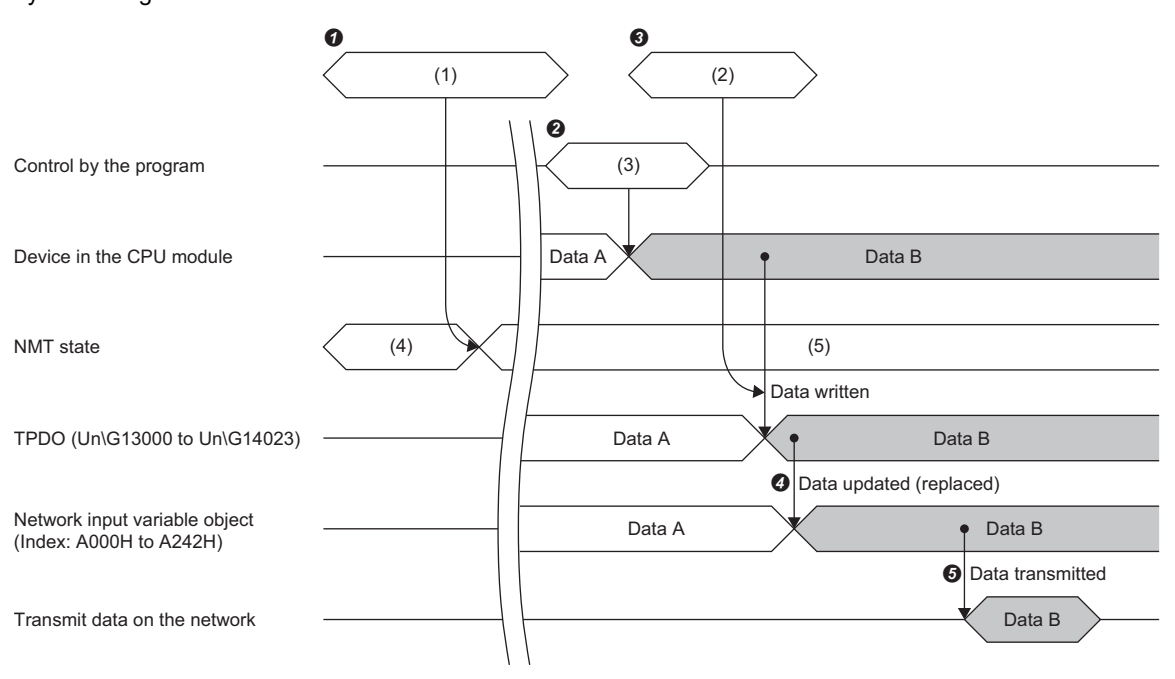

(1) NMT master start/remote node start

(2) Refresh

(3) MOV/TO instruction

(4) Pre-operational

(5) Operational

**O** The autostart or remote node start function changes the NMT state of the RJ71CN91 to "Operational". ( $\epsilon \equiv$  [Page 20 NMT state](#page-21-0))

The transmission data is set in the device of the CPU module via the program.

When the refresh is performed, data in the device of the CPU module is written to 'TPDO' (Un\G13000 to Un\G14023).

When the refresh is complete, data of Network input variable object (index A000H to A242H) corresponding to the TPDO are updated.

After the object data is updated, the data will be sent under certain conditions or at a certain timing depending on the TPDO setting.

### <span id="page-47-0"></span>**Data transmission timing**

The TPDO transmission condition or timing varies depending on the PDO transmission setting. ( $\Box$  Page 93 TPDO details [window\)](#page-94-0)

The following describes each setting and timing of transmission.

### ■**When the transmission type is SYNC**

When TPDO transmission data is changed, the TPDO sends data when it receives the next SYNC message.

Note that the TPDO does not send data if the transmission data is not changed even when objects are refreshed or updated by 'Data exchange request' (Y1).

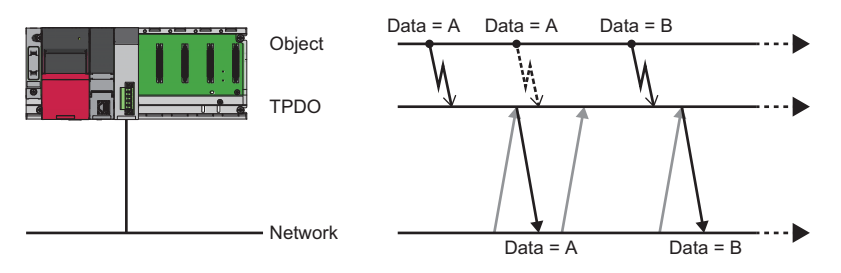

: Data is exchanged (with values changed).

 $\blacktriangleright$  : Data is exchanged (with values not changed).

SYNC message

: Data transmission

### ■**When the transmission type is SYNC (every SYNCn times)**

The TPDO sends data every time it receives SYNC messages the number of times specified in the PDO transmission setting.

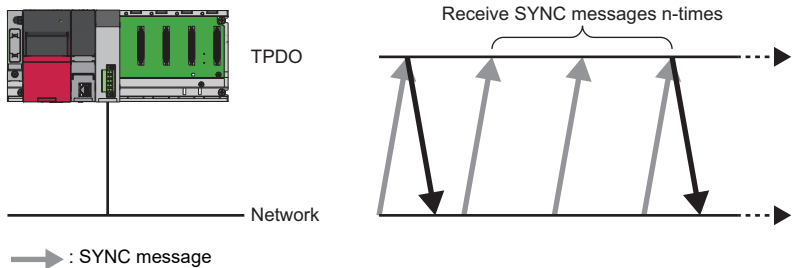

: Data transmission

### ■**When the transmission type is Event-driven**

The TPDO sends data when the TPDO transmission data is changed. Note that the TPDO does not send data if the transmission data is not changed even when objects are refreshed or 'Data exchange request' (Y1) is turned on. The transmission condition and timing vary depending on the inhibit time and event timer settings.

The following describes each setting and timing of transmission.

• When the inhibit time and event timer are not set

The TPDO sends data when the TPDO transmission data is changed.

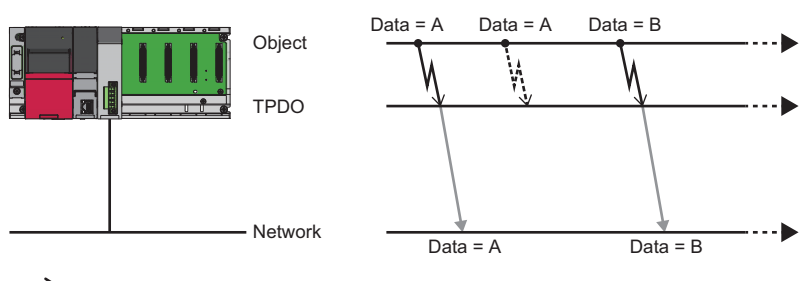

: Data is exchanged (with values changed).

 $\sum$  : Data is exchanged (with values not changed).

: Data transmission

#### • When the inhibit time is set but the event timer is not set

The TPDO sends data when the TPDO transmission data is changed.

However, it does not send data when the inhibit time (1) has not passed since the previous transmission.

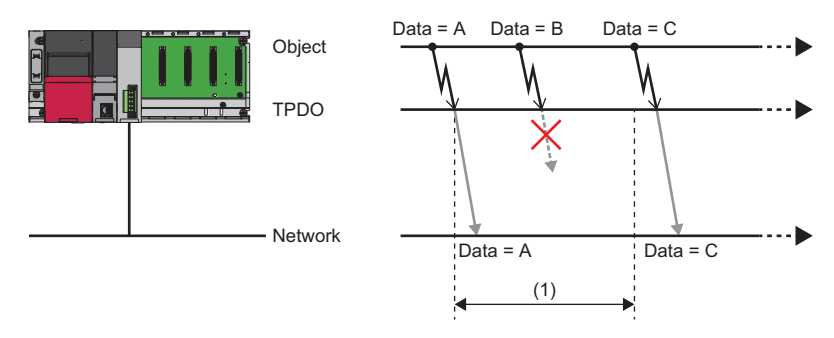

(1) Inhibit time

 $\blacktriangleright$  : Data is exchanged (with values changed).

**Data transmission** 

• When the inhibit time is not set but the event timer is set

The TPDO sends data when the TPDO transmission data is changed.

It also sends data when time set for the event timer (1) has passed since the previous transmission.

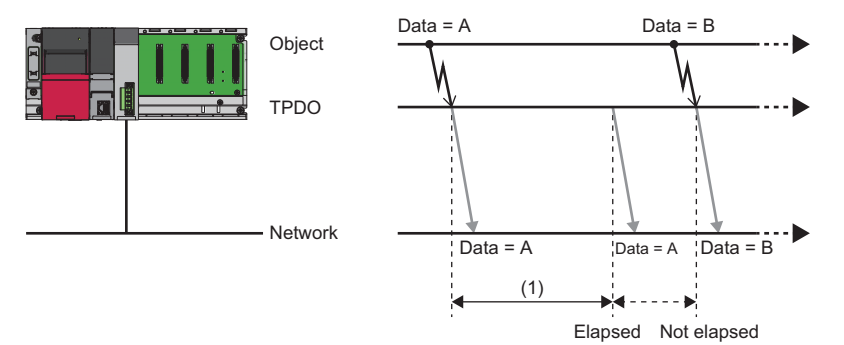

(1) Event timer

 $\blacktriangleright$  : Data is exchanged (with values changed).

: Data transmission

• When the inhibit time and event timer are set (inhibit time < event timer)

The TPDO sends data when the TPDO transmission data is changed.

However, it does not send data when the inhibit time (1) has not passed since the previous transmission. It also sends data when time set for the event timer (2) has passed since the previous transmission.

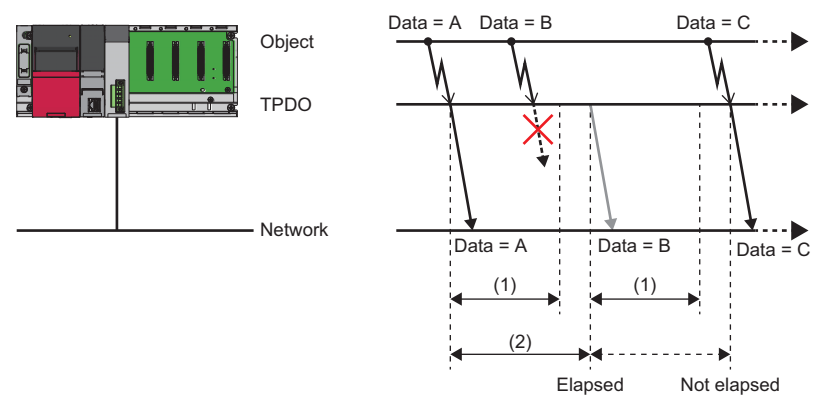

(1) Inhibit time

(2) Event timer

 $\blacktriangleright$  : Data is exchanged (with values changed).

: Data is sent (event).

: Data is sent (event timer).

• When the inhibit time and event timer are set (inhibit time > event timer)

The TPDO sends data when the TPDO transmission data is changed.

However, it does not send data when the inhibit time (1) has not passed since the previous transmission. It also sends data when time set for the event timer (2) has passed since the previous transmission. (It does not send data when the time set for the event timer has passed but the time set for the inhibit time has not passed.)

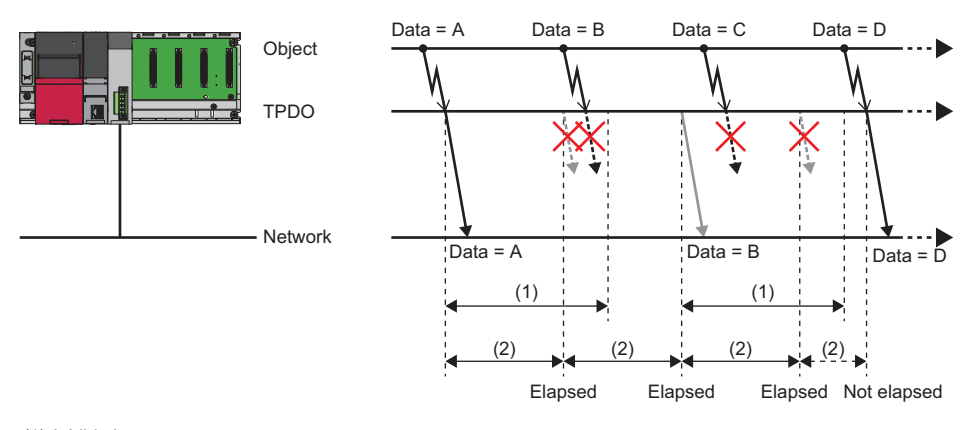

(1) Inhibit time (2) Event timer

 $\blacktriangleright$  : Data is exchanged (with values changed).

: Data is sent (event). : Data is sent (event timer).

## **RPDO**

This section describes the flow of receiving data in 'RPDO' (Un\G10000 to Un\G11023) of the buffer memory.

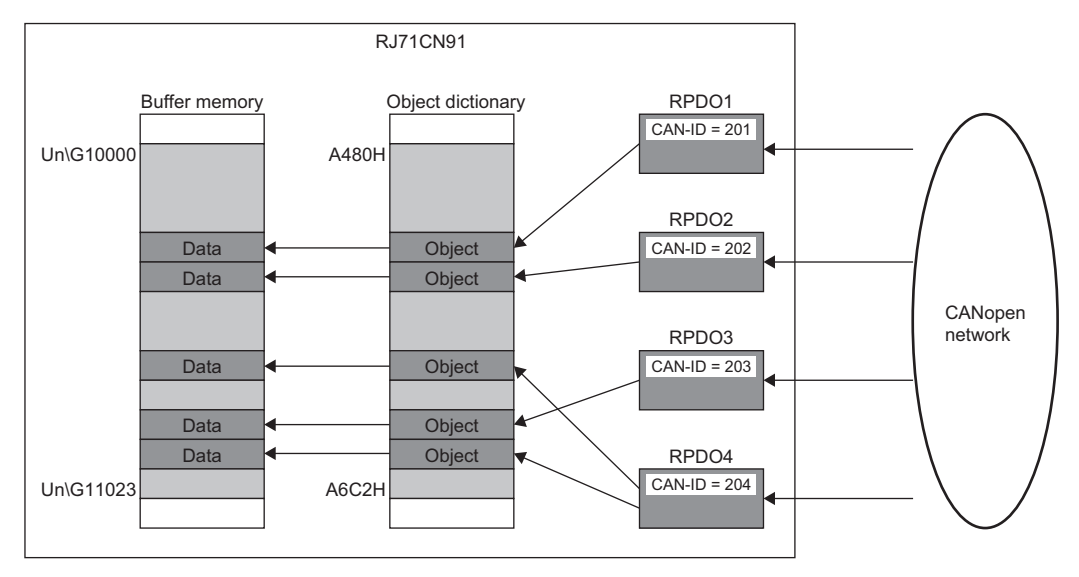

### **Setting method**

Use the engineering tool to map each RPDO in 'RPDO' (Un\G10000 to Un\G11023) and set the CAN-ID of each RPDO. ( [Page 96 RPDO details window\)](#page-97-0)

The following is the mapping of received data to objects when multiple objects are mapped to one RPDO.

For the RJ71CN91, a maximum of eight objects (total of 64 bits) can be mapped to one RPDO.

If there is no appropriate object in a mapping destination due to some reasons such as not using the own node, a data type object is set in the mapping destination.

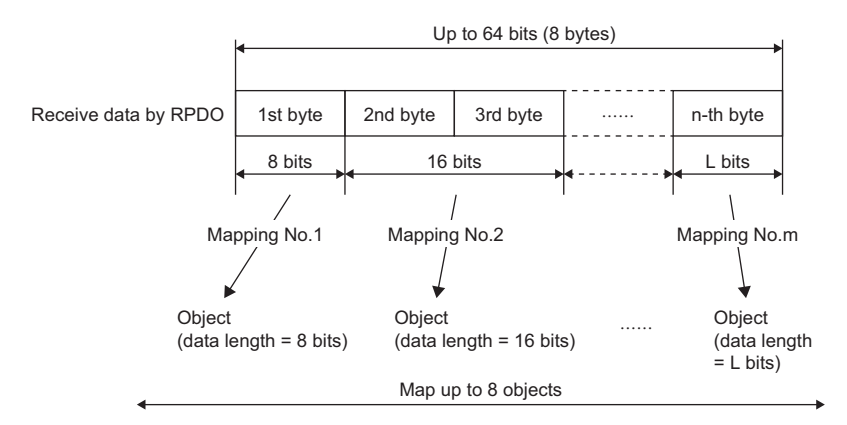

While the RJ71CN91 is operating, each RPDO can be stopped, configured, or started via the program or by other nodes by changing the object dictionary corresponding to the parameters.

### **Flow of receiving data**

The following is the procedure of receiving data.

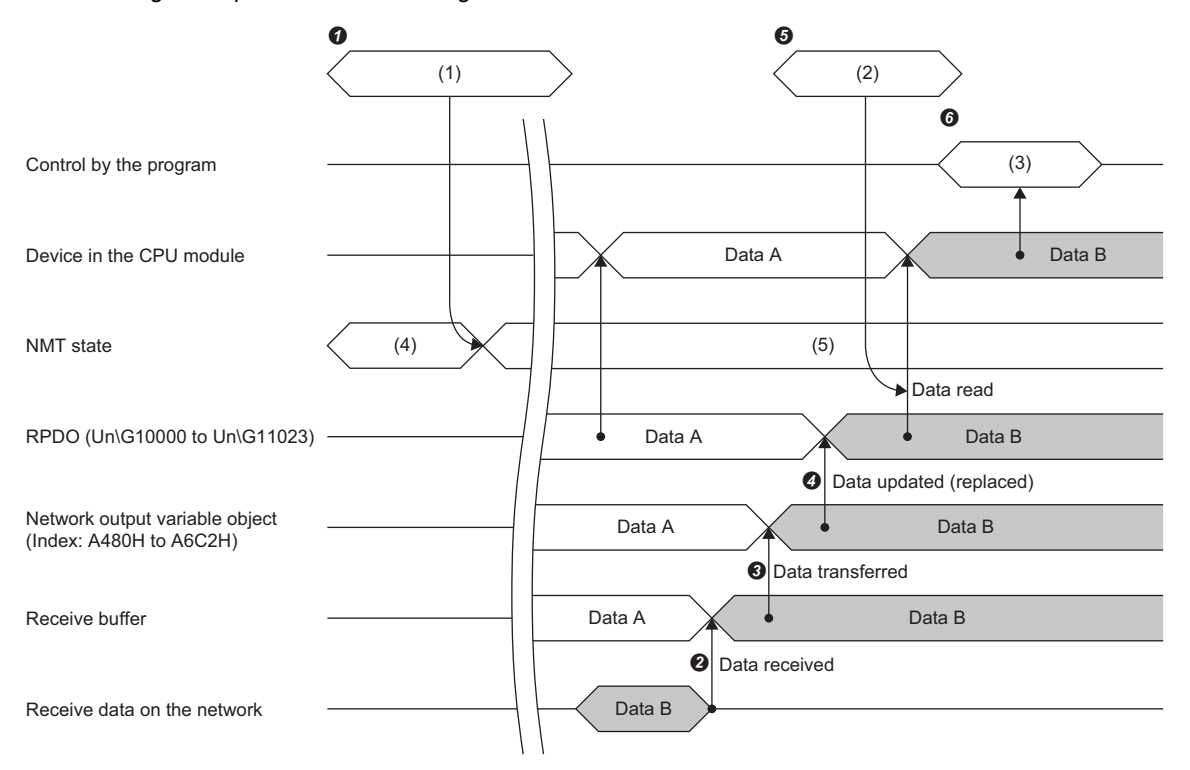

(1) NMT master start/remote node start

(2) Refresh

(3) MOV/FROM instruction

(4) Pre-operational

(5) Operational

**O** The autostart or remote node start function changes the NMT state of the RJ71CN91 to "Operational". (  $\subset$  [Page 20 NMT state](#page-21-0))

The RJ71CN91 stores data in an RPDO when it receives data.

 At the timing defined in the RPDO setting, the received data is stored in Network output variable object (index A480H to A6C2H) mapped to the object 'PRDO' (Un\G10000 to Un\G11023) of the object dictionary that is mapped to the RPDO. (For [Page 51 Timing of receiving data\)](#page-52-0)

When the data is transferred to the object, the data in 'RPDO' (Un\G10000 to Un\G11023) corresponding to the object is updated.

When the refresh is performed, data in the RPDO is read to the device of the CPU module.

The data received in the device of the CPU module is referenced by the program.

### <span id="page-52-0"></span>**Timing of receiving data**

The timing of receiving data in Network output variable object (index A480H to A6C2H) varies depending on the PDO receive setting. ( $\sqrt{F}$  [Page 96 RPDO details window](#page-97-0))

The following describes each setting and receive timing.

### ■**When the transmission type is SYNC**

The RPDO transfers data to the network output variable object (index A480H to A6C2H) every time it receives a SYNC message.

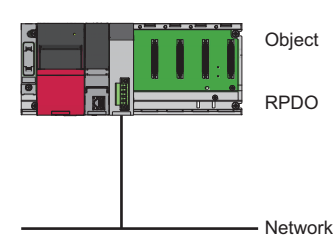

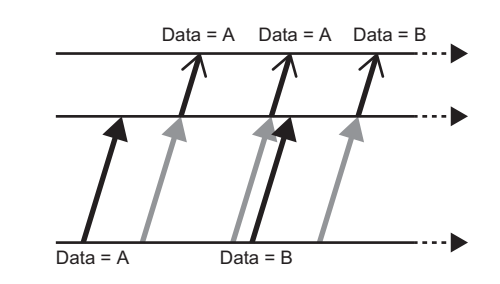

: Data transmission

SYNC message

### ■**When the transmission type is Event-driven**

The RPDO transfers data to the network output variable object (index: A480H to A6C2H) every time it receives data.

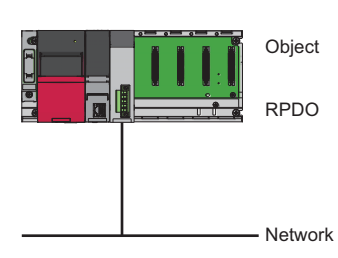

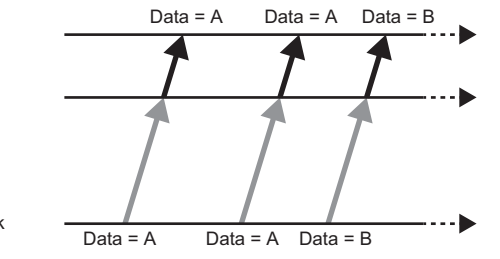

: Data transfer : Data reception

# **1.5 SYNC**

This function provides timing synchronization in the CANopen network. This function can synchronize the TPDO transmission timing and RPDO receive timing.

### **Function details**

The SYNC producer (active NMT master) (1) periodically sends a SYNC message to synchronize the timing of the SYNC consumers (hot standby NMT master, NMT slave) (2).

For details on TPDO transmission timing and RPDO receive timing, refer to the following.

Fage 46 Data transmission timing, Page 51 Timing of receiving data

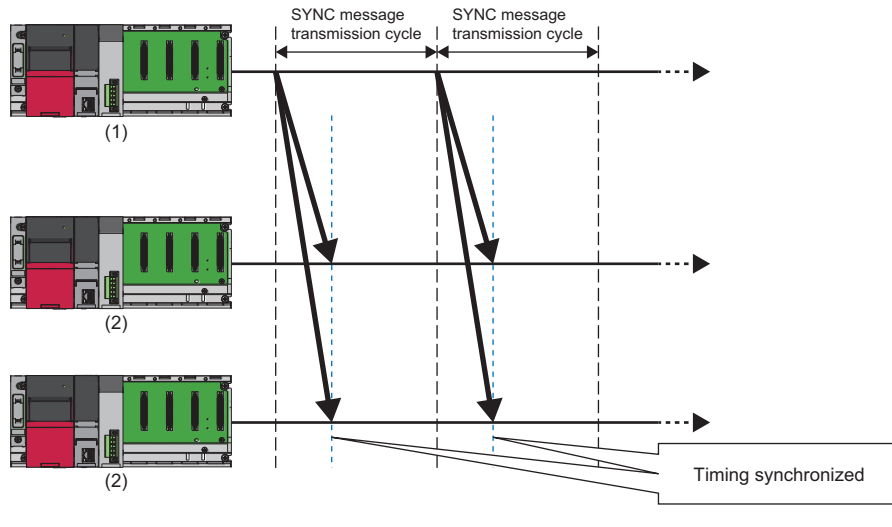

: SYNC message (broadcast)

### $\mathsf{Point} \mathcal{P}$

- Only the active NMT master can be set as the SYNC producer.
- The SYNC message transmission cycle may vary due to the latency from some other message being transmitted just before the SYNC.

### ■**Setting method**

Use parameters to set the SYNC function. For details, refer to the following.

Fage 99 "NMT master / slave" window

# **1.6 TIME**

This function provides time synchronization between CANopen nodes in the CANopen network.

### **Function details**

The TIME producer (active NMT master) (1) sends a TIME message to synchronize the time of the TIME consumers (hot standby NMT master, NMT slave) (2).

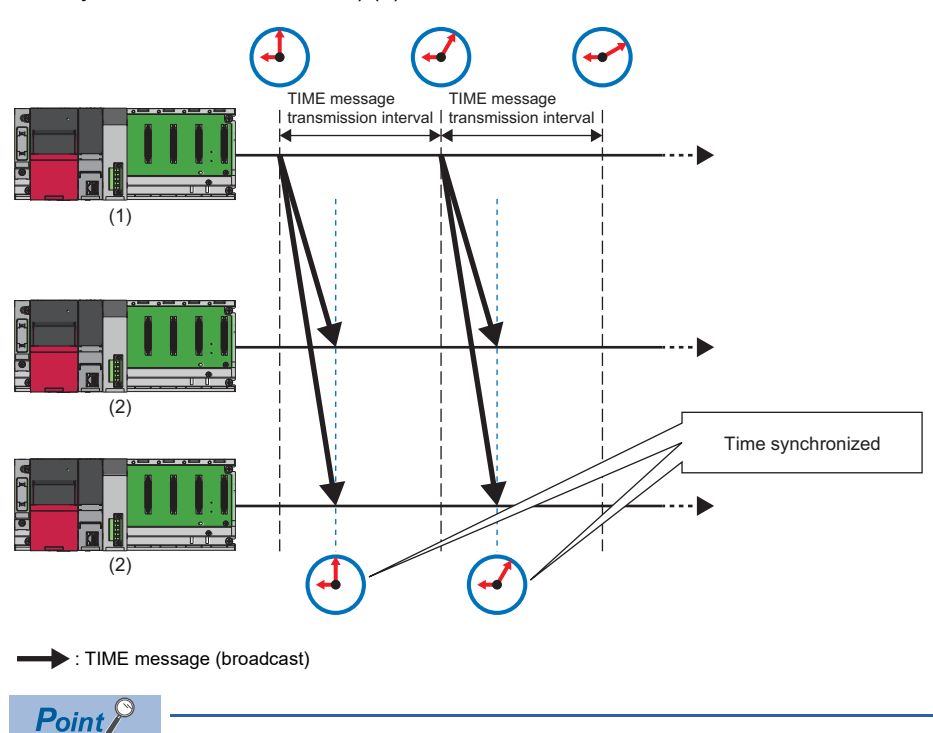

Only the active NMT master can be set as the TIME producer.

'Time stamp' (Un\G50 to Un\G59) can be set in the following time range.

- Minimum value: 2000 January 1st 00:00:00
- Maximum value: 2079 December 31st 23:59:59

If the time received in the TIME message is out of this range, the time is set to the minimum value.

### ■**Setting method**

Use the buffer memory and parameters to set the TIME function. For details, refer to the following.

- $\Box$  [Page 174 Time stamp \(Un\G50 to Un\G59\)](#page-175-0)
- **Fig. 29 "NMT master / slave" window**

# **1.7 EMCY**

The EMCY function notifies other nodes (2) of an error that occurred in the own node (1). The own node sends an EMCY message to other nodes when it detects an error. The own node can also receive EMCY messages from other nodes.

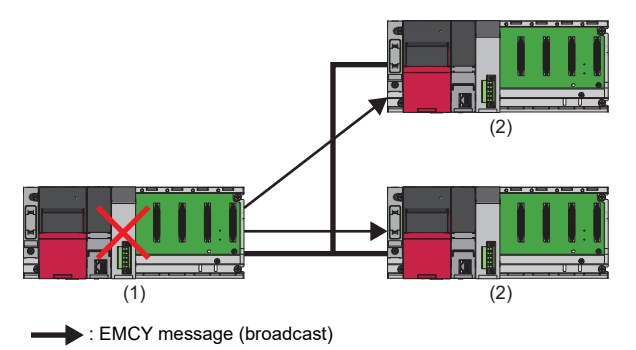

### **Function details**

The RJ71CN91 automatically sends an EMCY message when an error occurs in the own node. EMCY messages can be sent at any timing.

EMCY messages received from other nodes can be read manually from the buffer memory. EMCY messages can be registered as events in the event history.

An EMCY message notifies of the following three types of information.

- Emergency error code (2 bytes) ( $\sqrt{2}$  [Page 54 Emergency error codes](#page-55-0))
- Error register (1 byte) ( $\sqrt{F}$  [Page 215 Error register](#page-216-0))
- Manufacturer-specific error code (5 bytes) ( $\sqrt{s}$  [Page 55 Manufacturer-specific error code\)](#page-56-0)

### ■**Setting method**

The minimum time for the interval for sending an EMCY message can be set with the inhibit time parameter.

For details, refer to the following.

[Page 217 Inhibit time EMCY](#page-218-0)

### <span id="page-55-0"></span>■**Emergency error codes**

The following table lists common error codes in error codes notified of as an EMCY message defined by CANopen.

 $\bigcirc$ : Send,  $\times$ : Not send

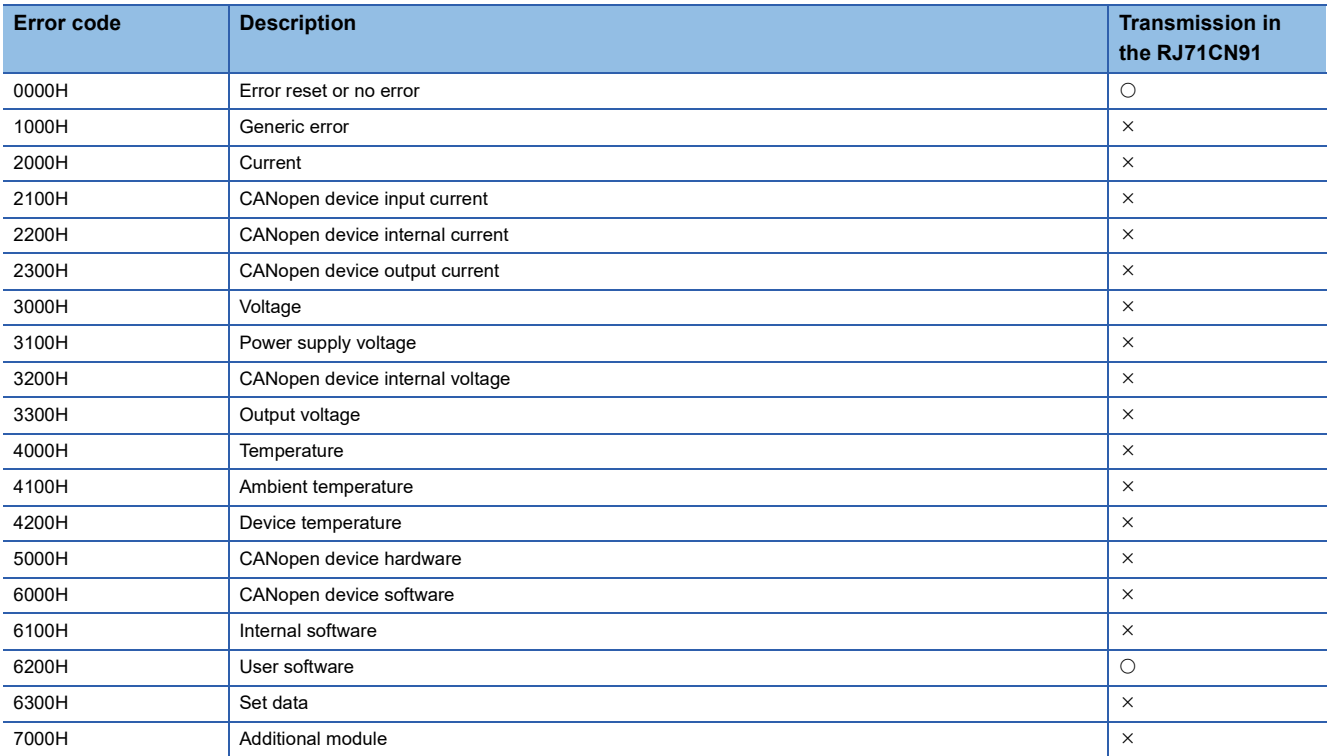

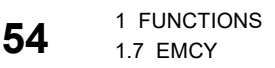

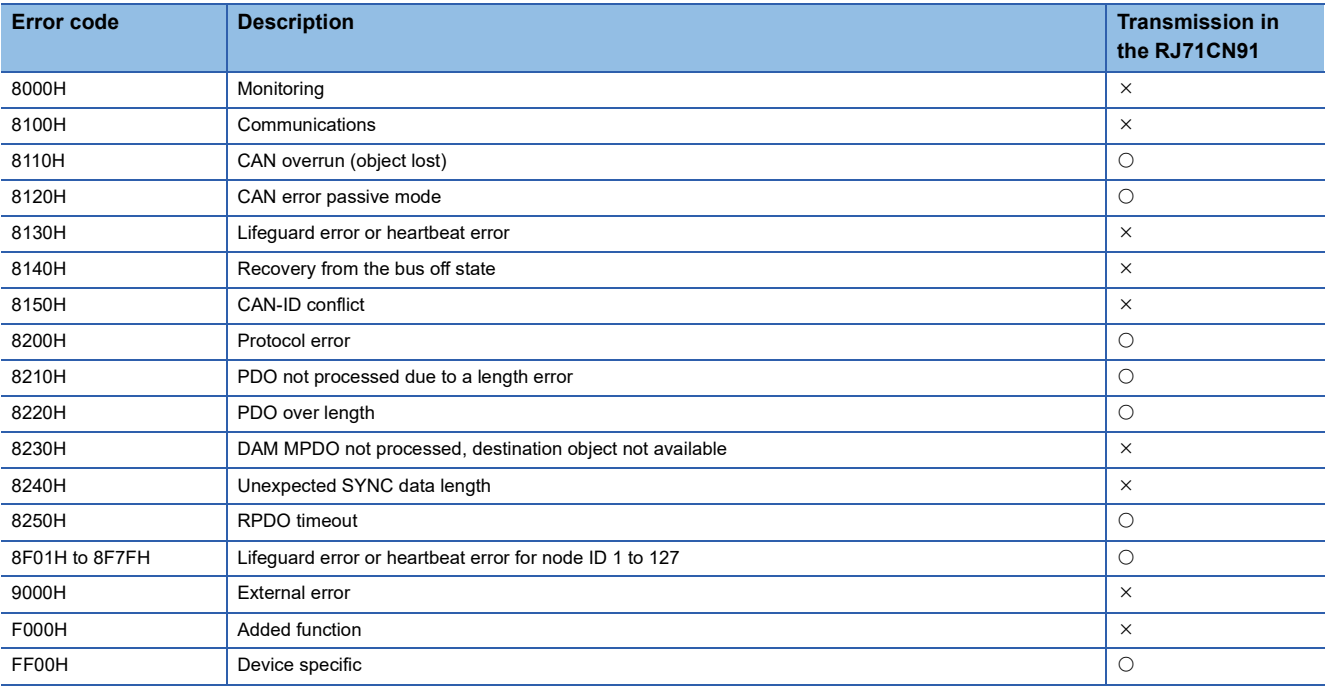

 $Point<sup>0</sup>$ 

Other than the above, various emergency error codes are defined in various CiA devices and application profiles and by each device manufacturer. For emergency error codes not listed above, refer to the manual of the CANopen node that sent the EMCY message.

### <span id="page-56-0"></span>■**Manufacturer-specific error code**

The following table lists the RJ71CN91 specific error codes notified of as an EMCY message.

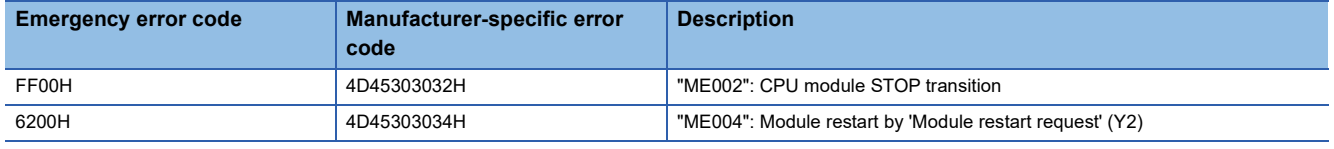

### **When sending a message automatically**

An EMCY message is sent automatically when an communication error or CPU module error occurs in the own node. One EMCY message is sent for each error. No further EMCY message is sent until the next error occurs.

### $\mathsf{Point} \mathcal{P}$

- When an error occurs in the own node, the bit corresponding to the emergency error code in Error register (index 1001H) is turned on.
- When an error occurs in the own node, the emergency error code is stored in Pre-defined error field (index 1003H). A maximum of 15 latest emergency error codes are stored in Pre-defined error field (index 1003H).
- Automatic transmission of EMCY messages cannot be disabled.
- When the CPU module is switched from STOP state to RUN state, the emergency error code (FF00H: "ME002": CPU module STOP transition) in the Pre-defined error field (index 1003H) is cleared.
- When all emergency error codes in the Pre-defined error field (index 1003H) are cleared, the value in the Error register (index 1001H) is cleared, and an EMCY message with the emergency error code (0000H: Error reset or no error) is sent.

**1**

### **When sending a message manually**

To send an EMCY message manually, use 'Command interface (CIF)' (Un\G1000 to Un\G1066).

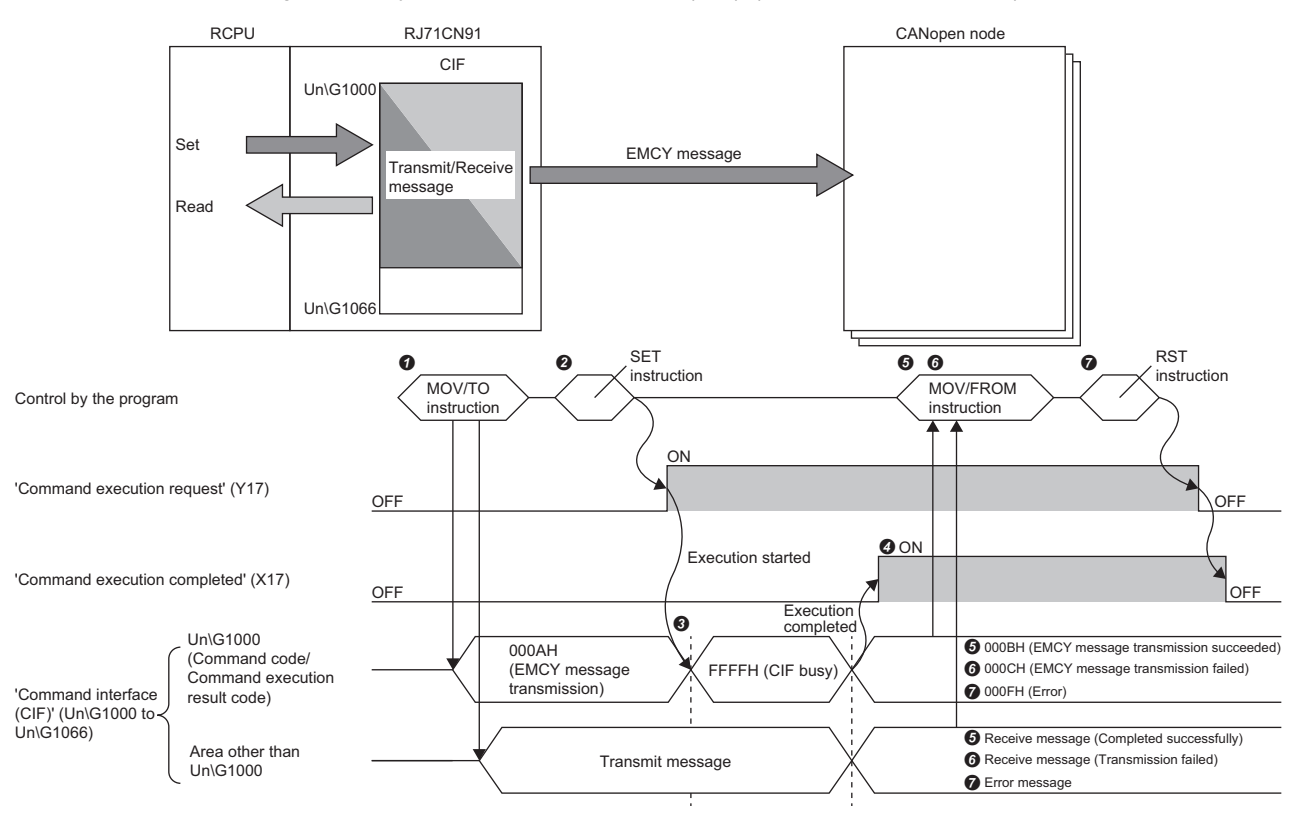

O Set the transmit message in 'Command interface (CIF)' (Un\G1000 to Un\G1066) via the program. ( EF [Page 57 Buffer memory area assignment](#page-58-0))

Turn on 'Command execution request' (Y17) via the program.

FFFFH (CIF busy) is stored in Un\G1000 while the command is being processed.

When the command execution is finished, 'Command execution completed' (X17) turns on.

When the process is completed successfully, 000BH (EMCY message transmission succeeded) is stored in Un\G1000.

The receive message is stored in an area other than Un\G1000 of 'Command interface (CIF)' (Un\G1000 to Un\G1066). ( Fage 57 Buffer memory area [assignment\)](#page-58-0)

When the transmission fails, 000CH (EMCY message transmission failed) is stored in Un\G1000.

The receive message is stored in an area other than Un\G1000 of 'Command interface (CIF)' (Un\G1000 to Un\G1066). ( Fage 57 Buffer memory area [assignment\)](#page-58-0)

When the process is completed with an error, 000FH (Error) is stored in Un\G1000.

The error message is stored in an area other than Un\G1000 of 'Command interface (CIF)' (Un\G1000 to Un\G1066). ( F Page 170 Command interface (CIF) [\(Un\G1000 to Un\G1066\)](#page-171-0))

 After EMCY message transmission is completed, turn off 'Command execution request' (Y17) via the program. When 'Command execution request' (Y17) is turned off, 'Command execution completed' (X17) is also turned off.

### <span id="page-58-0"></span>■**Buffer memory area assignment**

This section describes 'Command interface (CIF)' (Un\G1000 to Un\G1066) assignment for sending an EMCY message manually.

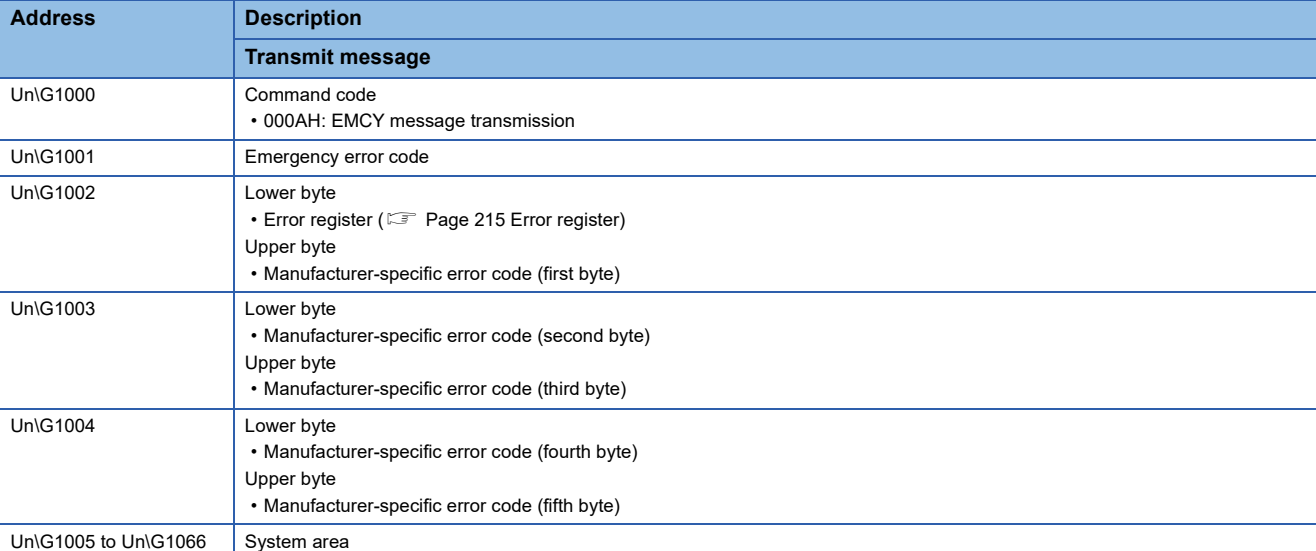

The following table shows the transmit message assignment.

The following table shows memory assignment for a receive message.

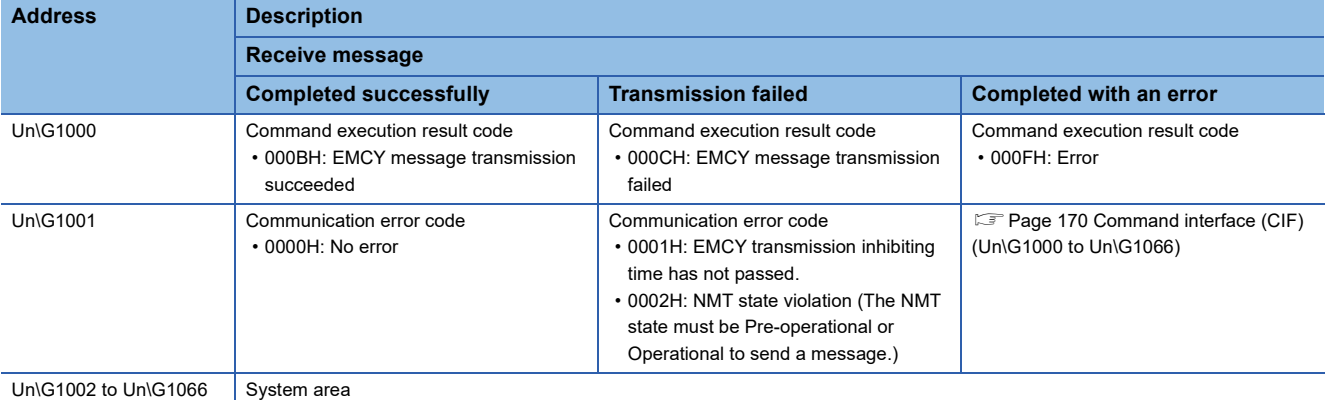

 $Point$ <sup> $\circ$ </sup>

- The NMT state of the own node must be Operational or Pre-operational to send an EMCY message.
- When an EMCY message is sent manually, the bit set in the error register of the EMCY message is turned on in Error register (index 1001H). Note that the bit cannot be turned off automatically.
- When an EMCY message is sent manually, the emergency error code set in the EMCY message is stored in Pre-defined error field (index 1003H). As with when the EMCY message is sent automatically, a maximum of 15 latest emergency error codes are stored in Pre-defined error field (index 1003H).

### **When a message is received**

Received EMCY messages are registered in the buffer memory and event history. Check the event history to confirm received EMCY messages. ( $\sqrt{p}$  [Page 154 Event List\)](#page-155-0)

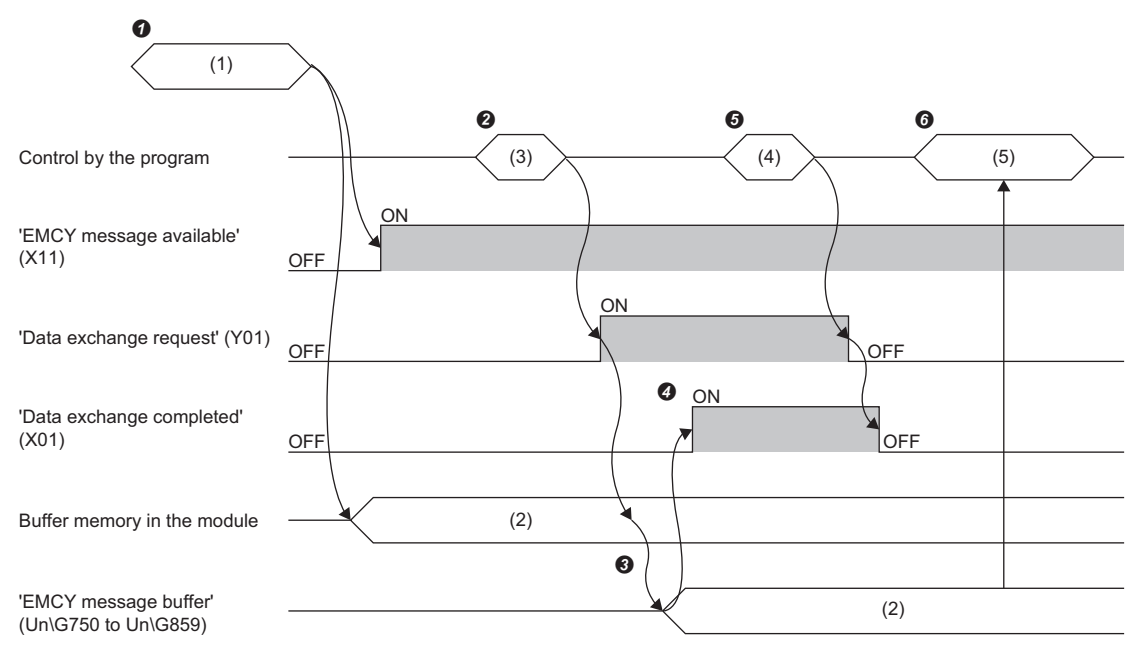

(1) EMCY message received

(2) EMCY message (new)

(3) SET instruction

(4) RST instruction

(5) MOV/FROM instruction

When an EMCY message is received, 'EMCY message available' (X11) turns on.

(The EMCY message is stored inside the module but not stored in the buffer memory.)

'Data exchange request' (Y01) is turned on.

'EMCY message buffer' (Un\G750 to Un\G859) is updated to the latest state.

When data exchange is completed, 'Data exchange completed' (X01) is turned on.

'Data exchange request' (Y01) is turned off.

**O** The EMCY message is read from EMCY message buffer.

For details on EMCY message buffer, refer to the following.

[Page 179 EMCY message buffer \(Un\G750 to Un\G859\)](#page-180-0)

For how to clear 'EMCY message available' (X11) and EMCY message buffer, refer to the following.

Fage 161 EMCY message available (X11), EMCY message area clear request (Y11)

## <span id="page-60-0"></span>**1.8 Node Guarding**

The NMT master uses the node guarding function to monitor NMT slaves to detect errors in them.

### **Function details**

The NMT master (1) polls each NMT slave (2) periodically for monitoring. And, each NMT slave monitors polling from the NMT master.

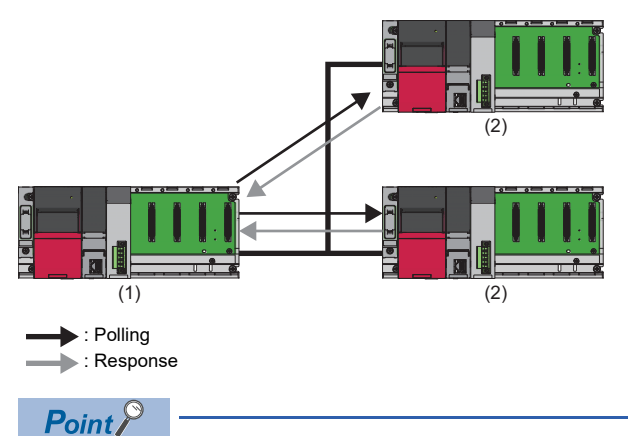

- Node guarding produces a heavy load on the bus, so it is recommended to use heartbeat instead.
- When the NMT master is enabled, if node guarding and heartbeat consumer are set to the same node ID, the node guarding setting for that node ID is disabled because a conflict occurs between heartbeat and node guarding.
- When the NMT slave is enabled, if node guarding and heartbeat producer are set, the node guarding setting is disabled because a conflict occurs between heartbeat and node guarding.

### ■**Error detection by the NMT master**

The NMT master (1) monitors polling responses from each NMT slave (2) to detect the NMT state and errors of the NMT slave. If the NMT slave does not send a valid response within the node life time, the NMT master determines that an error has occurred in the NMT slave. Also, if the NMT state of the NMT slave is different from the latest NMT state instructed from the NMT master to the NMT slave through node control, the NMT master determines that an error has occurred in the NMT slave. In this case, the CAN ERR LED of the NMT master turns on or flashes.

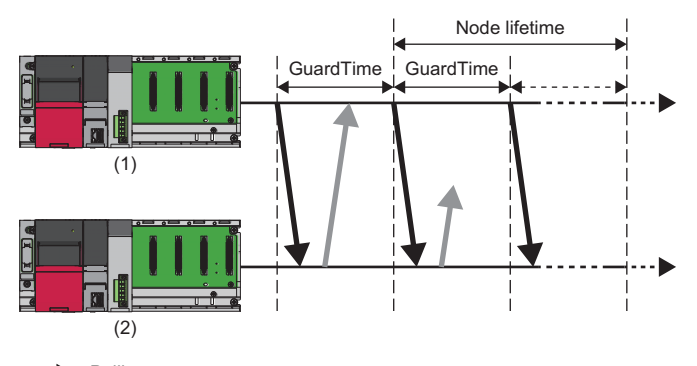

: Polling

: Response

NMT slave information detected by the NMT master is reflected in the following buffer memory areas.

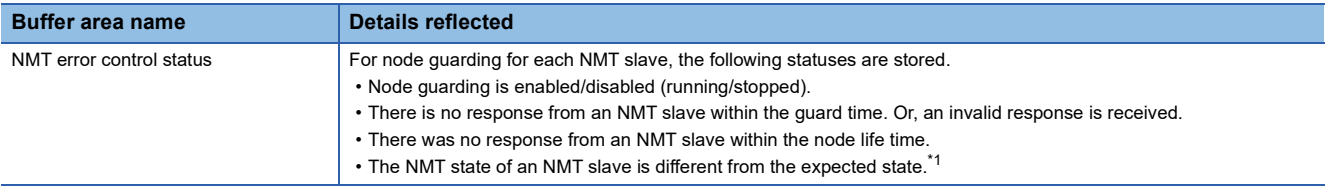

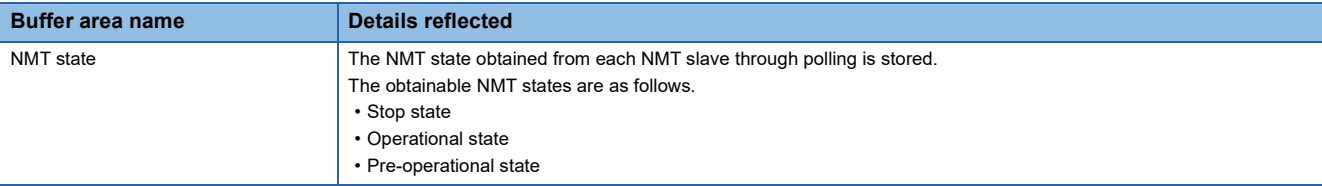

<span id="page-61-0"></span>\*1 The latest NMT state in which the NMT master instructed each NMT slave through node control. If nothing was instructed, the NMT state of each NMT slave is that of the point when the NMT master started monitoring.

NMT slave information detected by the NMT master is stored in 'NMT error control status' (Un\G401 to Un\G527) and 'NMT state' (Un\G601 to Un\G727). ( $\Box$  [Page 177 NMT error control status \(Un\G401 to Un\G527\),](#page-178-0) Page 178 NMT state [\(Un\G601 to Un\G727\)](#page-179-0))

### ■**Error detection by the NMT slave**

The NMT slave (2) monitors polling from the NMT master (1) to detect errors of the NMT master. If the NMT slave is not polled by the NMT master within the life time, the NMT slave determines that an error has occurred in the NMT master. In this case, the CAN ERR LED of the NMT slave turns on or flashes.

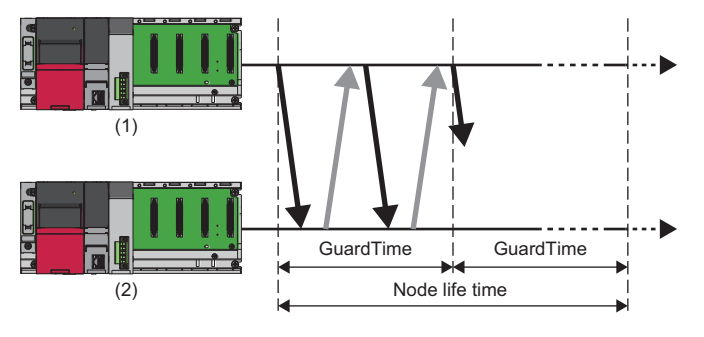

: Polling

**:** Response

NMT slave information detected by the NMT master is reflected in the following buffer memory areas.

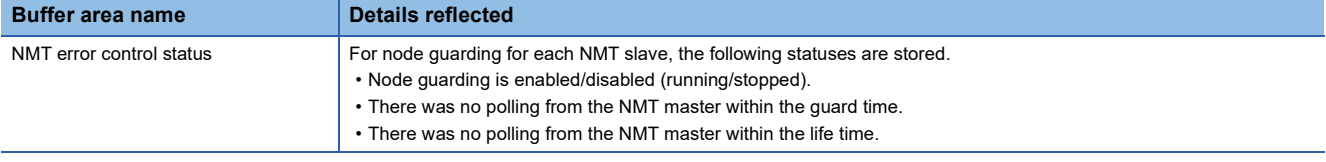

NMT master information detected by the NMT slave is stored in 'NMT error control status' (Un\G401 to Un\G527). ( $\Box$  Page [177 NMT error control status \(Un\G401 to Un\G527\)](#page-178-0))

### ■**Setting method**

Use parameters to set the node guarding function. For details, refer to the following. Fage 104 "NMT slave" window

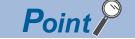

When node guarding is executed for an NMT slave, it must also be executed for the NMT master. However, when node guarding is executed for the NMT master, whether to execute it for an NMT slave is optional.

The NMT master starts executing polling in either of the following timings.

- When an NMT slave boots
- When "Node guarding start" is requested to the guarding request of the object dictionary
- An NMT slave starts monitoring polling by the NMT master in the following timing.
- When the first polling message is received from the NMT master

## **1.9 Heartbeat**

Heartbeat is the function to monitor and detect errors in other nodes from any CANopen node.

### **Function details**

The producer (2) (CANopen node monitored by other nodes) sends a heartbeat message periodically to the consumer (1) (CANopen node that monitors other nodes). The consumer checks the heartbeat message receiving interval to monitor the producer.

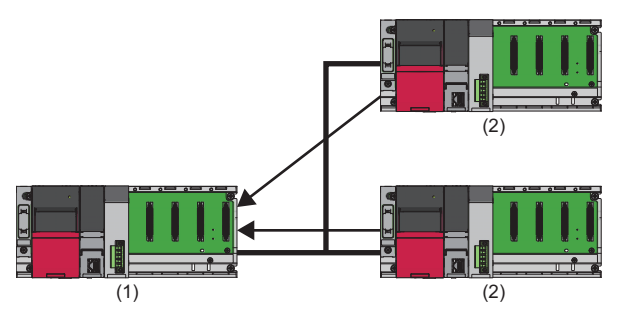

: Heartbeat message (broadcast)

 $Point<sup>0</sup>$ 

- Heartbeat imposes heavy load on the bus. However, the load level is half the level of the load imposed by node guarding.
- When the flying master function is used, the heartbeat for flying master is automatically enabled. ( $\Box$  Page [27 Flying master](#page-28-0))
- Node guarding may be disabled because a conflict occurs between heartbeat and node guarding. ( $\Box$ [Page 59 Node Guarding\)](#page-60-0)

### ■**Error detection**

The consumer (2) monitors the interval of receiving heartbeat message from the producer (1). If the consumer does not receive a heartbeat message from the producer within the set heartbeat time (3), the consumer determines that an error has occurred in the producer. In this case, the CAN ERR LED of the consumer turns on or flashes.

Producer information detected by the consumer is stored in 'NMT error control status' (Un\G401 to Un\G527) and 'NMT state' (Un\G601 to Un\G727). ( [Page 177 NMT error control status \(Un\G401 to Un\G527\)](#page-178-0), [Page 178 NMT state \(Un\G601 to](#page-179-0)  [Un\G727\)\)](#page-179-0)

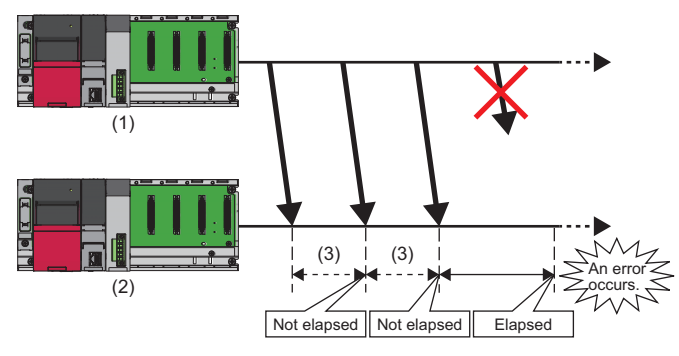

#### $\blacktriangleright$ : Heartbeat message

Producer information detected by consumers is reflected in the following buffer memory areas.

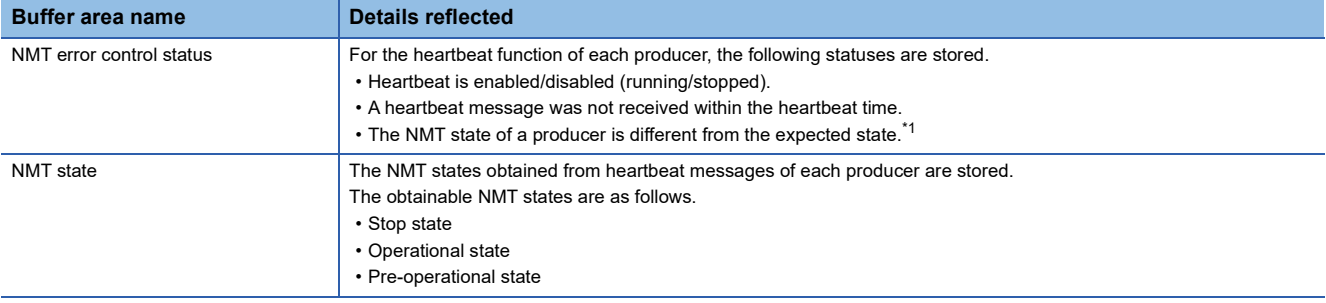

<span id="page-63-0"></span>\*1 The latest NMT state in which instructions were given from the consumer through node control. If nothing was instructed, the NMT state of each producer is that of the point when the consumer started monitoring.

### ■**Setting method**

Use parameters to set the heartbeat function. For details, refer to the following.

[Page 106 "Heartbeat" window](#page-107-0)

### $Point<sup>°</sup>$

• A producer starts sending a heartbeat message in either of the following timings.

(1) After a producer started up, the producer heartbeat time was changed to enabled.

(2) The producer heartbeat had been enabled even before a producer started up, and the state of that producer transitioned from the initialization state to Pre-operational.

• A consumer starts monitoring each producer in either of the following timings.

(1) The first heartbeat message was received from a producer.

(2) The consumer is the NMT master, and started booting a producer (NMT slave).

## **1.10 Operation Setting at Error Occurrence**

This function can set the NMT state that the RJ71CN91 transitions to if a communication error occurs when the NMT state of the RJ71CN91 is Operational.

### **Function details**

The following three states can be set as the NMT state that the RJ71CN91 transitions to if a communication error occurs when the NMT state of the RJ71CN91 is Operational.

- Pre-operational (initial value)
- Stop
- Operational (Not change the NMT state)

The following table lists events that cause a communication error in the RJ71CN91.

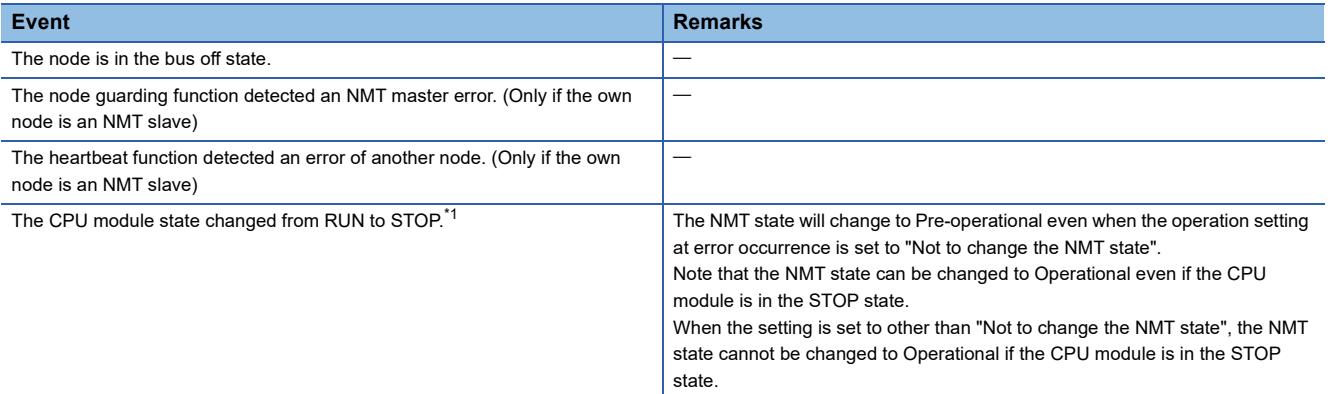

<span id="page-64-0"></span>\*1 For details on operation other than the NMT state when the CPU module is switched from RUN state to STOP state, refer to the following.

[Page 230 Operation of the RJ71CN91 When the CPU Module Operating Status Is Changed](#page-231-0)

### ■**Setting method**

Use the object dictionary to set the operation at error occurrence. For details, refer to the following.

**F** [Page 219 Error behavior](#page-220-0)

## **1.11 Layer 2 Message Transmission and Receive**

Layer 2 messages are used to send/receive data between CAN nodes.

Different from CANopen nodes, CAN nodes do not have node IDs, so they send/receive data based on the CAN-ID set in each message. CAN nodes can also request other nodes to send data by RTR.

Layer 2 messages can send/receive messages when the own node is in Layer 2 online mode.

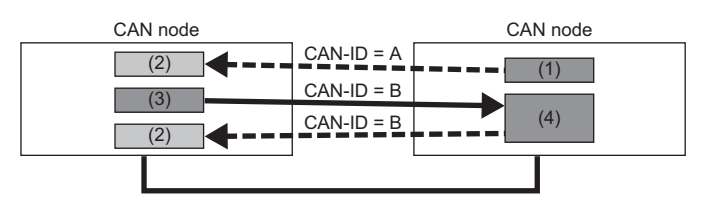

(1) Data transmission

(2) Data reception

(3) RTR

(4) RTR response

: Data frame

: Remote frame

The following table lists the messages used for data communication and their execution methods.

#### $\bigcirc$ : Available,  $\times$ : Not available

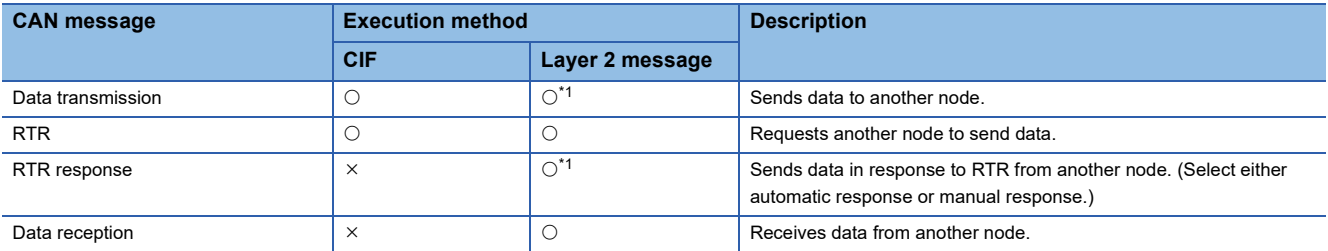

<span id="page-65-0"></span>\*1 When sending data as a Layer 2 message, the same message can be used for both data transmission and RTR response.

## **Data transmission**

This section describes the procedure for sending data using a Layer 2 message.

### **Setting method**

Configure the Layer 2 message data transmission setting in the buffer memory. The following table lists the settings and their locations.

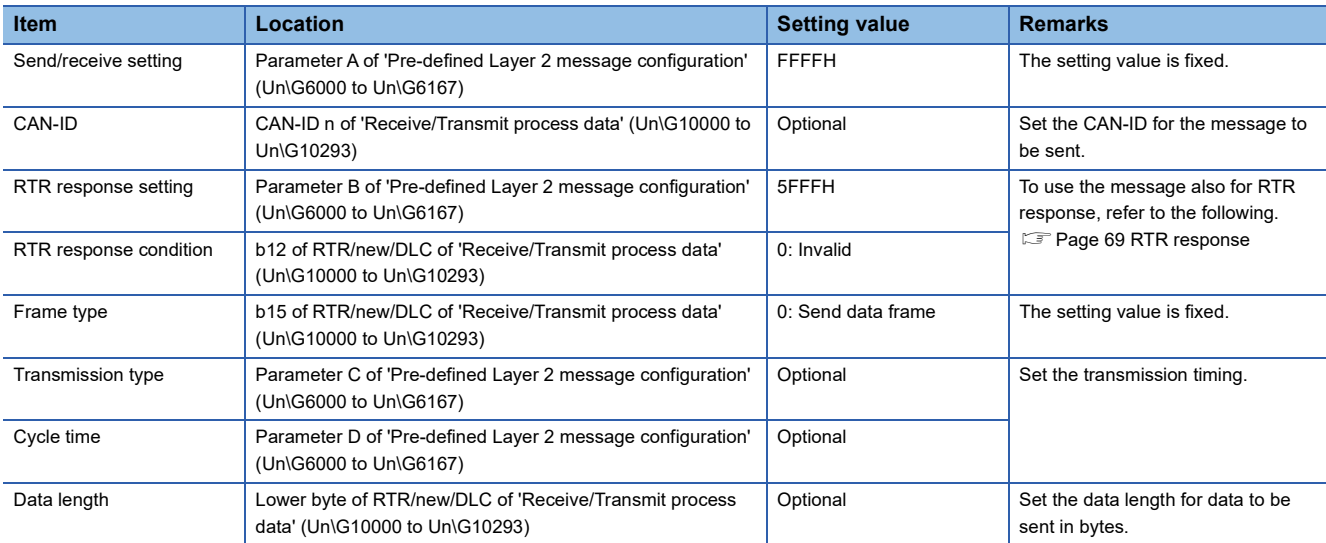

For details, refer to the following.

[Page 185 Pre-defined Layer 2 message configuration \(Un\G6000 to Un\G6167\)](#page-186-0)

Fage 193 Receive/Transmit process data (Un\G10000 to Un\G10293)

### <span id="page-67-0"></span>**Flow of data transmission**

The following is the procedure up to the point of sending data.

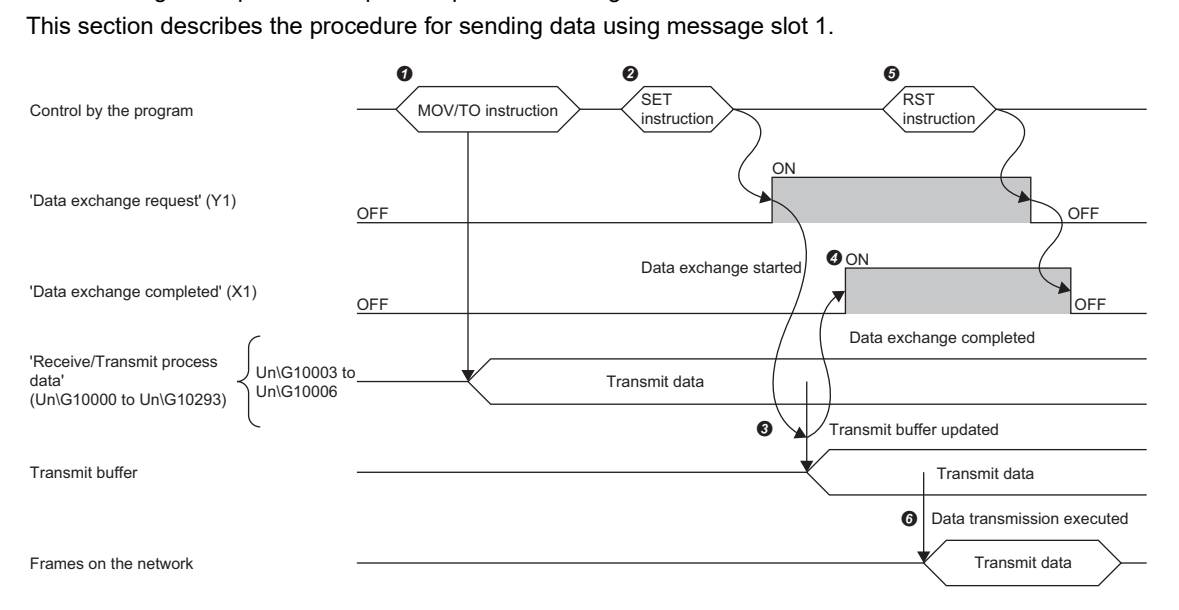

<sup>1</sup> Set the send data in Un\G10003 to Un\G10006 of 'Receive/Transmit process data' (Un\G10000 to Un\G10293) via the program. ( Fage 193 Receive/ [Transmit process data \(Un\G10000 to Un\G10293\)\)](#page-194-0)

Turn on 'Data exchange request' (Y1) via the program.

Set data is stored in the send buffer of the RJ71CN91 by data exchange.

When data exchange is completed, 'Data exchange completed' (X1) is turned on.

 Turn off 'Data exchange request' (Y1) via the program. When 'Data exchange request' (Y1) is turned off, 'Data exchange completed' (X1) is also turned off. G After the send buffer is updated, data is sent under the transmission condition or at the timing corresponding to the setting. (F Page 46 Data transmission [timing\)](#page-47-0)

 $Point<sup>0</sup>$ 

To execute  $\mathbf 0$ , the RJ71CN91 module must be in online mode.

'Layer 2 online mode status' (X3) is turned on when 'Layer 2 online mode request' (Y3) is turned on before  $\bigcirc$ is executed. (The state must be in Layer 2 online mode during network connection except when parameter change work is performed.)

### <span id="page-68-0"></span>**Data transmission timing**

 The data transmission condition or timing varies depending on the setting of 'Pre-defined Layer 2 message configuration'  $(Un\G0000$  to Un $\G0167)$ . ( $\Xi$  Page 185 Pre-defined Layer 2 message configuration (Un $\G000$  to Un $\G0167$ )) The following describes each setting and timing of transmission.

However, regardless of the transmission type, data is transmitted at the time of transition to online mode and also against a send request by 'Message transmit trigger request' (Y4).

### ■**When the transmission type is Event**

Data is sent every time 'Data exchange request' (Y1) is turned on and data exchange is completed.

### ■**When the transmission type is Event (COS)**

Data is sent every time 'Data exchange request' (Y1) is turned on and data exchange is completed. However, data is not sent if it is not changed even when 'Data exchange request' (Y1) is turned on and data exchange is completed.

### ■**When the transmission type is Cycle**

Data is sent every time the set cycle time has passed.

### ■**When the transmission type is Cycle (COS)**

Data is sent every time the set cycle time has passed.

However, regardless of the execution of 'Data exchange request' (Y1), data is not sent if it is not changed even after data exchange is completed.

### ■**When the transmission type is Transmit trigger only**

Data is sent each time a send request is made by 'Message transmit trigger request' (Y4).

For details on how to make a send request by 'Message transmit trigger request' (Y4), refer to the following.

[Page 159 Message transmit trigger completed \(X4\), Message transmit trigger request \(Y4\)](#page-160-0)[,Page 191 Message transmit](#page-192-0)  [trigger flags \(Un\G8400 to Un\G8402\)](#page-192-0)

### $\mathsf{Point} \, \mathsf{P}$

- Regardless of the transmission type setting, at the time of transition to online mode, send data is automatically updated and sent. Note that to update send data afterward, 'Data exchange request' (Y1) is required.
- When Auto RTR response is selected for RTR response setting, regardless of "Transmission type", data is sent also when a remote transmission request is received.

## **RTR transmission**

This section describes the procedure for sending an RTR using a Layer 2 message.

### **Setting method**

Configure the Layer 2 message RTR transmission setting in the buffer memory. The following table lists the settings and their locations.

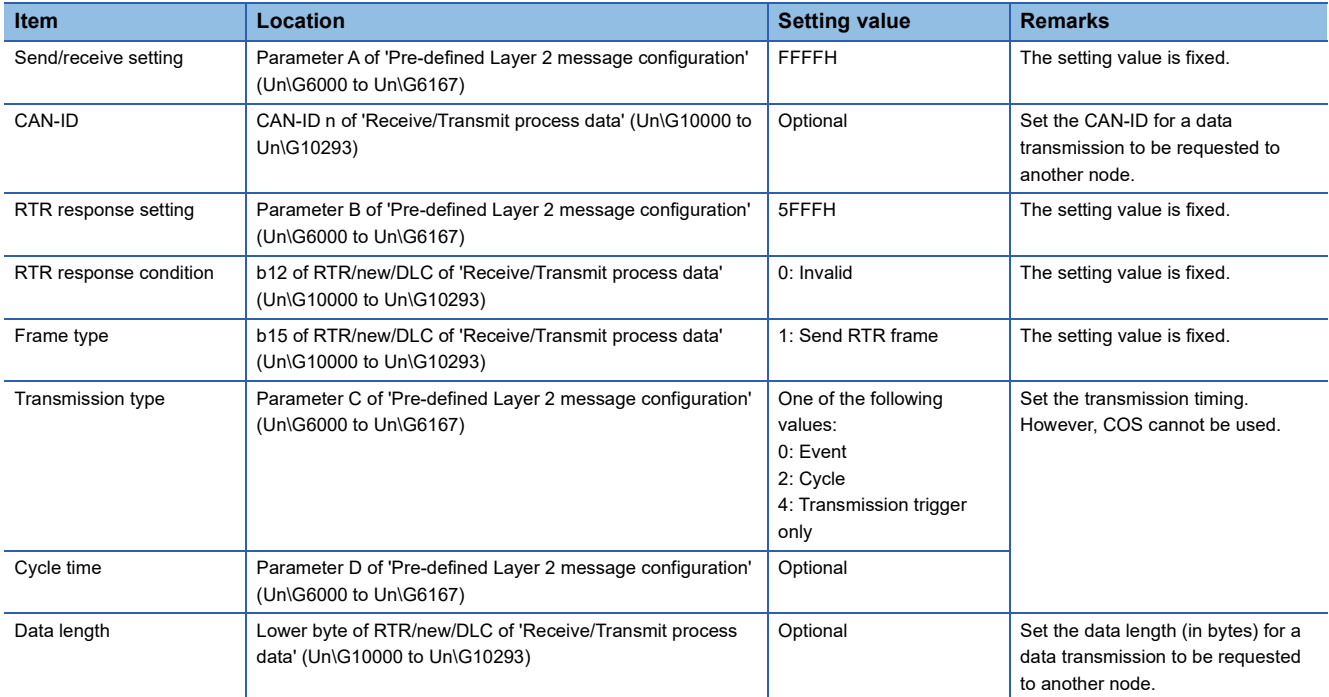

For details, refer to the following.

[Page 185 Pre-defined Layer 2 message configuration \(Un\G6000 to Un\G6167\)](#page-186-0)

Fage 193 Receive/Transmit process data (Un\G10000 to Un\G10293)

### **Flow of RTR transmission**

The procedure for sending an RTR is the same as the procedure for sending data. ( $\Box$ ) [Page 66 Flow of data transmission\)](#page-67-0) However, for RTR transmission, Receive/Transmit process data is not sent.

### **RTR transmission timing**

The RTR transmission timing is the same as the data transmission timing. ( $\mathbb{F}$  [Page 67 Data transmission timing\)](#page-68-0)

 $Point<sup>0</sup>$ 

Since RTR transmission does not have send data, neither an event (COS) nor a cycle (COS) can be selected.

### <span id="page-70-0"></span>**RTR response**

This section describes the procedure for sending data in a Layer 2 message in response to the RTR.

An RTR response data can be sent automatically or manually. Use parameters to specify whether to send an RTR response automatically or manually.

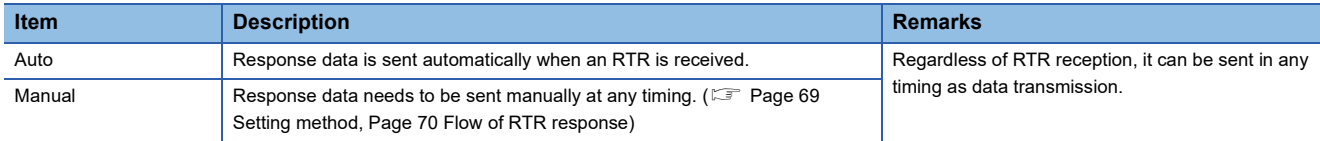

### <span id="page-70-1"></span>**Setting method**

Configure the Layer 2 message RTR response setting in the buffer memory. The following table lists the settings and their locations.

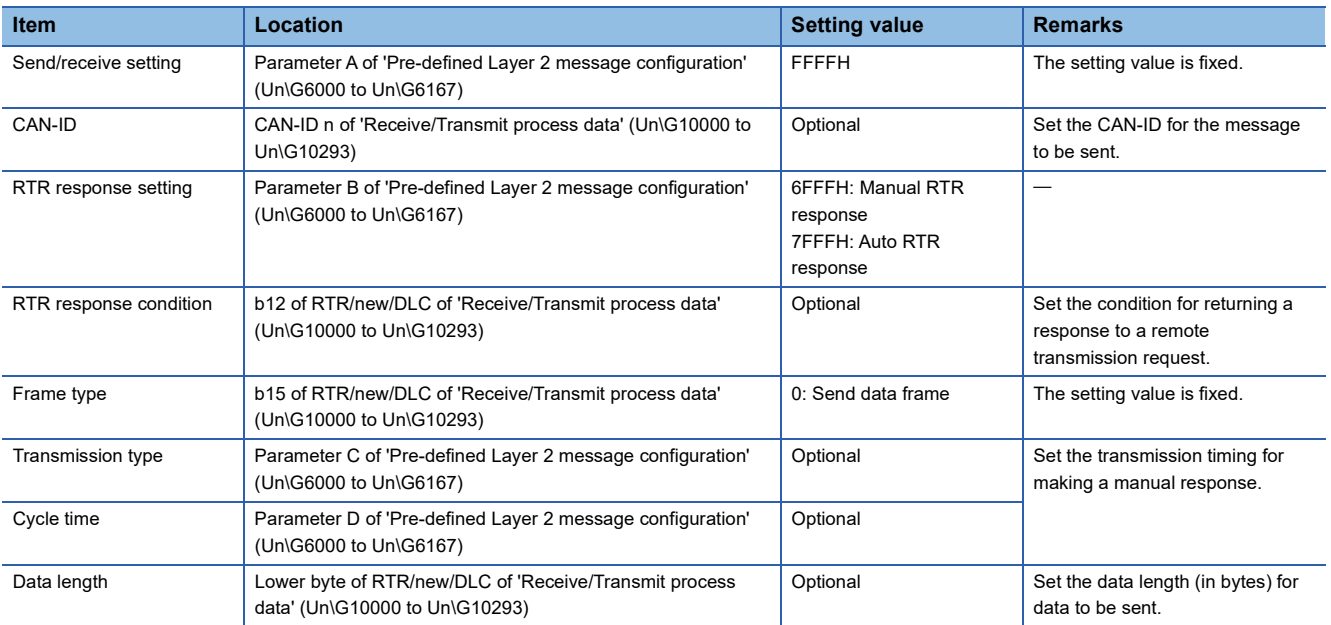

For details, refer to the following.

[Page 185 Pre-defined Layer 2 message configuration \(Un\G6000 to Un\G6167\)](#page-186-0)

Fage 193 Receive/Transmit process data (Un\G10000 to Un\G10293)

### <span id="page-71-0"></span>**Flow of RTR response**

The following is the procedure of receiving an RTR and sending response data.

Follow this procedure when sending response data manually.

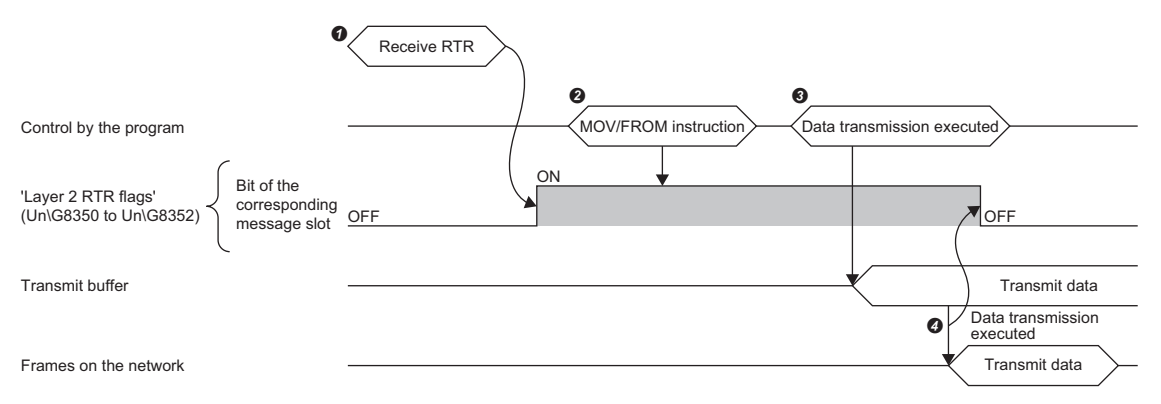

When the RJ71CN91 receives an RTR, the bit for the corresponding message slot in 'Layer 2 RTR flags' (Un\G8350 to Un\G8352) turns on.

Check via the program whether there is any message slot for which the bit is turned on in 'Layer 2 RTR flags' (Un\G8350 to Un\G8352).

 If there is any message slot for which the bit is turned on in 'Layer 2 RTR flags' (Un\G8350 to Un\G8352), send data of the corresponding message slot via the program.  $(\Box \Box)$  [Page 66 Flow of data transmission\)](#page-67-0)

 When the data is sent from the corresponding message slot, the bit for the corresponding message slot in 'Layer 2 RTR flags' (Un\G8350 to Un\G8352) turns off.

 $Point$ 

To receive  $\bullet$ , the RJ71CN91 module must be in online mode.

'Layer 2 online mode status' (X3) is turned on when 'Layer 2 online mode request' (Y3) is turned on in advance. (The state must be in Layer 2 online mode during network connection except when parameter change work is performed.)

### **RTR response timing**

For automatic data transmission, response data is sent automatically when an RTR is received.

For manual data transmission, the RTR response timing is the same as the data transmission timing. ( $\Box$  Page 67 Data [transmission timing\)](#page-68-0)
### **Data reception**

This section describes the procedure for receiving data in a Layer 2 message.

#### **Setting method**

Configure the Layer 2 message data receive setting in the buffer memory. The following table lists the settings and their locations.

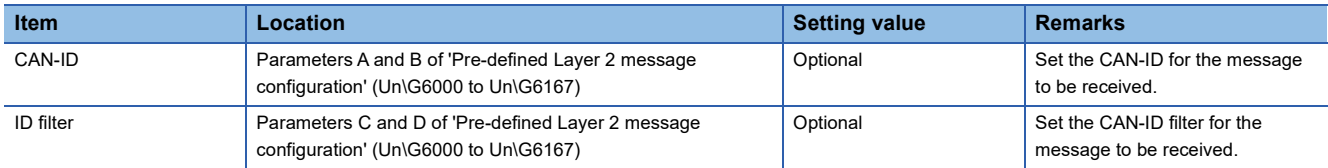

The ID filter filters CAN-IDs.

When the setting value of the ID filter is 00000000H, a message whose CAN-ID is a perfect match will be received. When the setting value of the ID filter is other than 00000000H, a message matching the bit specified as OFF by the ID filter from the setting value of CAN-ID will be received. Comparison is not made for the bit specified as ON.

#### **Ex.**

When the CAN-ID is 40H and 0FH is specified by the ID filter, a message with a CAN-ID in the range 40H to 4FH is received. For details, refer to the following.

[Page 185 Pre-defined Layer 2 message configuration \(Un\G6000 to Un\G6167\)](#page-186-0)

#### **Flow of receiving data**

#### The following is the procedure of receiving data.

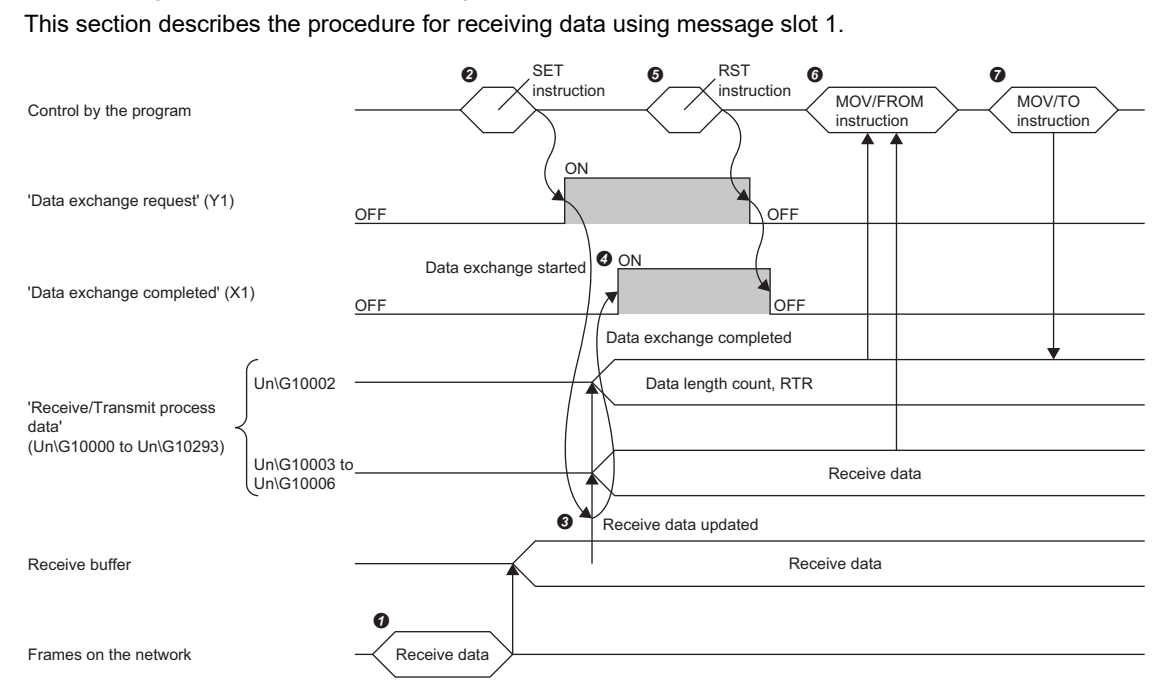

When the RJ71CN91 receives a CAN message, the received data is stored in the receive buffer.

Turn on 'Data exchange request' (Y1) via the program.

<sup>●</sup> The received data is stored in Un\G10003 to Un\G10006 of 'Receive/Transmit process data' (Un\G10000 to Un\G10293) from the receive buffer. ( F Page [193 Receive/Transmit process data \(Un\G10000 to Un\G10293\)](#page-194-0))

When data exchange is completed, 'Data exchange completed' (X1) is turned on.

Turn off 'Data exchange request' (Y1) via the program. When 'Data exchange request' (Y1) is turned off, 'Data exchange completed' (X1) is also turned off.

Read Un\G10002 of 'Receive/Transmit process data' (Un\G10000 to Un\G10293) via the program, and read data as necessary.

Clear the bits 8, 9, and 10 of Un\G10002 of 'Receive/Transmit process data' (Un\G10000 to Un\G10293) via the program. ( Fight Page 193 Receive/Transmit [process data \(Un\G10000 to Un\G10293\)\)](#page-194-0)

#### $Point  $\triangleright$$

To execute  $\bigcirc$ , the RJ71CN91 module must be in online mode.

'Layer 2 online mode status' (X3) is turned on when 'Layer 2 online mode request' (Y3) is turned on before  $\bigcirc$ is executed. (The state must be in Layer 2 online mode during network connection except when parameter change work is performed.)

### **Data/RTR transmission via CIF**

The following is the procedure for sending the Layer 2 message data and RTR using CIF.

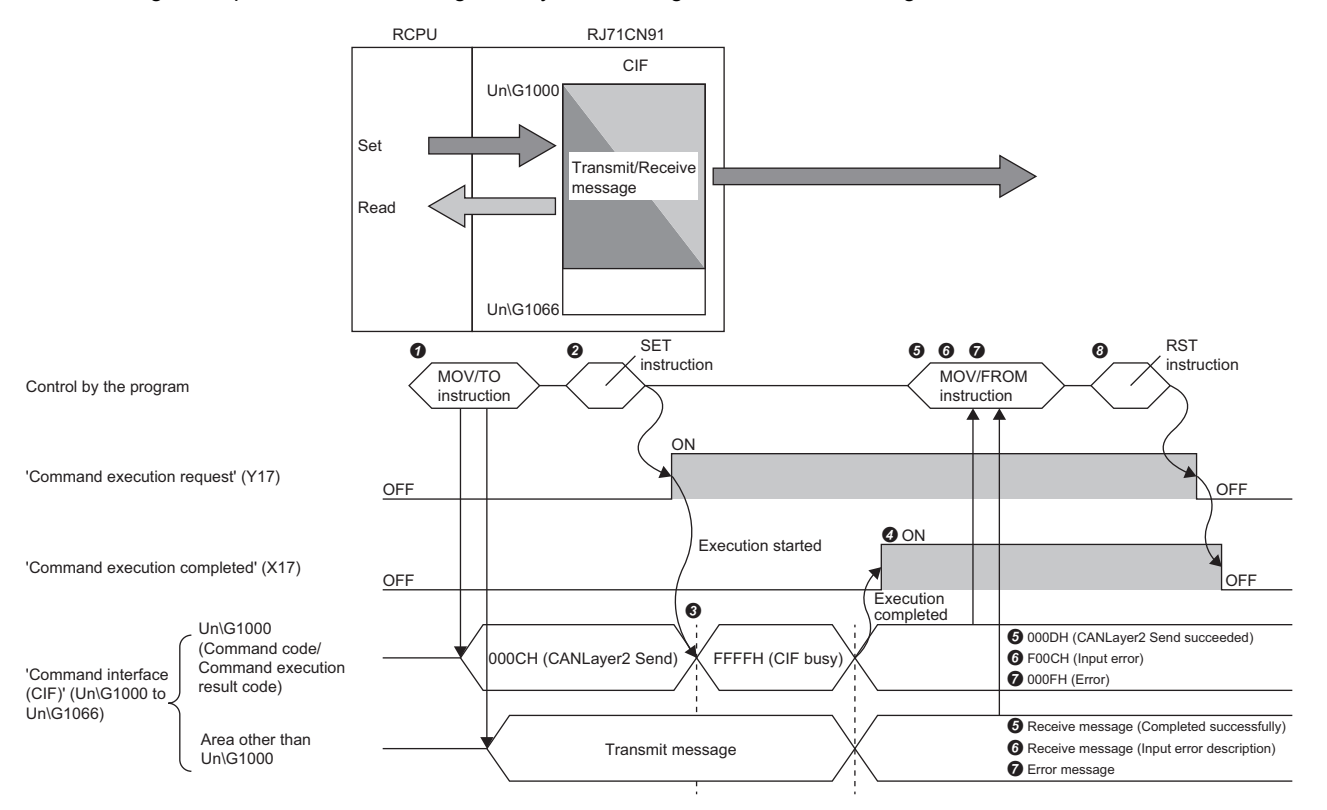

**O** Set the transmit message in 'Command interface (CIF)' (Un\G1000 to Un\G1066) via the program. ( F [Page 74 Buffer memory area assignment](#page-75-0))

Turn on 'Command execution request' (Y17) via the program.

FFFFH (CIF busy) is stored in Un\G1000 while the command is being processed.

When the command execution is finished, 'Command execution completed' (X17) turns on.

When the process is completed successfully, 000DH (Layer 2 message transmission succeeded) is stored in Un\G1000.

The receive message is stored in an area other than Un\G1000 of 'Command interface (CIF)' (Un\G1000 to Un\G1066). ( Fage 74 Buffer memory area [assignment\)](#page-75-0)

When an input error occurs, F00CH (Input error) is stored in Un\G1000.

The input error description is stored in an area other than Un\G1000 of 'Command interface (CIF)' (Un\G1000 to Un\G1066). ( Funder 74 Buffer memory area [assignment\)](#page-75-0)

When the process is completed with an error, 000FH (Error) is stored in Un\G1000.

The error message is stored in an area other than Un\G1000 of 'Command interface (CIF)' (Un\G1000 to Un\G1066). ( F Page 170 Command interface (CIF) [\(Un\G1000 to Un\G1066\)](#page-171-0))

 After Layer 2 message transmission is completed, turn off 'Command execution request' (Y17) via the program. When 'Command execution request' (Y17) is turned off, 'Command execution completed' (X17) is also turned off.

**1**

#### <span id="page-75-0"></span>**Buffer memory area assignment**

This section describes 'Command interface (CIF)' (Un\G1000 to Un\G1066) assignment when sending Layer 2 message data using CIF.

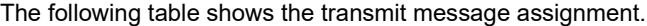

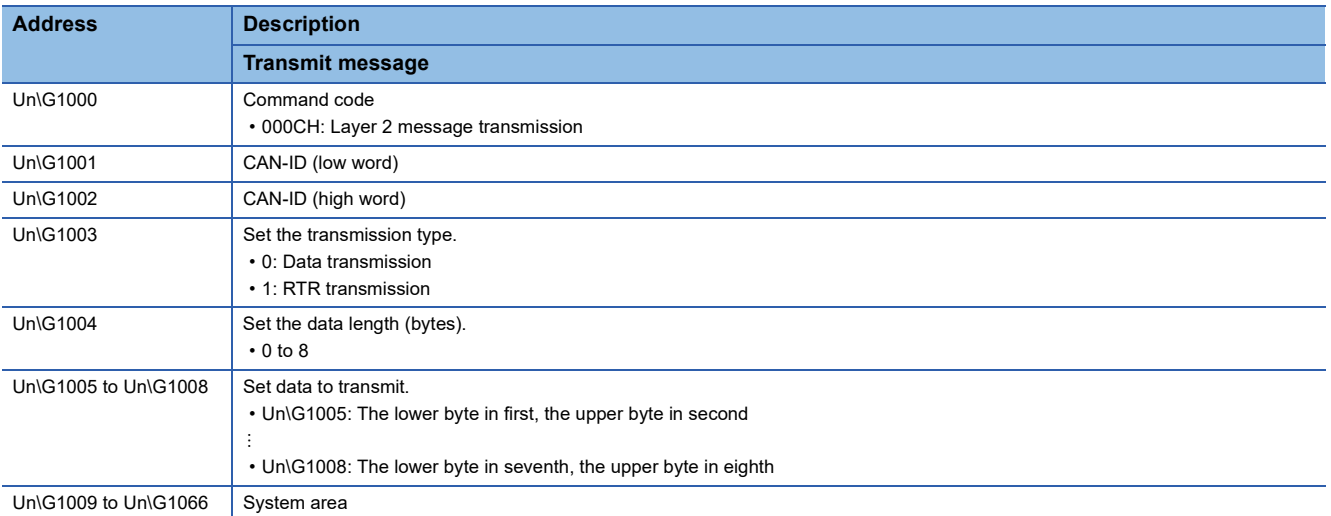

The following table shows memory assignment for a receive message.

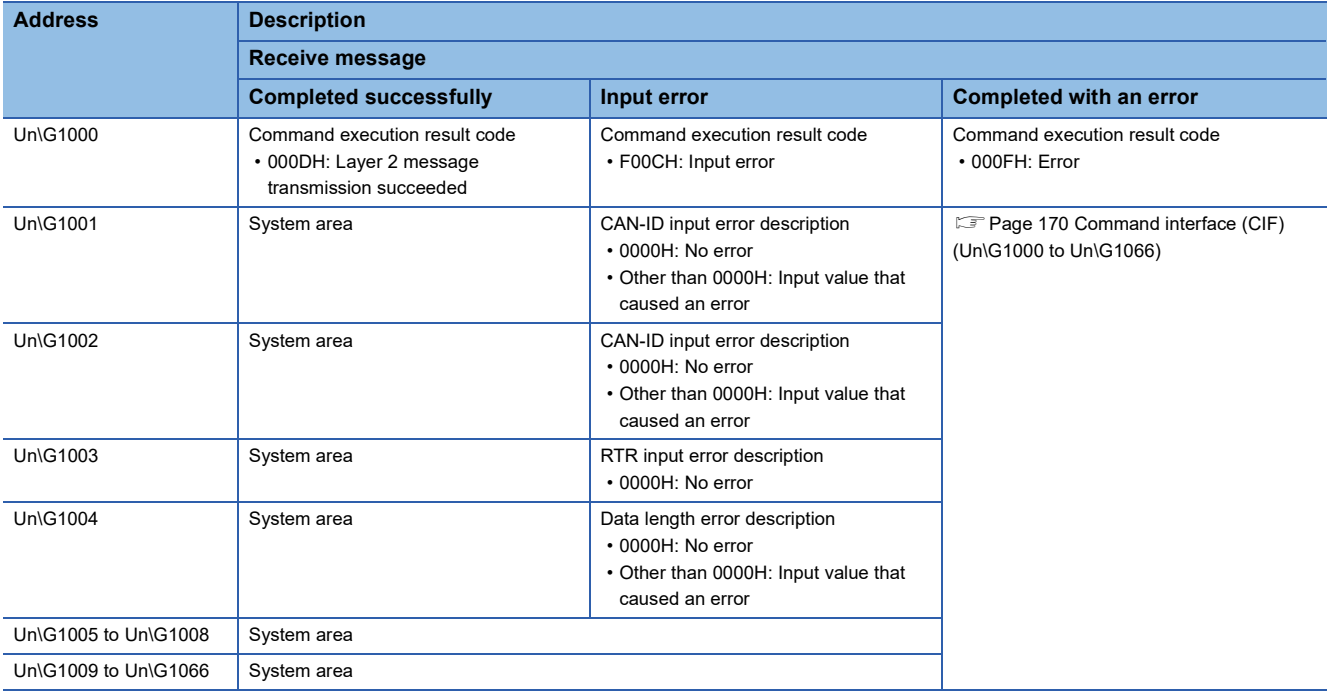

# **1.12 CPU Module STOP Transition Message**

The RJ71CN91 uses the CPU module STOP transition message function to send any data using Layer 2 messages to CAN nodes when the CPU module state changes from RUN to STOP.

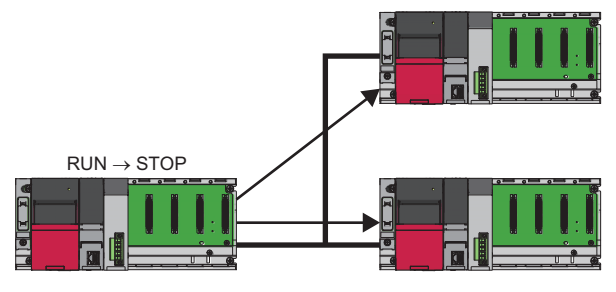

: Layer 2 message transmission

#### **Setting method**

Use parameters to configure the CPU module STOP transition message function. For details, refer to the following. [Page 192 CPU module STOP transition message \(Un\G8450 to Un\G8477\)](#page-193-0)

# **2 PARAMETER SETTINGS**

This chapter describes the parameter settings required for communications between the RJ71CN91 and other nodes.

# **2.1 Setting Parameters**

#### **When used in the CANopen 405 mode**

The following is the procedure for setting parameters when the RJ71CN91 is used in the CANopen 405 mode.

- **1.** Add the RJ71CN91 in the engineering tool.
- $\text{[N]}\subset \text{[N]}\subset \text{[Parameter]} \Rightarrow \text{[Module Information]} \Rightarrow \text{Right-click} \Rightarrow \text{[Add New Module]}$
- *2.* Basic Setting and Refresh Setting are available for module parameter setting, which can be selected from the tree in the following window.
- $\gamma$  [Navigation window]  $\Leftrightarrow$  [Parameter]  $\Leftrightarrow$  [Module Information]  $\Leftrightarrow$  [RJ71CN91]
- *3.* Start CANopen Configuration Tool to configure CANopen.
- 4. Write the CANopen setting to the CPU module from CANopen Configuration Tool. (Fig. [Page 121 Writing the settings](#page-122-0))
- *5.* Write the module parameters to the CPU module using the engineering tool.

**T** [Online]  $\Rightarrow$  [Write to PLC]

**6.** The settings are reflected by resetting the CPU module or powering off and on the system.

#### **When used in the Layer 2 message mode**

The following is the procedure for setting parameters when the RJ71CN91 is used in the 11-bit CAN-ID Layer 2 message mode or 29-bit CAN-ID Layer 2 message mode.

- *1.* Add a general-purpose intelligent module (for single slot) in the engineering tool.
- $\text{Var}$  [Navigation window]  $\Rightarrow$  [Parameter]  $\Rightarrow$  [Module Information]  $\Rightarrow$  Right-click  $\Rightarrow$  [Add New Module]
- **2.** Set the number of occupied points for the general-purpose intelligent module (for single slot) to 32 points.
- $\textcircled{r}$  [Navigation window]  $\Rightarrow$  [Parameter]  $\Rightarrow$  [Module Information]  $\Rightarrow$  [Gen. Intelligent Module (1 slot)]  $\Rightarrow$  Right-click  $\Rightarrow$ [Properties]
- **3.** Set the function mode to the buffer memory.
- [Page 165 Function mode \(Un\G21\)](#page-166-0)
- *4.* Save the buffer memory settings to the flash ROM.

Set 'Save/restore configuration' (Un\G22), then turn on 'Configuration save/factory default configuration restore request' (Y1F), and write the buffer memory setting to the flash ROM.

- Fage 162 Configuration save/factory default configuration restore completed/request (X1F)/(Y1F)
- **Fage 166 Save/restore configuration (Un\G22)**

**5.** Restart the RJ71CN91 to apply the function mode. (Perform steps 3 to 5 only to change the mode.)

- $\Box$  [Page 158 Module restart completed \(X2\), Module restart request \(Y2\)](#page-159-0)
- *6.* Set the other parameters of the buffer memory.
- **F** [Page 167 Baud rate \(Un\G24\)](#page-168-0)
- [Page 185 Pre-defined Layer 2 message configuration \(Un\G6000 to Un\G6167\)](#page-186-0)
- Fage 192 CPU module STOP transition message (Un\G8450 to Un\G8477)
- Fage 193 Receive/Transmit process data (Un\G10000 to Un\G10293)

Save the above items to the flash ROM if needed. Restart of the RJ71CN91 is not required.

- *7.* Set the RJ71CN91 to the online mode using 'Layer 2 online mode request' (Y3) and apply the parameters.
- Fage 159 Layer 2 online mode status (X3), Layer 2 online mode request (Y3)

# **2.2 Basic Setting**

Set the data exchange method for the RJ71CN91 buffer memory.

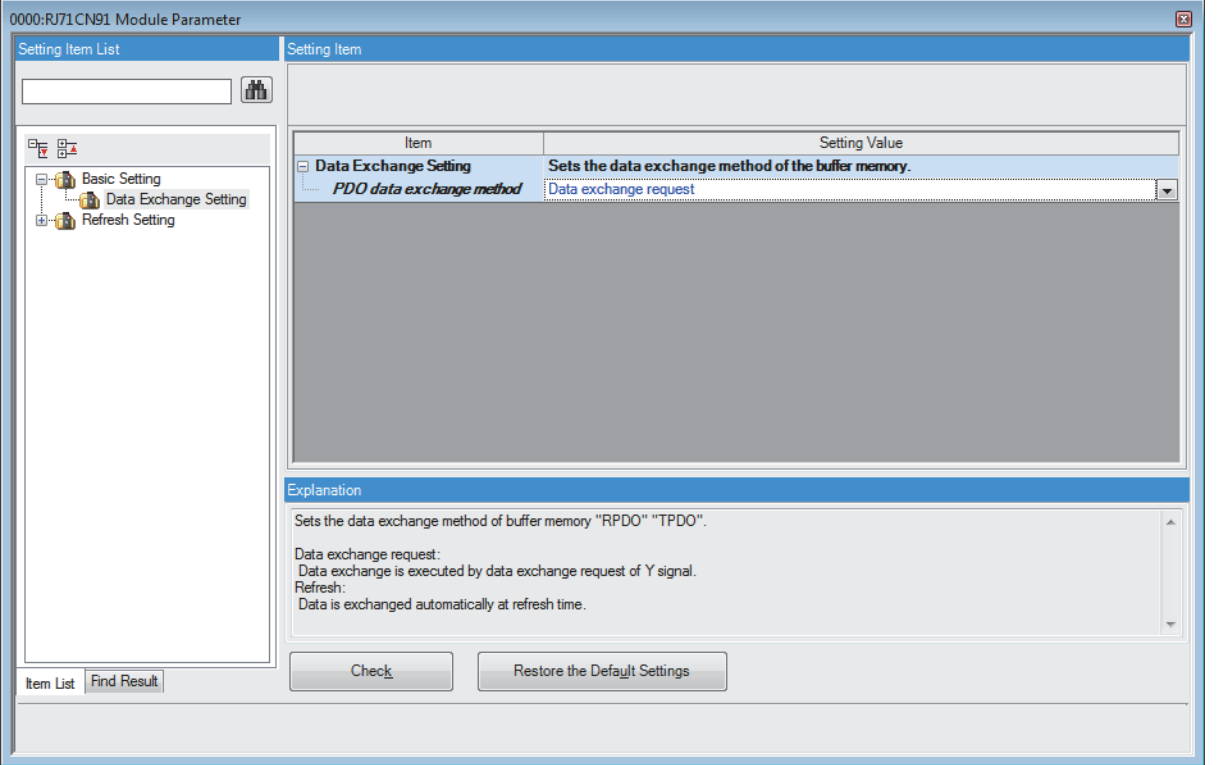

#### **Data exchange setting**

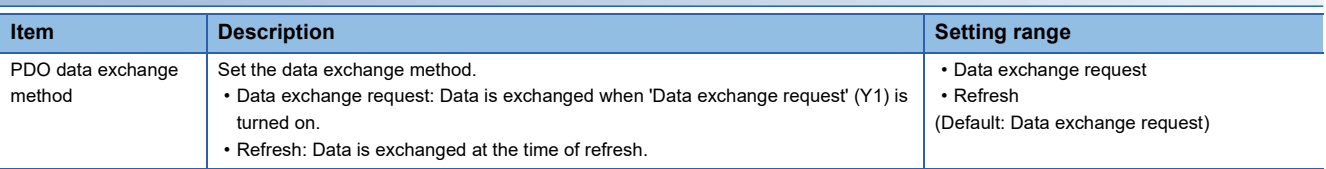

### $Point$

Configure at least one refresh setting for RPDO and TPDO in "Refresh Setting" when "PDO data exchange method" is set to "Refresh". If not, 'TPDO' (Un\G13000 to Un\G14023) and 'RPDO' (Un\G10000 to Un\G11023) are not refreshed.

# **2.3 Refresh Setting**

#### **Setting method**

Configure the refresh settings of the RJ71CN91 buffer memory.

Configuring the refresh settings eliminates the necessity of read and write processes by the program.

*1.* Open the module parameter window.

 $\textcircled{r}$  [Navigation window]  $\Rightarrow$  [Parameter]  $\Rightarrow$  [Module Information]  $\Rightarrow$  [RJ71CN91]  $\Rightarrow$  [Refresh Setting]

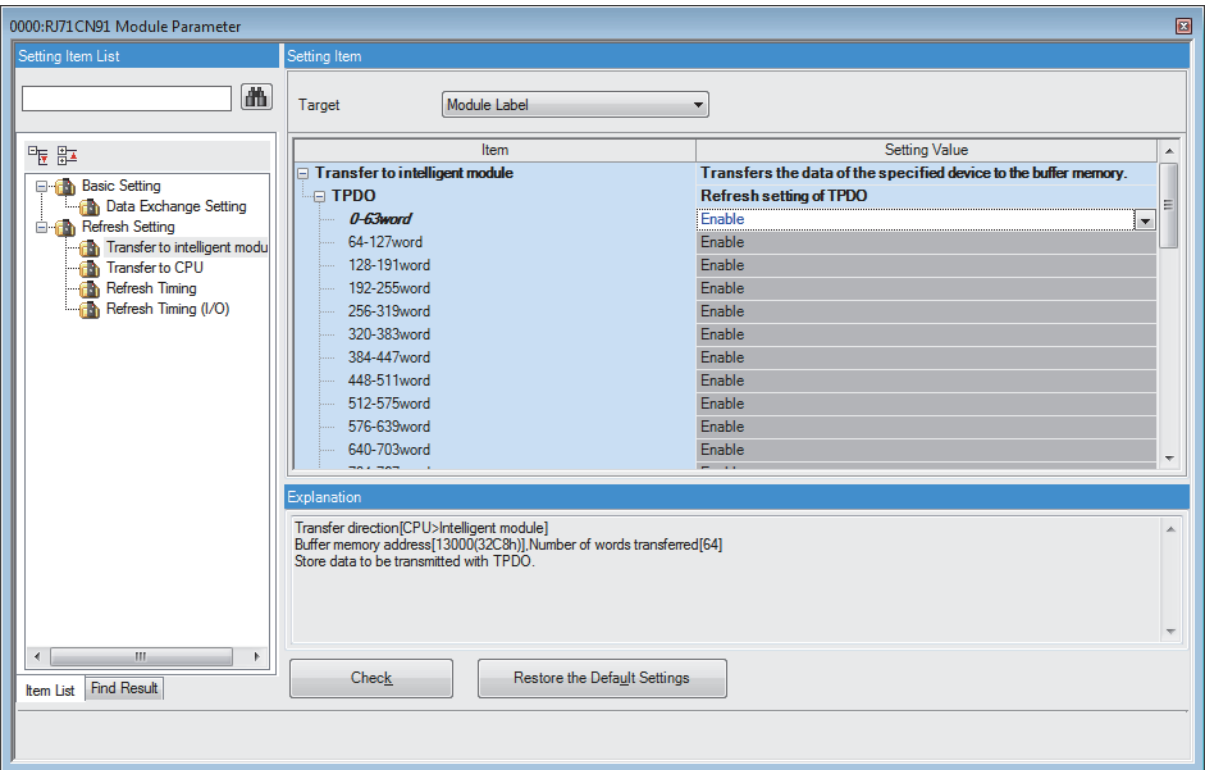

**2.** Click "Target" and set the refresh target.

• When "Target" is set to "Module Label"

Enable or disable "0-63word" to enable or disable the refresh.

• When "Target" is set to "Refresh Data Register (RD)"

To automatically set the transfer destinations of all items, set "Start Device Name" to the start device.

• When "Target" is set to "Device"

Double-click a relevant item and enter the refresh target device.

**3.** Click "Refresh Timing" and set the refresh timing.

Set "Refresh Timing" to "At the Execution Time of END Instruction" or "At the Execution Time of Specified Program". When it is set to "At the Execution Time of Specified Program", double-click "Refresh Group [n](n: 1-64)" and set 1 to 64.

 $Point <sup>0</sup>$ 

When the refresh is enabled, the values in the refresh target will be enabled at the refresh timing set by the engineering tool. At this time, the buffer memory is overwritten with the values in the refresh target. To change the refreshed values in the buffer memory, change the values in the refresh target module label or device via the program.

#### **Precautions**

- The C Controller module cannot use the refresh settings.
- When refresh targets in RPDO and TPDO are set, there are restrictions depending on the firmware version of the CPU module.

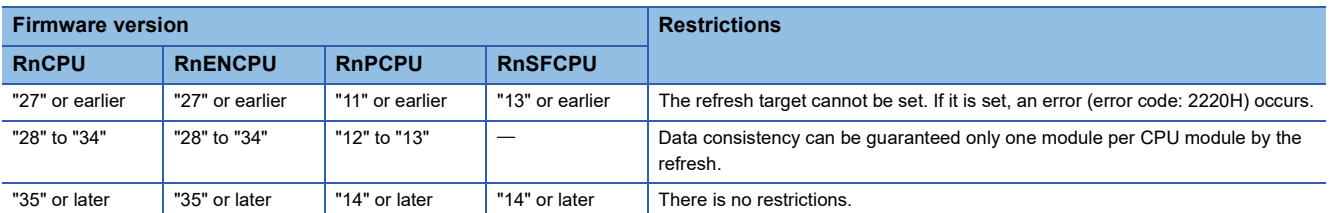

## **Refresh processing time**

The refresh processing time  $[\mu s]$  is an element that makes up the CPU module scan time. For details on the scan time, refer to the following.

MELSEC iQ-R CPU Module User's Manual (Application)

The refresh processing time  $[\mu s]$  required for refreshing is calculated as follows.

• Refresh processing time [µs] = Refresh read time (refresh transferred to the CPU) + Refresh write time (refresh transferred to the intelligent function module)

The refresh read time and refresh write time vary depending on the refresh target setting.

#### **When "Target" is set to "Module Label" or "Refresh Data Register (RD)"**

The following table shows the refresh read time and refresh write time when the CPU module is used.

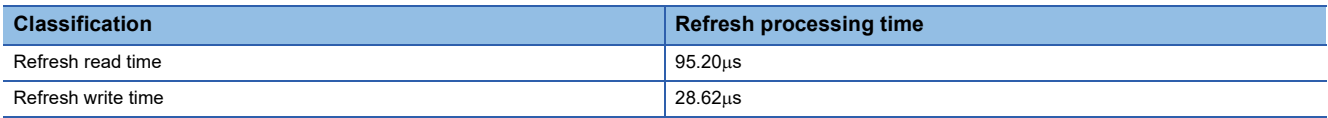

#### **When "Target" is set to "Device"**

Calculate the refresh read time and refresh write time based on the number of items for which the refresh is set and the number of words transferred. For details on the calculation method, refer to the following.

MELSEC iQ-R CPU Module User's Manual (Application)

## **2.4 CANopen Setting (Starting CANopen Configuration Tool)**

Start CANopen Configuration Tool to configure CANopen.

For details, refer to the following.

**F** [Page 83 CANopen Configuration Tool](#page-84-0)

#### $Point<sup>0</sup>$

- CANopen Configuration Tool can operate standalone even if GX Works3 terminates. The user can still operate the configuration tool.
- CANopen Configuration Tool cannot be used in either 11-bit CAN-ID Layer 2 message mode or 29-bit CAN-ID Layer 2 message mode.

#### **Parameters set with CANopen Configuration Tool**

Parameters set with CANopen Configuration Tool saved into a CPU module or SD memory card can be displayed in GX Works3 as the module extension parameters.

For details on the storage of parameters set with CANopen Configuration Tool, refer to the following.

**[Page 121 Writing the settings](#page-122-0)** 

#### $Point$ <sup> $\degree$ </sup>

Module extension parameters cannot be read or edited using such a tool as GX Works3. To read parameters for the RJ71CN91 from a CPU module or SD memory card using such a tool as GX Works3, exclude module extension parameters from the targets.

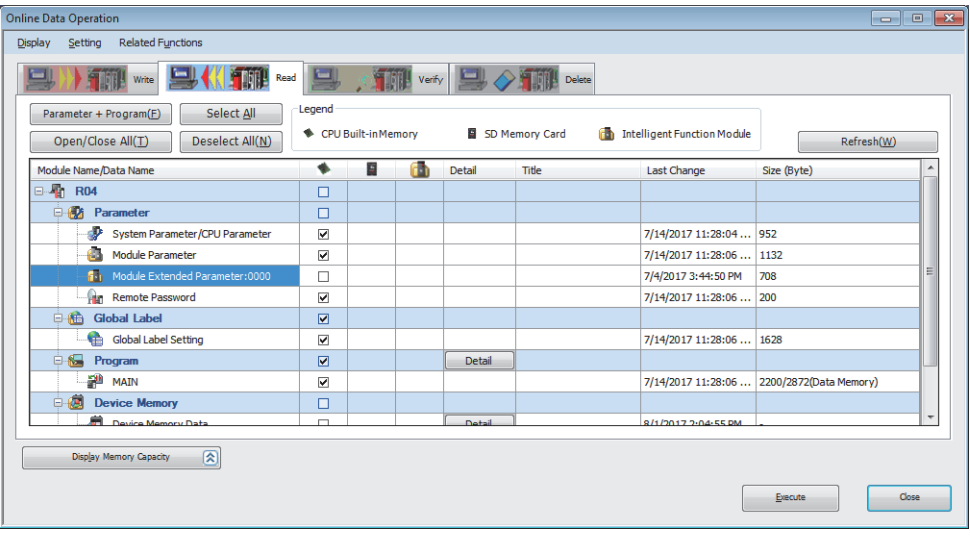

#### **Object dictionary settings**

The object dictionary settings contained in the module extension parameters are treated as CDCF for each setting target node. (Including the settings for the own node)

When the power is turned on or the CPU module is reset, CDCF is saved into Concise DCF (index 1F22H, subindex 01H to 7FH) in the object dictionary of the RJ71CN91. ( $\sqrt{2}$  [Page 222 Concise DCF\)](#page-223-0)

When the module extension parameters are saved after being changed, each node ID in the CDCF before change is compared and the following processing is performed.

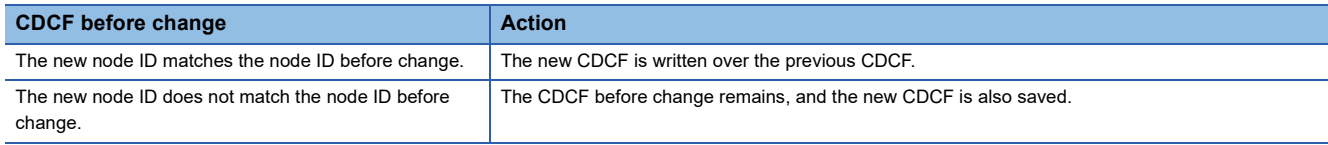

When the own node is the NMT master, if some unnecessary CDCF still remains, the configuration manager function may operate to change the settings for other nodes. Therefore, to change the module extension parameters (node ID change or node ID deletion), delete all CDCFs using CANopen Configuration Tool.<sup>71</sup>

\*1 All CDCFs can be deleted by using the [Restore Object Dictionary to default on all nodes] button in the "CANopen Configuration" window.

Fage 86 "CANopen Configuration" window

# <span id="page-84-0"></span>**3 CANopen Configuration Tool**

This chapter describes CANopen Configuration Tool.

# **3.1 Window Structure**

The following figure shows the window structure.

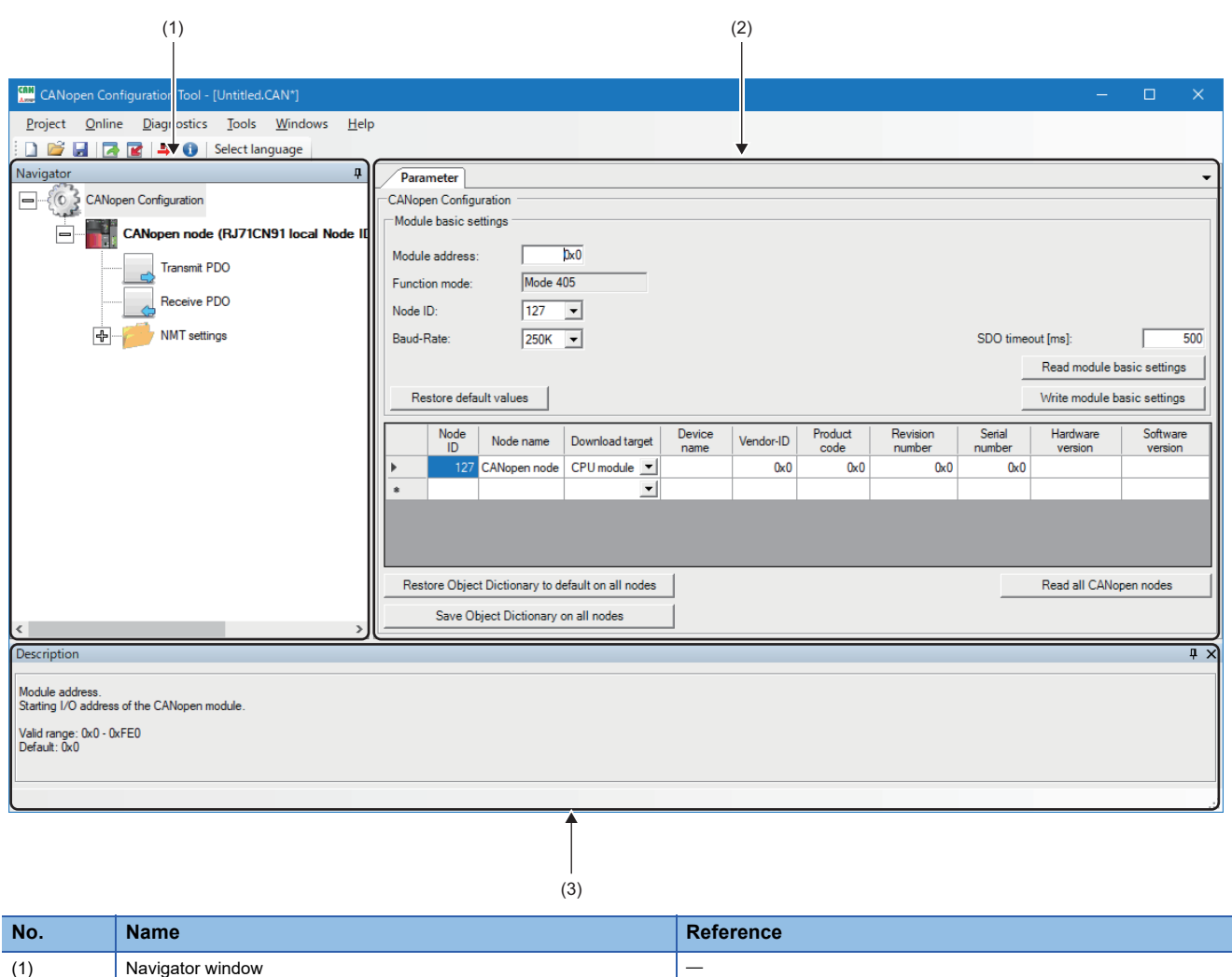

(2) Parameter window [Page 86 Parameter window](#page-87-1) (3) Description window [Page 107 Description window](#page-108-0) **3**

The following table lists the menu items of CANopen Configuration Tool.

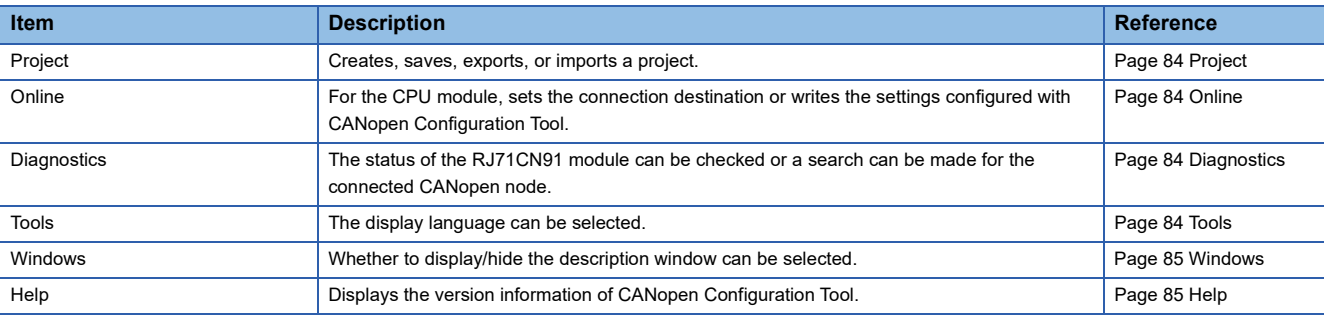

#### <span id="page-85-0"></span>**Project**

Creates, saves, exports, or imports a project.

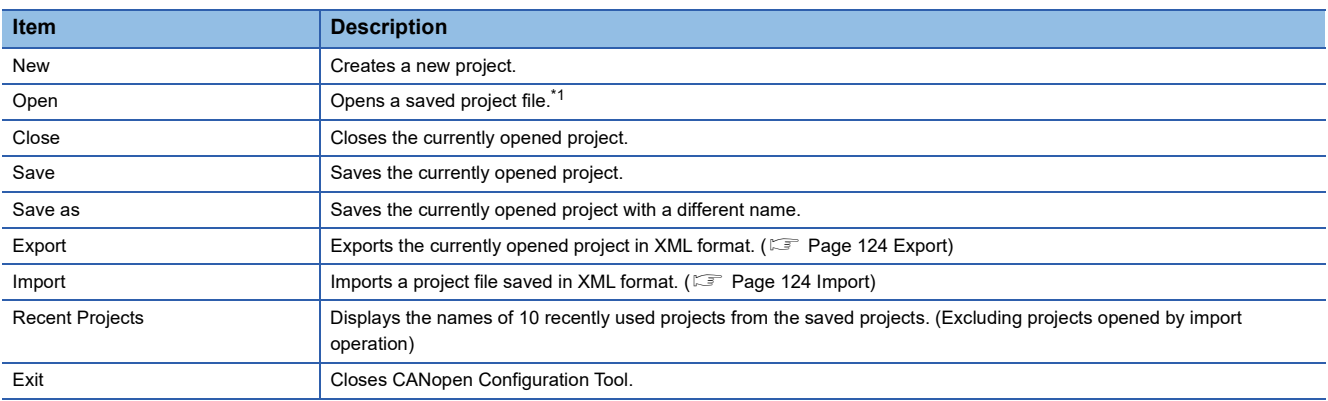

<span id="page-85-4"></span>\*1 A project file saved with a new version of CANopen Configuration Tool cannot be opened with the older versions. Update CANopen Configuration Tool to the latest version.

#### <span id="page-85-1"></span>**Online**

For the CPU module, sets the connection destination or writes the settings configured with CANopen Configuration Tool.

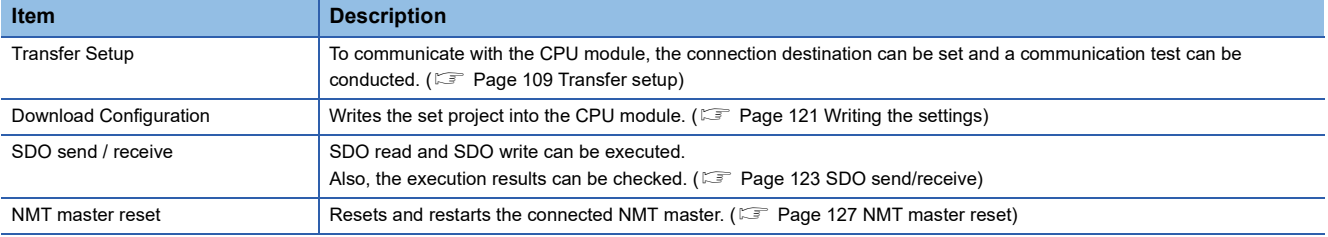

#### <span id="page-85-2"></span>**Diagnostics**

A search can be made for the connected CANopen node or the status of the CANopen node can be checked.

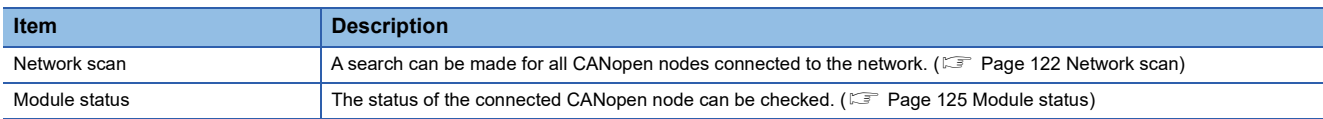

#### <span id="page-85-3"></span>**Tools**

The display language can be selected.

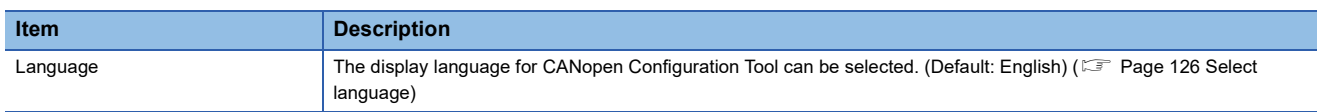

<span id="page-86-0"></span>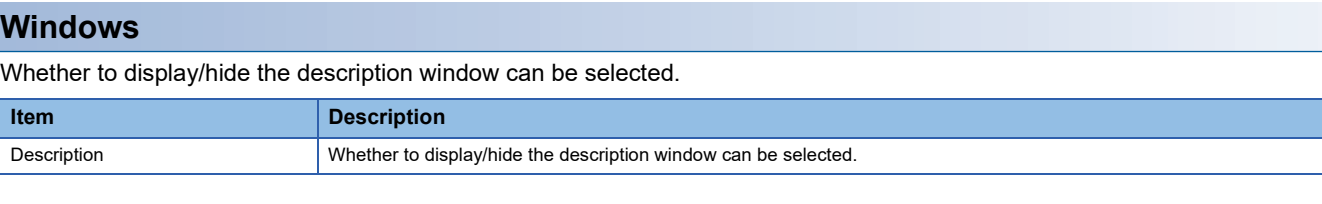

#### <span id="page-86-1"></span>**Help**

Displays the version information of CANopen Configuration Tool.

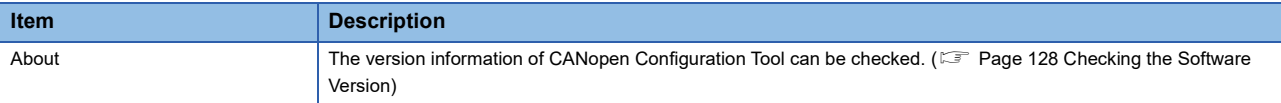

### <span id="page-87-1"></span>**Parameter window**

The following describes the windows displayed in the parameter window tab page.

#### <span id="page-87-0"></span>**"CANopen Configuration" window**

This window is used for setting such as the node ID, baud rate for the CANopen node.

#### **T** [Navigator]  $\Rightarrow$  [CANopen Configuration]

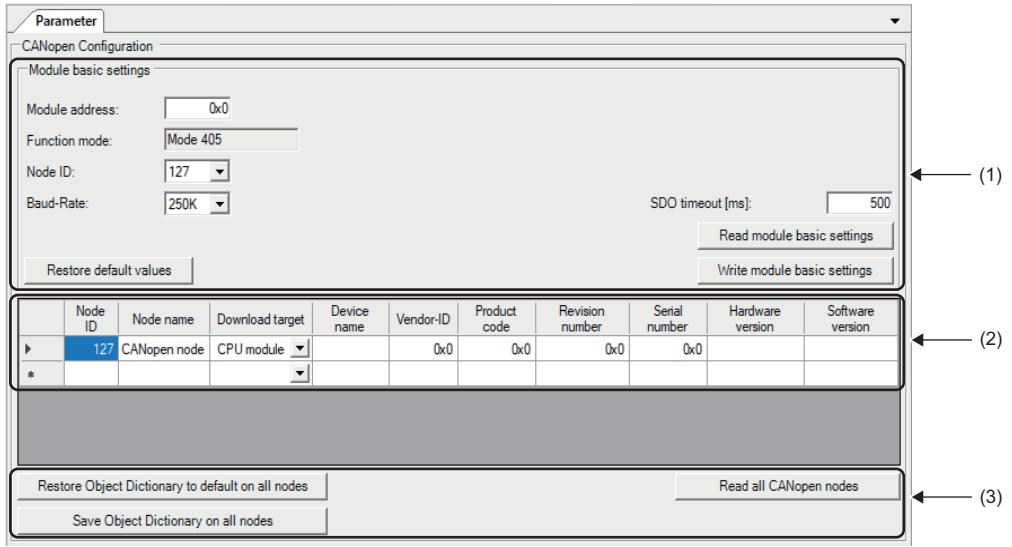

(1) Module basic settings

(2) CANopen node list

(3) Operation buttons

#### ■**Module basic settings**

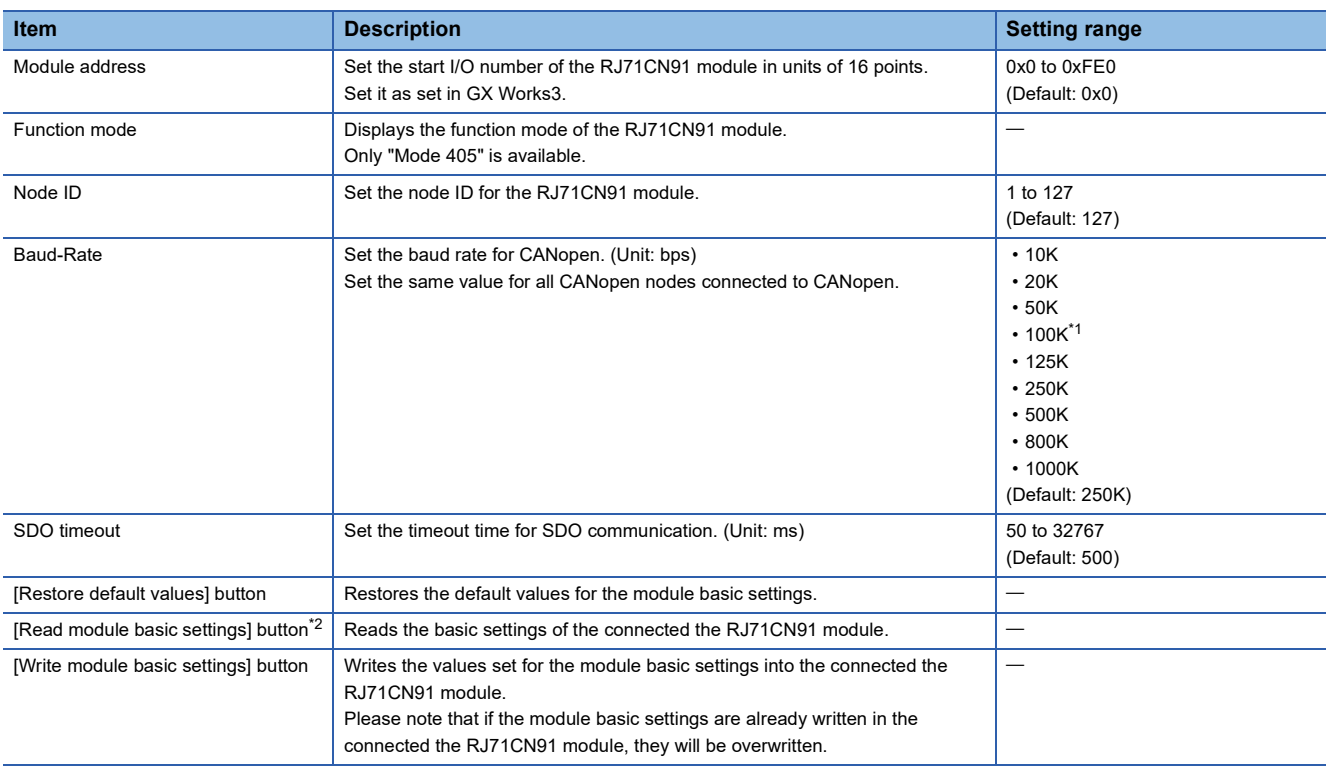

<span id="page-87-2"></span>\*1 This value can be used with Version 1.04E or later.

<span id="page-87-3"></span>\*2 Do not disconnect the RJ71CN91 module from the programmable controller or power off the system while the basic settings are being read. Doing so may cause an attempt to open a project to fail.

#### <span id="page-88-1"></span>■**CANopen node list**

A CDCF, which is used when the configuration manager sets parameters of other nodes, can be added to the CANopen node list. The parameters of other nodes currently connected can be read out by clicking the "Read all CANopen nodes" button.

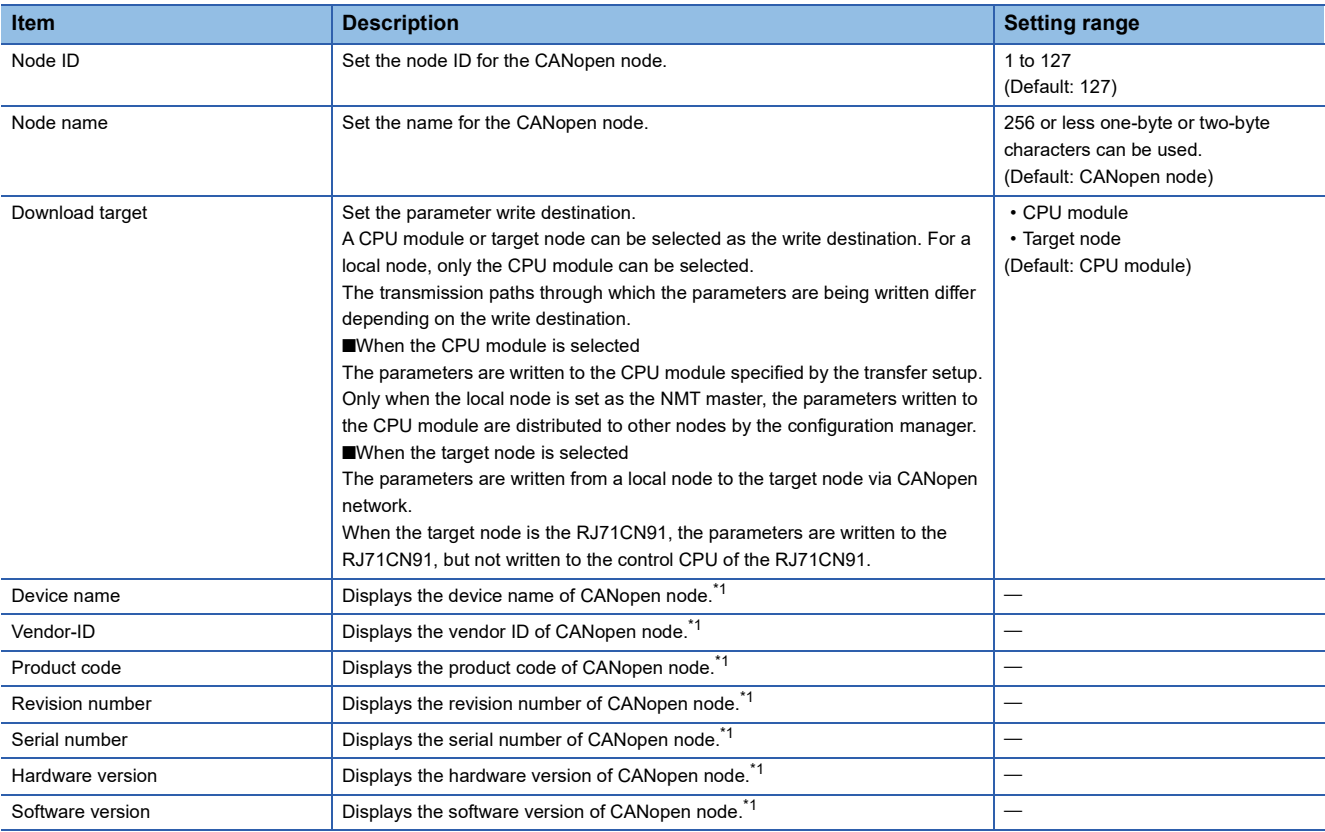

<span id="page-88-0"></span>\*1 The name and number assigned by the CANopen node device manufacturer are displayed.

 $Point<sup>0</sup>$ 

- A new CANopen node can be added in the CANopen node list by setting a node ID in an empty row. Select a CANopen node to be added from the "Select CANopen module" window displayed. If a desired CANopen node is not displayed in the "Select CANopen module" window, select "Generic CANopen module".
- To delete a CANopen node from the CANopen node list, select the left end of the target row, and press the Delete button.
- "Download target" can be set to "CPU module" for up to 60 CANopen nodes. If more than 60 CANopen nodes are registered, "Download target" is automatically set to "Target node" for 61st CANopen node or later.
- When parameters set with CANopen Configuration Tool are written to a CPU module, the settings for the object dictionary of the own node are also treated as CDCF.

#### ■**Operation buttons**

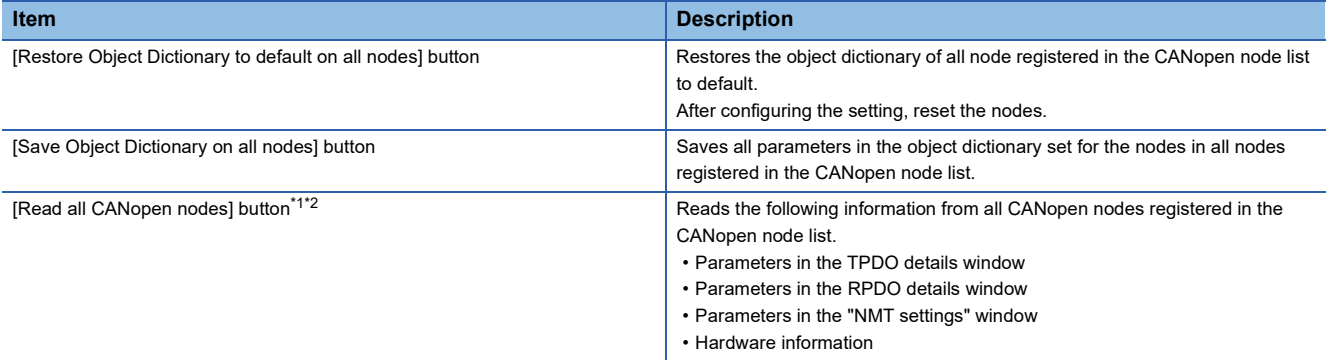

<span id="page-89-0"></span>\*1 Do not disconnect the CANopen nodes from the programmable controller or power off the system while the information is being read. Doing so may cause an attempt to open a project to fail.

<span id="page-89-1"></span>\*2 The information of nodes other than local nodes is regarded as information of Generic CANopen module.

#### **"CANopen node settings" window**

This window is used to check the information of the CANopen node.

#### **T** [Navigator]  $\Leftrightarrow$  [CANopen Configuration]  $\Leftrightarrow$  Node name

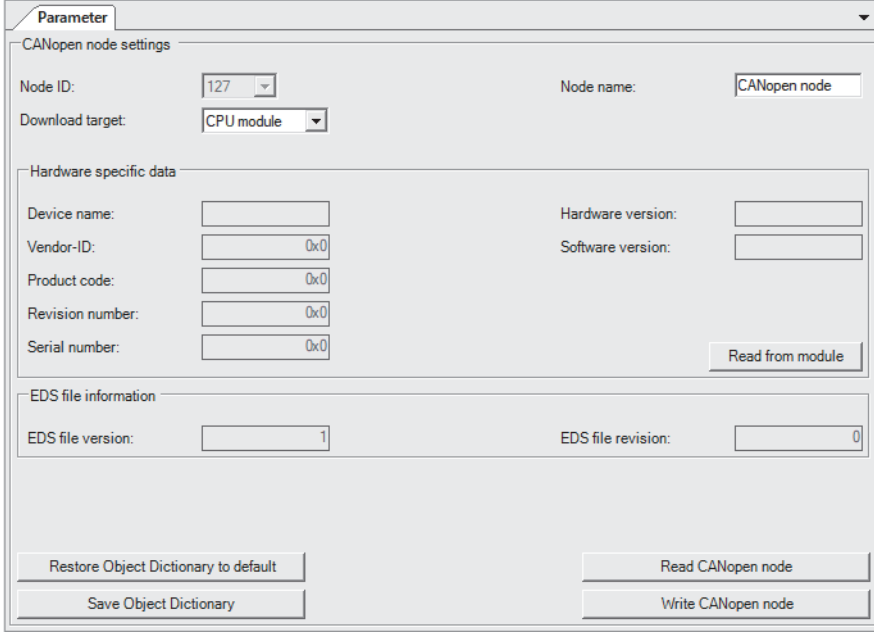

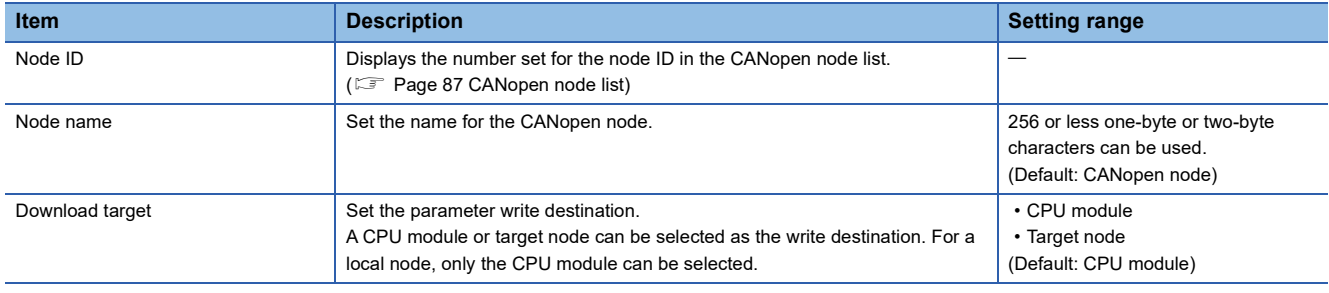

#### ■**Hardware specific data**

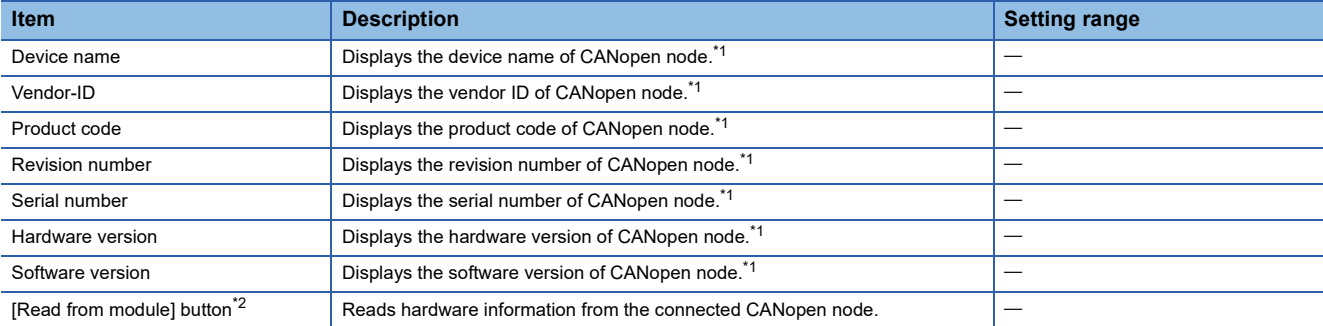

<span id="page-90-0"></span>\*1 The name and number assigned by the CANopen node device manufacturer are displayed.

<span id="page-90-1"></span>\*2 Do not disconnect the CANopen node from the programmable controller or power off the system while the hardware information is being read. Doing so may cause an attempt to open a project to fail.

#### ■**EDS file information**

EDS file information is displayed only when a CANopen node that supports EDS files is selected.

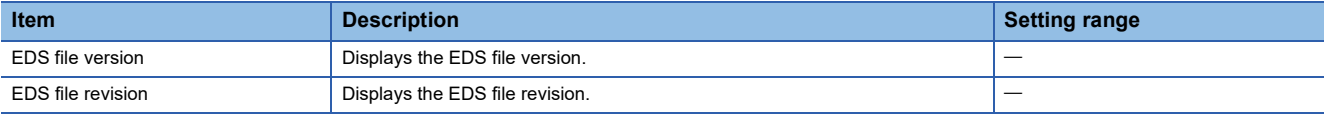

 $Point$ <sup> $\degree$ </sup>

EDS files are files defining CANopen device information.

#### ■**Operation buttons**

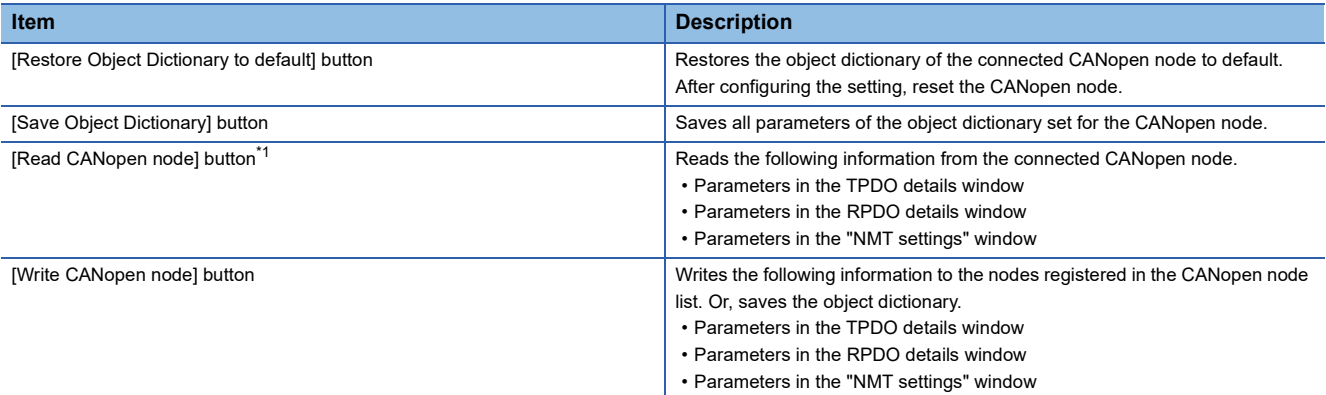

<span id="page-90-2"></span>\*1 Do not disconnect the CANopen node from the programmable controller or power off the system while the information is being read. Doing so may cause an attempt to open a project to fail.

#### $Point$

Stop writing data to all target nodes except this operation to write the data using [Write CANopen node] button. (Writing data to a target node can be performed by using the configuration tool, via SDO communications, or by the function (such as a configuration manager) using SDO communications.)

If the writing is not stopped, a communication error may occur or the written parameters may be broken. The following example shows how to stop writing data using by the RJ71CN91 or CANopen Configuration Tool.

- Set the CPU module which controls the RJ71CN91 to the STOP state. (Stop the SDO communications in the program or system.)
- Stop the operation performed by CANopen Configuration Tool.

For how to stop writing data using by nodes or the configuration tool other than above, refer to the manual for nodes or configuration tool used.

#### **PDO list window**

This window displays a list of TPDOs and RPDOs.

 $\text{[N}$  [Navigator]  $\Leftrightarrow$  [CANopen Configuration]  $\Leftrightarrow$  Node name  $\Leftrightarrow$  [Transmit PDO]

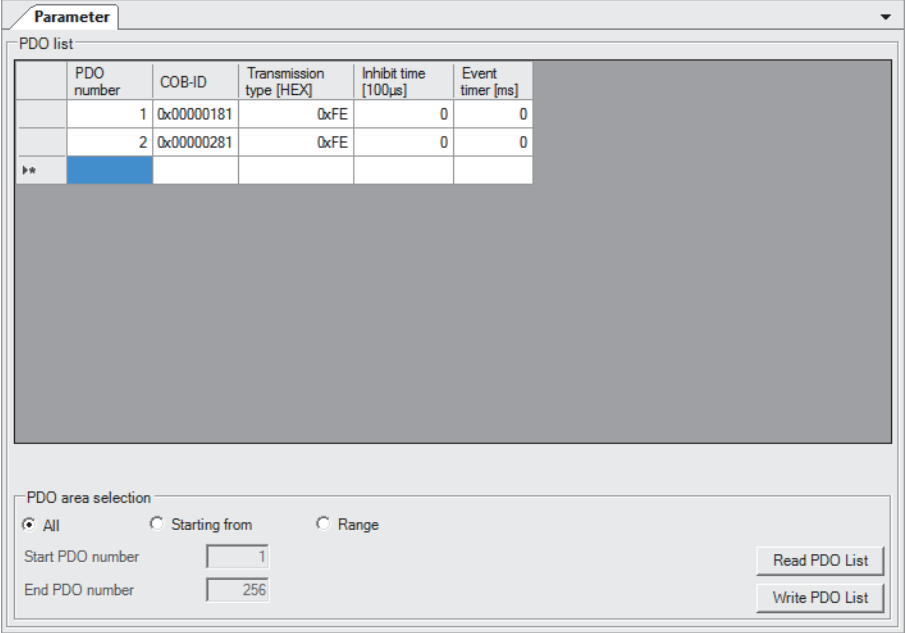

 $\gamma$  [Navigator]  $\Rightarrow$  [CANopen Configuration]  $\Rightarrow$  Node name  $\Rightarrow$  [Receive PDO]

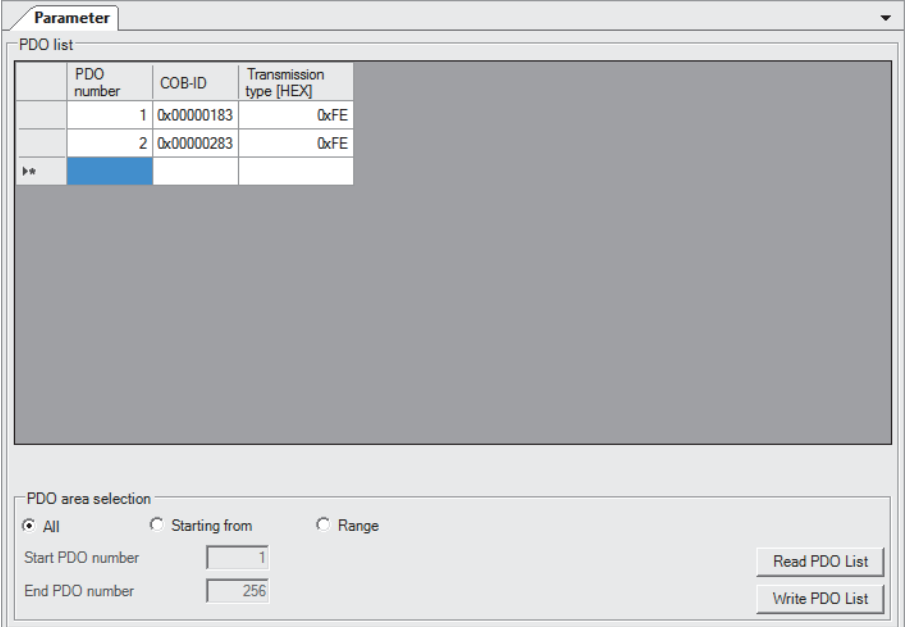

#### ■**PDO list**

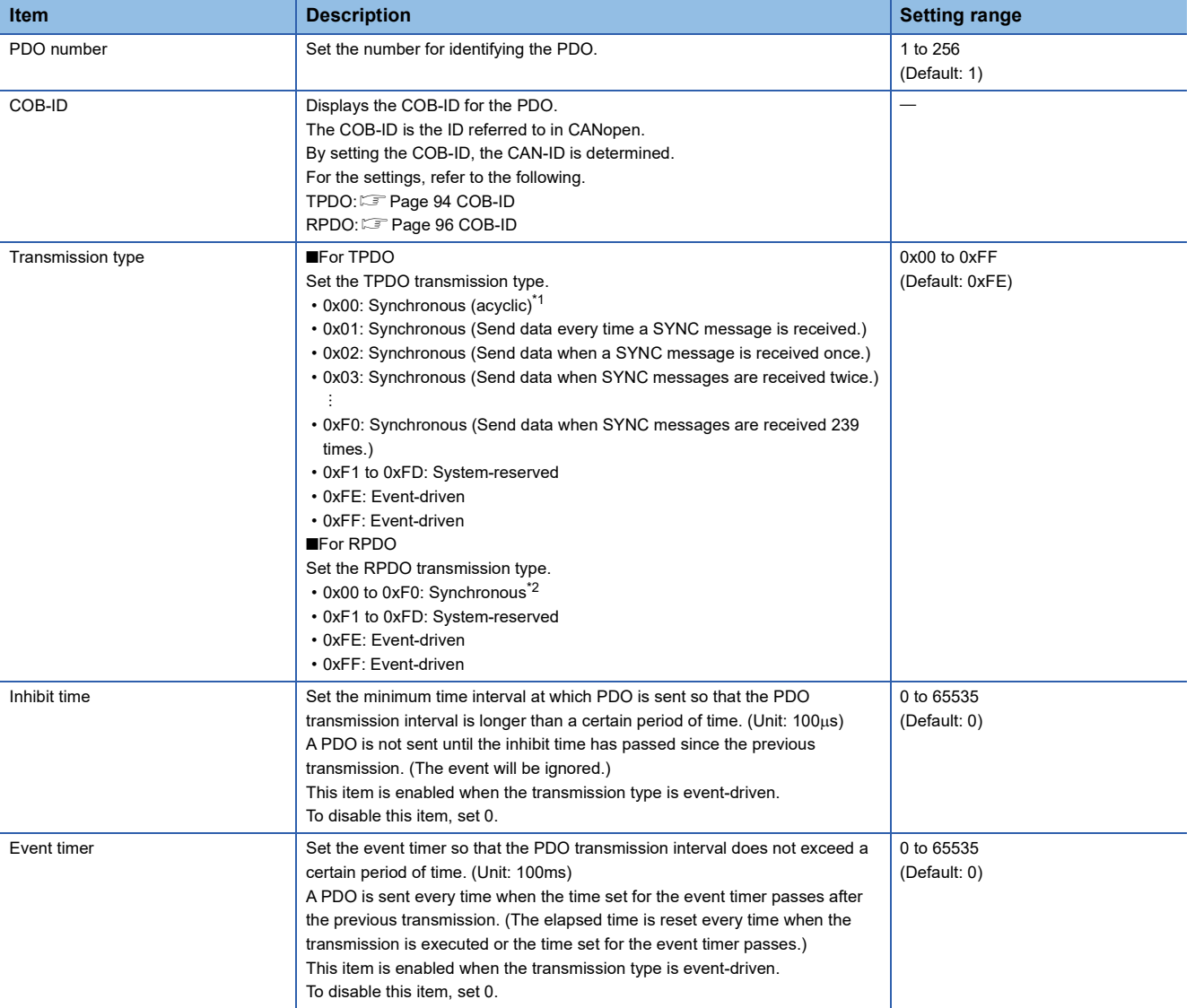

<span id="page-92-0"></span>\*1 A PDO is sent after a SYNC message is generated. However, it is acyclic and sent only when an event occurs before SYNC message generation.

<span id="page-92-1"></span>\*2 The received PDO data is processed after the next SYNC message is received, regardless of the transmission rate specified by the transmission type.

### $Point$

• A new PDO can be added in the PDO list by setting a PDO number in an empty row.

- To delete a PDO from the PDO list, select the left end of the target row, and press the **Delete** button.
- A maximum of 256 PDOs can be added.
- To delete all PDOs from the PDO list, select the upper left of the list, and press the  $\boxed{\text{Delete}}$  button.

#### ■**PDO area selection**

To read and write from the PDO list, a choice can be made from "All", "Starting from", and "Range".

When "Starting from" is selected, specify any number for "Start PDO number". (1 to 256)

When "Range" is selected, specify any number for "Start PDO number" and "End PDO number". (1 to 256)

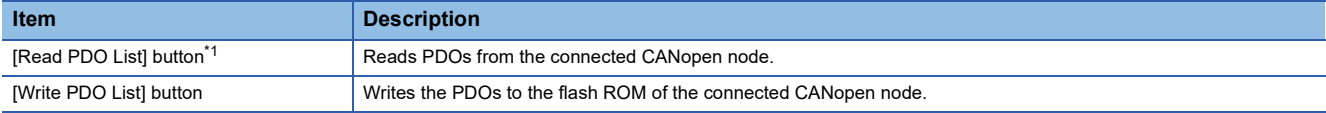

<span id="page-93-0"></span>\*1 Do not disconnect the CANopen node from the programmable controller or power off the system while the PDOs are being read. Doing so may cause an attempt to open a project to fail.

#### $Point<sup>0</sup>$

Stop writing data to all target nodes except this operation to write the data using [Write PDO List] button. (Writing data to a target node can be performed by using the configuration tool, via SDO communications, or by the function (such as a configuration manager) using SDO communications.)

If the writing is not stopped, a communication error may occur or the written parameters may be broken. The following example shows how to stop writing data using by the RJ71CN91 or CANopen Configuration Tool.

 • Set the CPU module which controls the RJ71CN91 to the STOP state. (Stop the SDO communications in the program or system.)

• Stop the operation performed by CANopen Configuration Tool.

For how to stop writing data using by nodes or the configuration tool other than above, refer to the manual for nodes or configuration tool used.

#### **TPDO details window**

This window is used for setting detailed parameters for the TPDO.

#### $\gamma$  [Navigator]  $\Rightarrow$  [CANopen Configuration]  $\Rightarrow$  Node name  $\Rightarrow$  [Transmit PDO]  $\Rightarrow$  [PDO 1] (When the PDO number is 1)

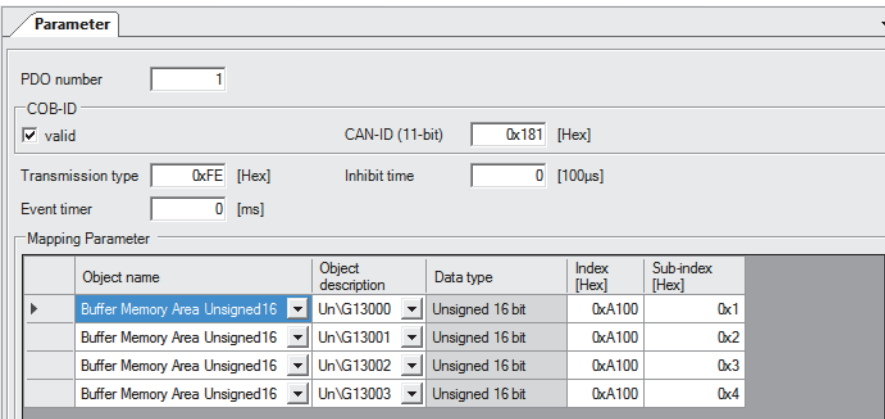

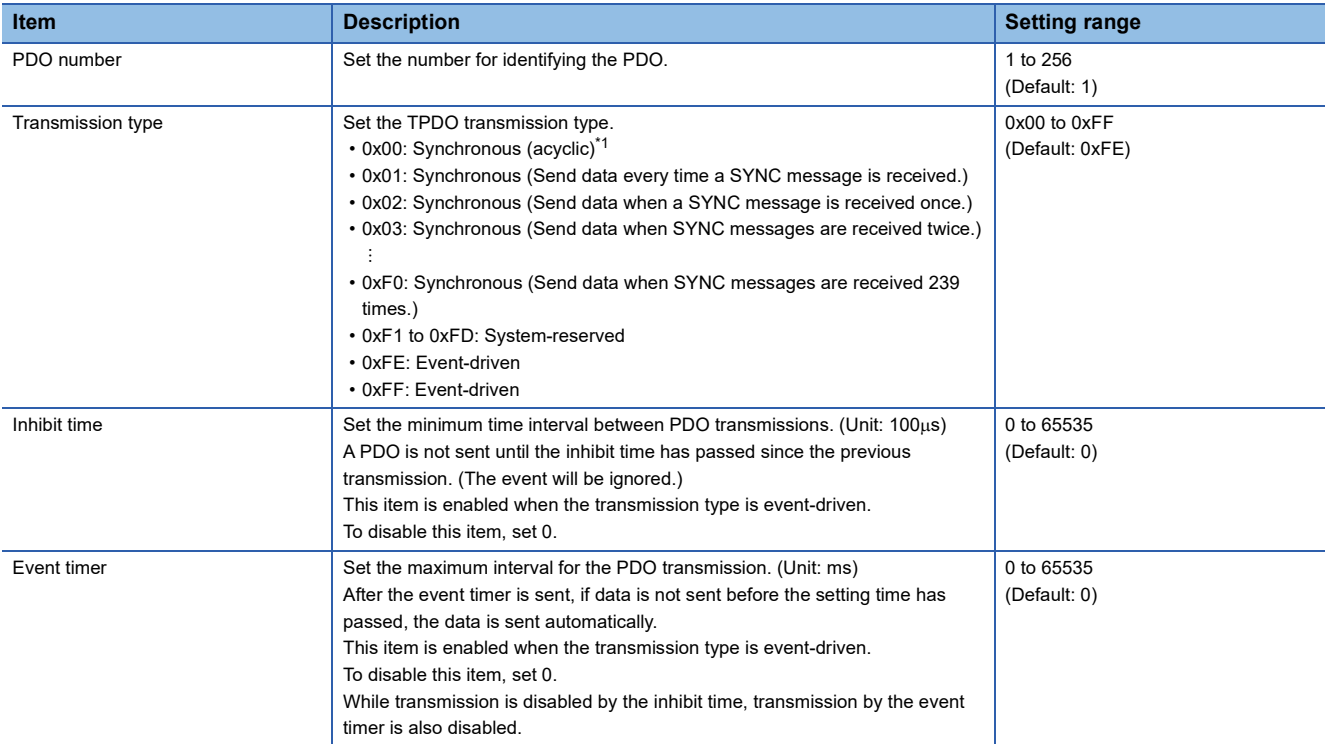

<span id="page-94-0"></span>\*1 A PDO is sent after a SYNC message is generated. However, it is acyclic and sent only when an event occurs before SYNC message generation.

#### <span id="page-95-0"></span>■**COB-ID**

Set the details of the COB-ID set in the PDO list window.

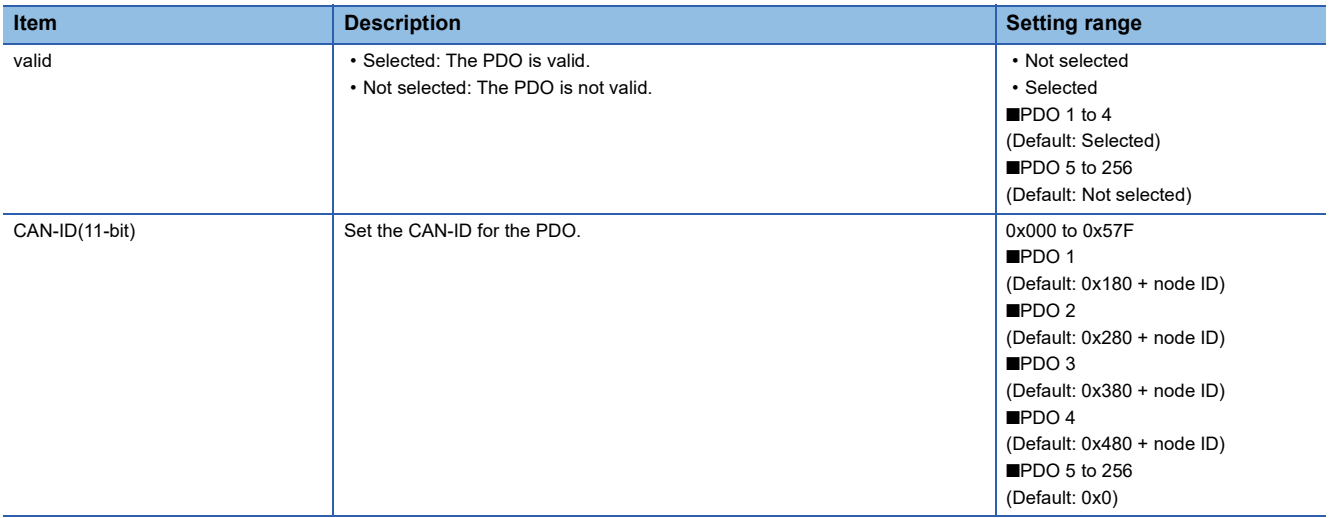

#### ■**Mapping Parameter**

Set the objects to be mapped to the PDO.

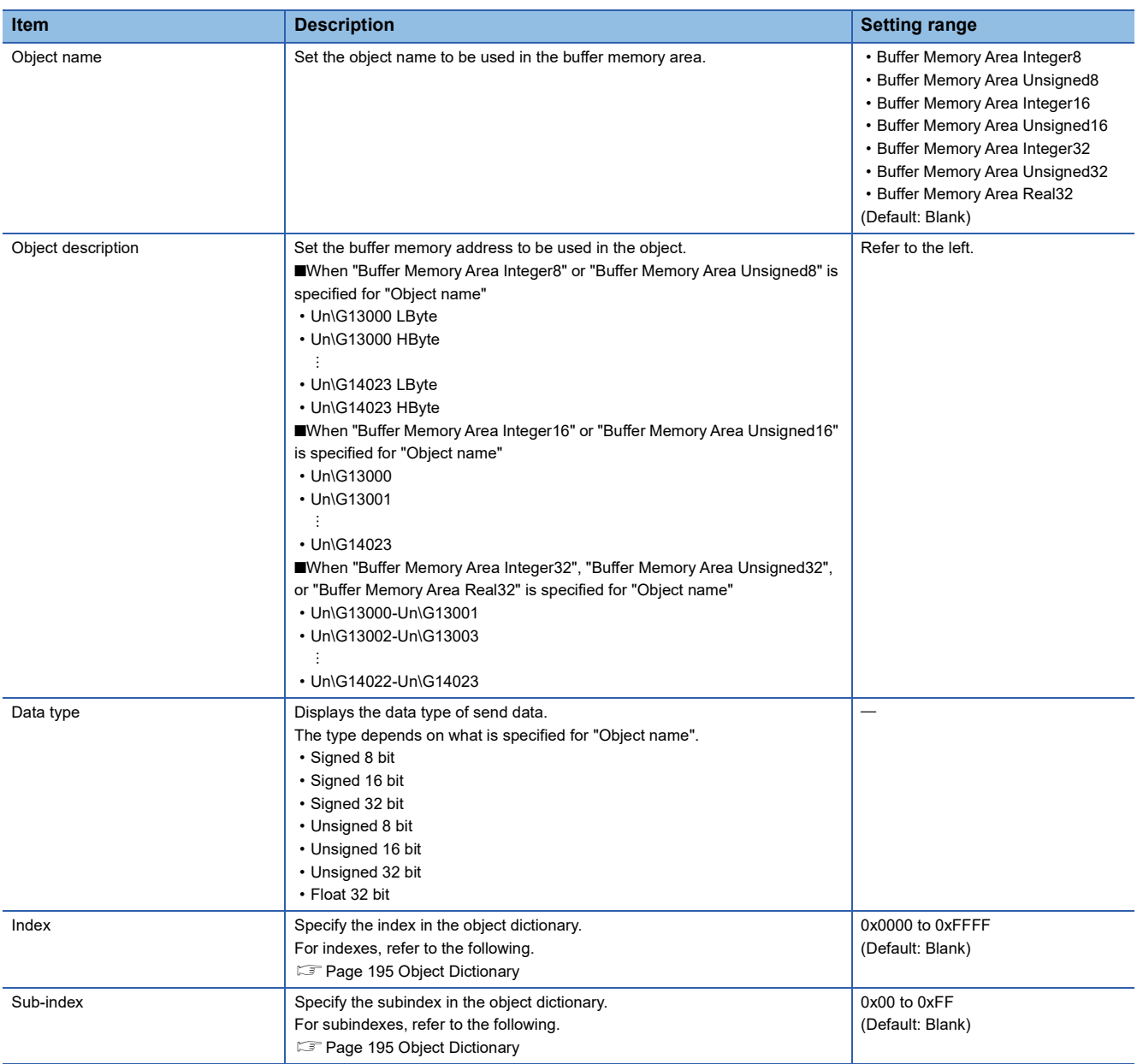

#### $Point<sup>°</sup>$

 • By setting values for "Object name" and "Object description", the corresponding "Index" and "Sub-index" are automatically displayed.

- By entering values for "Index" and "Sub-index", the corresponding "Object name" and "Object description" are automatically generated.
- Up to 64-bit data can be set for mapping parameters.

#### **RPDO details window**

This window is used for setting detailed parameters for the RPDO.

 $\gamma$  [Navigator]  $\Rightarrow$  [CANopen Configuration]  $\Rightarrow$  Node name  $\Rightarrow$  [Receive PDO]  $\Rightarrow$  [PDO 1] (When the PDO number is 1)

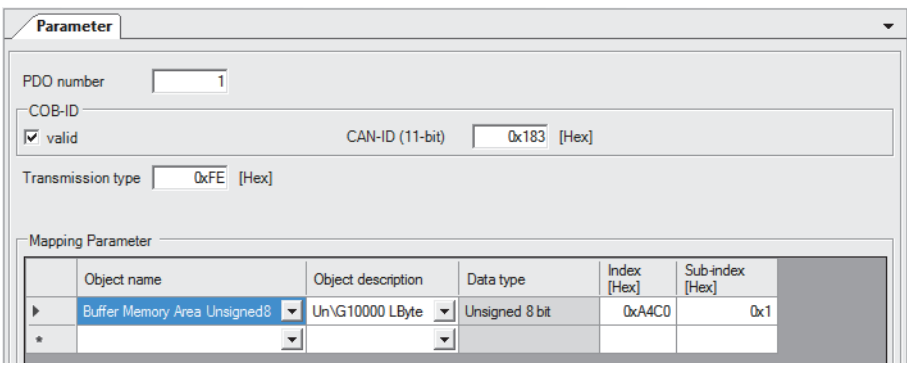

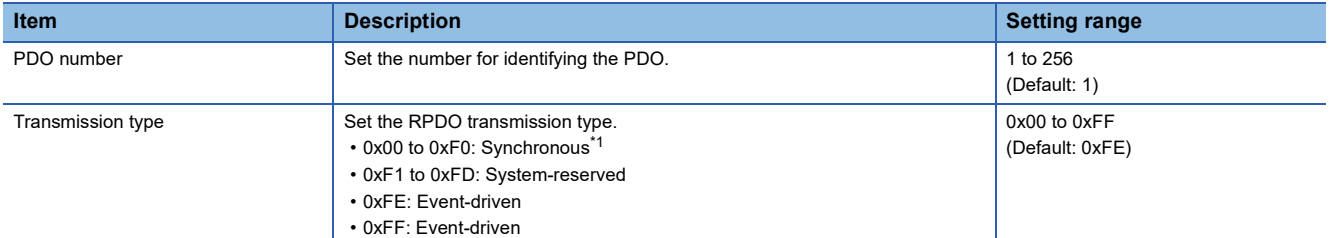

<span id="page-97-1"></span>\*1 The received PDO data is processed after the next SYNC message is received, regardless of the transmission rate specified by the transmission type.

#### <span id="page-97-0"></span>■**COB-ID**

Set the details of the COB-ID set in the PDO list window.

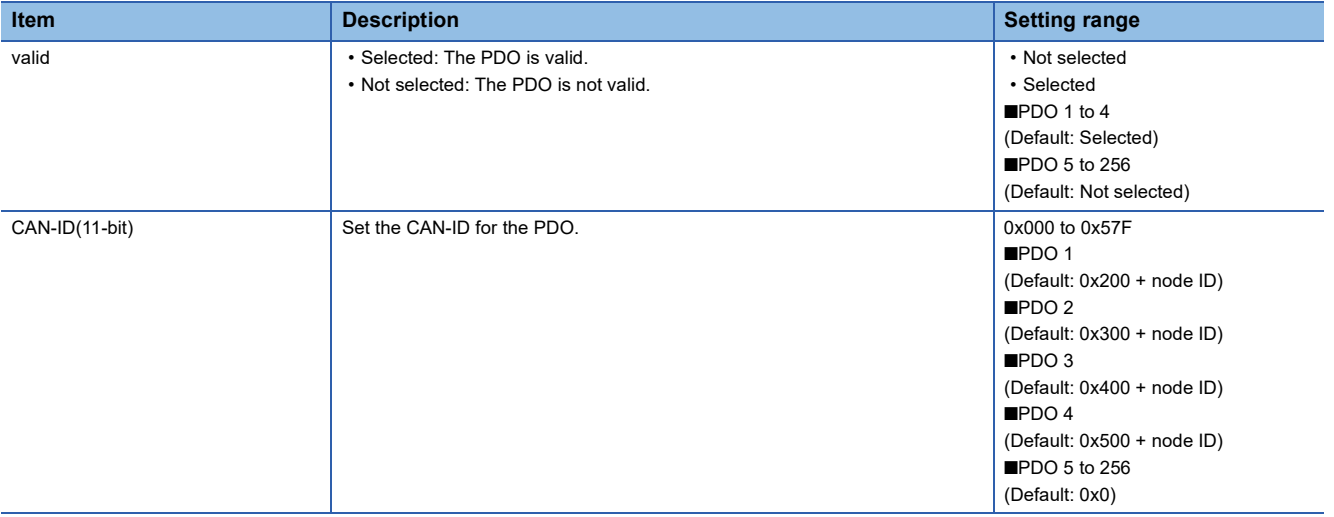

#### ■**Mapping Parameter**

Set the objects to be mapped to the PDO.

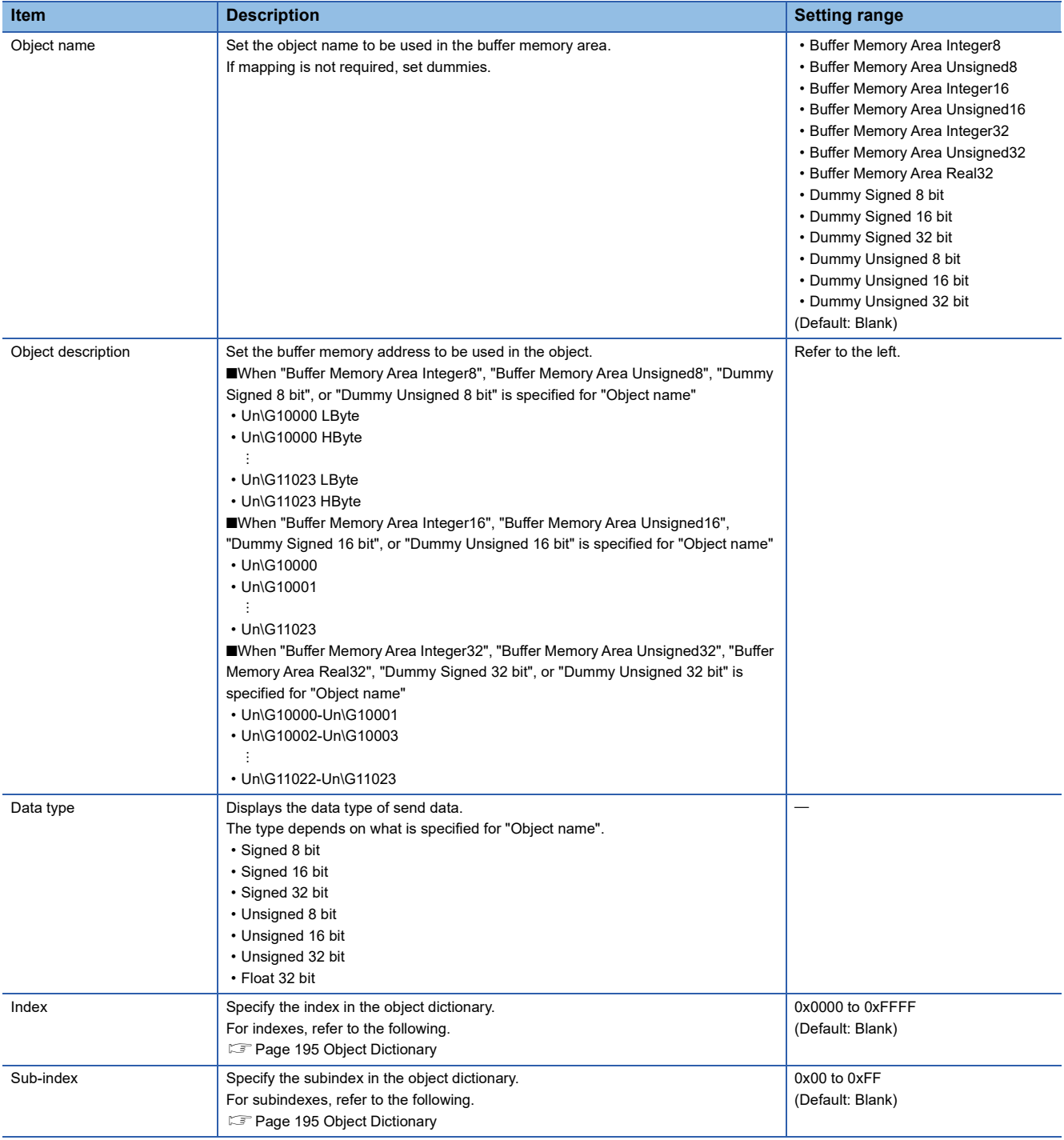

 $Point$ 

- By setting values for "Object name" and "Object description", the corresponding "Index" and "Sub-index" are automatically displayed.
- By entering values for "Index" and "Sub-index", the corresponding "Object name" and "Object description" are automatically generated.
- Up to 64-bit data can be set for mapping parameters.

#### **"NMT settings" window**

This window is used for reading or writing NMT settings.

 $\mathcal{L}$  [Navigator]  $\Rightarrow$  [CANopen Configuration]  $\Rightarrow$  Node name  $\Rightarrow$  [NMT settings]

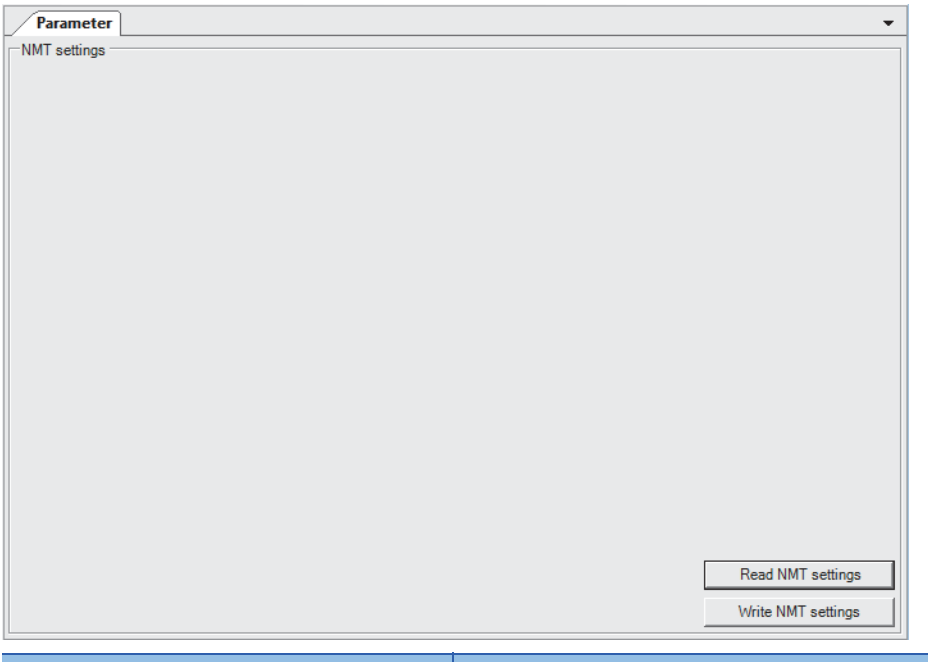

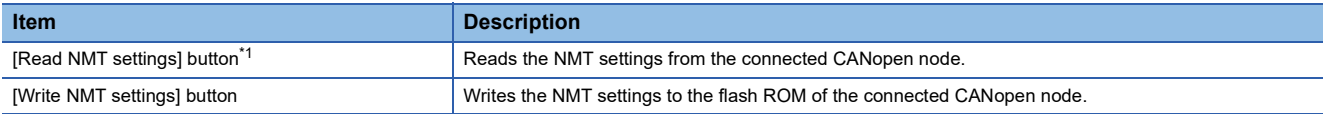

<span id="page-99-0"></span>\*1 Do not disconnect the CANopen node from the programmable controller or power off the system while the NMT settings are being read. Doing so may cause an attempt to open a project to fail.

#### $Point$

Stop writing data to all target nodes except this operation to write the data using [Write NMT settings] button. (Writing data to a target node can be performed by using the configuration tool, via SDO communications, or by the function (such as a configuration manager) using SDO communications.)

If the writing is not stopped, a communication error may occur or the written parameters may be broken. The following example shows how to stop writing data using by the RJ71CN91 or CANopen Configuration Tool.

- Set the CPU module which controls the RJ71CN91 to the STOP state. (Stop the SDO communications in the program or system.)
- Stop the operation performed by CANopen Configuration Tool.

For how to stop writing data using by nodes or the configuration tool other than above, refer to the manual for nodes or configuration tool used.

#### **"NMT master / slave" window**

This window is used for setting the NMT master and NMT slave parameters to the connected CANopen node.

 $\gamma$  [Navigator]  $\Rightarrow$  [CANopen Configuration]  $\Rightarrow$  Node name  $\Rightarrow$  [NMT settings]  $\Rightarrow$  [NMT master / slave]

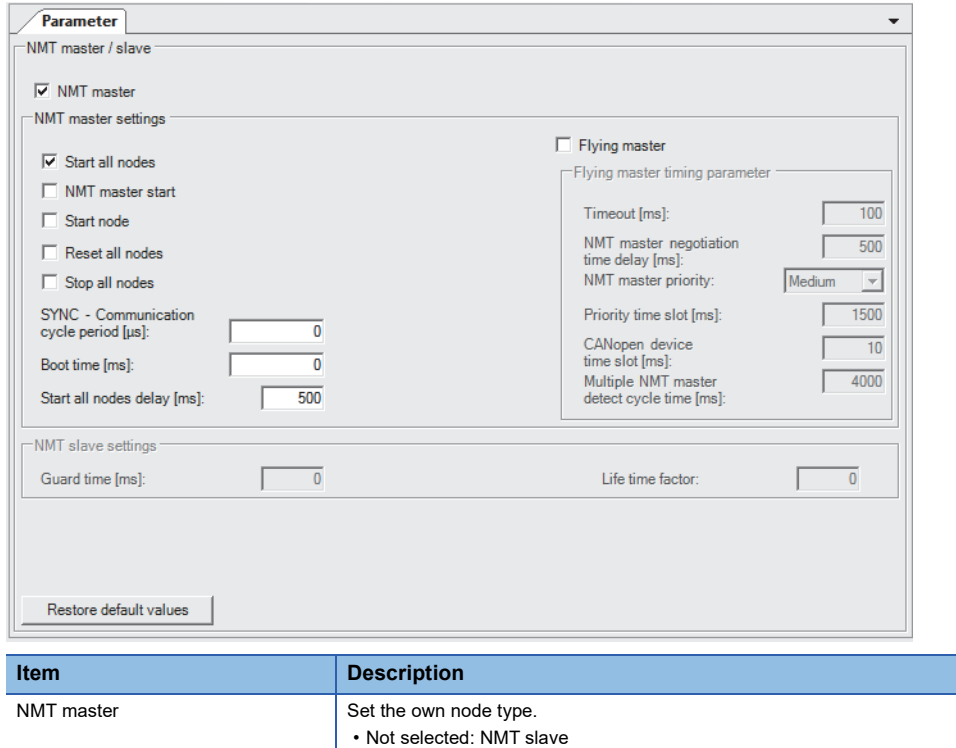

• Selected: NMT master

**Setting range** 

• Not selected • Selected (Default: Not selected)

#### ■**NMT master settings**

Set detailed parameters for the NMT master.

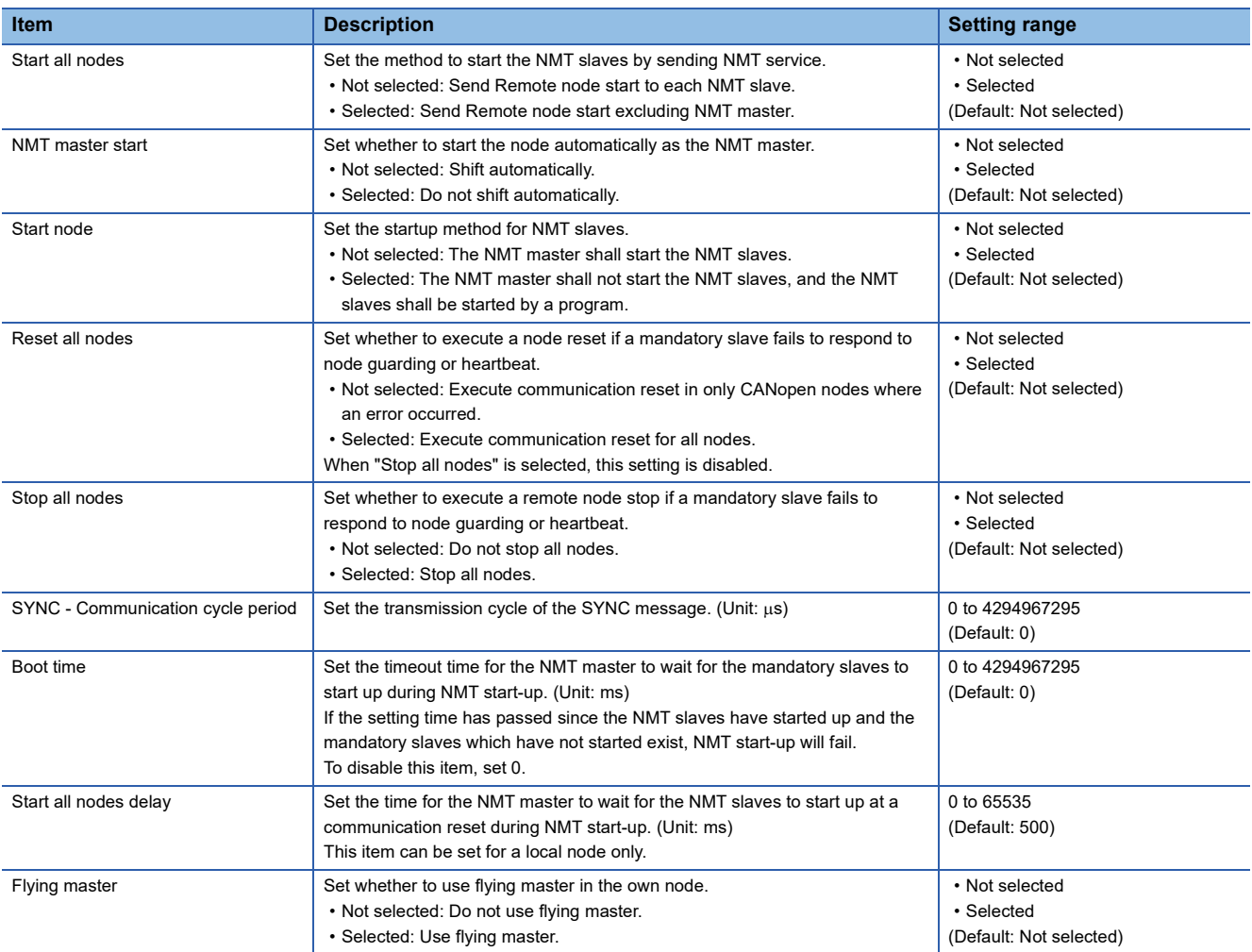

#### ■**Flying master timing parameter**

Set detailed parameters for flying master.

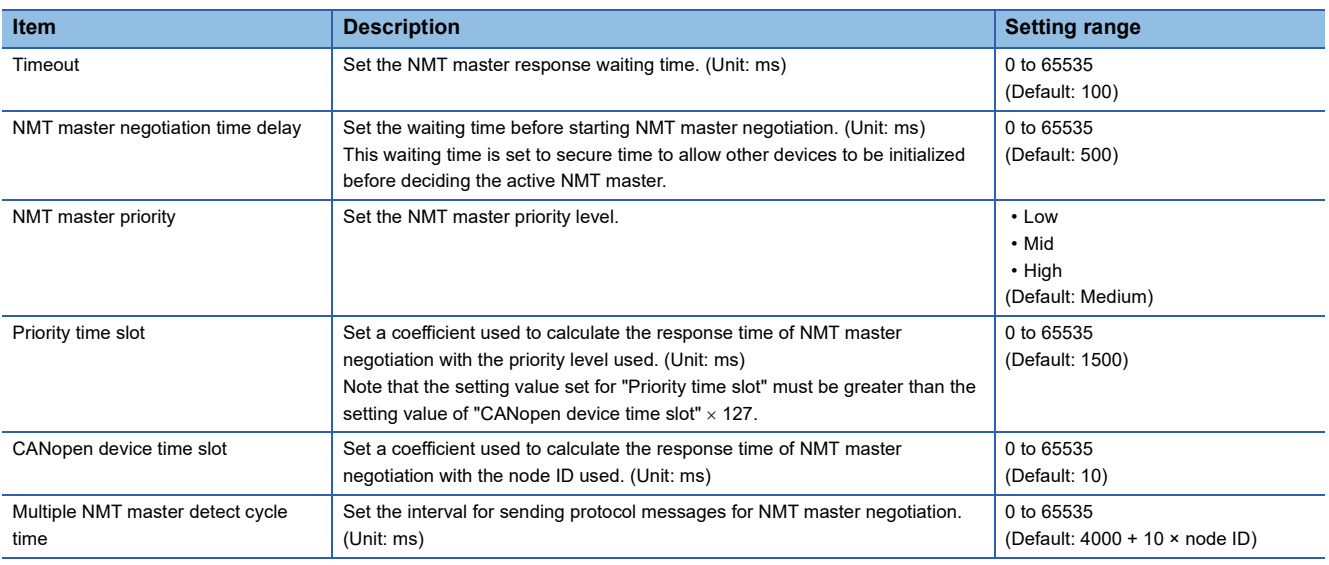

#### ■**NMT slave settings**

Set detailed parameters for NMT slaves.

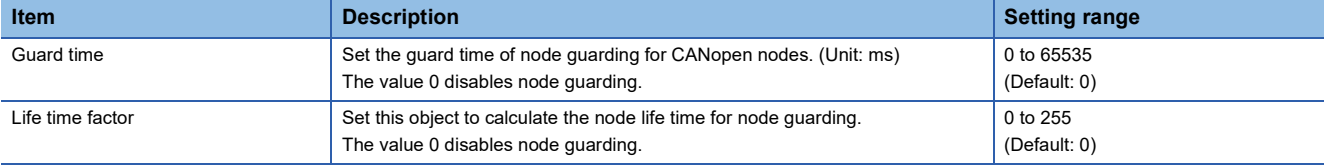

#### ■**Operation button**

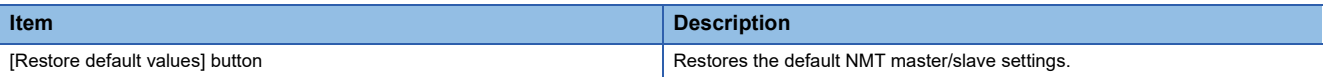

#### **"NMT slave assignment" window**

This window is used for setting the NMT slaves to be assigned to the NMT master on a list basis.

#### C◯ [Navigator]  $\Leftrightarrow$  [CANopen Configuration]  $\Leftrightarrow$  Node name  $\Leftrightarrow$  [NMT settings]  $\Leftrightarrow$  [NMT master / slave]  $\Leftrightarrow$  [NMT slave assignment]

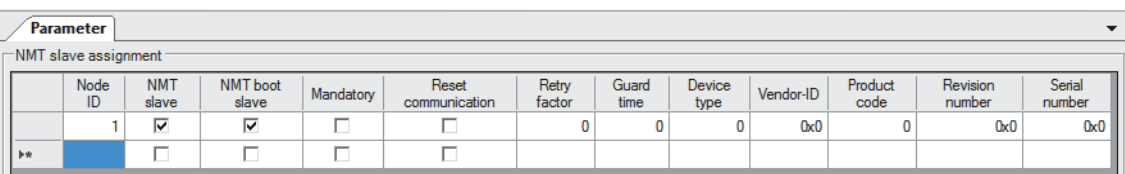

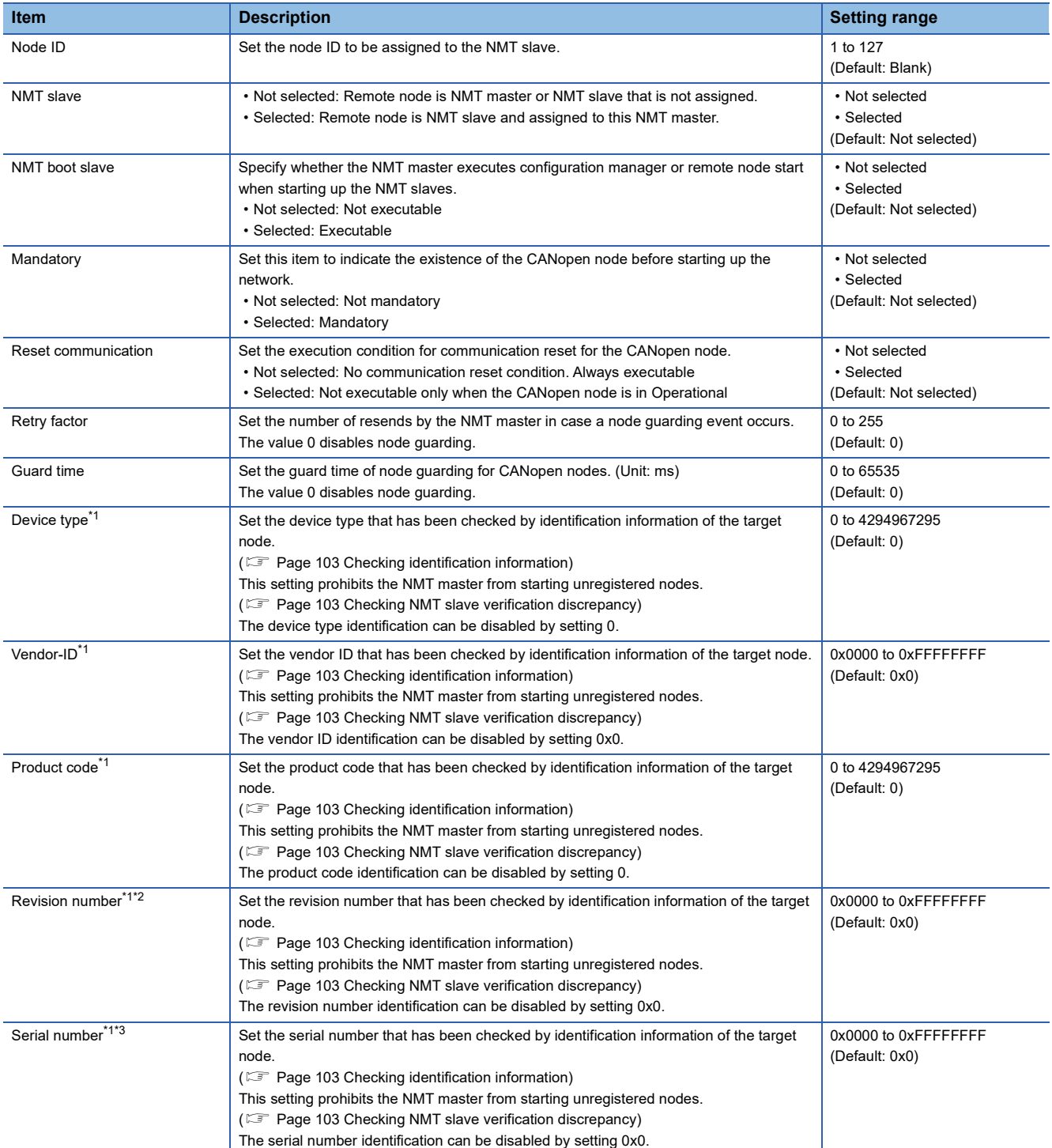

<span id="page-103-0"></span>\*1 The settings are enabled by setting "Selected" in "NMT boot slave".

<span id="page-103-1"></span>\*2 If the revision number verification is enabled, a verification error may occur when the target node is replaced or updated.

<span id="page-103-2"></span>\*3 If the serial number verification is enabled, a verification error may occur when the target node is replaced.

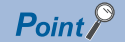

- An NMT slave can be added in the list by setting a node ID in an empty row. To set a node ID in an empty row, ensure that the NMT master in the "NMT master / slave" window is selected.
- To delete an NMT slave from the list, select the left end of the target row, and press the  $\sqrt{D_{\text{elette}}}\$  button.
- A maximum of 126 NMT slave assignments can be set.
- To delete all PDOs from the PDO list, select the upper left of the list, and press the  $\overline{D[\text{elet}]}$  button.

#### <span id="page-104-0"></span>■**Checking identification information**

The identification information of the target node can be checked as follows.

- Manual for the target device
- Object dictionary
- CANopen Configuration Tool

When checking data from the object dictionary, read the following information.

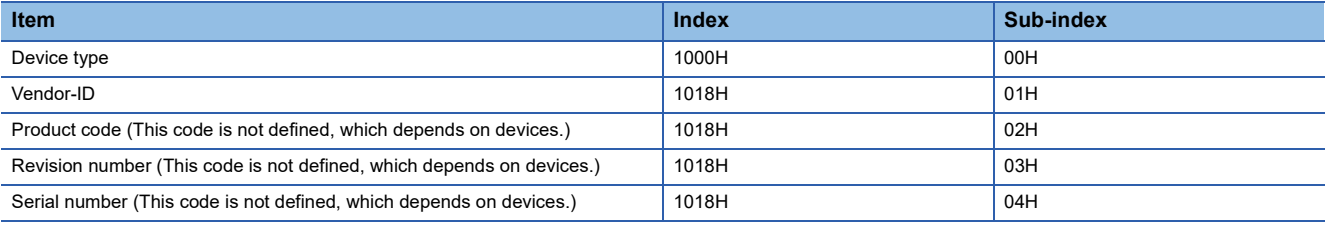

When checking the data from CANopen Configuration Tool, operate the following procedure.

\* [Navigator]  $\Leftrightarrow$  [CANopen Configuration]  $\Leftrightarrow$  Node name  $\Leftrightarrow$  [NMT settings]  $\Leftrightarrow$  [NMT master / slave]  $\Leftrightarrow$  [NMT slave

assignment]  $\Rightarrow$  [Slave (Node ID: 1)] (When the node ID is 1)  $\Rightarrow$  [Read from slave] button of "NMT slave identification"

#### <span id="page-104-1"></span>■**Checking NMT slave verification discrepancy**

The target node is identified by the NMT slave verification when the NMT startup is executed. If the verification has detected even one discrepancy between the data, the target node is not started up.

The causes of discrepancy are as follows. (Excluded when the settings are invalid.)

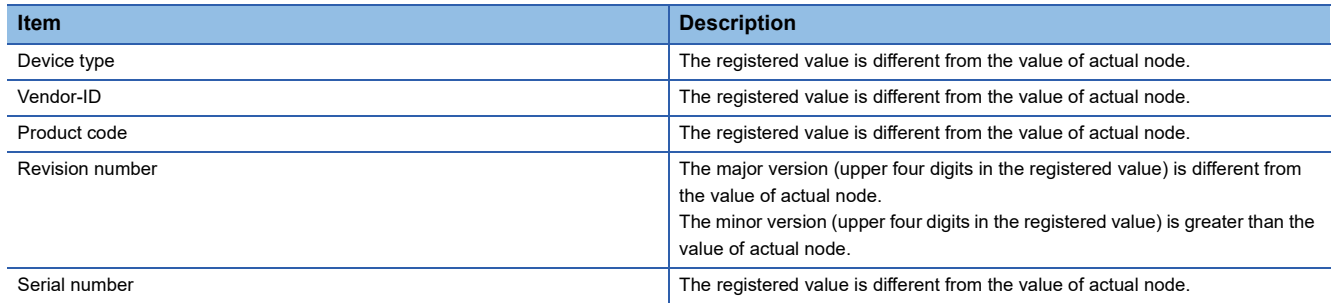

#### **"NMT slave" window**

This window is used for setting the NMT slaves to be assigned to the NMT master on a CANopen node basis.

\*ী [Navigator]  $\Leftrightarrow$  [CANopen Configuration]  $\Leftrightarrow$  Node name  $\Leftrightarrow$  [NMT settings]  $\Leftrightarrow$  [NMT master / slave]  $\Leftrightarrow$  [NMT slave assignment]  $\Rightarrow$  [Slave (Node ID: 1)] (When the node ID is 1)

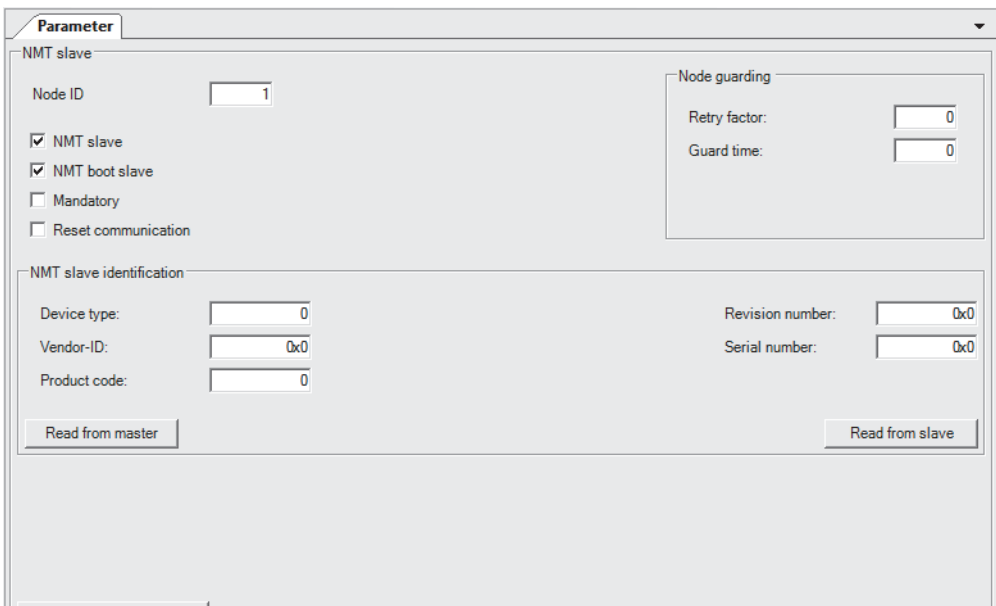

Restore default values

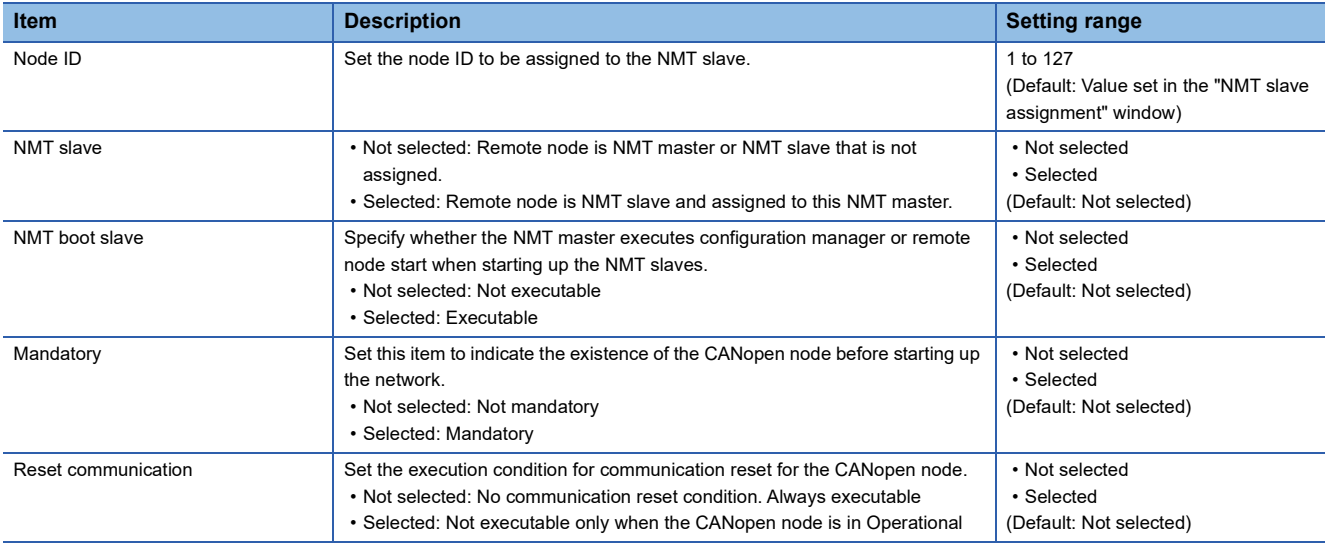

#### ■**Node guarding**

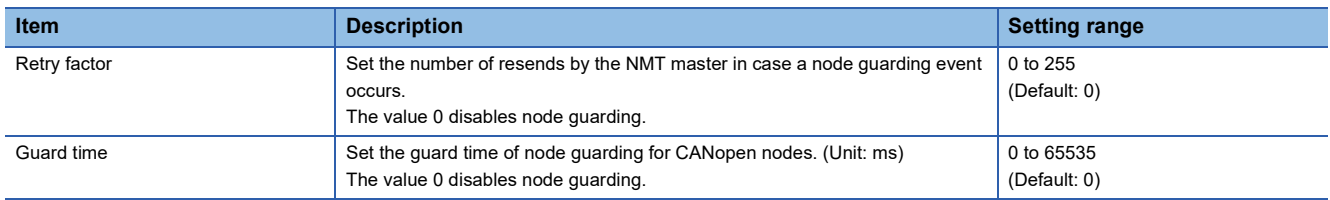

#### ■**NMT slave identification**

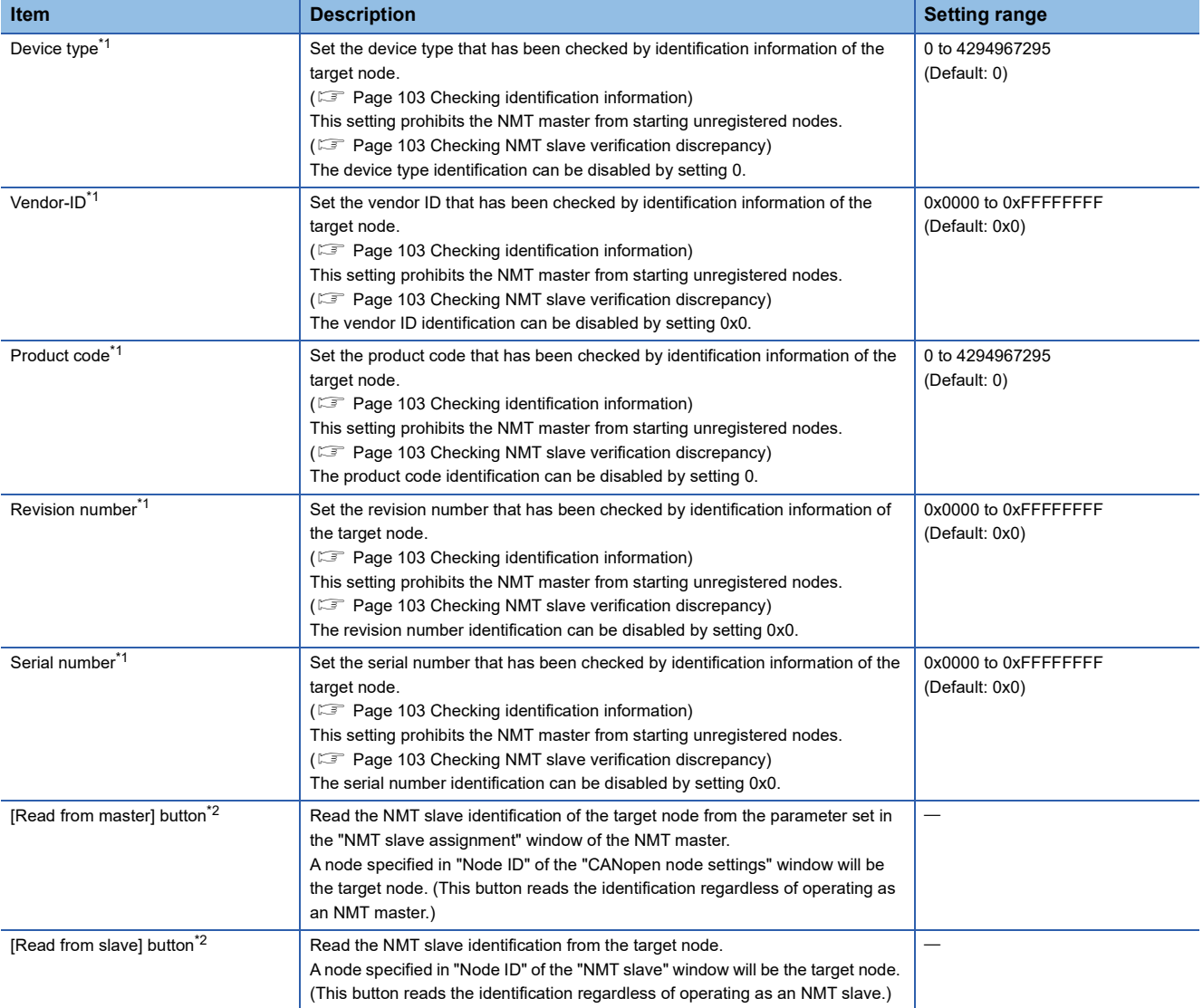

<span id="page-106-0"></span>\*1 The settings are enabled by setting "Selected" in "NMT boot slave".

<span id="page-106-1"></span>\*2 Do not disconnect the NMT master or the target node from the programmable controller or power off the system while the NMT slave identification is being read. Doing so may cause an attempt to open a project to fail.

#### ■**Operation button**

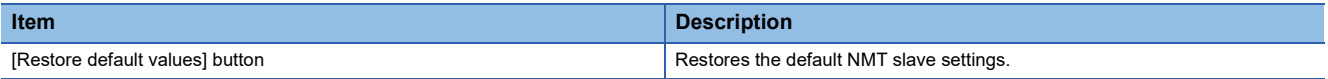

#### **"Heartbeat" window**

This window is used for setting heartbeat parameters.

 $\sqrt{0}$ 

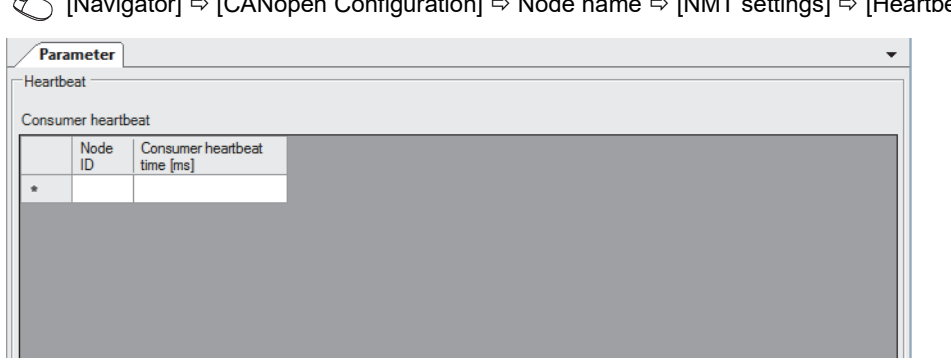

ator]  $\Leftrightarrow$  ICANopen Configuration]  $\Leftrightarrow$  Node name  $\Leftrightarrow$  [NMT settings]  $\Leftrightarrow$  [Heartbeat]

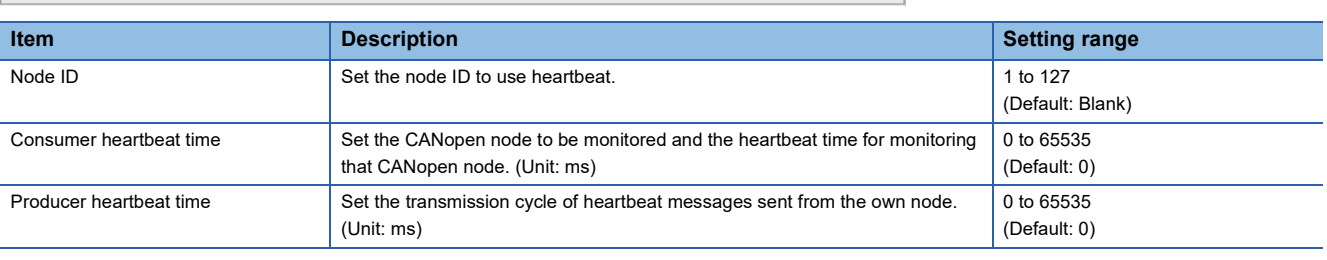

 $Point<sup>0</sup>$ 

Producer heartbeat time [ms]:

• A consumer heartbeat parameter can be added in the list by setting a node ID in an empty row.

 • To delete a consumer heartbeat parameter from the list, select the left end of the target row, and press the Delete button.

• A maximum of 126 consumer heartbeat times can be set.

• To delete a consumer heartbeat from the list, select the upper left of the list, and press the  $\boxed{\text{Delete}}$  button.
### **Description window**

The Description window displays information about the items selected in the Parameter window.

Displayed information includes a setting range and default value.

Node ID<br>Network-wide unique identifier for each CANopen device. Valid range: 1 - 127<br>Default: 127

Description

 $\overline{4} \times$ 

## **3.2 Setting Procedure**

This section describes the procedure for setting CANopen parameters with CANopen Configuration Tool.

- 1. Start CANopen Configuration Tool and create a project. (CF [Page 108 Creating a new project\)](#page-109-0)
- **2.** To communicate with the CPU module, set the connection destination. ( $\sqrt{P}$  [Page 109 Transfer setup\)](#page-110-0)
- 3. Set parameters for CANopen. ( $\mathbb{F}$  [Page 117 Parameter settings](#page-118-0))
- 4. Write the set parameters into the CPU module. ( $\sqrt{2}$  [Page 121 Writing the settings\)](#page-122-0)

### <span id="page-109-0"></span>**Creating a new project**

Start CANopen Configuration Tool and create a project.

 $\text{[Project]} \Rightarrow \text{[New]}$ 

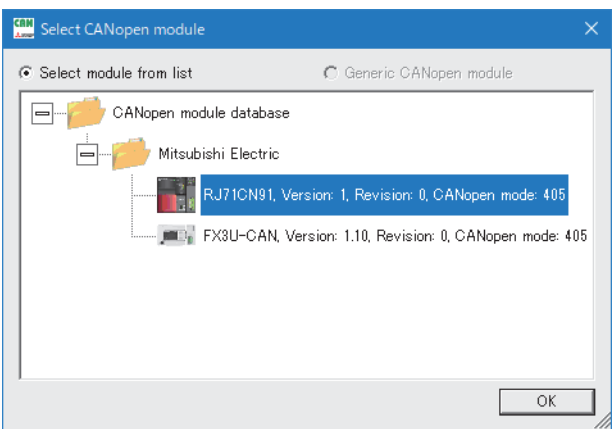

In the above window, select the RJ71CN91 module and click the [OK] button.

### <span id="page-110-0"></span>**Transfer setup**

To communicate with the CPU module, set the connection destination.

**The Transfer Setup]** ⊘

### Transfer Setup Select transfer setup  $\leq$ New... Configure... Comm. Test  $\vert \hspace{0.1cm} \cdot \hspace{0.1cm} \vert$  $O<sub>K</sub>$ Cancel

### Operating procedure

### ■**When connecting via USB**

*1.* Select "<New>" from "Select transfer setup" in the "Transfer Setup" window, click the [Configure] button and create a setting list. Click the [OK] button to open the setup wizard.

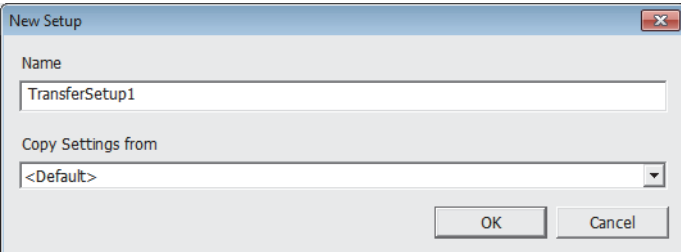

*2.* Set the interface on the computer side and click the [Next] button.

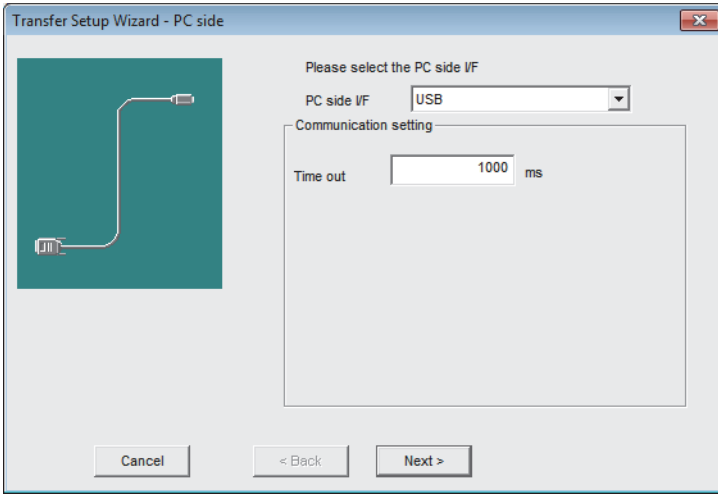

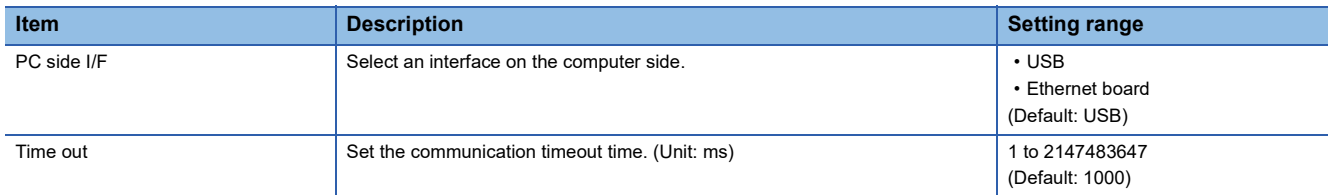

*3.* Set the interface on the PLC side and click the [Next] button.

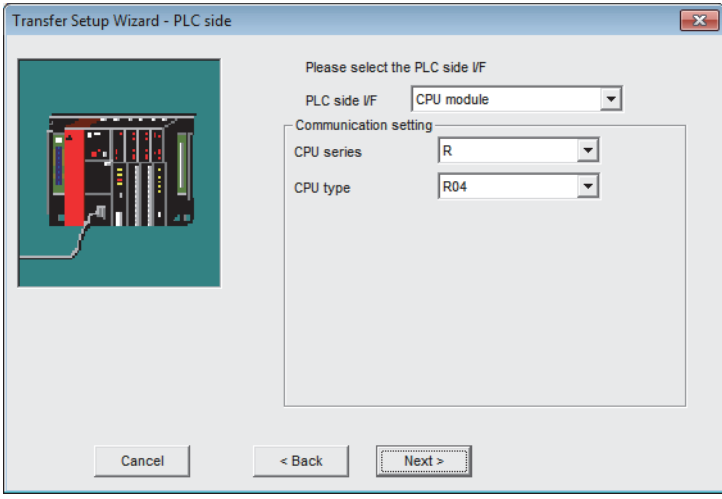

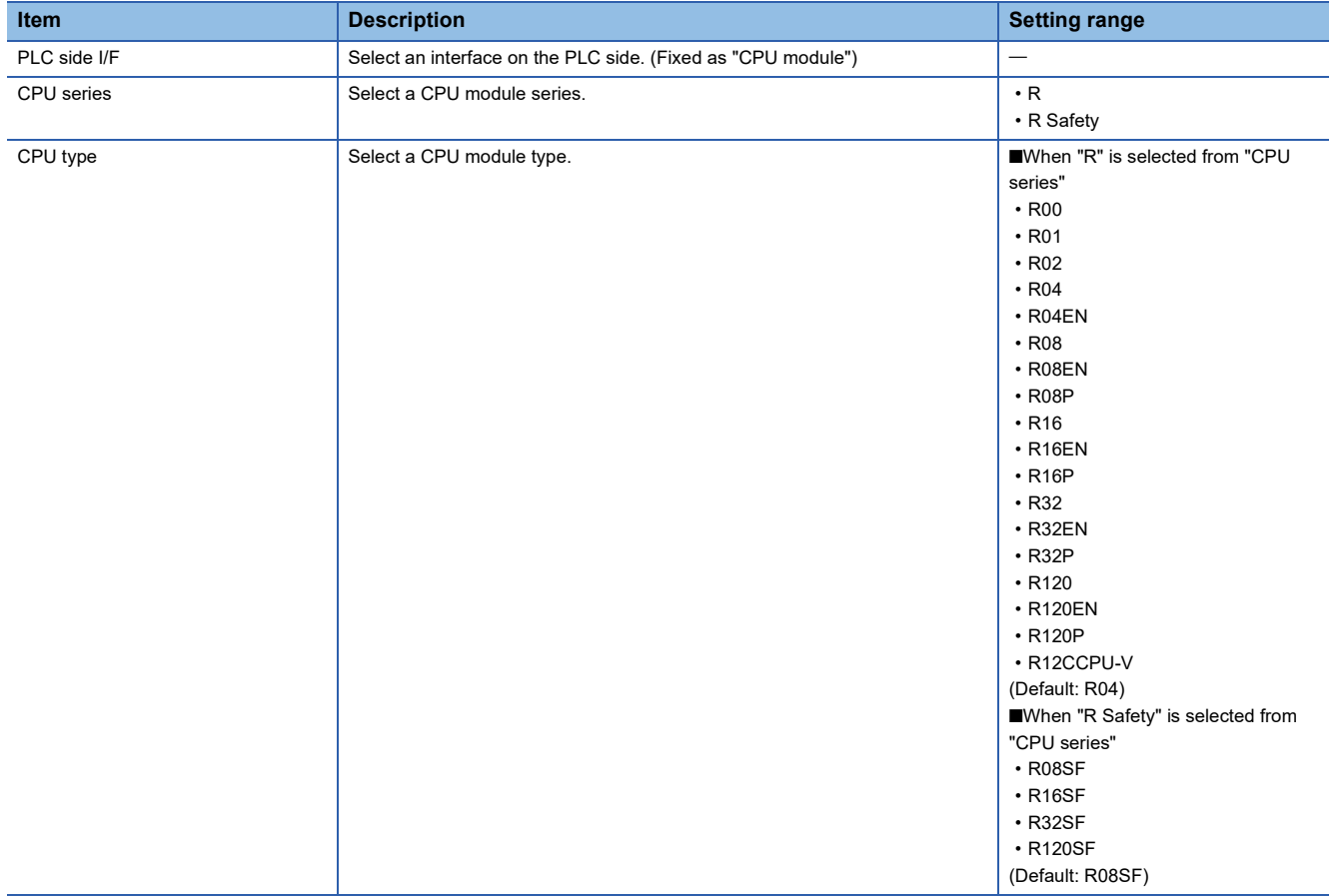

### *4.* Set the communication path and click the [Next] button.

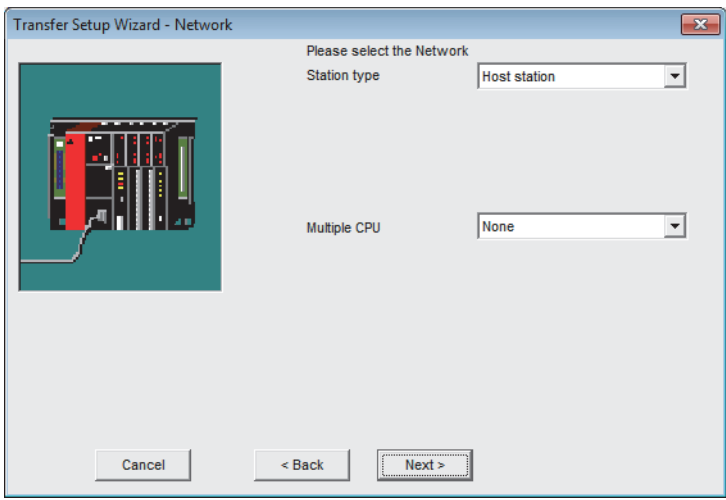

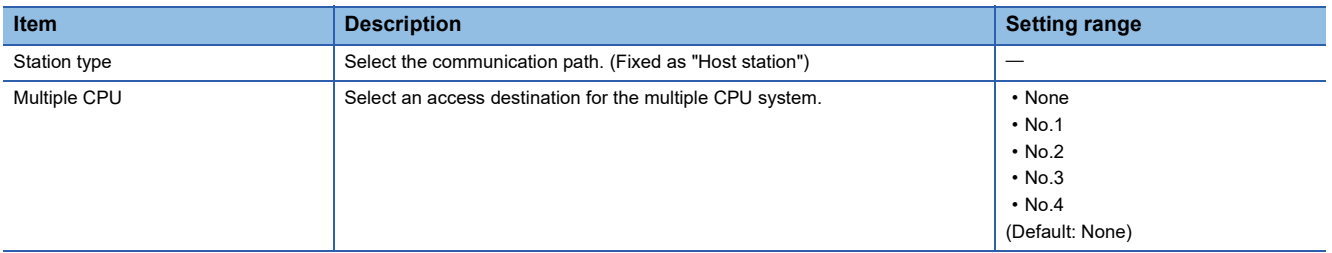

### *5.* Click the [Finish] button to finish the setup wizard.

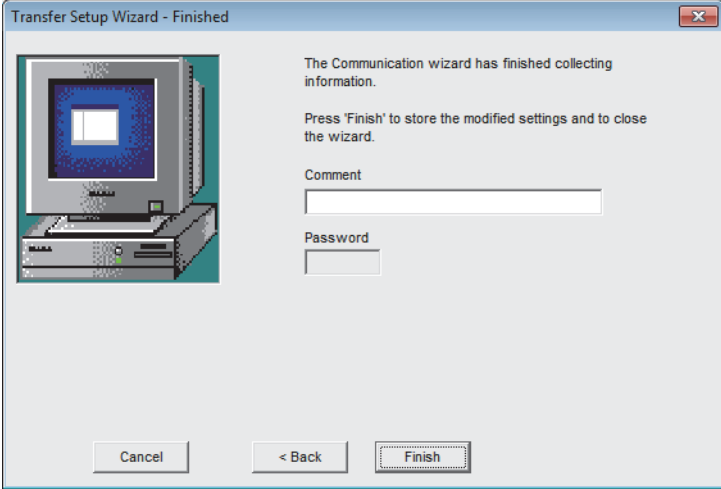

### ■**When connecting via Ethernet**

*1.* Select "<New>" from "Select transfer setup" in the "Transfer Setup" window, click the [Configure] button and create a setting list. Click the [OK] button to open the setup wizard.

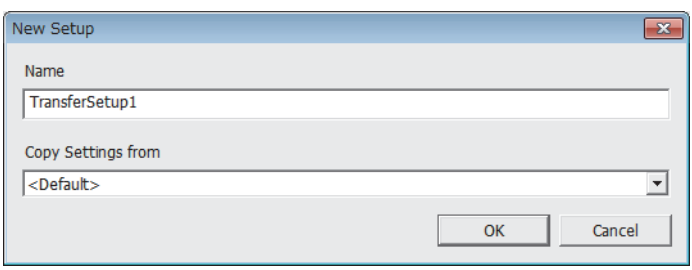

*2.* Set the interface on the computer side and click the [Next] button.

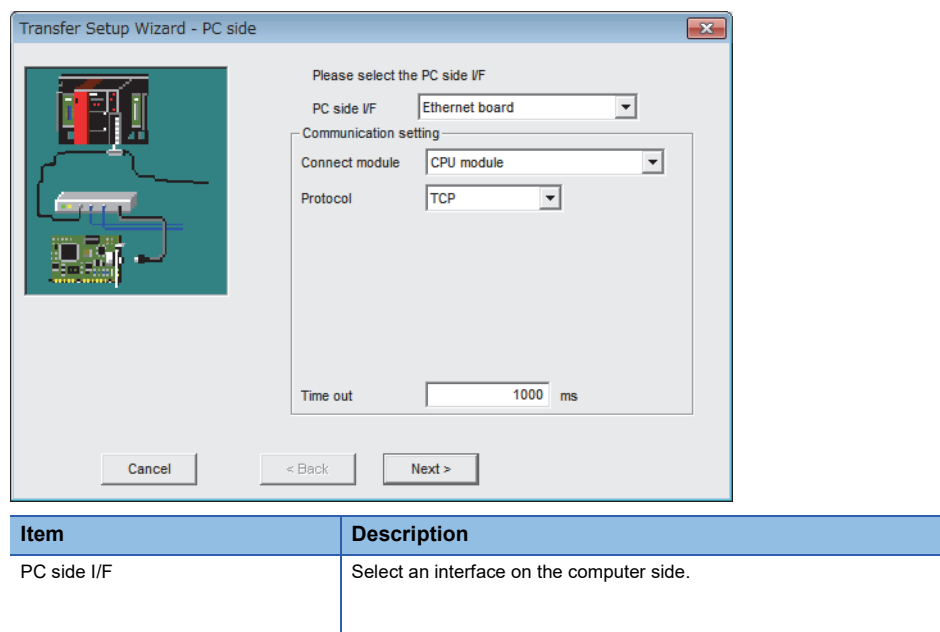

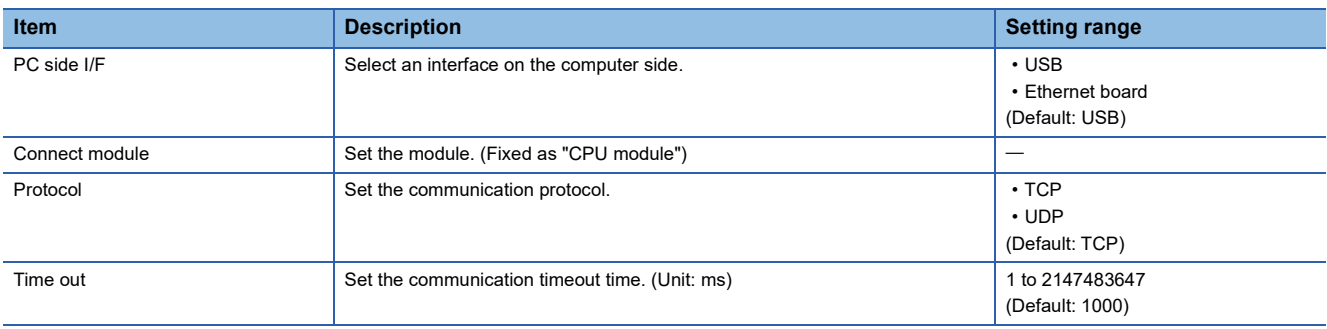

*3.* Set the interface on the PLC side and click the [Next] button.

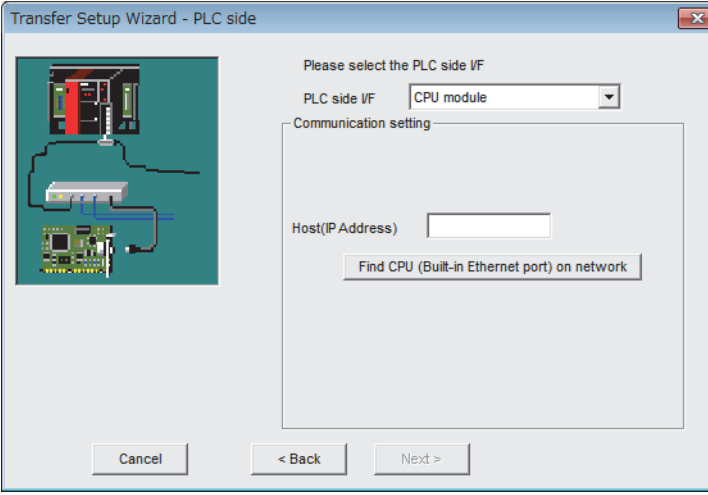

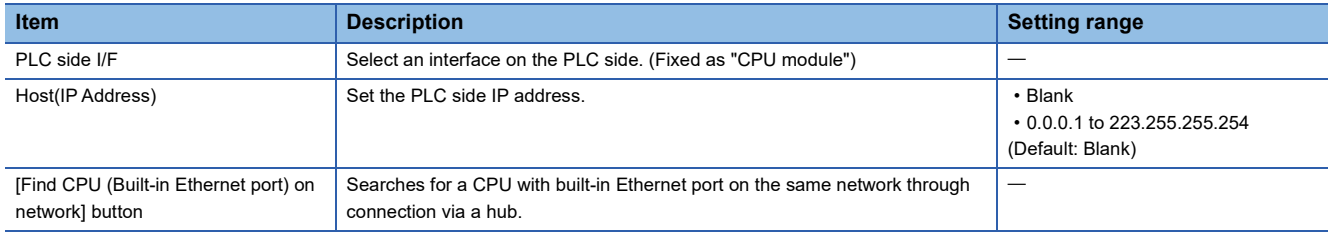

### $Point<sup>°</sup>$

When the [Find CPU (Built-in Ethernet port) on network] button is clicked, a search is made for a CPU with built-in Ethernet port on the same network, and its IP address, CPU type, label, and comment are displayed. Click the [OK] button to input the selected IP address to "Host (IP Address)".

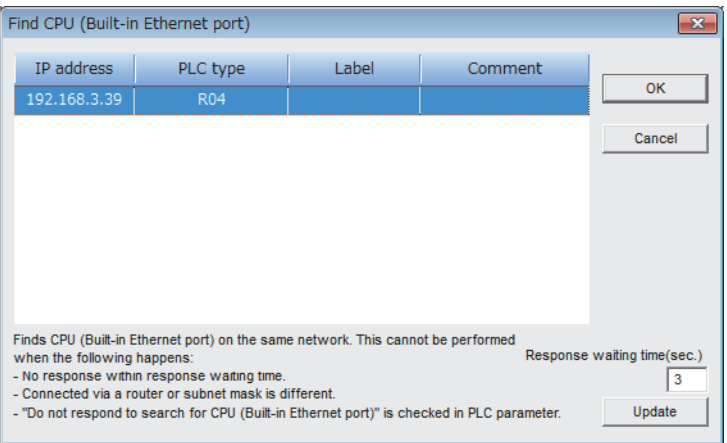

*4.* Set the communication path and click the [Next] button.

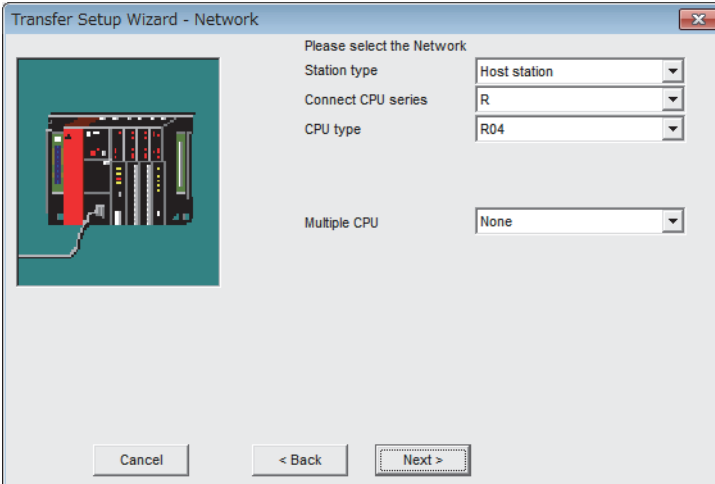

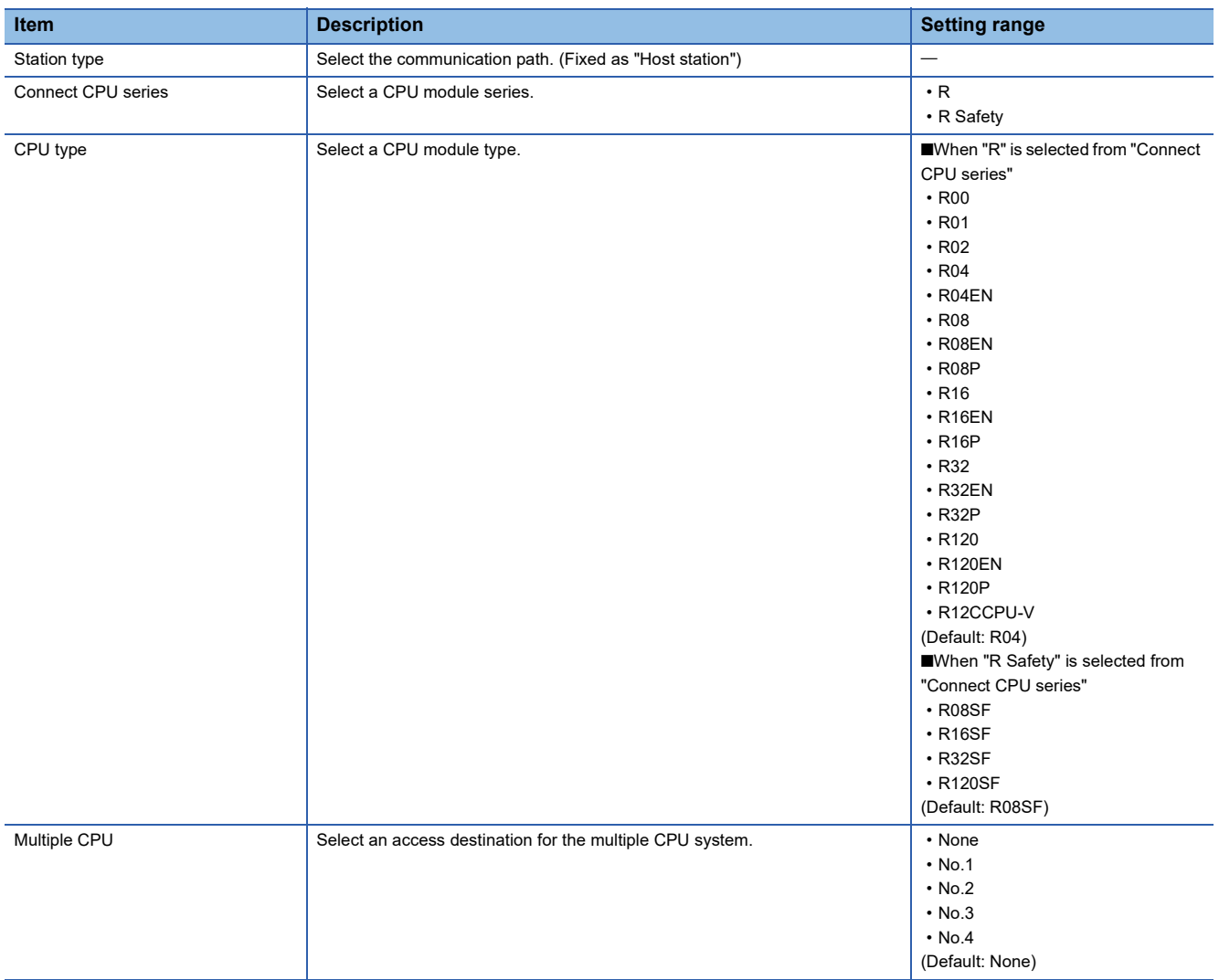

### *5.* Click the [Finish] button to finish the setup wizard.

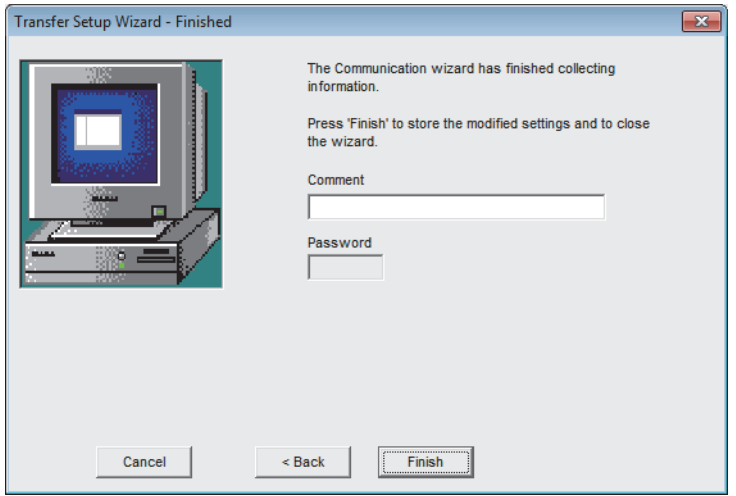

In "Select transfer setup", select one name from the setup list and click the [OK] button.

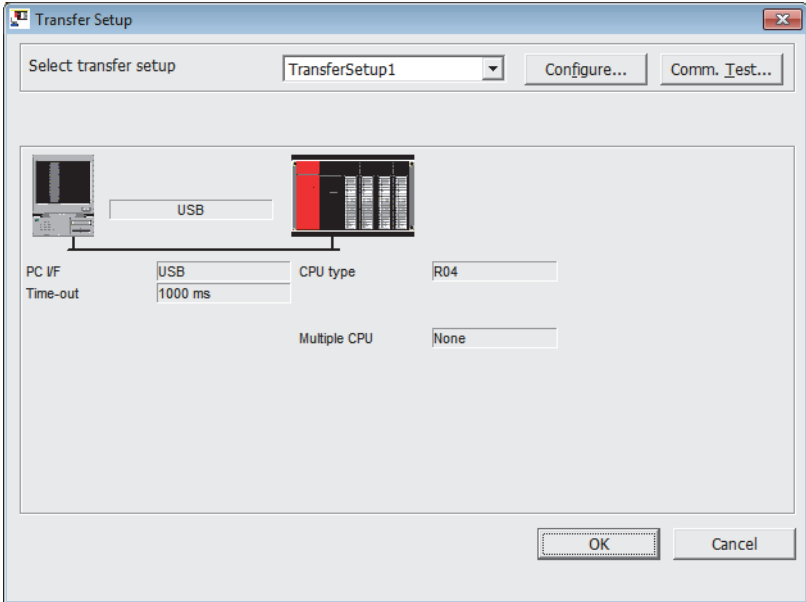

 $Point<sup>9</sup>$ 

 • Selecting "<Rename/Remove>" in "Select transfer setup" opens the "Rename/Remove Setups" window for changing and deleting the names in the setup list.

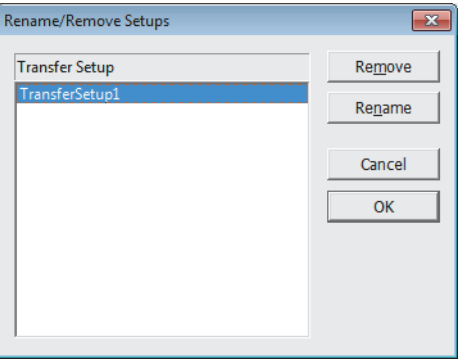

• Click the [Comm. Test] button to conduct a communication test.

### <span id="page-118-0"></span>**Parameter settings**

Set parameters for CANopen.

### Operating procedure

1. In the "CANopen Configuration" window, set items for "Module basic settings". ( $\subseteq$  [Page 86 Module basic settings\)](#page-87-0)

#### **T** [Navigator]  $\Leftrightarrow$  [CANopen Configuration]

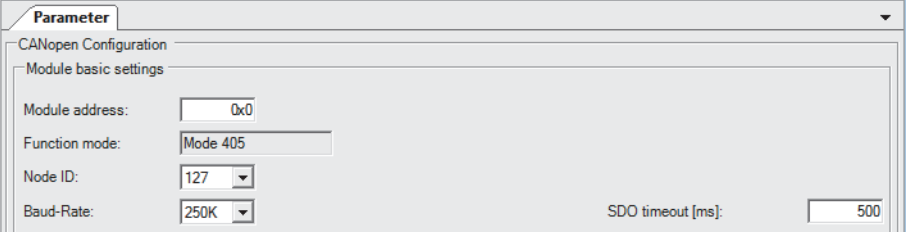

*2.* In the "PDO list" window, add an entry to the TPDO and RPDO lists. An entry can be added in each list by setting a value for "PDO number". ( $\sqrt{F}$  [Page 90 PDO list window](#page-91-0))

• TPDO

 $\gamma$  [Navigator]  $\Leftrightarrow$  [CANopen Configuration]  $\Leftrightarrow$  Node name  $\Leftrightarrow$  [Transmit PDO]

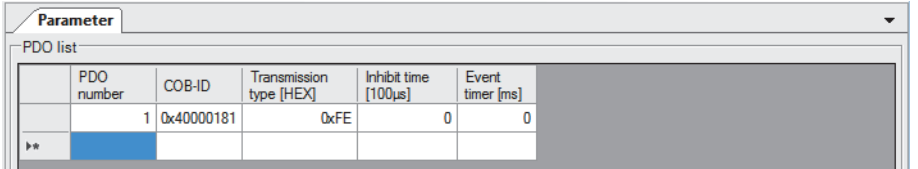

• RPDO

#### $\mathcal{L}$  [Navigator]  $\Rightarrow$  [CANopen Configuration]  $\Rightarrow$  Node name  $\Rightarrow$  [Receive PDO]

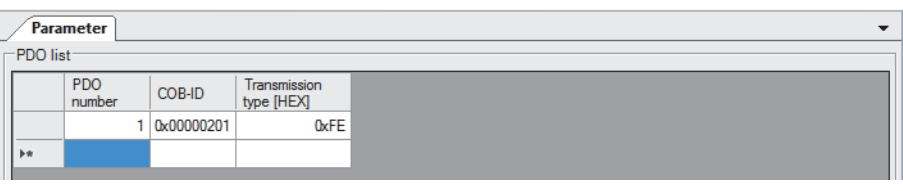

### $Point<sup>9</sup>$

When an entry is added to the TPDO and RPDO lists, its corresponding item is added in the Navigator window.

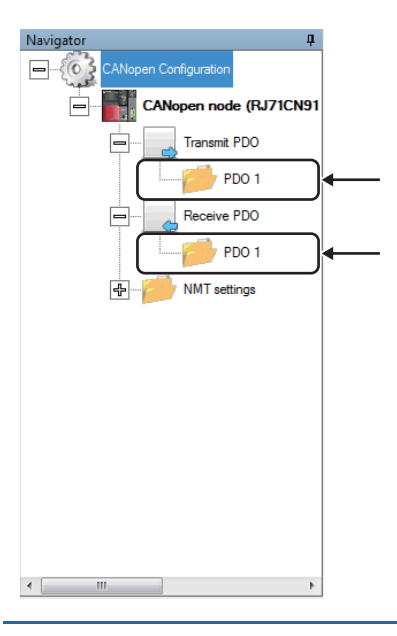

### *3.* Set parameters for TPDO and RPDO.

• TPDO ( $\sqrt{3}$  [Page 93 TPDO details window](#page-94-0))

 $\gamma$  [Navigator]  $\Leftrightarrow$  [CANopen Configuration]  $\Leftrightarrow$  Node name  $\Leftrightarrow$  [Transmit PDO]  $\Leftrightarrow$  [PDO 1] (When the PDO number is 1)

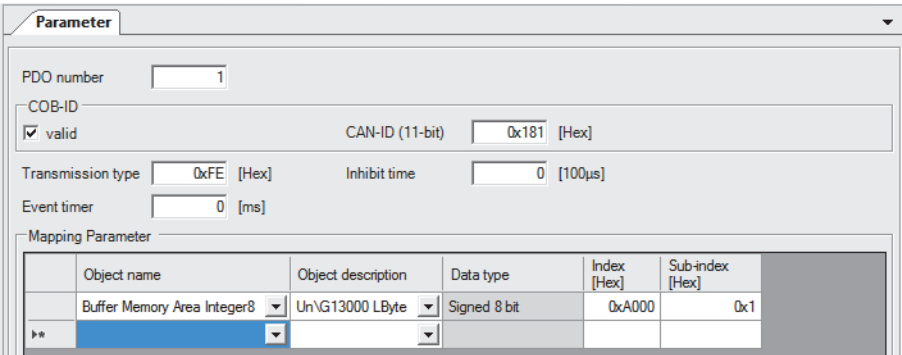

#### • RPDO ( $F \equiv$  [Page 96 RPDO details window](#page-97-0))

 $\mathcal{L}$  [Navigator]  $\ominus$  [CANopen Configuration]  $\ominus$  Node name  $\ominus$  [Receive PDO]  $\ominus$  [PDO 1] (When the PDO number is 1)

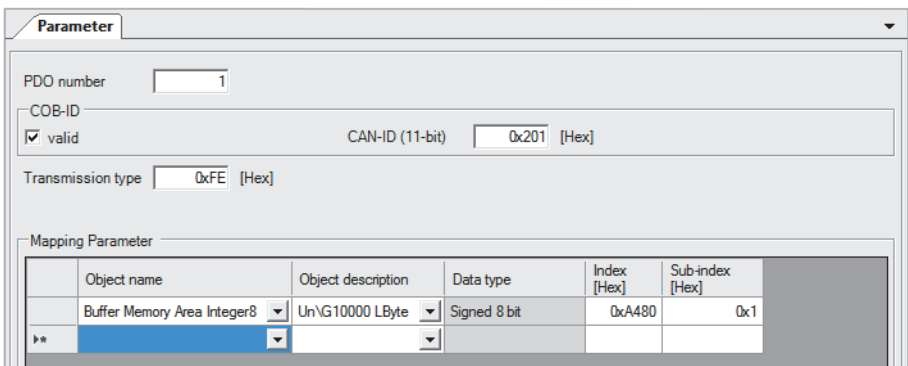

- **4.** In the "NMT master / slave" window, set parameters for the NMT master and NMT slaves. ( $\sqrt{2}$  Page 99 "NMT master / [slave" window](#page-100-0))
- \*ত্ূা [Navigator]  $\Rightarrow$  [CANopen Configuration]  $\Rightarrow$  Node name  $\Rightarrow$  [NMT settings]  $\Rightarrow$  [NMT master / slave]

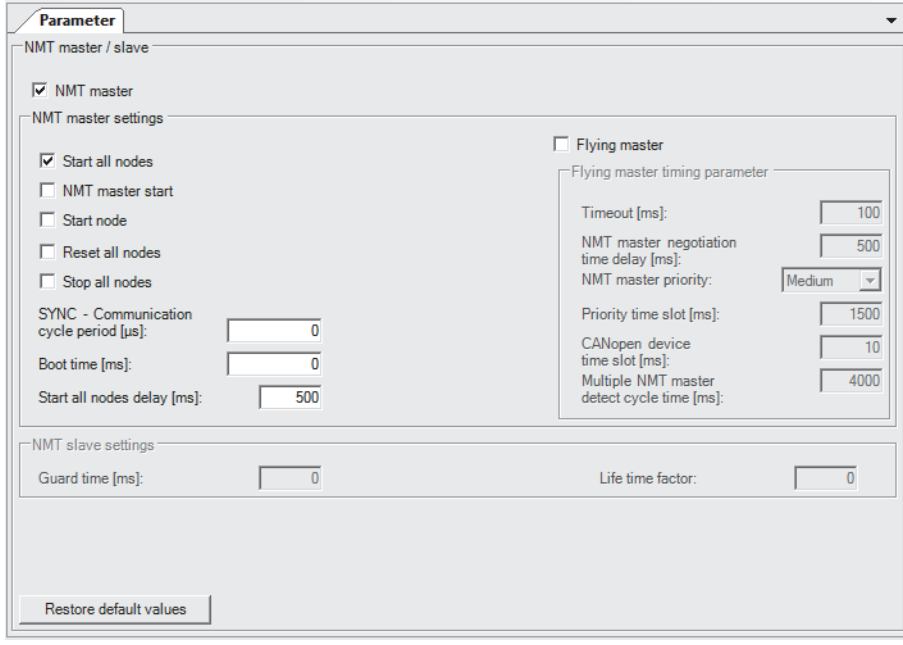

- *5.* In the "NMT slave assignment" window, add an NMT slave to be assigned to the NMT master. An entry can be added in the list by setting a value for "Node ID". ( $\sqrt{2}$  [Page 102 "NMT slave assignment" window](#page-103-0))
- $\textcircled{r}$  [Navigator]  $\Leftrightarrow$  [CANopen Configuration]  $\Leftrightarrow$  Node name  $\Leftrightarrow$  [NMT settings]  $\Leftrightarrow$  [NMT master / slave]  $\Leftrightarrow$  [NMT slave assignment]

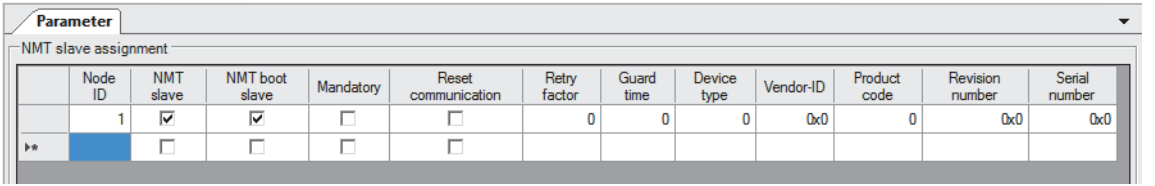

 $Point<sup>°</sup>$ 

When an entry is added to the NMT slave list, its corresponding item is added in the Navigator window.

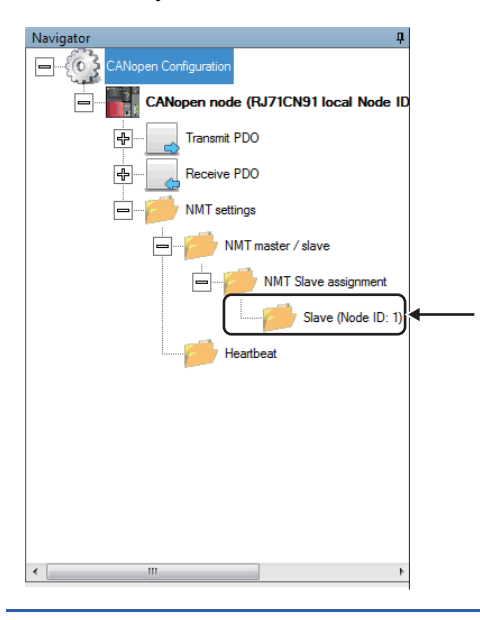

**6.** In the "NMT slave" window, set parameters for the NMT slave. ( $\epsilon$  [Page 104 "NMT slave" window\)](#page-105-0)

ী [Navigator]  $\Leftrightarrow$  [CANopen Configuration]  $\Leftrightarrow$  Node name  $\Leftrightarrow$  [NMT settings]  $\Leftrightarrow$  [NMT master / slave]  $\Leftrightarrow$  [NMT slave assignment]  $\Rightarrow$  [Slave (Node ID: 1)] (When the node ID is 1)

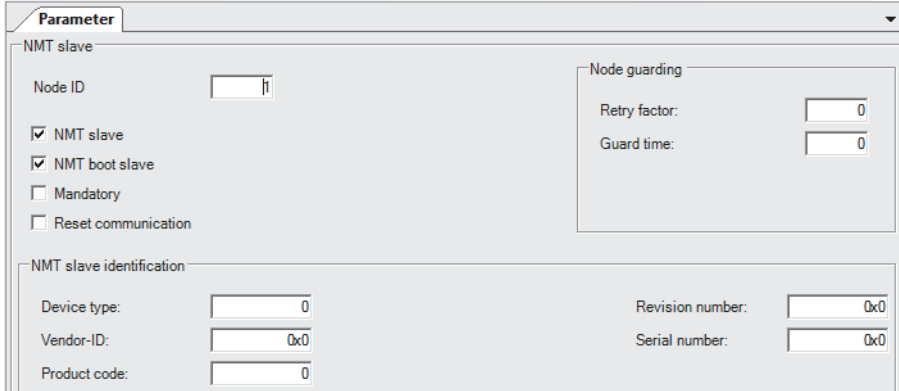

*7.* In the "Heartbeat" window, set parameters for the heartbeat. An entry can be added in the list by setting a value for "Node ID". ( $\sqrt{3}$  [Page 106 "Heartbeat" window\)](#page-107-0)

C [Navigator]  $\Leftrightarrow$  [CANopen Configuration]  $\Leftrightarrow$  Node name  $\Leftrightarrow$  [NMT settings]  $\Leftrightarrow$  [Heartbeat]

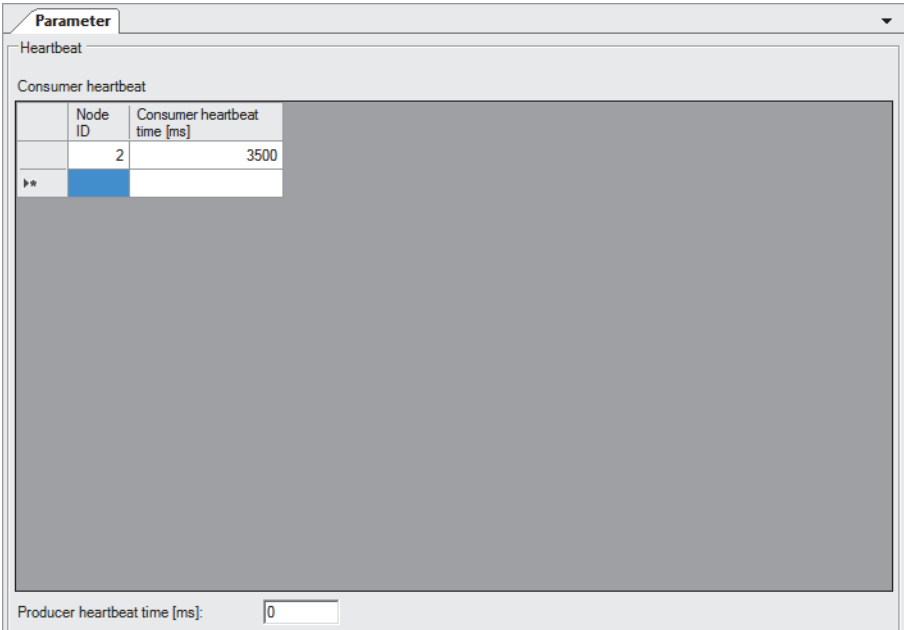

### <span id="page-122-0"></span>**Writing the settings**

Write the set parameters into the CPU module.

### Operating procedure

- *1.* In the "Download Configuration" window, select the download target destination.
- **T** [Online]  $\Rightarrow$  [Download Configuration]

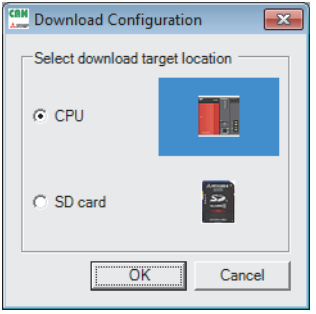

 $Point  $\triangleright$$ 

For the R00CPU, the "Download Configuration" window does not appear because the CPU module has no SD memory card slot. The settings are written to the CPU built-in memory.

*2.* When the Safety CPU is connected to the CPU module, the "User Authentication (PLC)" window appears. Input user information that is registered in the Safety CPU. (Re-entering information is not required from the second time onward, however, the information needs to be entered again if a certain time has passed or the Safety CPU is reset.)

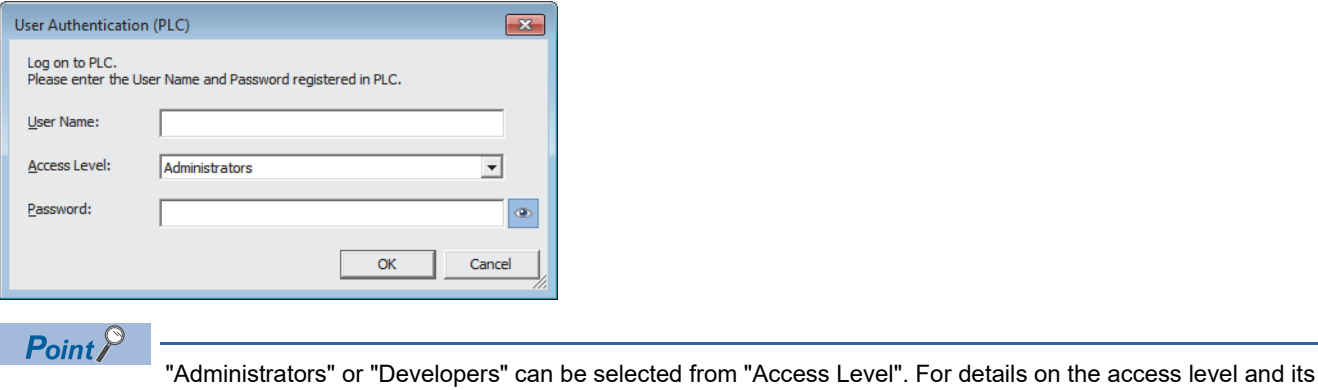

- authentication, refer to the following. CCI GX Works3 Operating Manual
- *3.* Click the [OK] button to complete the writing process.

 $Point<sup>9</sup>$ 

- When the CPU module is in the STOP state, parameters can be written.
- When the writing parameters has failed, an error window appears and the error code is displayed. For details on the error codes, refer to the following.

MELSEC iQ-R CPU Module User's Manual (Application)

# **3.3 Functions**

This section describes the functions of CANopen Configuration Tool.

### **Network scan**

CANopen Configuration Tool can scan for all CANopen nodes connected to CANopen.

When a CANopen node is found, information for "Node ID" and "Product name" is displayed in the list on the left side of the "Network scan" window.

The scan time can be shortened by limiting the node ID scan range in "Node ID area selection" and shortening the timeout time of "SDO timeout" in "Basic Setting".

### **Operation method**

The "Network scan" window can be displayed by the following operation.

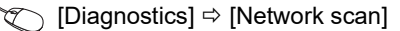

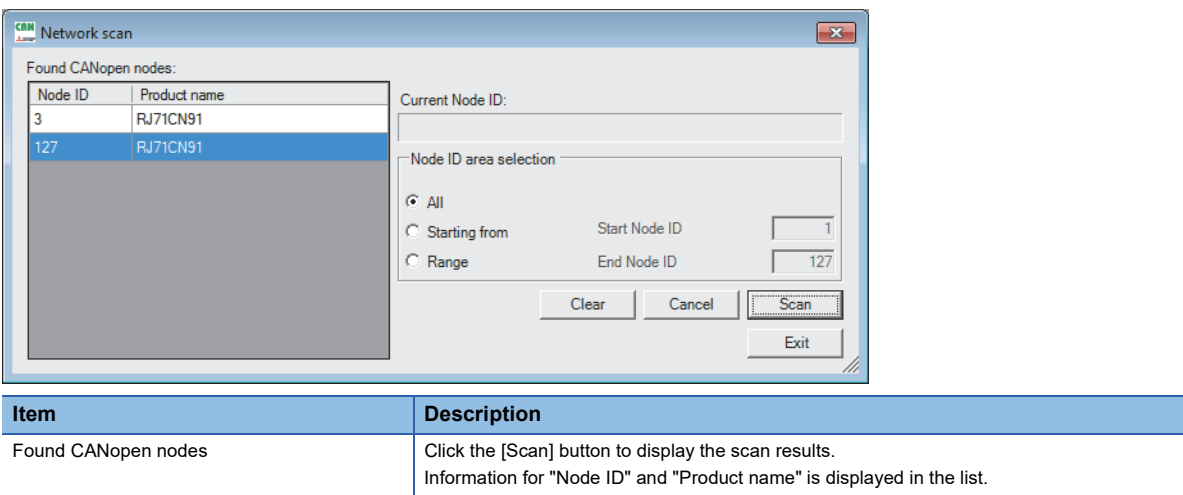

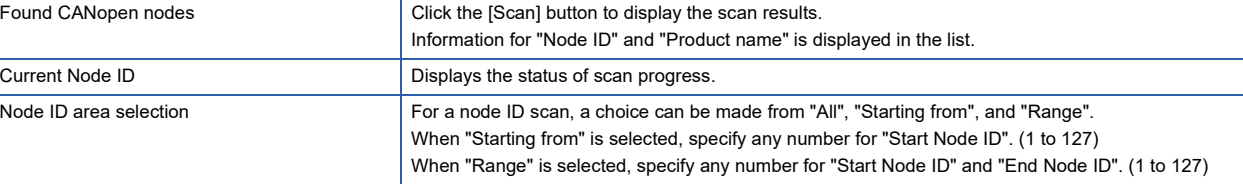

### **SDO send/receive**

In SDO send/receive, SDO read and SDO write can be executed.

SDO is a function to directly access an object entry in the object dictionary of any CANopen node.

### **Operation method**

The "SDO send / receive" window can be displayed by the following operation.

### $\textcircled{r}$  [Online]  $\Rightarrow$  [SDO send / receive]

Select "Read data" or "Write data", set necessary data, and click the [Execute] button to display the execution result.

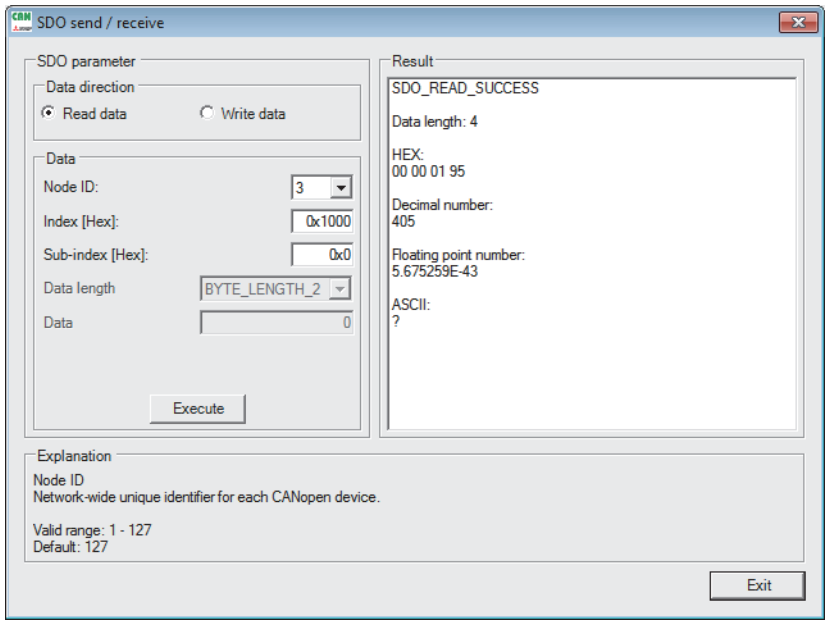

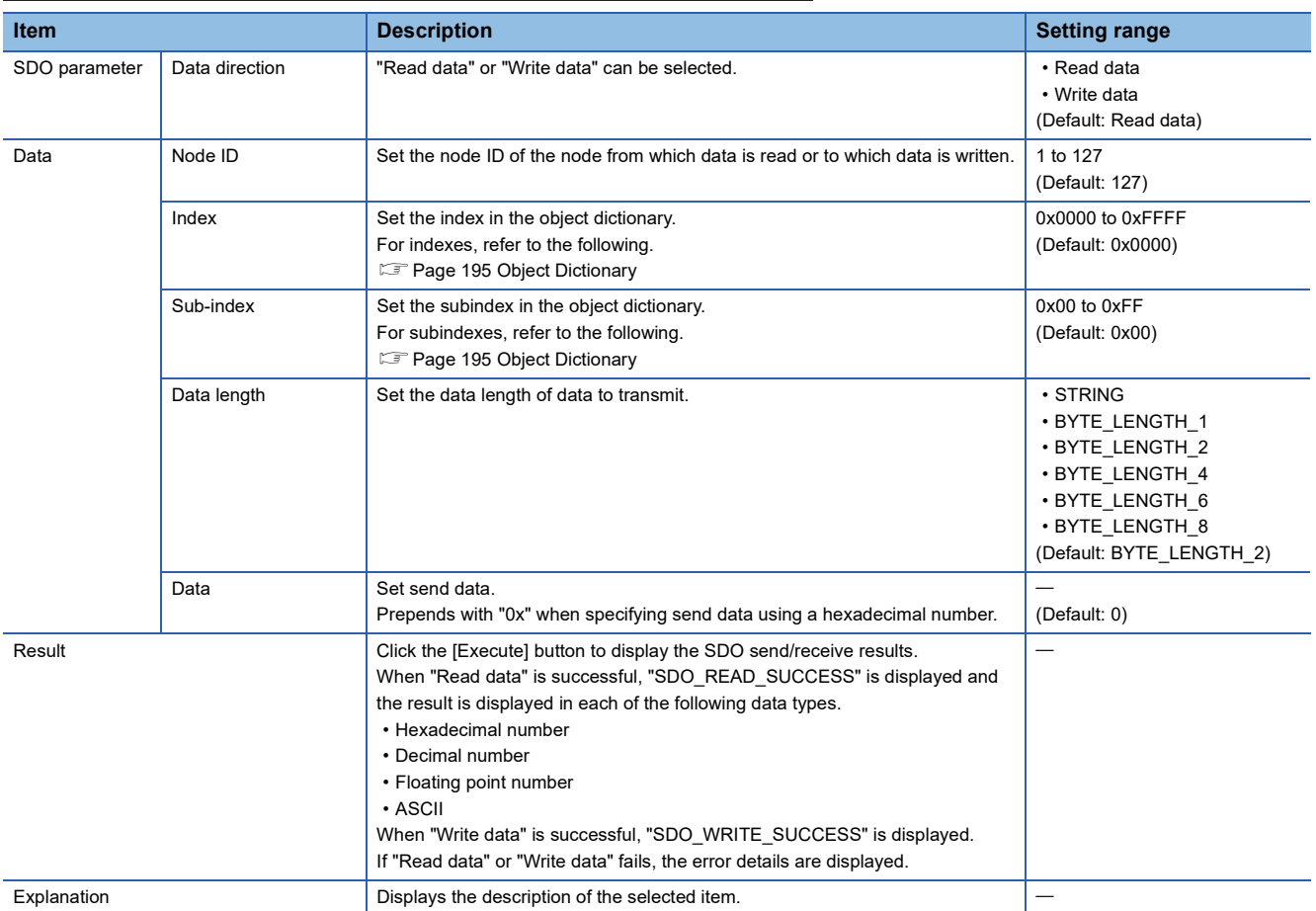

### **Export/import**

A project set with CANopen Configuration Tool can be exported as a backup file and imported to another project. This operation allows the user to use the setting details in another project.<sup>\*1</sup>

The extension of the backup file is ".xml".

\*1 A project file exported with a new version of CANopen Configuration Tool cannot be imported with the older versions. Update CANopen Configuration Tool to the latest version.

### Operating procedure

The export and import procedures are as follows.

### ■**Export**

*1.* The "Export" window is displayed by the following operation.

 $\mathcal{F}$  [Project]  $\Leftrightarrow$  [Export]

*2.* Set a file name, select the save destination, and click the [Save] button.

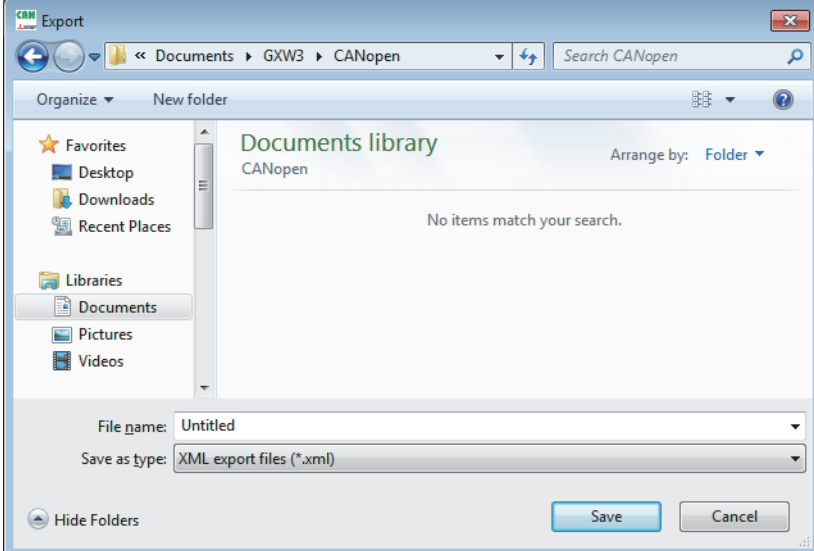

#### ■**Import**

- *1.* The "Import" window is displayed by the following operation.
- [Project] [Import]

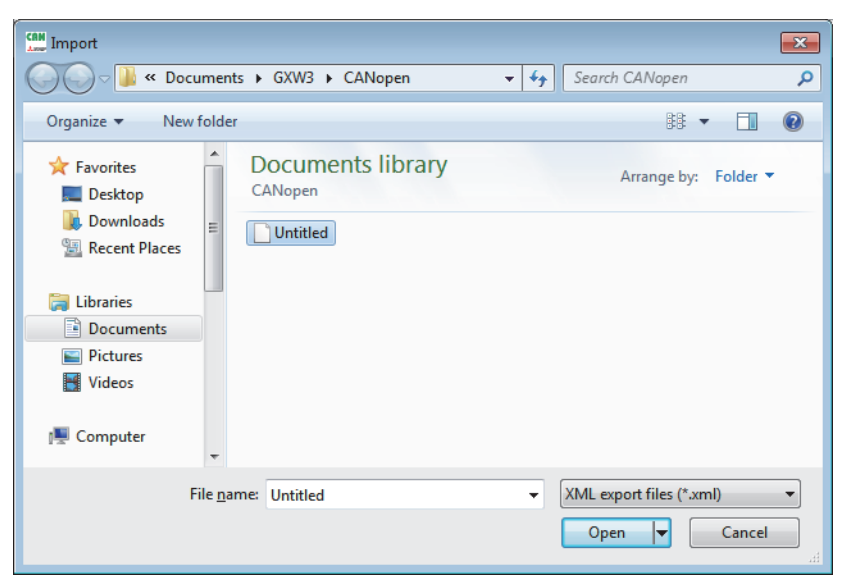

*2.* Select a file to be imported and click the [Open] button.

### **Module status**

The status of the connected CANopen node can be checked.

If an error is displayed, resolve the error status, and then click the [Clear error] button to clear the error display.

Also, click the [Refresh] button to display the latest status.

Click the [Reset] button to reset the NMT master.

### **Operation method**

The "Module status" window can be displayed by the following operation.

#### **◯ [Diagnostics]**  $\Rightarrow$  **[Module status]**

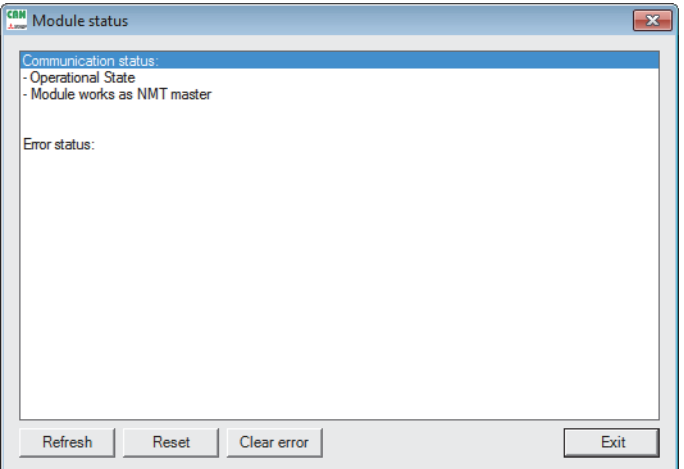

### **Select language**

The display language for CANopen Configuration Tool can be selected. (Default: English) After selecting the language, restart CANopen Configuration Tool to have the change take effect.

### **Operation method**

The "Language" window can be displayed by the following operation.

 $\text{[Tools]} \Leftrightarrow \text{[Language]}$ 

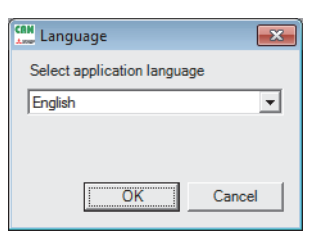

### **NMT master reset**

Resets and restarts the connected NMT master.

### **Operating procedure**

*1.* Execute NMT master reset using the following operation.

 $\text{[Online]} \Rightarrow \text{[NMT master reset]}$ 

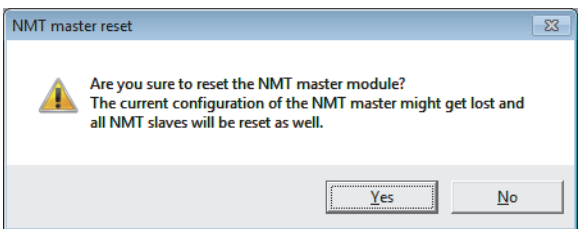

*2.* Click the [Yes] button to reset the NMT master.

### **3.4 Checking the Software Version**

Check the software version of CANopen Configuration Tool in the following window.

 $\overline{\mathscr{L}}$ 

 $\text{[HeIP]} \Rightarrow$  [About]

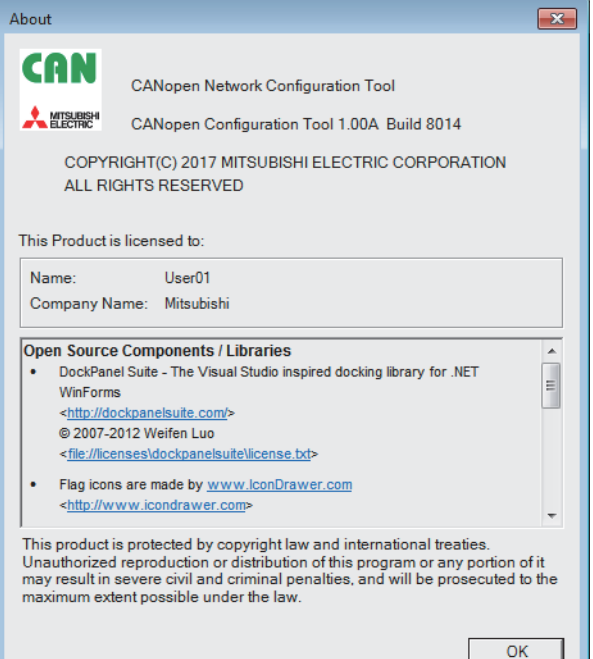

# **4 PROGRAMMING**

This chapter describes programming in the Layer 2 message mode.

For data communication in the CANopen 405 mode, refer to the following.

MELSEC iQ-R CANopen Module User's Manual (Startup)

### **4.1 Communication Example of Layer 2 Message Mode**

This section describes a communication example of message transmission and reception using layer 2 messages.

### **System configuration**

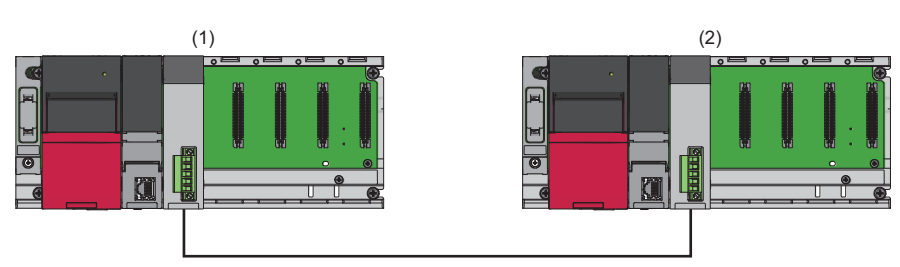

(1) Programmable controller system

- Power supply module: R61P
- CPU module: R04CPU
- CAN node: RJ71CN91 (start I/O number: 0000H to 001FH)

(2) Programmable controller system

- Power supply module: R61P
- CPU module: R04CPU
- CAN node: RJ71CN91 (start I/O number: 0000H to 001FH)

### **Setting details**

The following is CAN node setting details.

#### ■**Parameter settings**

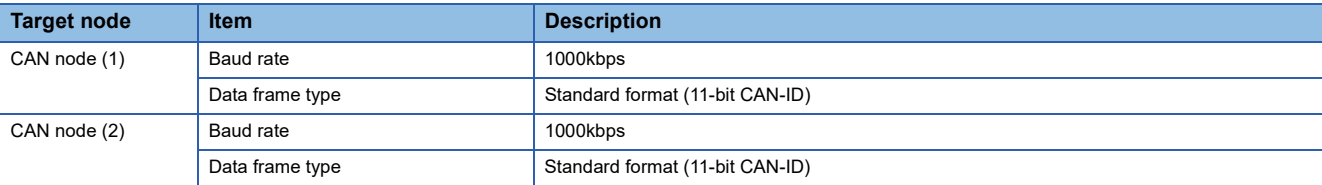

#### ■**Message settings**

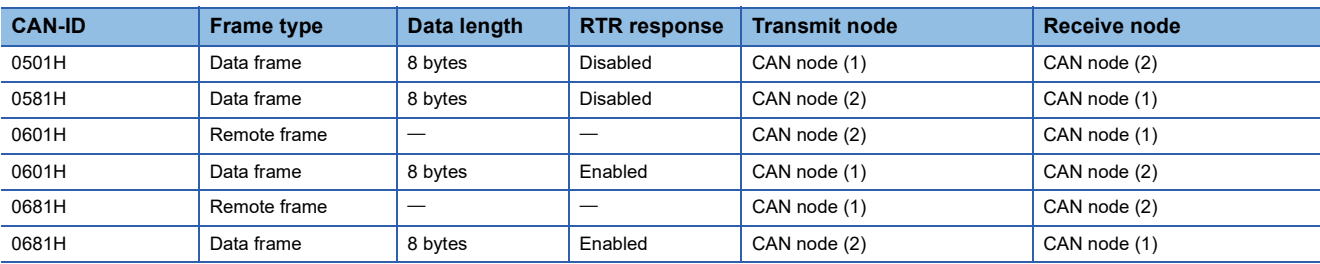

### **Parameter settings**

Connect the engineering tool to the CPU module and set parameters.

### **Module parameter setting**

**1.** Set the CPU module as follows.

### $\mathcal{L}$  [Project]  $\Rightarrow$  [New]

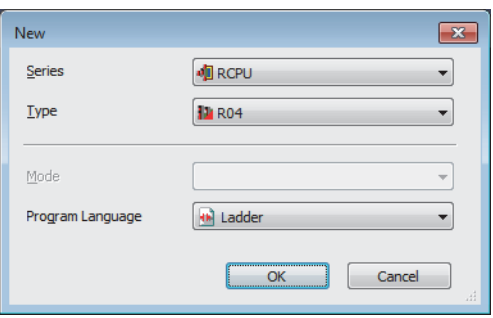

*2.* Click the [Setting Change] button and set "Use Module Label" to "Yes".

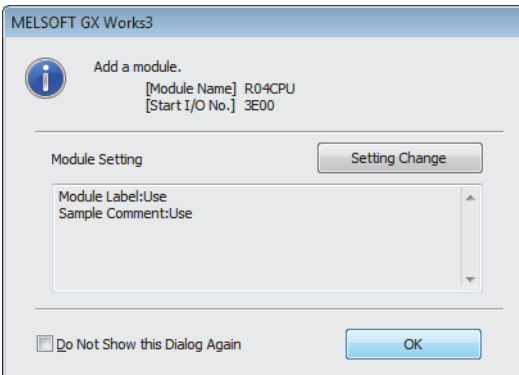

- *3.* Add a general-purpose intelligent module (for single slot). (Set "Number of Occupied Points per 1 Slot" to "32 Points".)
- \*ী [Navigation window]  $\Leftrightarrow$  [Parameter]  $\Leftrightarrow$  [Module Information]  $\Leftrightarrow$  Right-click  $\Leftrightarrow$  [Add New Module]

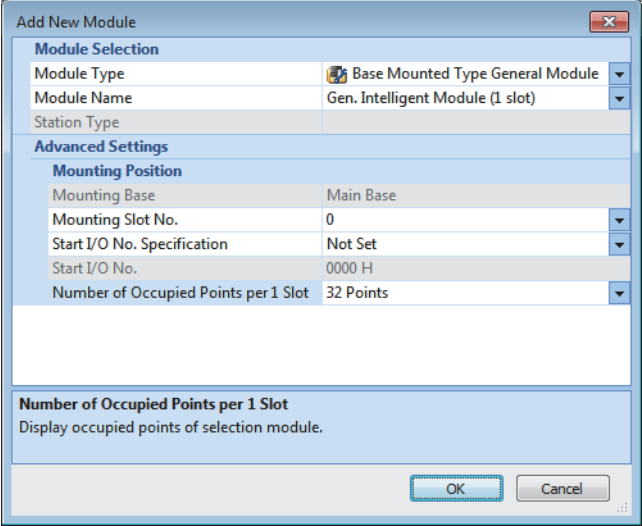

*4.* Write the set parameters to the CPU module, and reset the CPU module or power off and on the system.

 $\mathcal{L}$  [Online]  $\Leftrightarrow$  [Write to PLC]

### $Point <sup>0</sup>$

In the program example, default settings are used for parameters other than the above. For details on parameters, refer to the following.

**F** [Page 76 PARAMETER SETTINGS](#page-77-0)

### **Program example**

### **Parameter setting program**

When the RJ71CN91 is used in the Layer 2 message mode, set parameters via the program.

#### **Classification Label name**

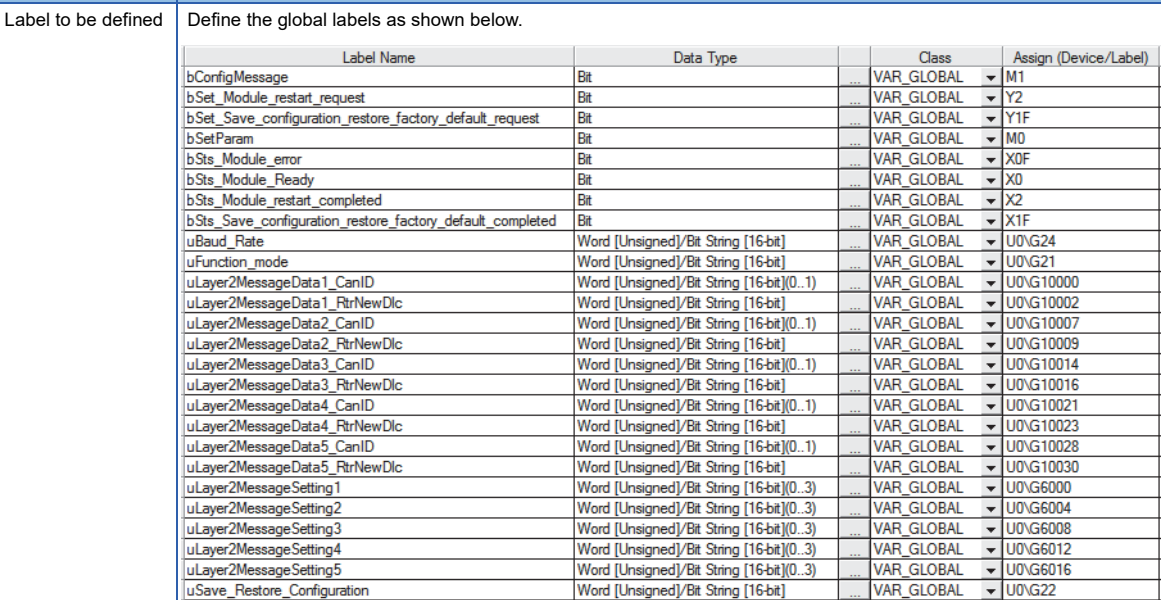

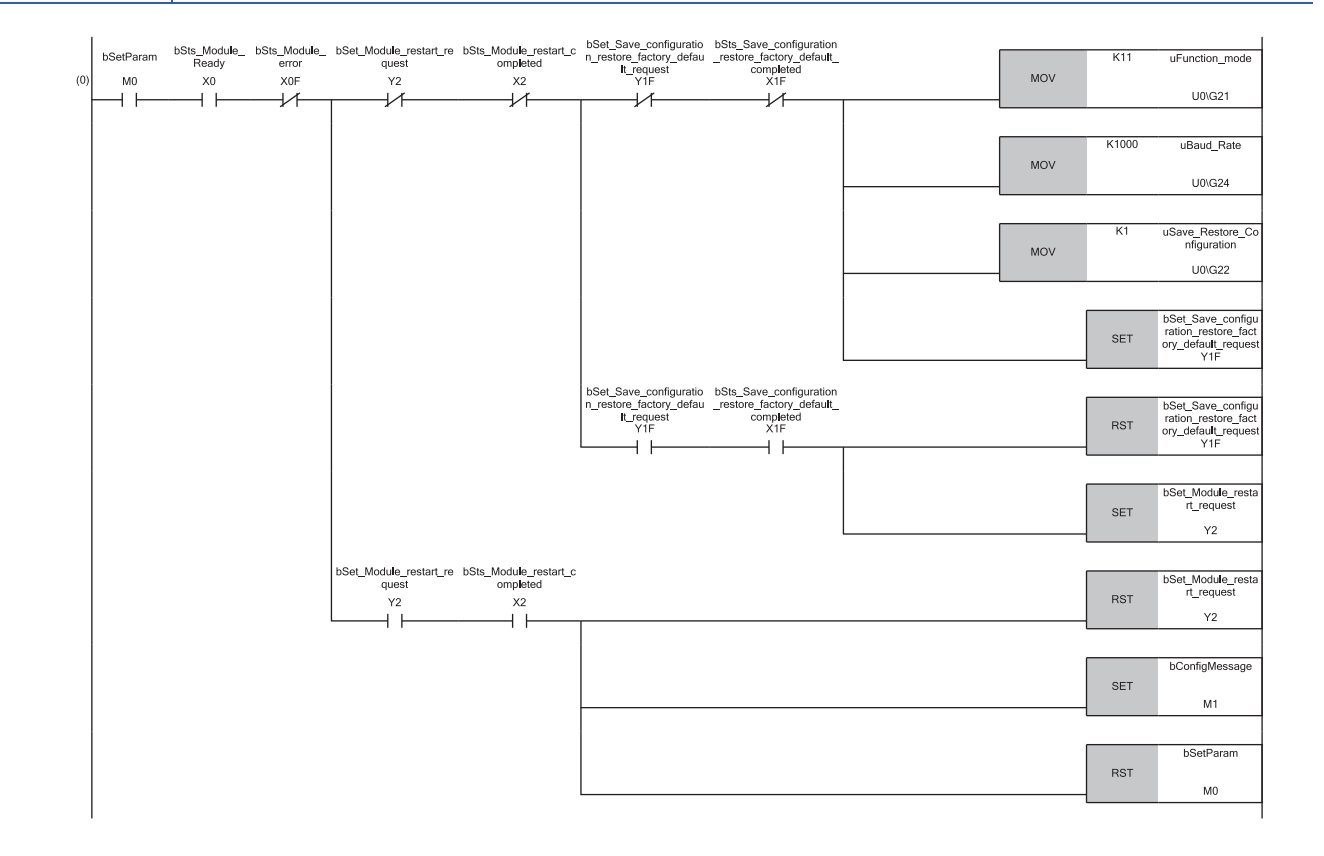

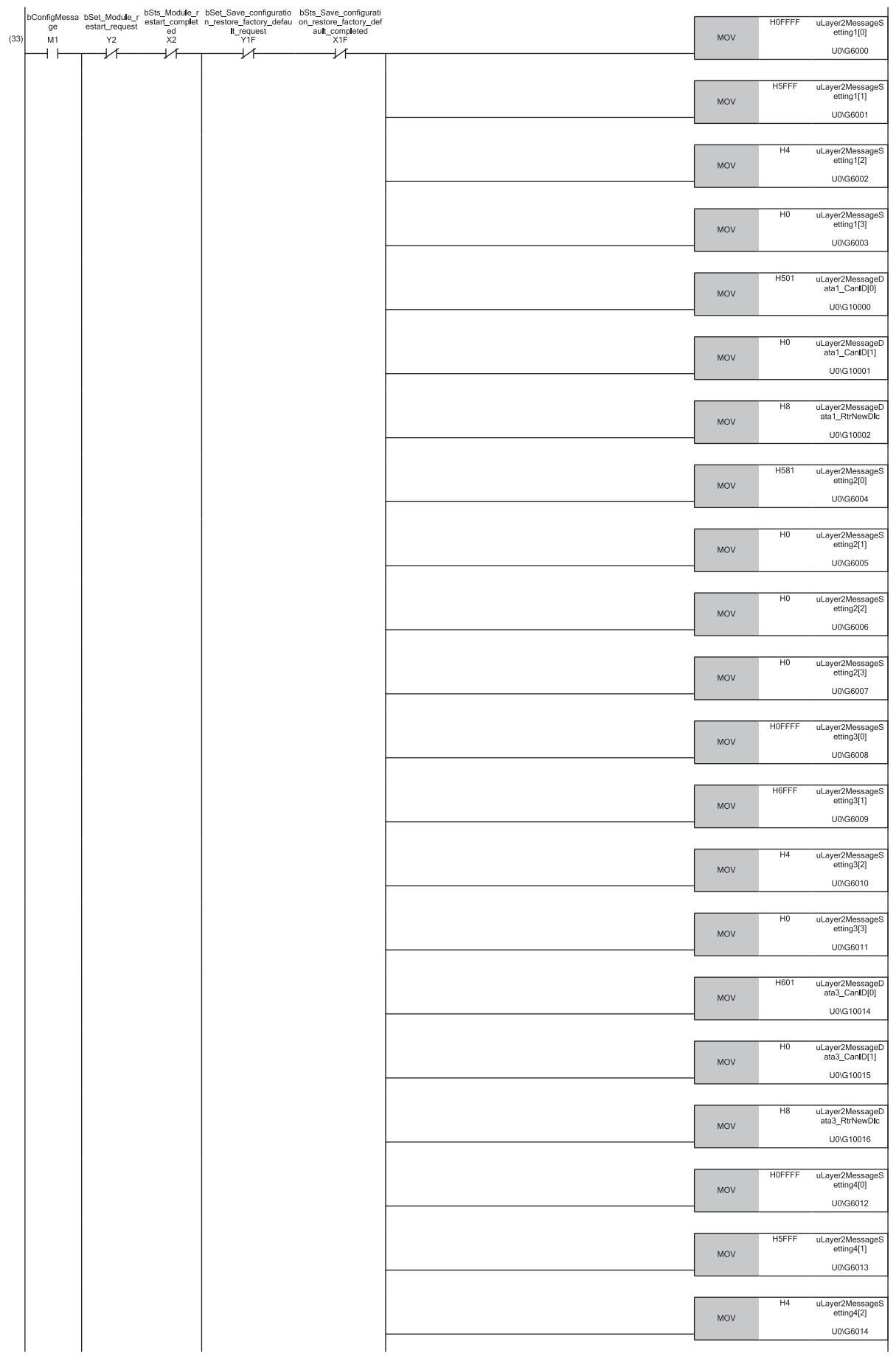

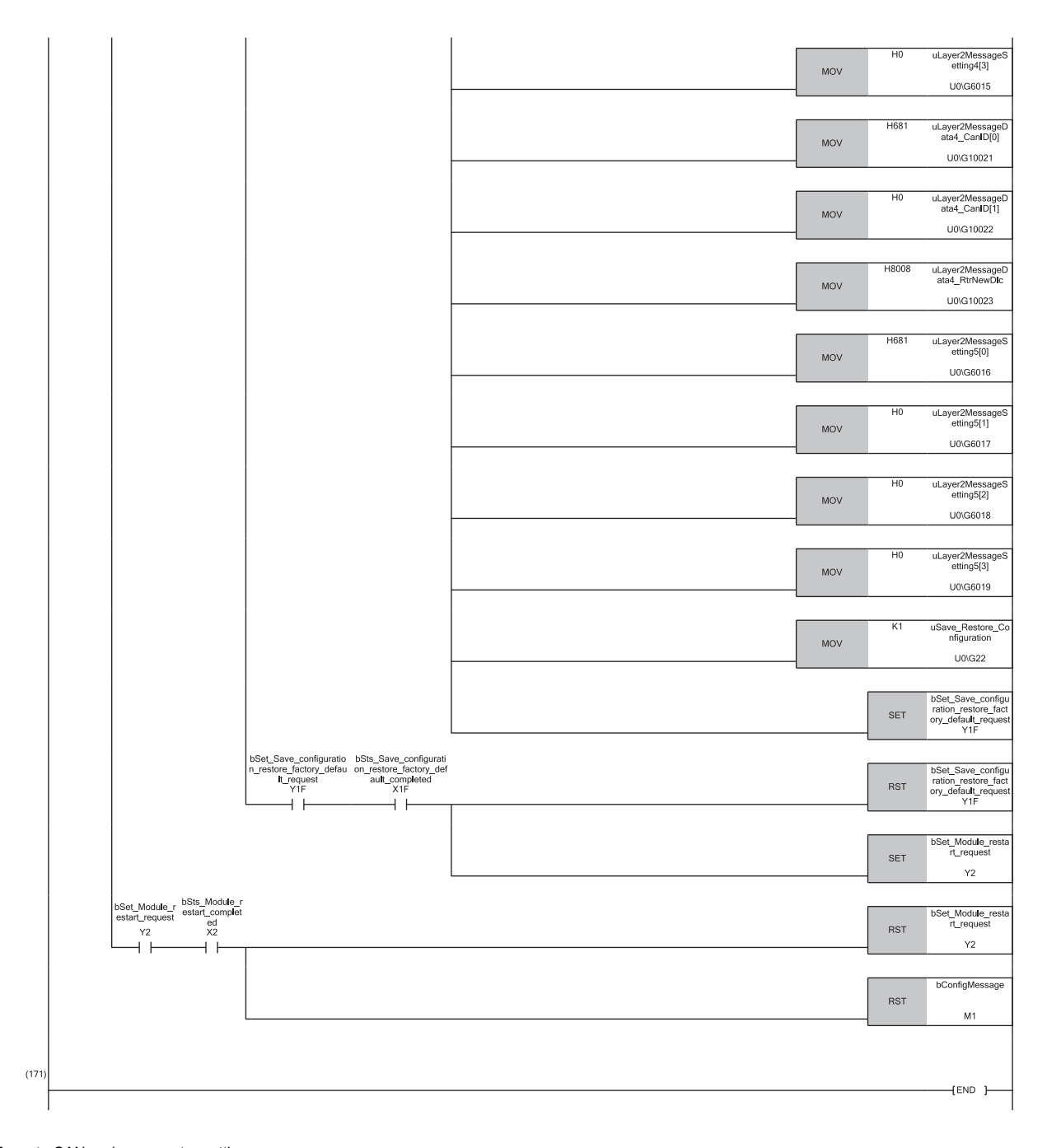

(0) Execute CAN node parameter setting. (33) Execute CAN node message setting.

### **Message transmission program**

### Send the message of message slot 1.

#### **Classification Label name**

#### Label to be defined  $\vert$  Define the global labels as shown below.

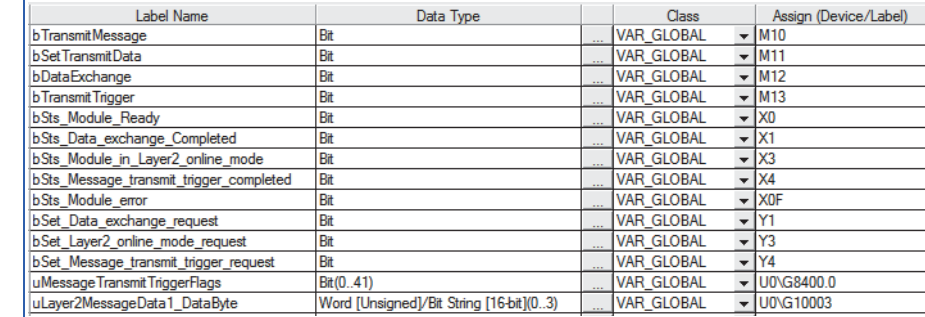

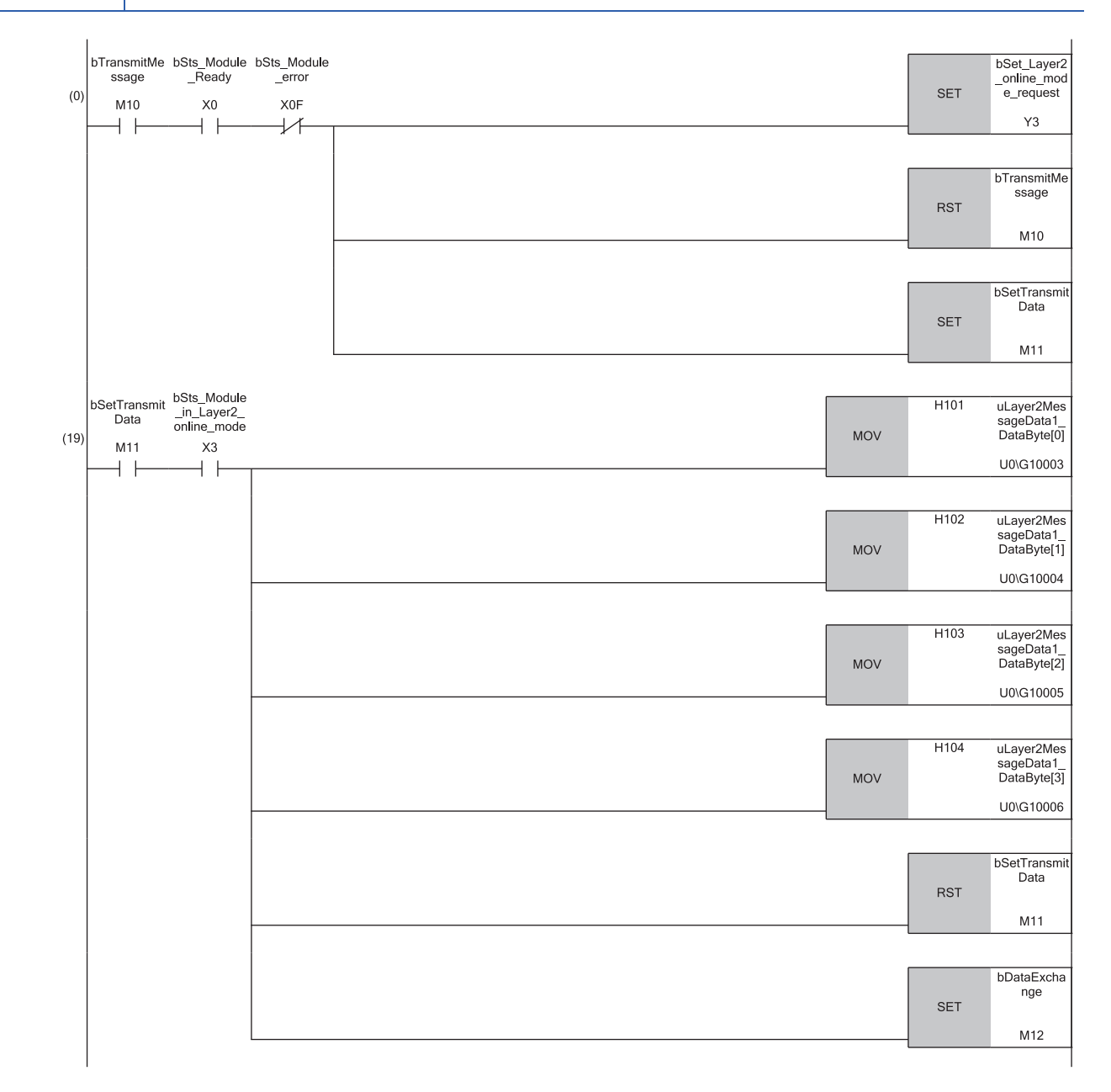

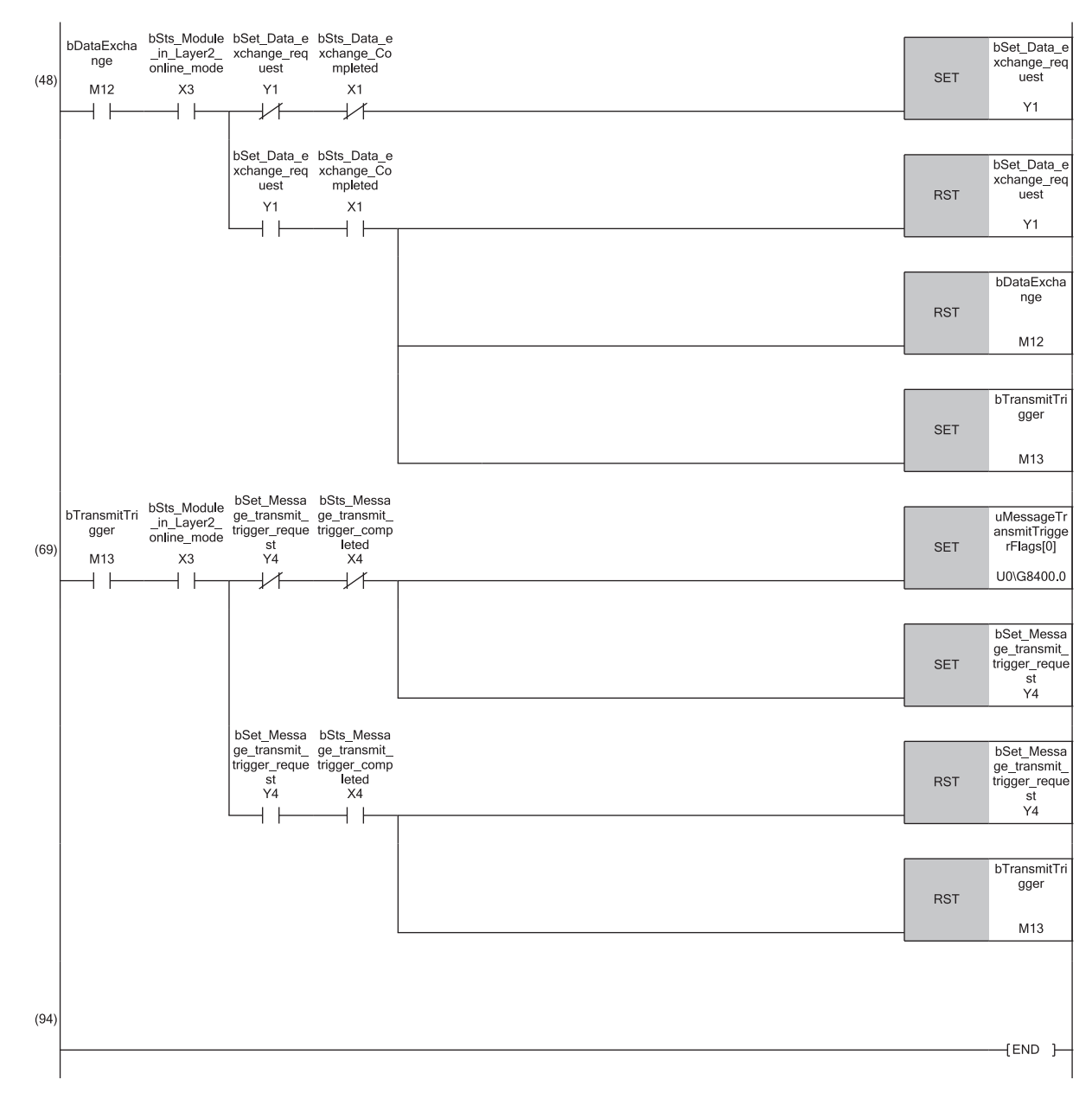

(0) Transition to the online mode.

(19) Register the transmission data.

(48) Execute data exchange.

(69) Execute the transmit trigger request.

### **Message receive program**

Receive the message of message slot 2.

#### **Classification Label name**

#### Label to be defined Define the global labels as shown below.

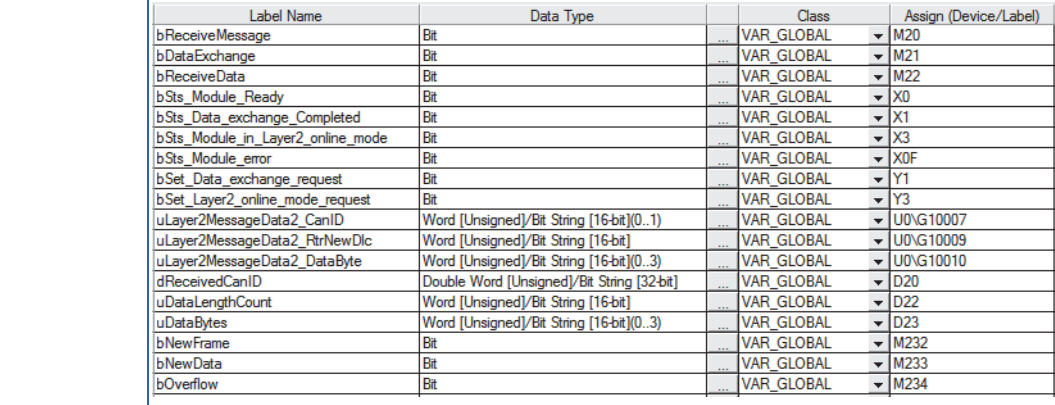

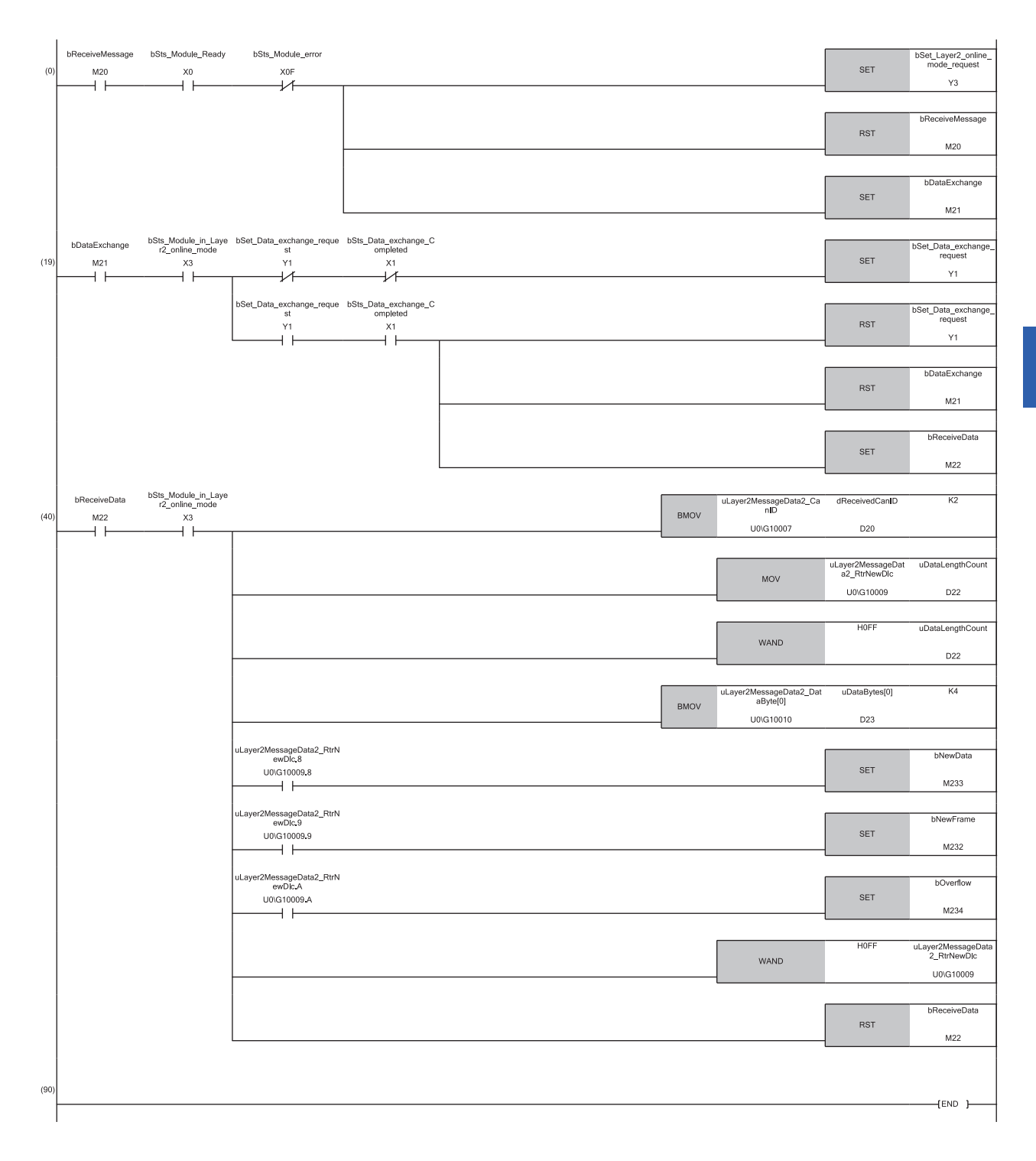

(0) Transition to the online mode.

(19) Execute data exchange.

(40) Retrieve the receive data.

### **RTR response message transmission program**

#### Check the RTR flag of message slot 3, and send the RTR response message.

#### **Classification Label name**

#### Label to be defined  $\vert$  Define the global labels as shown below.

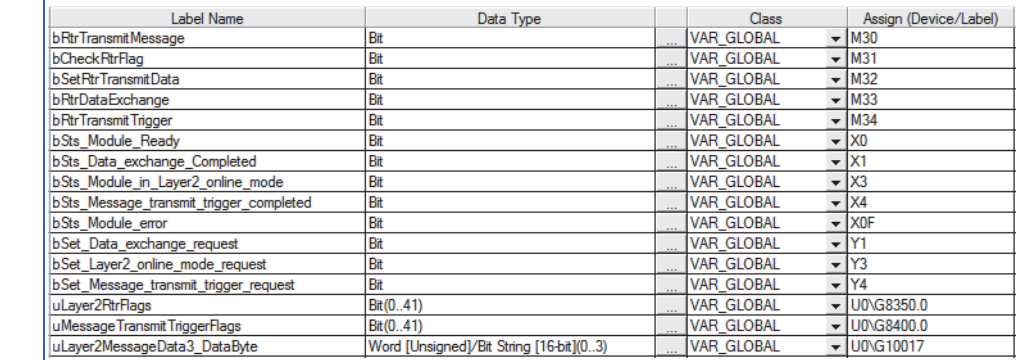

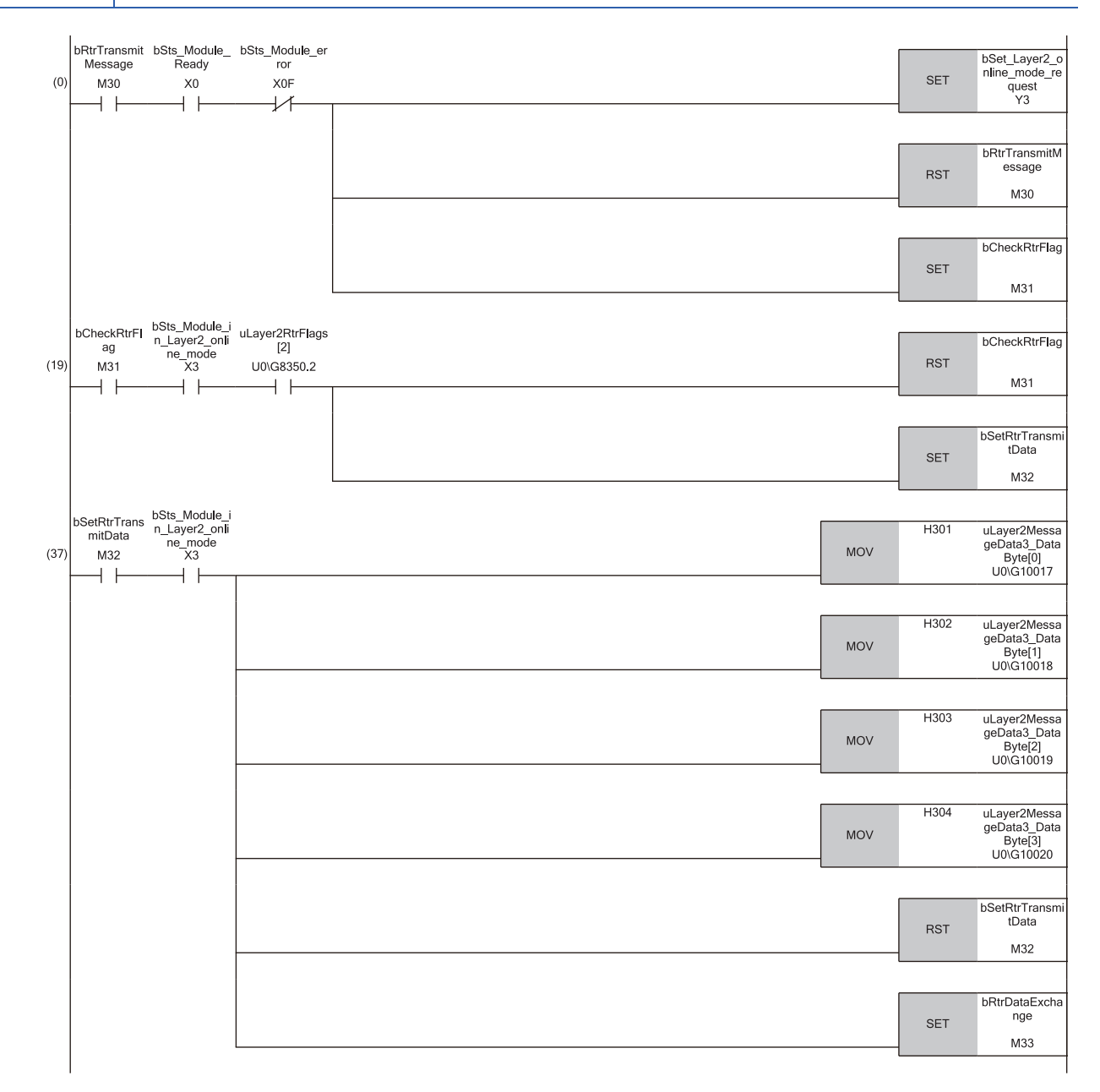

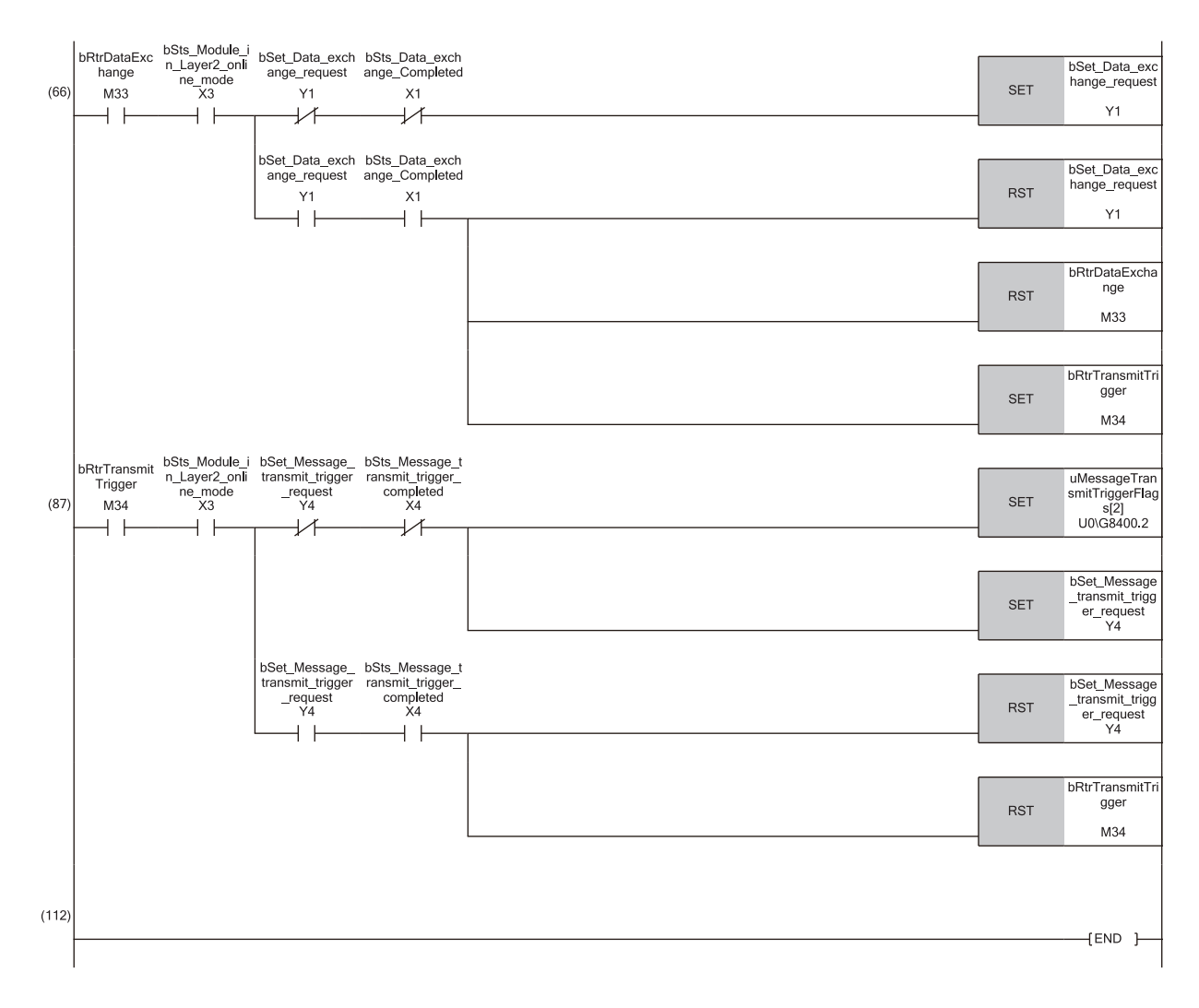

(0) Transition to the online mode.

(20) Check the RTR flag.

(39) Register the transmission data.

(69) Execute data exchange.

(91) Execute the transmit trigger request.

#### **RTR request message transmission program**

Send the RTR request message of message slot 4, and retrieve the RTR response message of message slot 5.

#### **Classification Label name** Label to be defined  $\vert$  Define the global labels as shown below. Assign (Device/Label)<br>
M40<br>
M40 Label Name Data Type Class bRtrReqTransmitMessage<br>bRtrReqTransmitTrigger VAR\_GLOBAL<br>VAR\_GLOBAL **R**  $\frac{4 \times 1040}{1 \times 1042}$ **B**it bRtrResDataExchange Bit VAR\_GLOBAL  $\frac{1}{\sqrt{1}}$  M43 **bRtrResReceiveData Rit** VAR\_GLOBAL bSts\_Module\_Ready T<sub>R#</sub> VAR GLOBAL  $\overline{-}$  XO bSts\_Data\_exchange\_Completed VAR GLOBAL Bit  $\overline{+1}$  X1 bSts\_Module\_in\_Layer2\_online\_mode Bit VAR\_GLOBAL  $\frac{1}{\sqrt{1}}$ bSts\_Message\_transmit\_trigger\_completed **Bit** VAR\_GLOBAL  $\overline{\phantom{1}}$  X4 bSts\_Module\_error **Bit VAR GLOBAL**  $\blacktriangleright$  X<sub>DF</sub> VAR GLOBAL bSet\_Data\_exchange\_request  $\overline{\mathbf{y}}$   $\mathbf{y}$ Bit VAR\_GLOBAL bSet\_Layer2\_online\_mode\_request Bit  $\frac{}{\mathbf{r}}$  Y3 bSet\_Message\_transmit\_trigger\_request Bit VAR\_GLOBAL  $\blacktriangledown$  Y4 VAR\_GLOBAL uMessage Transmit Trigger Flags<br>uLayer 2Message Data 4\_Data Byte R#(0.41) Word [Unsigned]/Bit String [16-bit](0..3)  $\sqrt{100 \cdot 610024}$ uLayer2MessageData5\_CanID Word [Unsigned]/Bit String [16-bit](0..1) VAR\_GLOBAL  $\overline{\phantom{0}}$  U0\G10028 uLayer2MessageData5\_RtrNewDlc Word [Unsigned]/Bit String [16-bit] VAR\_GLOBAL  $\overline{\phantom{0}}$  U0\G10030 uLayer2MessageData5\_DataByte<br>dReceivedCanID Word [Unsigned]/Bit String [16-bit](0..3) VAR\_GLOBAL Double Word [Unsigned]/Bit String [32-bit]<br>Word [Unsigned]/Bit String [32-bit] VAR\_GLOBAL  $\overline{-}$ D<sub>40</sub> VAR\_GLOBAL  $\overline{\phantom{0}}$  D42 uDataLengthCount uDataBytes Word [Unsigned]/Bit String [16-bit](0..3) VAR\_GLOBAL  $\overline{\phantom{0}}$  D43 bNewFrame Bit VAR\_GLOBAL  $\overline{\phantom{0}}$  M432 **bNewData VAR GLOBAL**  $\overline{\phantom{0}}$  M433 Bit bOverflow Bit VAR\_GLOBAL  $\overline{\phantom{0}}$  M434

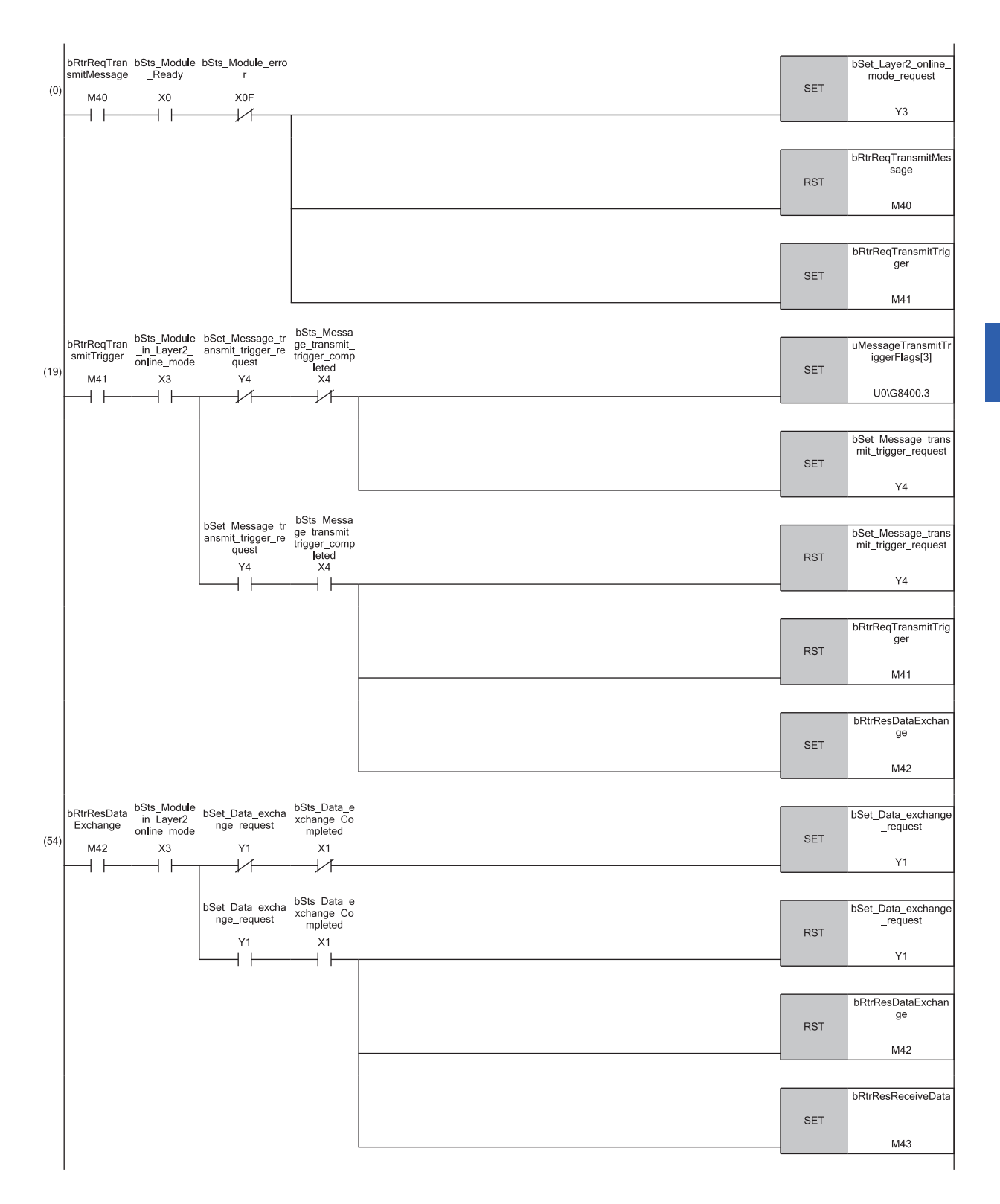

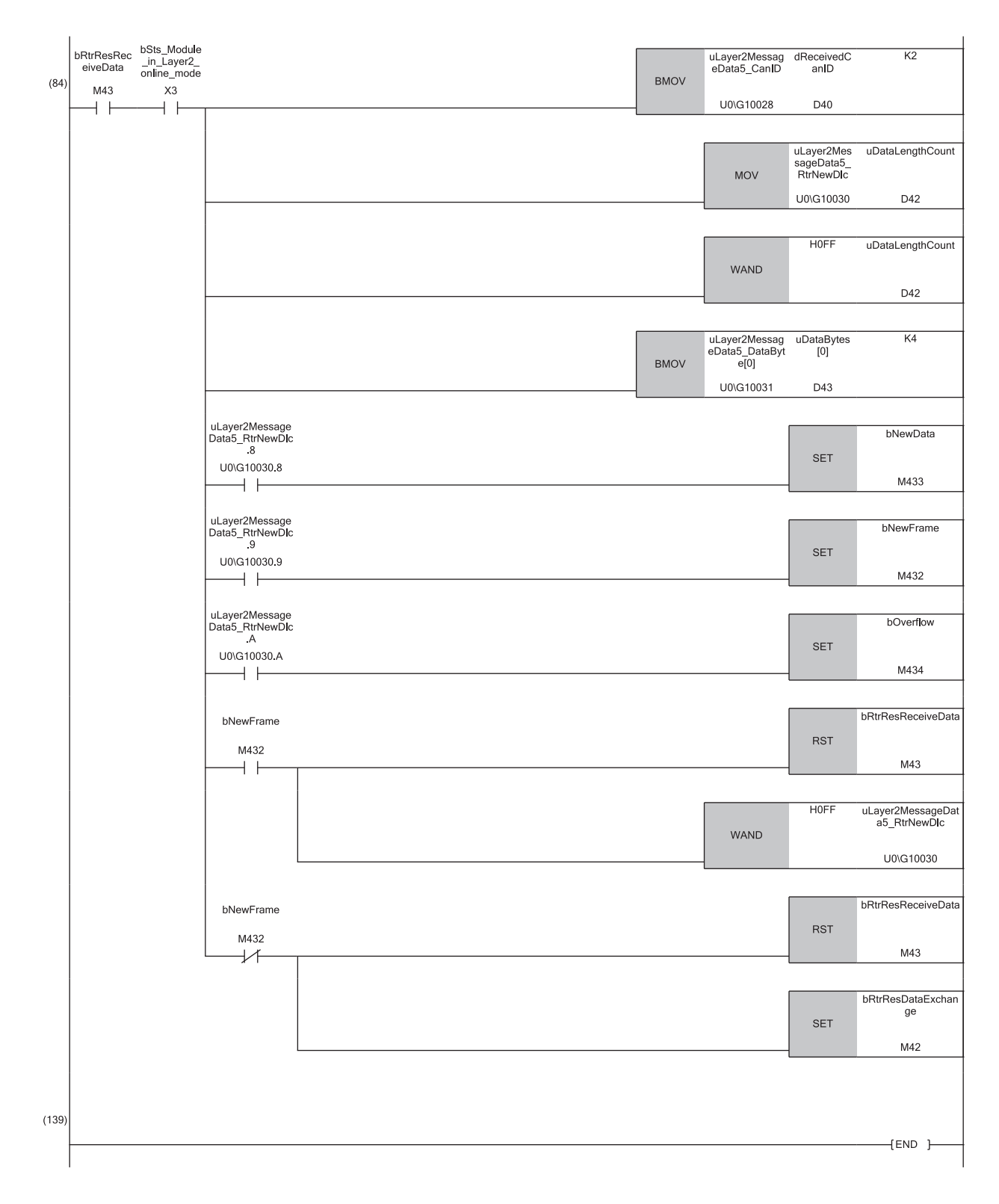

(0) Transition to the online mode.

(19) Execute the transmit trigger request. (Send the RTR request.)

(54) Execute data exchange. (Receive the RTR response.)

(84) Retrieve the receive data.
## **4.2 Communication Example of CANopen 405 Mode**

This section shows a program for resetting the values for the object dictionary when an NMT reset occurs in 'Time stamp' (Un\G50 to Un\G59) in the buffer memory (APPENDIX 2).

#### <span id="page-144-1"></span>**Program example**

Set 2 (producer) to 'Time stamp' (Un\G50.0). (When the start I/O number of the RJ71CN91 is 0.)

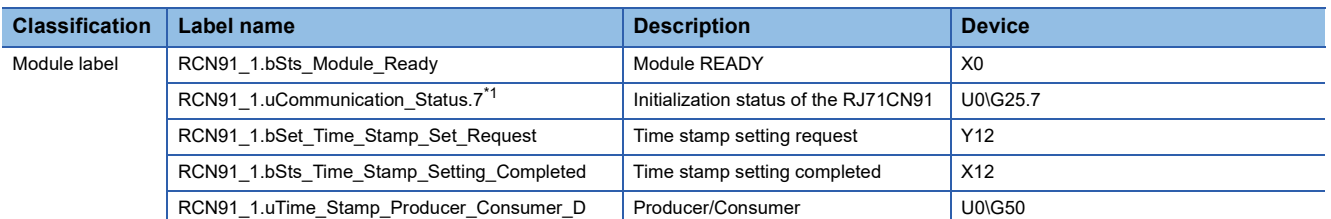

<span id="page-144-0"></span>\*1 RCN91\_1.uCommunication\_Status indicates the communication status.

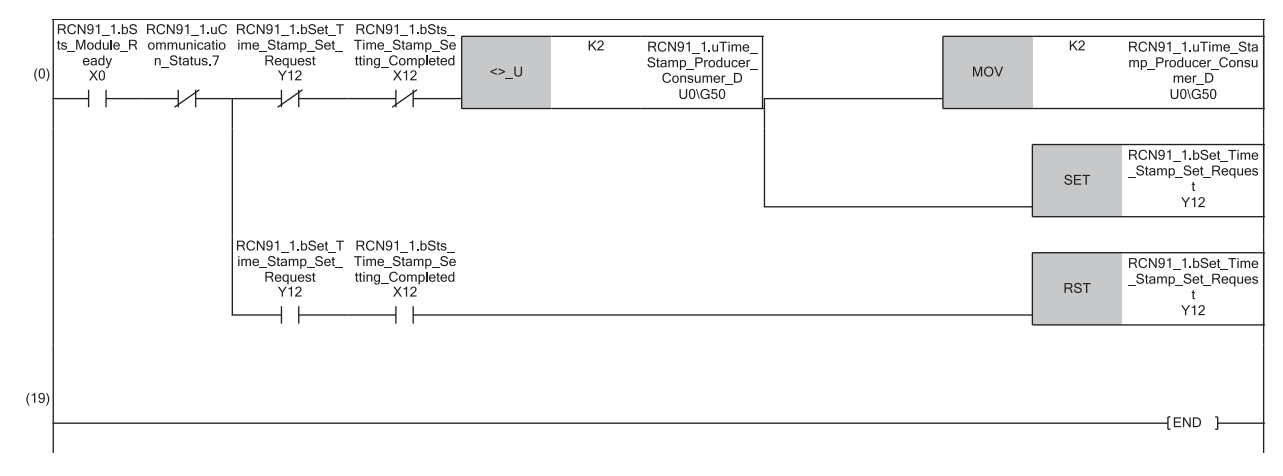

# **5 TROUBLESHOOTING**

This chapter describes troubleshooting for the RJ71CN91.

### **5.1 Checking with LED**

This section describes troubleshooting using LED.

Error status can be determined by status of the RUN LED and the ERR LED.

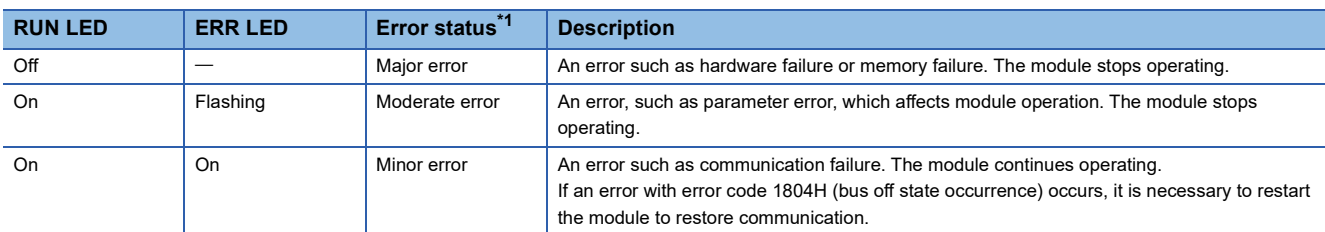

<span id="page-145-0"></span>\*1 When multiple errors occur, the error status is displayed in the order of major, moderate, and minor.

#### **When the RUN LED turns off**

When the RUN LED turns off after powering on the RJ71CN91, check the following.

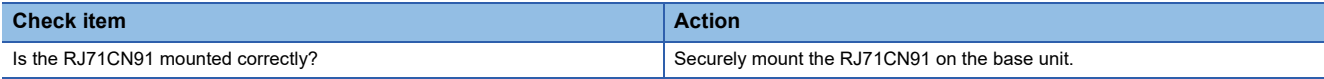

#### **When the ERR LED turns on or is flashing**

When the ERR LED turns on or is flashing, check the following.

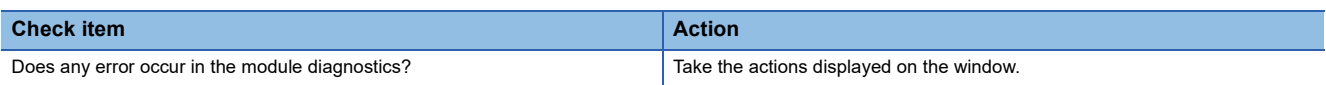

#### **When the CAN ERR LED turns on or is flashing**

When the CAN ERR LED turns on or is flashing, check the following.

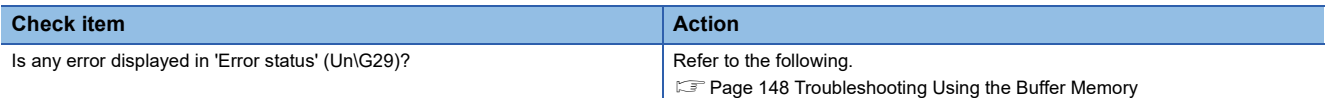

# <span id="page-146-0"></span>**5.2 Checking the Module Status**

The following items can be checked in the "Module Diagnostics" window for the RJ71CN91.

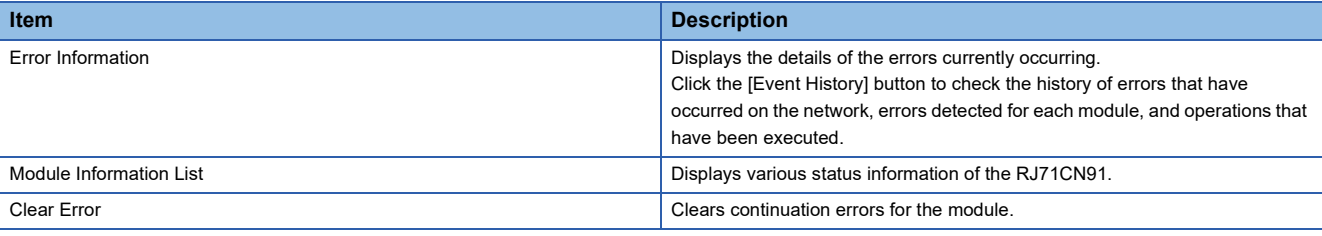

#### <span id="page-146-1"></span>**Error Information**

Check the details of the error currently occurring and action to remove the error.

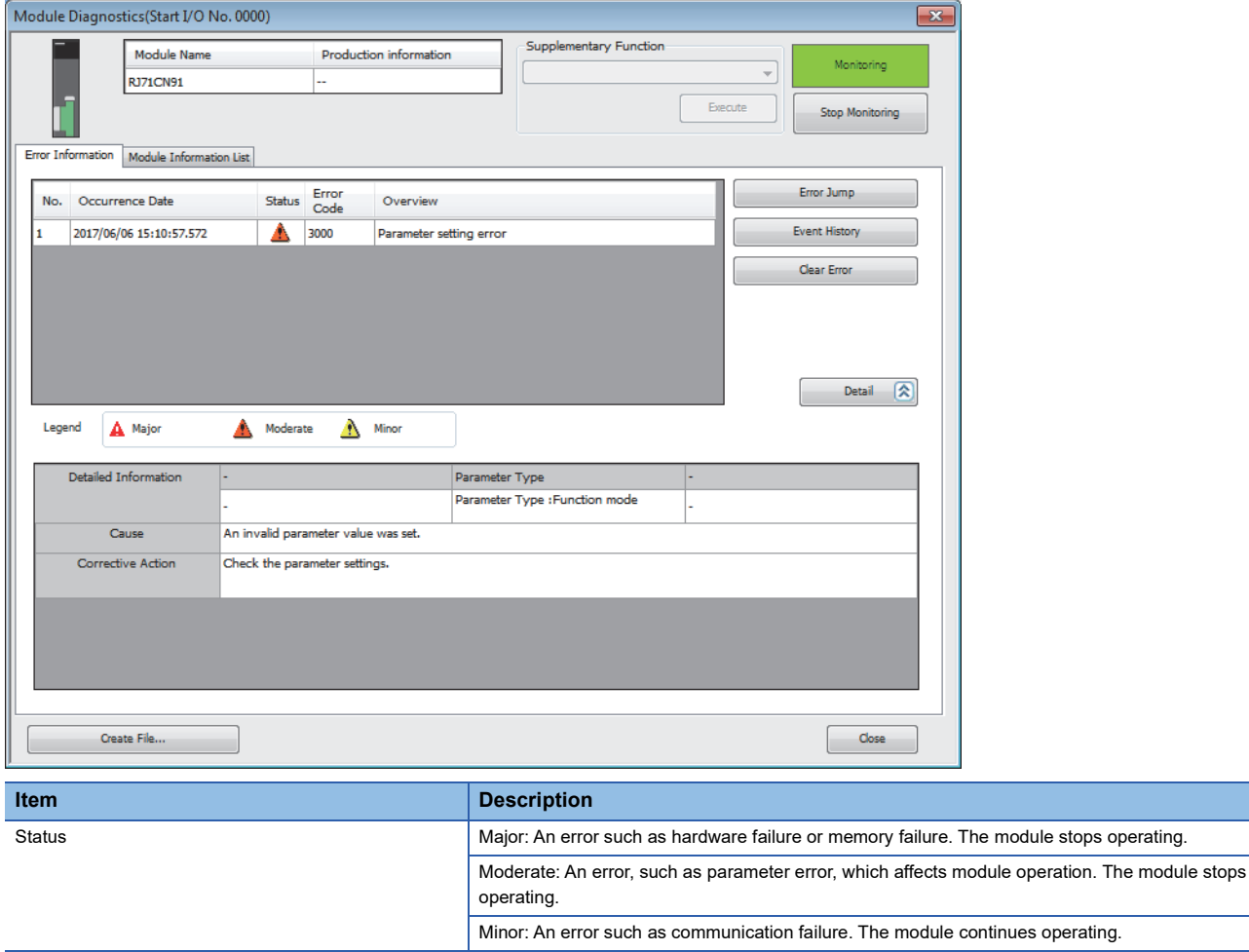

Detailed Information Displays detailed information about each error (maximum of 3 pieces).

**Cause Displays the detailed error causes.** 

Corrective Action **Displays the actions to eliminate the error causes.** 

#### **Clear Error**

Click the [Clear Error] button in the Error Information tab page in the Module Diagnostics window to execute this function. This clears all the continuation errors of the RJ71CN91.

The following table lists errors and whether they can be cleared.

 $\bigcirc$ : Can be cleared,  $\times$ : Cannot be cleared

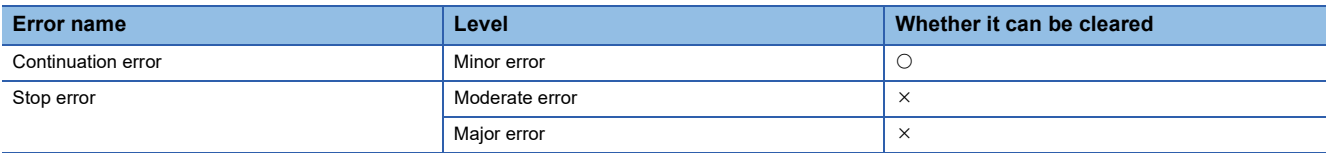

The following table shows which error notifications/indications can be cleared by the "Clear Error" operation.

#### $\bigcirc$ : Can be cleared,  $\times$ : Cannot be cleared

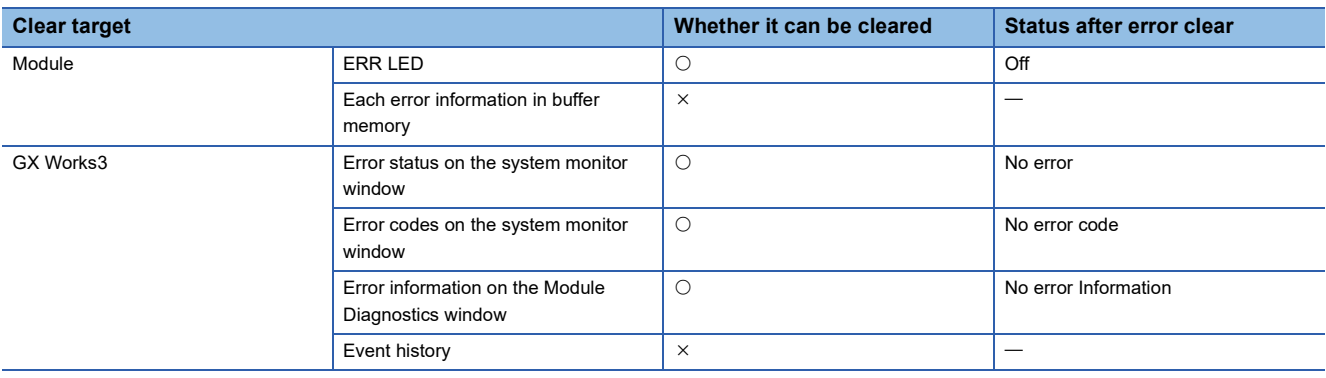

#### ■**Procedure for clearing error**

Clear errors using the module diagnostics function of GX Works3. ( $\Box$  GX Works3 Operating Manual)

#### **Precautions**

- Errors cannot be cleared while a stop error exists.
- Errors may occur and be detected again if the error causes are not removed or another error occurs after clearing.

#### **Module Information List**

Switch to the [Module Information List] tab to check various status information of the RJ71CN91.

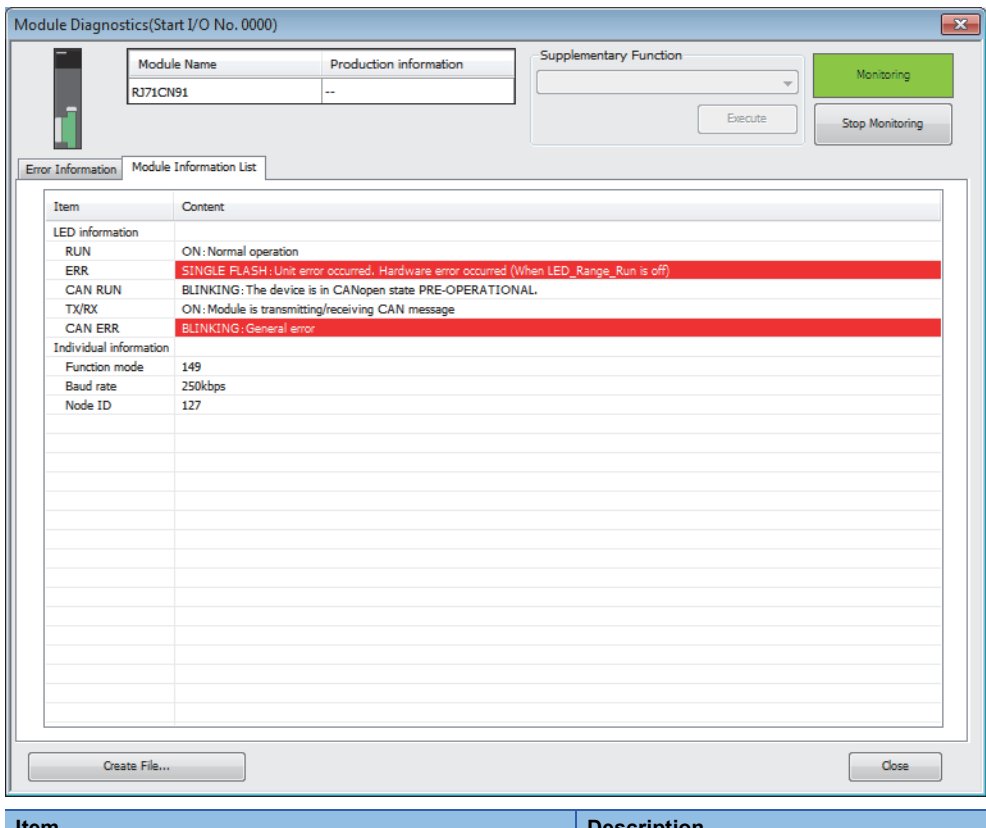

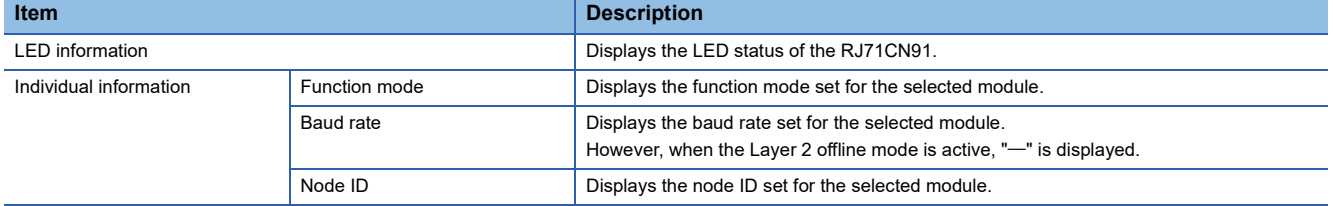

# <span id="page-149-1"></span><span id="page-149-0"></span>**5.3 Troubleshooting Using the Buffer Memory**

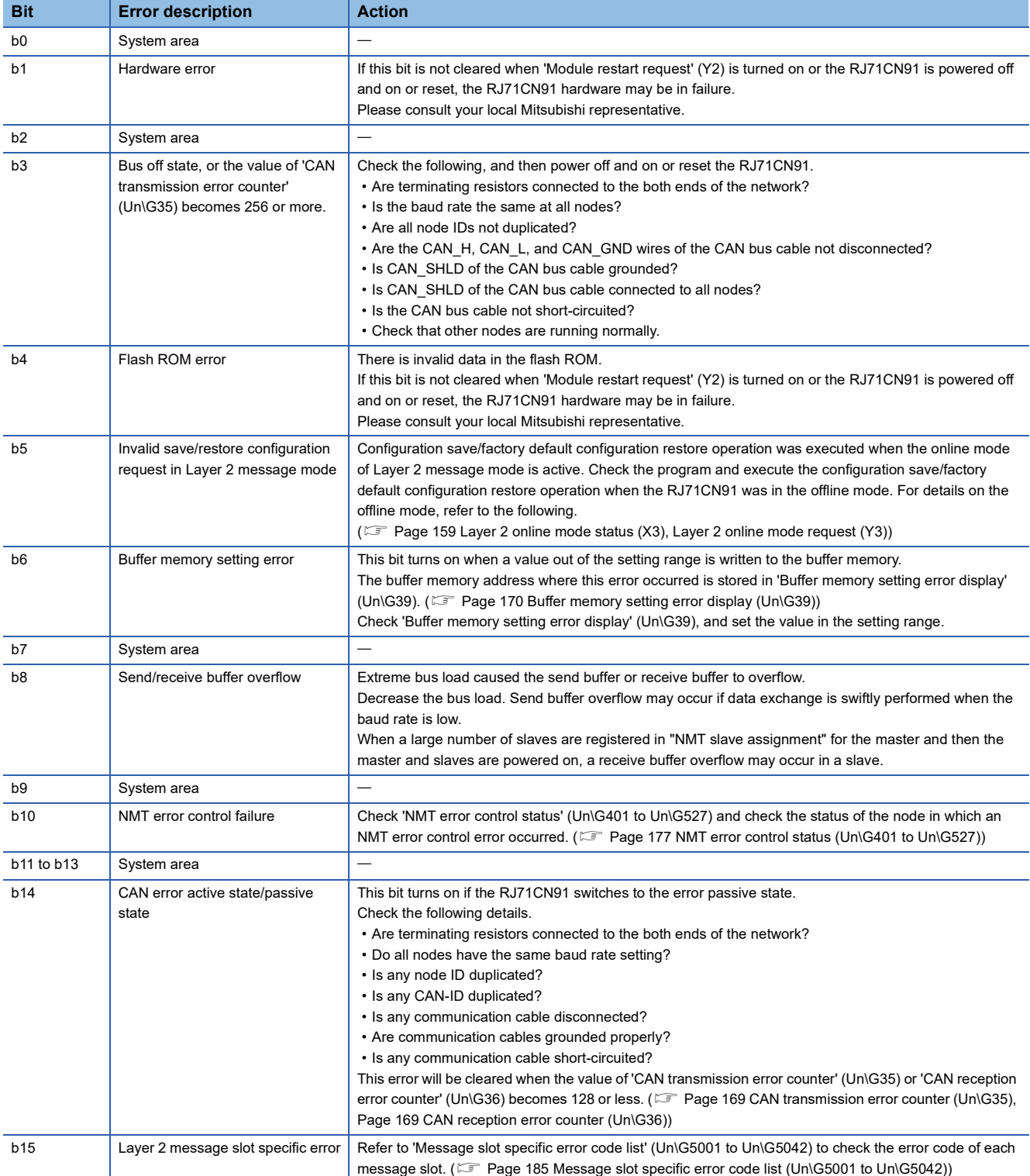

Check 'Error status' (Un\G29) to confirm the error status of the RJ71CN91.

## **5.4 Troubleshooting by Symptom**

This section describes troubleshooting method by symptom. If an error occurs in the RJ71CN91, identify the cause of the error using the engineering tool. ( $\sqrt{p}$  [Page 145 Checking the Module Status\)](#page-146-0)

### **CANopen 405 mode**

This section describes troubleshooting by symptom in the CANopen 405 mode.

#### **SDO communication is not available**

The following table lists the actions to be taken if SDO communication is not available.

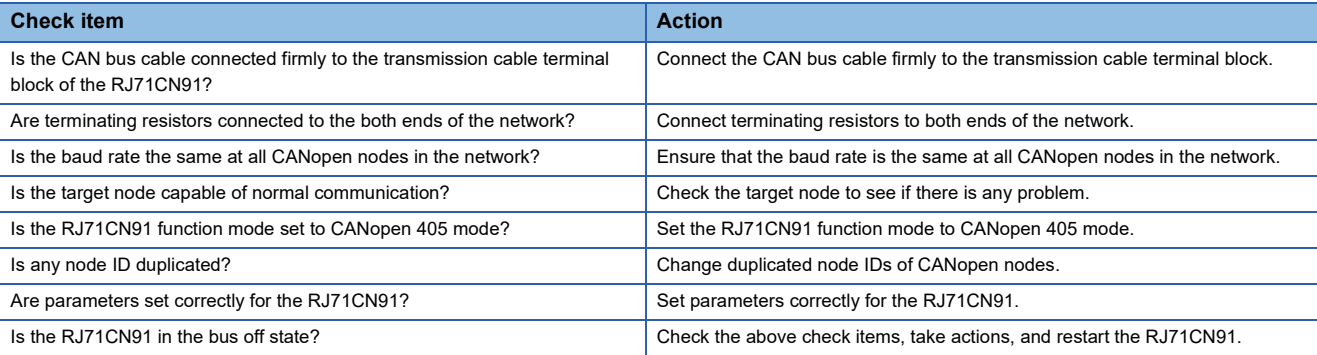

#### <span id="page-150-1"></span>**The NMT state of a CANopen node does not change to "Operational"**

If the NMT state of a CANopen node does not change to "Operational", check the following.

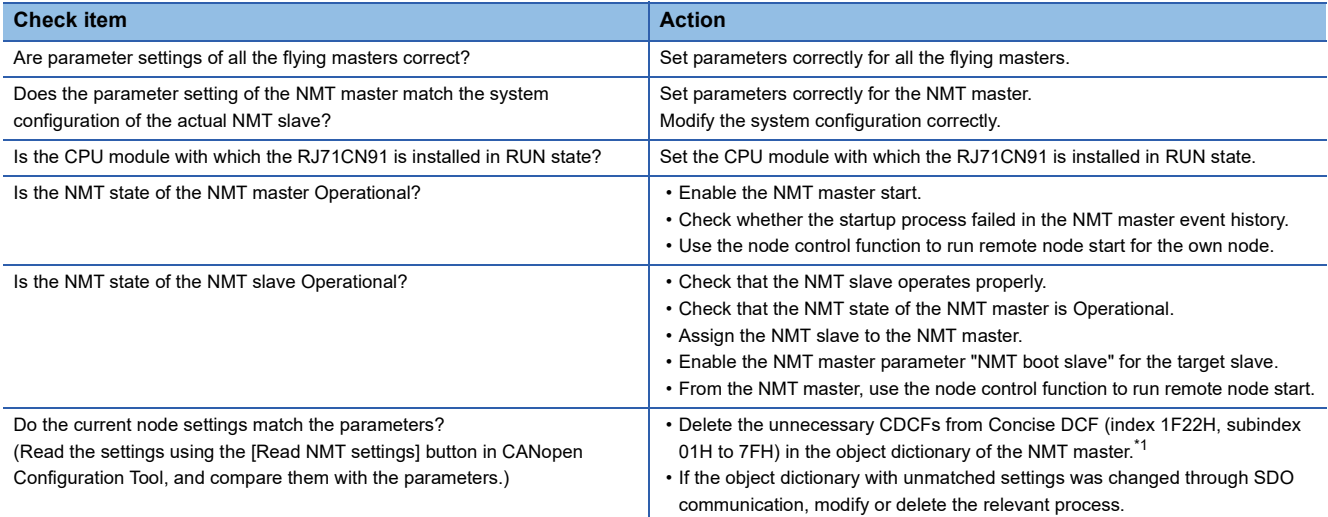

<span id="page-150-0"></span>\*1 All CDCFs can be deleted by using the [Restore Object Dictionary to default on all nodes] button in the "CANopen Configuration" window.

Fage 86 "CANopen Configuration" window

#### **PDO communication is not available**

The following table lists the actions to be taken if PDO communication is not available.

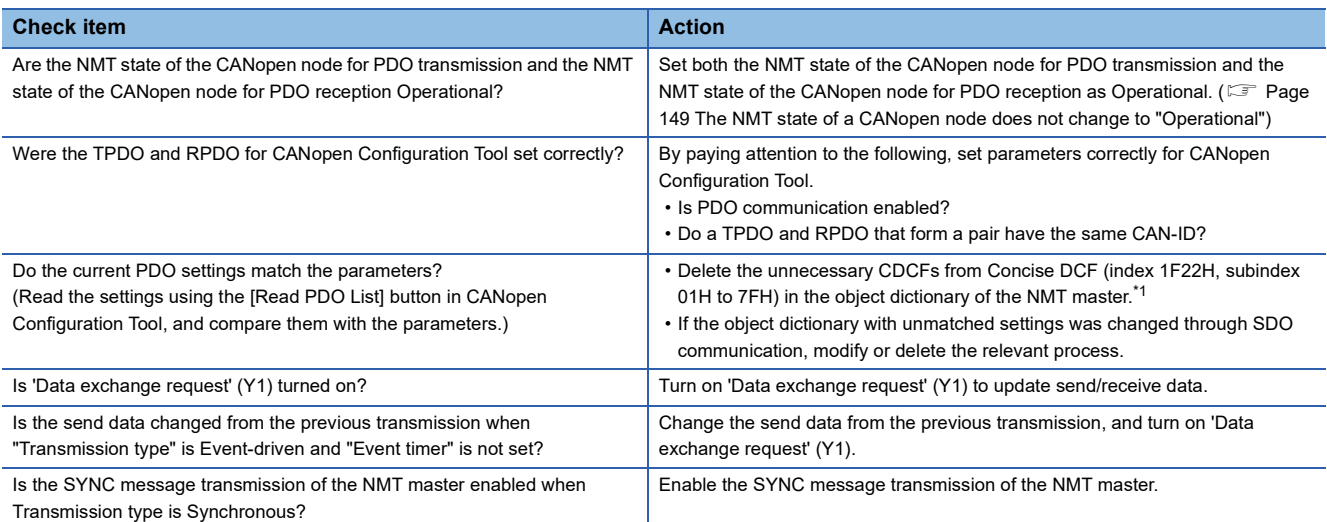

<span id="page-151-0"></span>\*1 All CDCFs can be deleted by using the [Restore Object Dictionary to default on all nodes] button in the "CANopen Configuration" window.

E<sup>P</sup> [Page 86 "CANopen Configuration" window](#page-87-0)

### **Layer 2 message mode**

The following is troubleshooting by symptom in the 11-bit CAN-ID Layer 2 message mode and 29-bit CAN-ID Layer 2 message mode.

#### **Cannot send/receive Layer 2 messages**

The following table lists the actions to be taken if Layer 2 message communication is not possible.

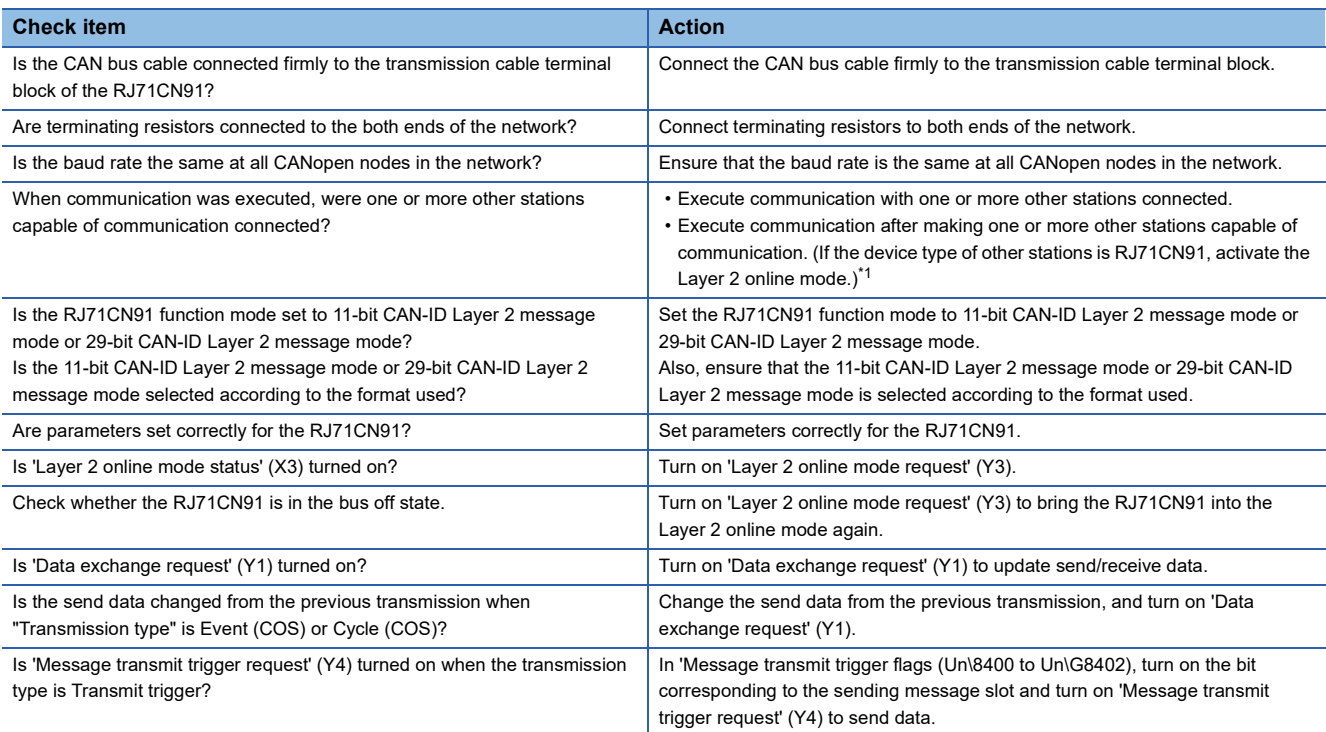

<span id="page-152-0"></span>\*1 When the device type of other stations is RJ71CN91, communication is disregarded during Layer 2 offline mode.

# **5.5 List of Error Codes**

This section lists the error codes, error definitions and causes, and actions for the errors that occur in processing for data communication between the RJ71CN91 and other nodes or caused by processing requests from the CPU module on the own node.

Error codes are classified into major error, moderate error, and minor error, and can be checked in the [Error Information] tab of the "Module Diagnostics" window of the RJ71CN91. ( $\sqrt{2}$  [Page 145 Error Information](#page-146-1))

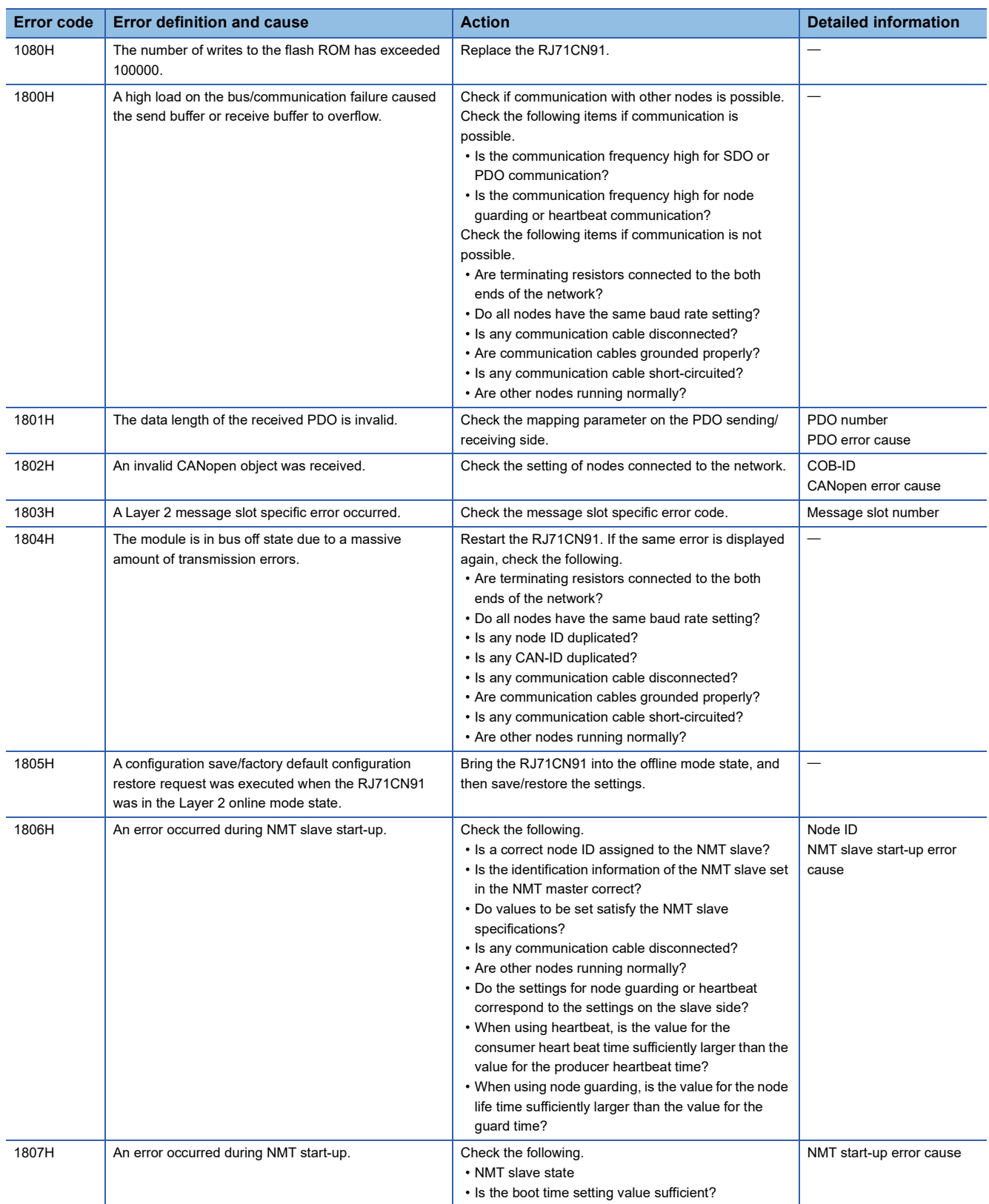

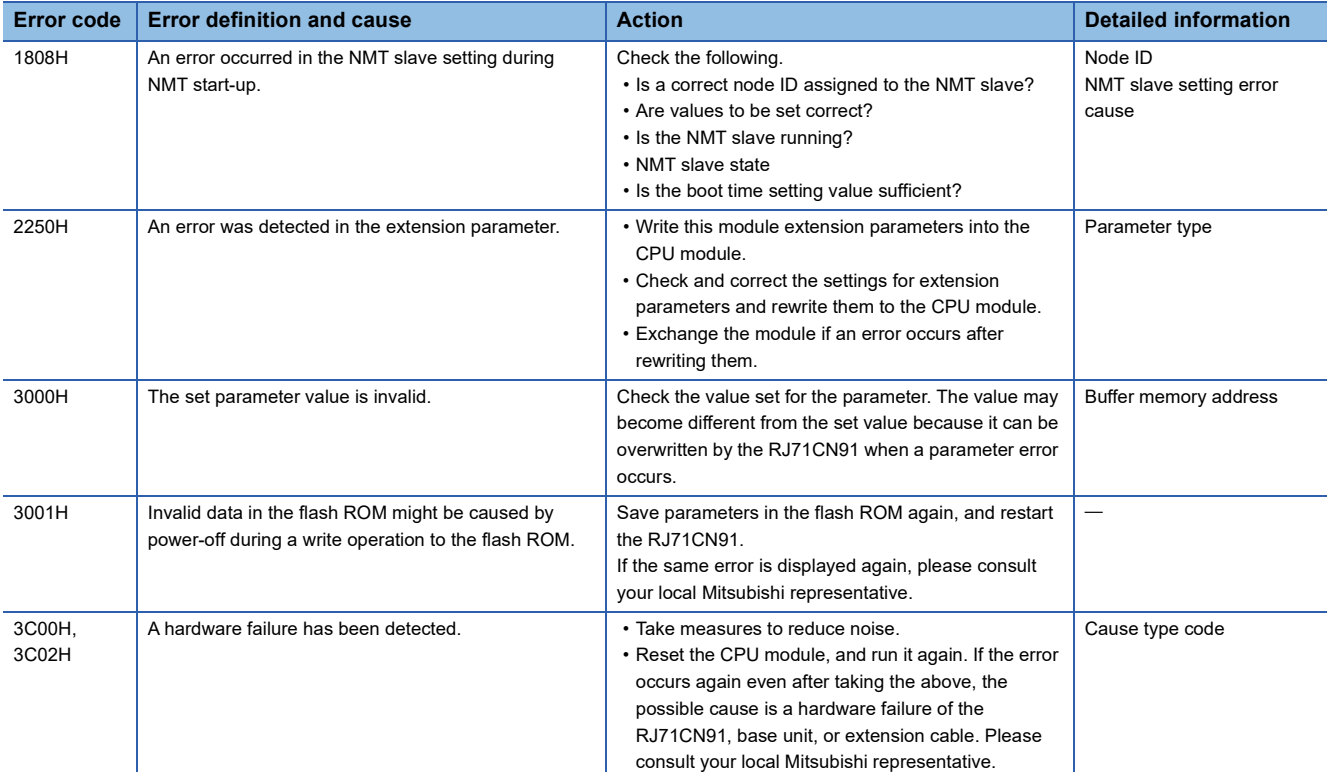

# **5.6 Event List**

This section lists the events which occur in the RJ71CN91. System and operation are included in the event types.

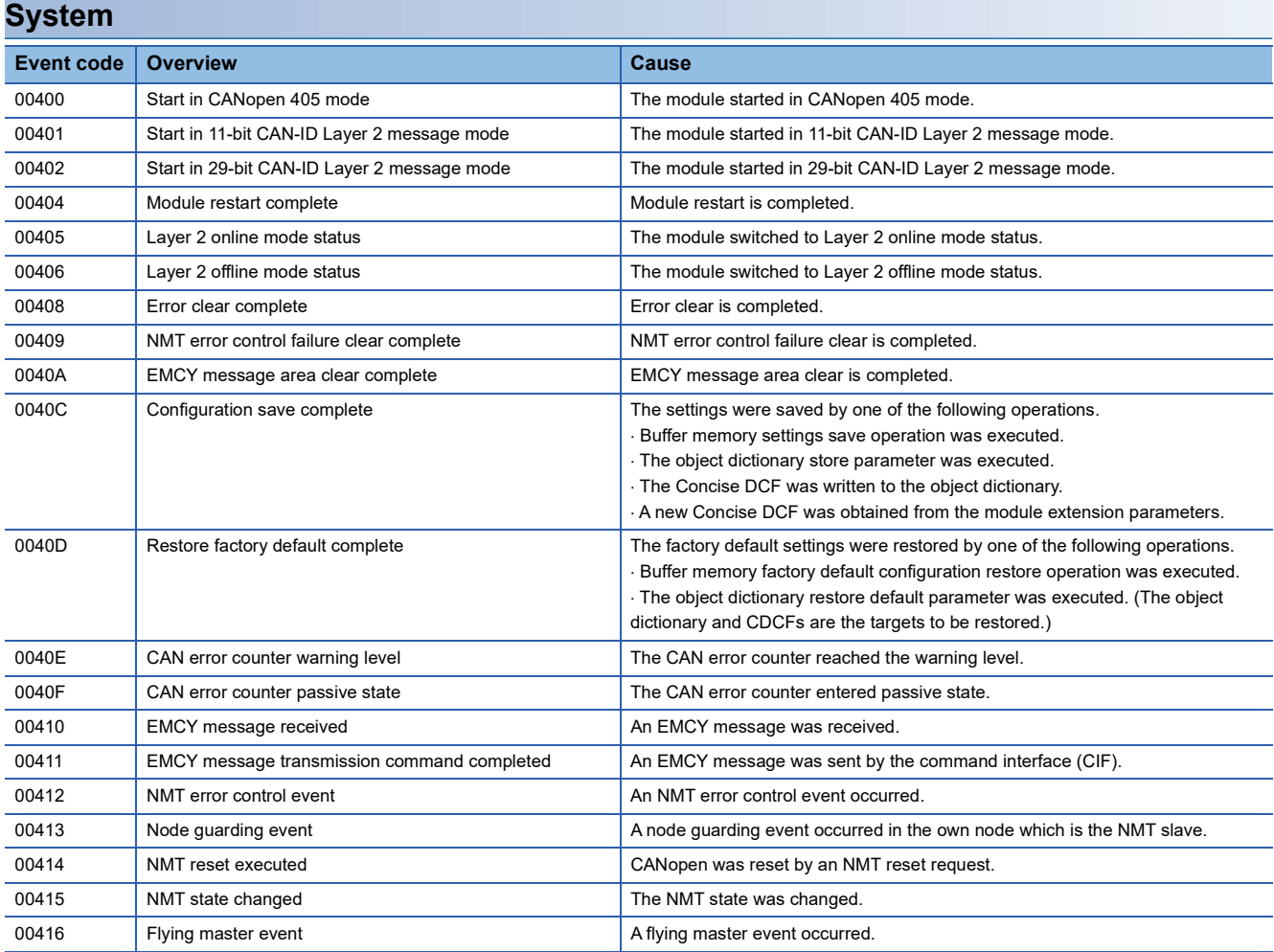

# **APPENDICES**

# **Appendix 1 I/O Signals**

This section describes the I/O signals for the CPU module. The I/O signal assignment of when the start I/O number of the RJ71CN91 is "0" is listed below.

### **List of I/O signals**

The following tables list I/O signals. The device X is an input signal from the RJ71CN91 to the CPU module. The device Y is an output signal from the CPU module to the RJ71CN91.

#### **CANopen 405 mode**

This section lists I/O signals for the CANopen 405 mode.

#### ■**Input signals**

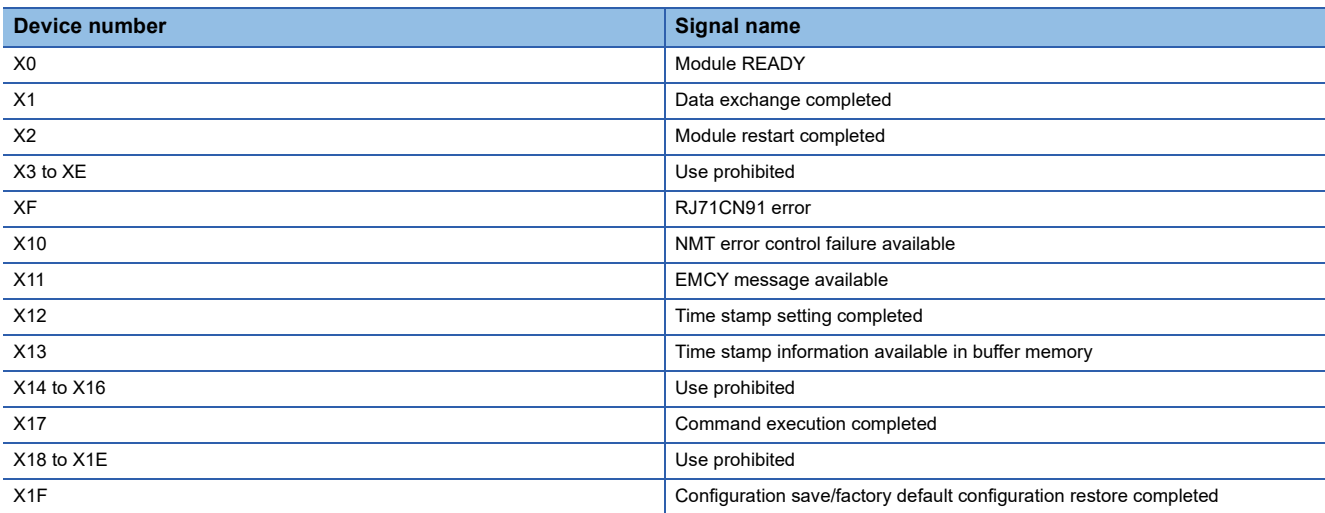

#### ■**Output signals**

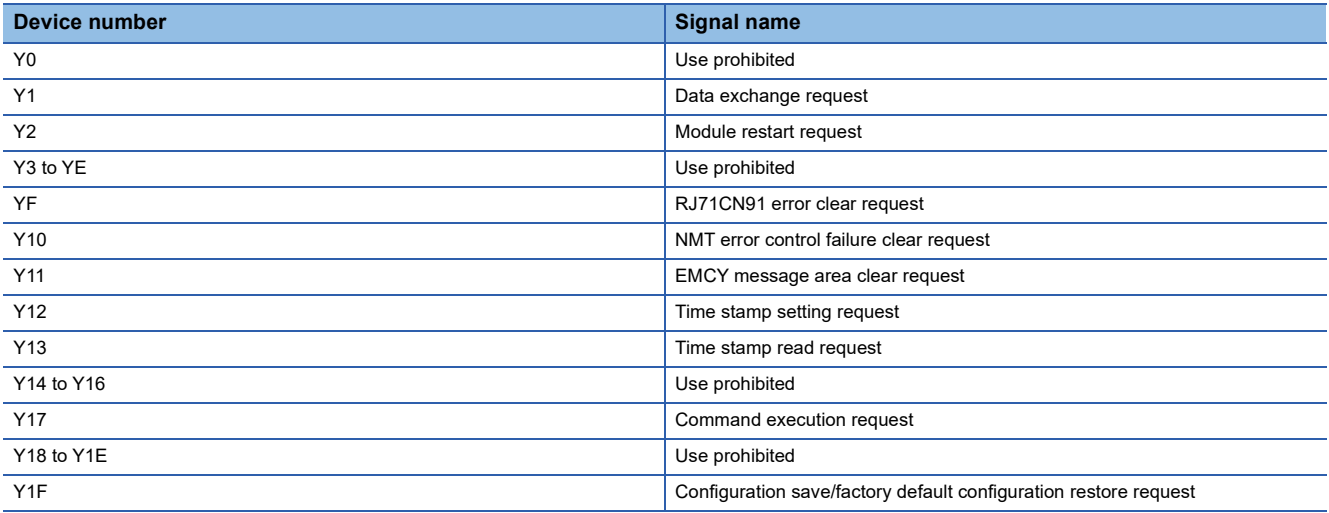

### **Layer 2 message mode**

This section lists I/O signals in the 11-bit CAN-ID Layer 2 message mode and 29-bit CAN-ID Layer 2 message mode.

#### ■**Input signals**

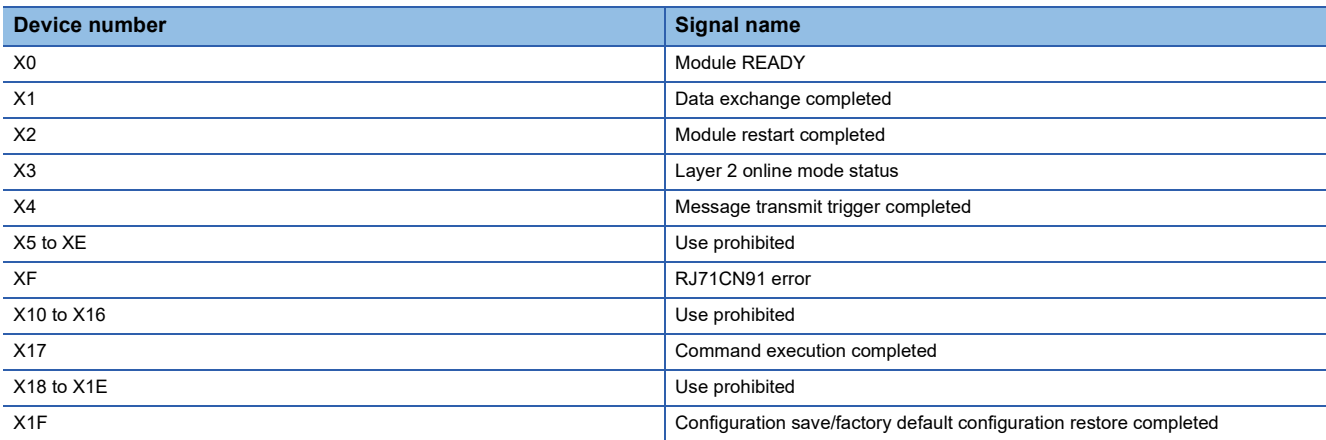

#### ■**Output signals**

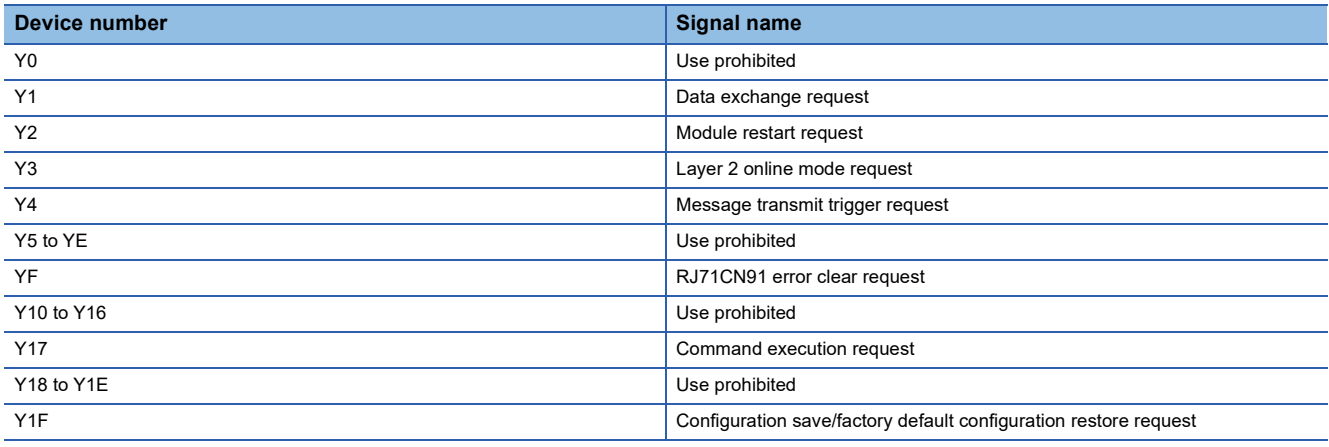

### $Point$

Do not use (turn on) any "use prohibited" signals as an input or output signal to the CPU module. Doing so may cause malfunction of the programmable controller system.

### **Details of I/O signals**

This section describes the ON/OFF timing and condition for each I/O signal.

#### **Module READY (X0)**

This signal turns on when the CPU module is powered off and on or reset or when the RJ71CN91 is ready.

It turns off when a watchdog timer error occurs.

- On: Module ready
- Off: The module is in preparation or a watchdog timer error exists.

#### **Data exchange completed (X1), Data exchange request (Y1)**

These signals are used for data exchange between the buffer memory, object dictionary, and communication buffer of the RJ71CN91.

When 'Data exchange request' (Y1) is turned on, data exchange starts as follows.

- The latest receive data that has been received by the RJ71CN91 is stored in the buffer memory.
- The send data written in the buffer memory is loaded into the RJ71CN91.

When data exchange is completed, 'Data exchange completed' (X1) is turned on.

After 'Data exchange completed' (X1) is turned on, turn off 'Data exchange request' (Y1). Then 'Data exchange completed' (X1) will be turned off.

The following table lists the data exchange target buffer memory areas.

 $\bigcirc$ : Data exchange target,  $\times$ : Not data exchange target

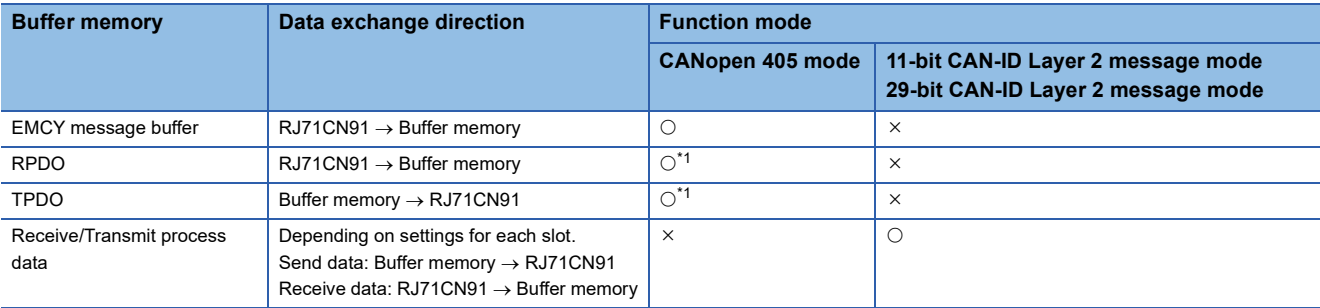

<span id="page-158-0"></span>\*1 Data exchange is not performed when the own node is not Operational.

When 'Data exchange control' (Un\G20) is used, the data exchange target buffer memory areas can be changed for each data exchange operation.

Point $\widehat{\mathcal{S}}$ 

- Do not read or write buffer memory send/receive data during data exchange operation.
- Request the next data exchange operation after 'Data exchange completed' (X1) is turned off.
- By following the above two procedures, it becomes possible to prevent the data inconsistency of buffer memory send/receive data and the overwriting of receive data in an unexpected timing.
- For details on the timings in which data after data exchange is actually sent or received on the network, refer to the following.
- [Page 43 PDO](#page-44-0), [Page 54 EMCY](#page-55-0),[Page 64 Layer 2 Message Transmission and Receive](#page-65-0)

#### <span id="page-159-0"></span>**Module restart completed (X2), Module restart request (Y2)**

When the following parameters are set in the buffer memory, the RJ71CN91 module must be restarted to enable these set parameters.

Recovery from the bus off state can be made and the following settings can be changed.

To change any of the following settings, save the settings after change and restart the module. All settings not saved will be lost.

- 'Function mode' (Un\G21) ( $\sqrt{F}$  [Page 165 Function mode \(Un\G21\)\)](#page-166-0)
- 'Baud rate' (Un\G24) (For CANopen mode only) ( $\sqrt{P}$  [Page 167 Baud rate \(Un\G24\)](#page-168-0))
- 'Node ID' (Un\G27) ( $\sqrt{3}$  [Page 174 Node ID \(Un\G27\)\)](#page-175-0)

To restart the RJ71CN91, turn on 'Module restart request' (Y2). The RJ71CN91 transitions to NMT state Initialization, and the RJ71CN91 initialization state is stored in 'Communication status' (Un\G25.7). (Example 168 Communication status [\(Un\G25\)\)](#page-169-0)

When 'Module restart completed' (X2) is turned on after the RJ71CN91 restarts, turn off 'Module restart request' (Y2). The restart procedure will take approx. 6 seconds to complete.

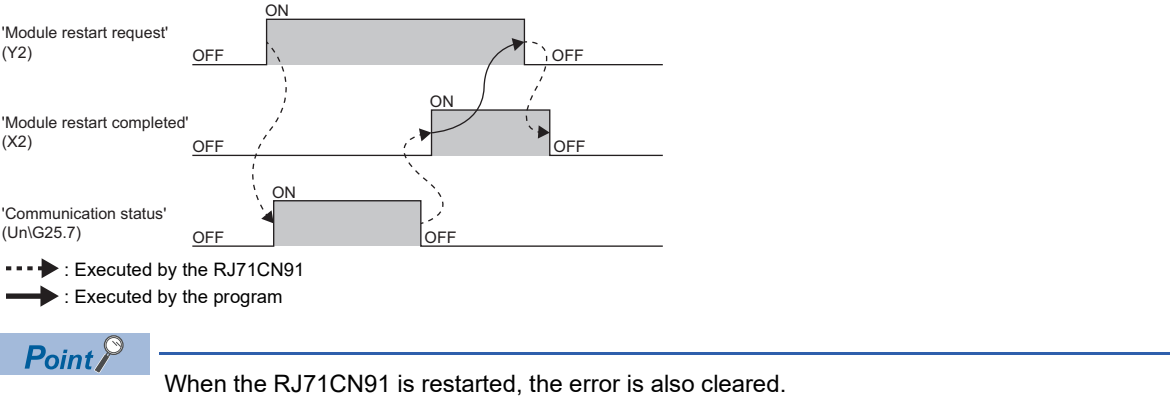

#### <span id="page-160-0"></span>**Layer 2 online mode status (X3), Layer 2 online mode request (Y3)**

In 11-bit CAN-ID Layer 2 message mode or 29-bit CAN-ID Layer 2 message mode, bring the own node into the online or offline mode. Activate the online mode to communicate data from/to other nodes in the network. Activate the offline mode to change the settings of the own node.

When 'Layer 2 online mode request' (Y3) is turned on, the settings for the own node are checked. When the settings are normal, the RJ71CN91 transitions to the online mode and 'Layer 2 online mode status' (X3) is turned on.

However, if the settings are abnormal, a setting error occurs and 'Error status' (Un\G29.6) is turned on. In that case, 'Layer 2 online mode status' (X3) will not be turned on. When 'Layer 2 online mode request' (Y3) is turned off, the RJ71CN91 transitions to the offline mode and 'Layer 2 online mode status' (X3) is turned off.

In addition, by turning on 'Layer 2 online mode request' (Y3), it becomes possible to make recovery from the bus off state.

#### $Point<sup>9</sup>$

- Data cannot be sent or received during offline mode. Data communication from other nodes are all ignored. Even after the state changes to the online mode, data received during offline mode cannot be retrieved.
- The settings cannot be changed during online mode. Even if any changes are made, they will be ignored.
- Configuration save/factory default configuration restore operation cannot be executed during online mode. If it is executed, an error occurs. For details on configuration save/factory default configuration restore operation, refer to the following.
- Fage 166 Save/restore configuration (Un\G22)
- For details on the settings for 11-bit CAN-ID Layer 2 message mode or 29-bit CAN-ID Layer 2 message mode, refer to the following.

**F** [Page 76 Setting Parameters](#page-77-0)

However, the function mode cannot be set or changed by using 'Layer 2 online mode request' (Y3). For details, refer to the following.

[Page 165 Function mode \(Un\G21\)](#page-166-0)

#### **Message transmit trigger completed (X4), Message transmit trigger request (Y4)**

'Message transmit trigger request' (Y4) needs to be turned on to send data using 'Message transmit trigger flags' (Un\G8400 to Un\G8402) in the 11-bit CAN-ID Layer 2 message mode or 29-bit CAN-ID Layer 2 message mode.

When all the transmission data is stored in the send buffer, 'Message transmit trigger completed' (X4) turns on. ( $\Box$ ) Page [191 Message transmit trigger flags \(Un\G8400 to Un\G8402\)\)](#page-192-0)

After 'Message transmit trigger completed' (X4) is turned on, turn off 'Message transmit trigger request' (Y4). 'Message transmit trigger completed' (X4) will also be turned off.

#### $Point P$

When the own node is in any of the following states, messages cannot be sent. If a send request is made continuously in this state, space would run out in the send buffer. In that case, 'Message transmit trigger completed' (X4) is not turned on until transmission becomes possible and available space is allowed in the send buffer.

- Offline state
- Bus off state
- Not connected to other devices capable of communication

#### **RJ71CN91 error (XF), RJ71CN91 error clear request (YF)**

'RJ71CN91 error' (XF) turns on if either bit 1, 3, 4, 5, 6, 8, or 15 of 'Error status' (Un\G29) turns on. ( $\Box$  Page 169 Error [status \(Un\G29\)](#page-170-2))

When 'RJ71CN91 error' (XF) turns on, remove the error cause as necessary and then turn on 'RJ71CN91 error clear request' (YF). Turning on 'RJ71CN91 error clear request' (YF) clears each bit in 'Error status' (Un\G29) and turns off 'RJ71CN91 error' (XF).

While 'RJ71CN91 error clear request' (YF) is turned on, an error other than a major error cannot be detected.

And, as long as a major error does not occur, any bit of 'Error status' (Un\G29) and 'RJ71CN91 error' (XF) do not turn on. When 'RJ71CN91 error clear request' (YF) is turned off, error detection resumes.

All the bits of 'Error status' (Un\G29) automatically turn off when the error cause is removed. They are also turned off while 'RJ71CN91 error' (XF) is turned on, but if the error cause is not removed, they will be turned on again when 'RJ71CN91 error' (XF) is turned off.

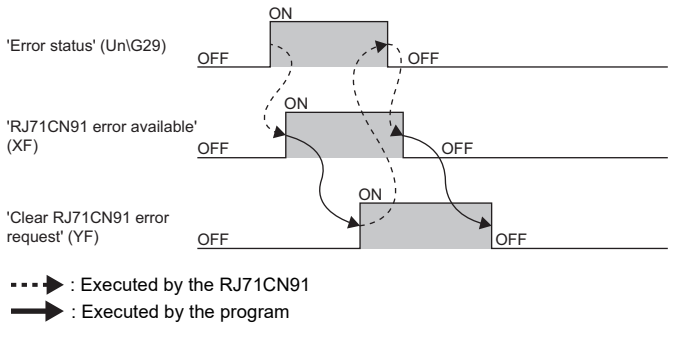

 $Point$ <sup> $\circ$ </sup>

- When 'RJ71CN91 error clear request' (YF) is turned on, the ERR LED turns off, and the error information in the Module Diagnostics window is deleted. (Excluding when a major error occurs)
- While 'RJ71CN91 error clear request' (YF) is turned on, the ERR LED neither turns on nor flashes. And, error information is not displayed in the Module Diagnostics window or the event history. (Excluding when a major error occurs)
- The targets to be cleared by 'RJ71CN91 error clear request' (YF) also include an NMT error control failure.

#### <span id="page-161-0"></span>**NMT error control failure available (X10), NMT error control failure clear request (Y10)**

When NMT error control failed (NMT error control failed in an NMT slave of the RJ71CN91), 'NMT error control failure available' (X10) turns on.

To clear errors of all CANopen nodes, write 0000H (initial value) in 'NMT error clear node' (Un\G400), and turn on 'NMT error control failure clear request' (Y10). NMT error control failure is cleared in all CANopen nodes, and 'NMT error control failure available' (X10) turns off.

To clear errors of a specific CANopen node, write the node ID of the target node in 'NMT error clear node (Un\G400), and turn on 'NMT error control failure clear request' (Y10). NMT error control failure is cleared in the target node, and if there is no other errors, 'NMT error control failure available' (X10) turns off.

While 'NMT error control failure clear request' (Y10) is turned on, an NMT error control failure in the target CANopen node is not detected.

Also, when no NMT error control failure occurs in other CANopen nodes, 'NMT error control failure available' (X10) does not turn on.

When 'NMT error control failure clear request' (Y10) is turned off, the detection of an NMT error control failure in the target CANopen node resumes.

For details on NMT error control failure, refer to the following.

Fage 177 NMT error control status (Un\G401 to Un\G527)

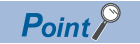

While 'NMT error control failure clear request' (Y10) is turned on, even if an NMT error control failure occurs in the target CANopen node, it is not displayed in the event history.

#### **EMCY message available (X11), EMCY message area clear request (Y11)**

When the RJ71CN91 receives an EMCY message from another node, 'EMCY message available' (X11) turns on. The received EMCY message can be checked in 'EMCY message buffer' (Un\G750 to Un\G859). ( Fage 179 EMCY [message buffer \(Un\G750 to Un\G859\)\)](#page-180-0)

To clear all received EMCY messages, turn on 'EMCY message area clear request' (Y11). All EMCY messages will be then cleared and 'EMCY message available' (X11) will turn off.

While 'EMCY message area clear request' (Y11) is turned on, EMCY messages are not received and 'EMCY message available' (X11) will not turn on.

When 'EMCY message area clear request' (Y11) is turned off, the reception of EMCY messages resumes.

For details on EMCY messages, refer to the following.

**[Page 54 EMCY](#page-55-0)** 

[Page 179 EMCY message buffer \(Un\G750 to Un\G859\)](#page-180-0)

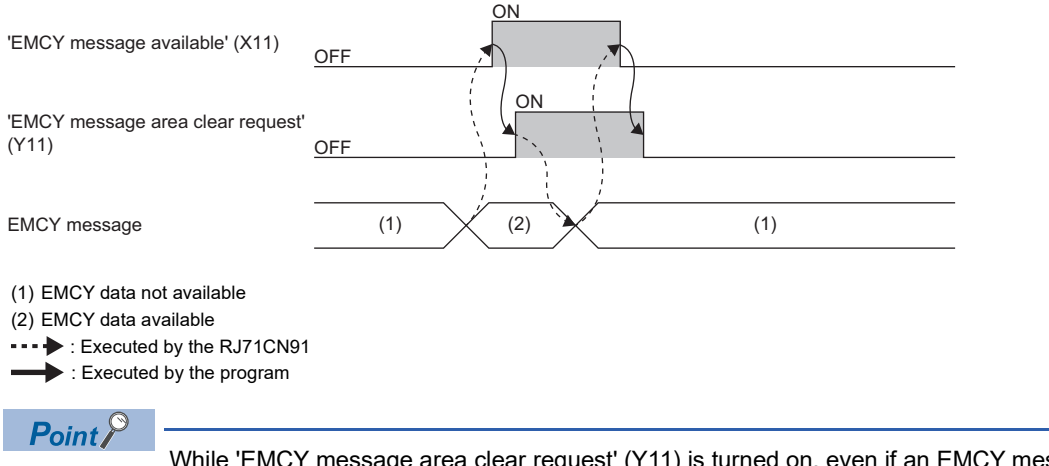

While 'EMCY message area clear request' (Y11) is turned on, even if an EMCY message is received, it is not displayed in the event history.

#### <span id="page-162-0"></span>**Time stamp setting completed (X12), Time stamp setting request (Y12)**

The Time stamp of the own node is set.

After setting Time stamp information in 'Time stamp' (Un\G50 to Un\G59), turn on 'Time stamp setting request' (Y12). The Time stamp is set and 'Time stamp setting completed' (X12) is turned on. After 'Time stamp setting completed' (X12) is turned on, turn off 'Time stamp setting request' (Y12). Then, 'Time stamp setting completed' (X12) is turned off.

#### **Time stamp info. available in buffer memory (X13), Time stamp read request (Y13)**

The Time stamp of the own node is read.

To read the Time stamp, turn on 'Time stamp read request' (Y13).

The Time stamp will be stored in 'Time stamp' (Un\G50 to G59), and 'Time stamp information available in buffer memory' (X13) will be turned on.

After 'Time stamp information available in buffer memory' (X13) is turned on, turn off 'Time stamp read request' (Y13). Then, 'Time stamp information available in buffer memory' (X13) will be turned off.

 $\mathsf{Point} \mathcal{P}$ 

The Time stamp when 'Time stamp information available in buffer memory' (X13) is turned on will be stored in the buffer memory.

#### <span id="page-163-1"></span>**Command execution completed (X17), Command execution request (Y17)**

These signals are used for execution of CIF.

To execute a command, set 'Command interface (CIF)' (Un\G1000 to Un\G1066), and then turn on 'Command execution request' (Y17). When the command execution is finished, 'Command execution completed' (X17) turns on. ( $\sqrt{p}$  Page 170 [Command interface \(CIF\) \(Un\G1000 to Un\G1066\)](#page-171-1))

After 'Command execution completed' (X17) is turned on, turn off 'Command execution request' (Y17). Then, 'Command execution completed' (X17) will be turned off.

#### <span id="page-163-0"></span>**Configuration save/factory default configuration restore completed/request (X1F)/(Y1F)**

These signals are used to save the buffer memory settings to the flash ROM or restore the factory default settings. To execute the request, set 'Save/restore configuration' (Un\G22), and then turn on 'Configuration save/factory default configuration restore request' (Y1F). When the request execution is finished, 'Configuration save/factory default configuration restore completed' (X1F) turns on. ( $\sqrt{F}$  [Page 166 Save/restore configuration \(Un\G22\)\)](#page-167-0)

After 'Configuration save/factory default configuration restore completed' (X1F) is turned on, turn off 'Configuration save/ factory default configuration restore request' (Y1F). Then, 'Configuration save/factory default configuration restore completed' (X1F) will be turned off.

#### $Point<sup>0</sup>$

'Configuration save/factory default configuration restore request' (Y1F) cannot be executed during the online mode of Layer 2 message mode. If it is executed, 'Error status' (Un\G29.5) of the buffer memory will be turned on. ( $\widehat{sp}$  [Page 169 Error status \(Un\G29\)](#page-170-2))

Note that the object dictionary is not saved/restored with 'Configuration save/factory default configuration restore completed' (X1F). To save/restore the object dictionary, use the following method.

- CANopen Configuration Tool ( $\sqrt{p}$  [Page 86 "CANopen Configuration" window](#page-87-0), Page 88 "CANopen node [settings" window\)](#page-89-0)
- Object dictionary ( $\sqrt{P}$  [Page 216 Store parameters](#page-217-0), [Page 217 Restore default parameters](#page-218-0))

# **Appendix 2 Buffer Memory**

The buffer memory is used to exchange data between the RJ71CN91 and the CPU module, or between the RJ71CN91 and other nodes. Buffer memory values are defaulted when the CPU module is reset or the system is powered off and on.

### **List of buffer memory addresses**

For the RJ71CN91, buffer memory areas used vary depending on the function mode.

This section lists the buffer memory addresses for each function mode.

 $\bigcirc$ : Available,  $\times$ : Not available

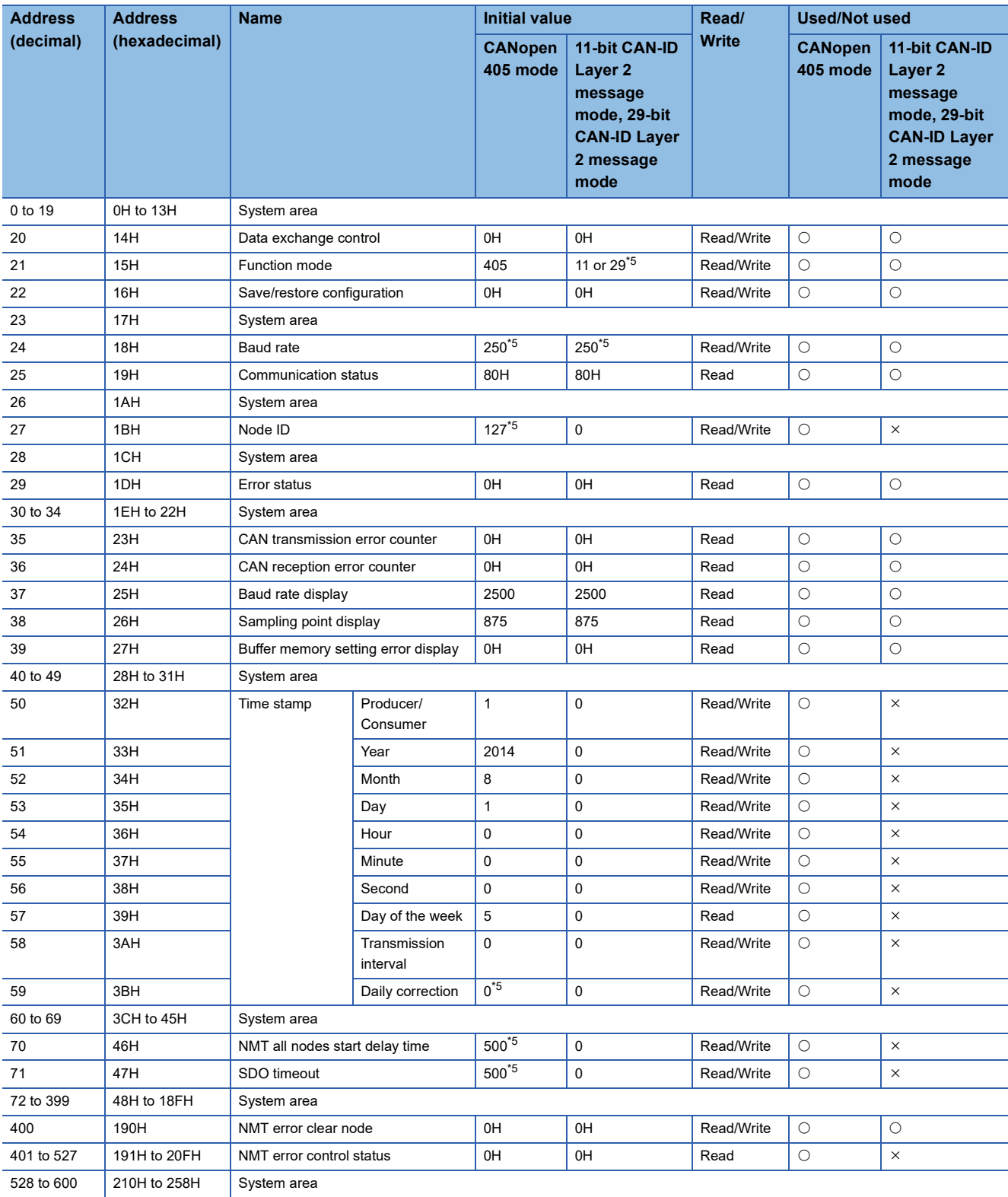

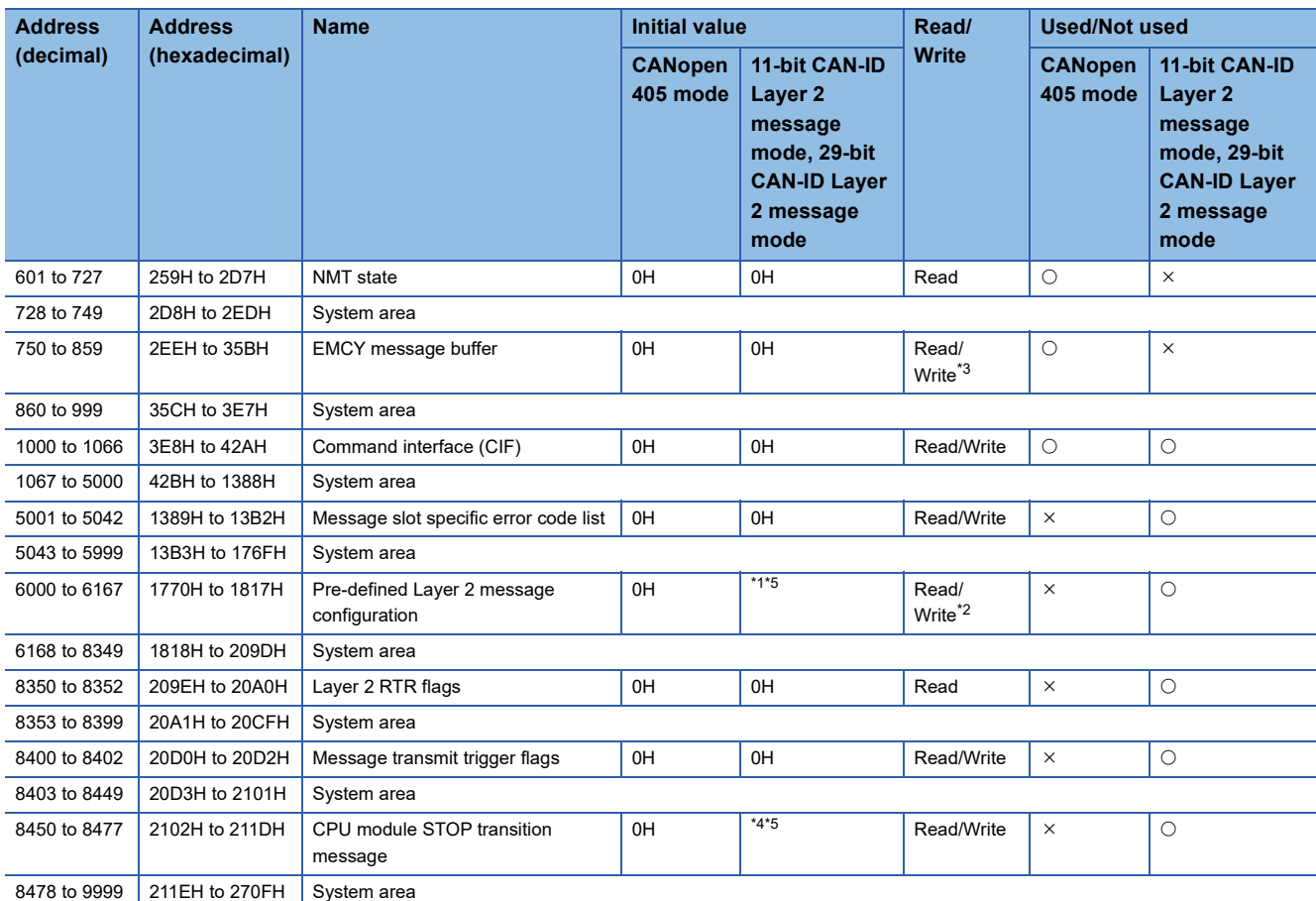

<span id="page-165-2"></span>\*1 For the initial value, check 'Pre-defined Layer 2 message configuration' (Un\G6000 to Un\G6167). ( Fage 185 Pre-defined Layer 2 [message configuration \(Un\G6000 to Un\G6167\)](#page-186-1))

<span id="page-165-3"></span>\*2 Reading and writing is possible via the program. However, write access to these buffer memory areas is possible only in Layer 2 offline mode. ( $\sqrt{P}$  [Page 159 Layer 2 online mode status \(X3\), Layer 2 online mode request \(Y3\)](#page-160-0))

<span id="page-165-1"></span>\*3 Writing is possible only in Un\G750.

<span id="page-165-4"></span>\*4 For the initial value, check 'CPU module STOP transition message' (Un\G8450 to Un\G8477). ( $\Box$  Page 192 CPU module STOP [transition message \(Un\G8450 to Un\G8477\)\)](#page-193-0)

<span id="page-165-0"></span>\*5 When the setting is saved in the flash ROM, the saved value is stored as the initial value.

The following describes the buffer memory assignment that varies per function mode.

#### • In CANopen 405 mode

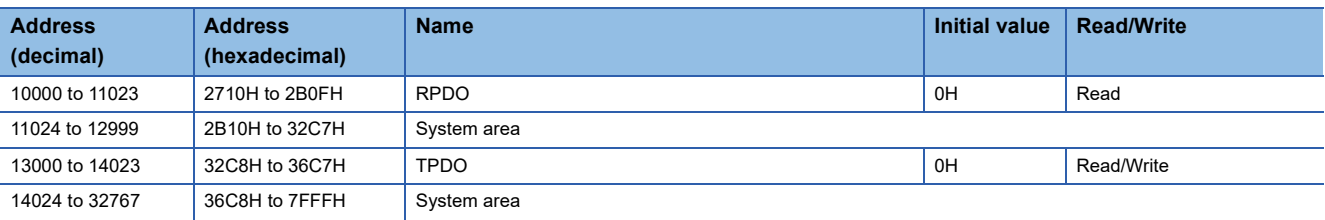

• In 11-bit CAN-ID Layer 2 message mode and 29-bit CAN-ID Layer 2 message mode

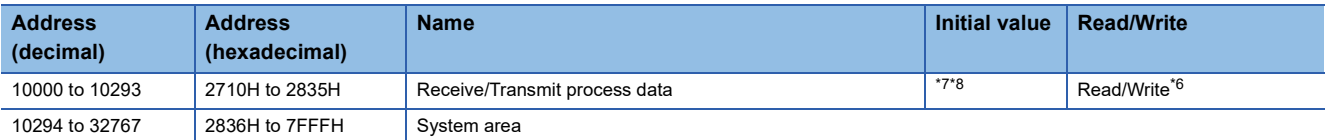

<span id="page-165-7"></span>\*6 Reading and writing is possible via the program. However, for writing to the relevant buffer memory area, the following conditions exist. Writing is not possible under any condition other than the conditions below.

When Layer 2 offline mode is active

 When Layer 2 online mode is active and the program data is written to the b8, b9, and b10 of "RTR/new/DLC" of the receive message and the "data byte" area of the send message

For details on the Layer 2 online mode and Layer 2 offline mode, refer to the following.

 $\mathbb{F}$  [Page 159 Layer 2 online mode status \(X3\), Layer 2 online mode request \(Y3\)](#page-160-0)

<span id="page-165-5"></span>\*7 For the initial value, check 'Receive/Transmit process data' (Un\G10000 to Un\G10293). ( $\Box$  Page 193 Receive/Transmit process data [\(Un\G10000 to Un\G10293\)\)](#page-194-0)

<span id="page-165-6"></span>\*8 When the setting is saved in the flash ROM, the saved value is stored as the initial value.

#### **Common to CANopen 405 mode and Layer 2 message mode**

The following describes the buffer memory areas common to the CANopen 405 mode, 11-bit CAN-ID Layer 2 message mode, and 29-bit CAN-ID Layer 2 message mode.

#### ■**Data exchange control (Un\G20)**

Data for data exchange can be selected with 'Data exchange request' (Y1). This function is used if it is desired to update only the EMCY message buffer without changing any RPDO or TPDO.

To select only one data type as the data exchange target, set 1 for the bit for the data exchange target.

 $\bigcirc$ : Available,  $\times$ : Not available

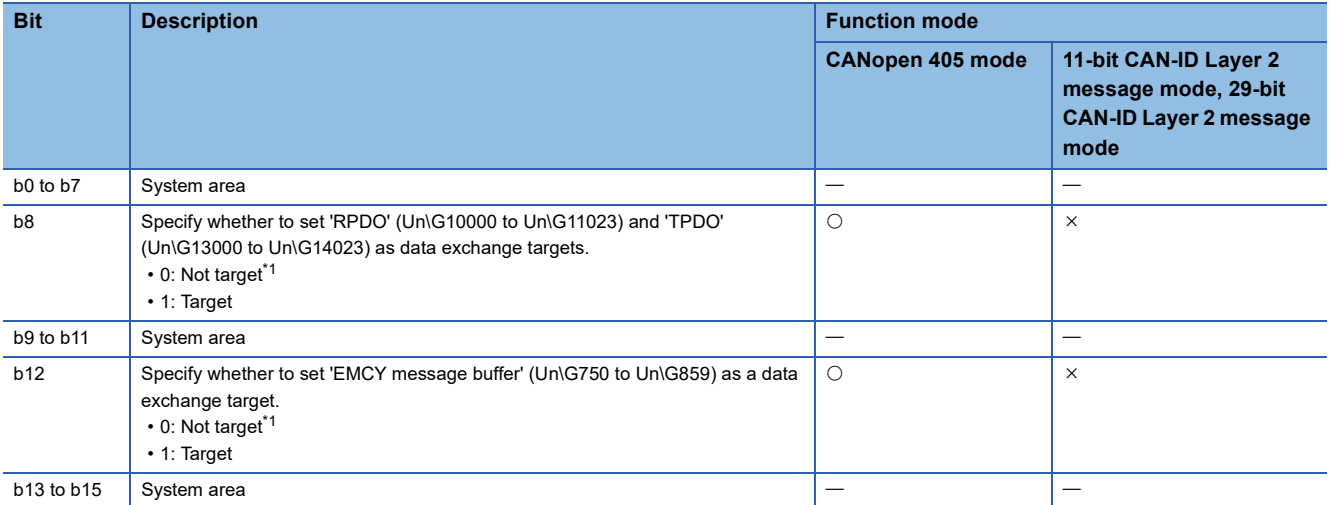

<span id="page-166-1"></span><span id="page-166-0"></span>\*1 When all the bits of this area are 0, this area becomes a data exchange target.

#### ■**Function mode (Un\G21)**

Set the RJ71CN91 function mode.

- 405: CANopen 405 mode
- 11: 11-bit CAN-ID Layer 2 message mode
- 29: 29-bit CAN-ID Layer 2 message mode

If a value other than above is set, 'Error status' (Un\G29.6) turns on. (For Page 148 Troubleshooting Using the Buffer [Memory](#page-149-1))

#### $Point<sup>9</sup>$

To change this setting, save the buffer memory settings into the flash ROM, and then restart the module. On how to save into the flash ROM, refer to the following.

 $\square$  [Page 162 Configuration save/factory default configuration restore completed/request \(X1F\)/\(Y1F\),](#page-163-0) Page [166 Save/restore configuration \(Un\G22\)](#page-167-1)

For how to restart the module, refer to the following.

 $\mathbb{F}$  [Page 158 Module restart completed \(X2\), Module restart request \(Y2\)](#page-159-0)

#### <span id="page-167-1"></span><span id="page-167-0"></span>■**Save/restore configuration (Un\G22)**

This area is used to save the buffer memory settings to the flash ROM or restore the factory default settings. To enable this setting, turn on 'Configuration save/factory default configuration restore request' (Y1F). ( $\mathbb{F}$  Page 162 [Configuration save/factory default configuration restore completed/request \(X1F\)/\(Y1F\)\)](#page-163-0)

When the processing is finished, 'Save/restore configuration' (Un\G22.0) and 'Save/restore configuration' (Un\G22.1) will automatically turn off, and 'Configuration save/factory default configuration restore completed' (X1F) will turn on.

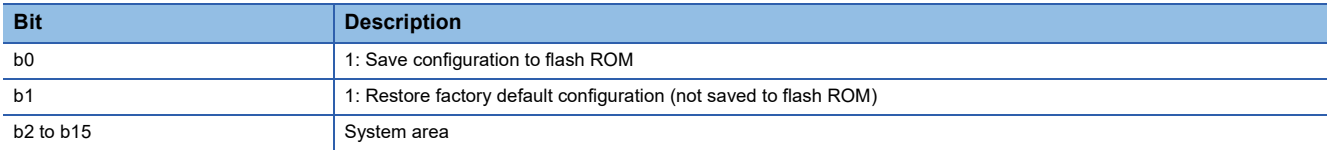

The following table shows the buffer memory areas whose settings are to be saved and restored.

The save target of Save/restore configuration are buffer memory areas supported by the function mode used only. The restoration target of Save/restore configuration are all areas.

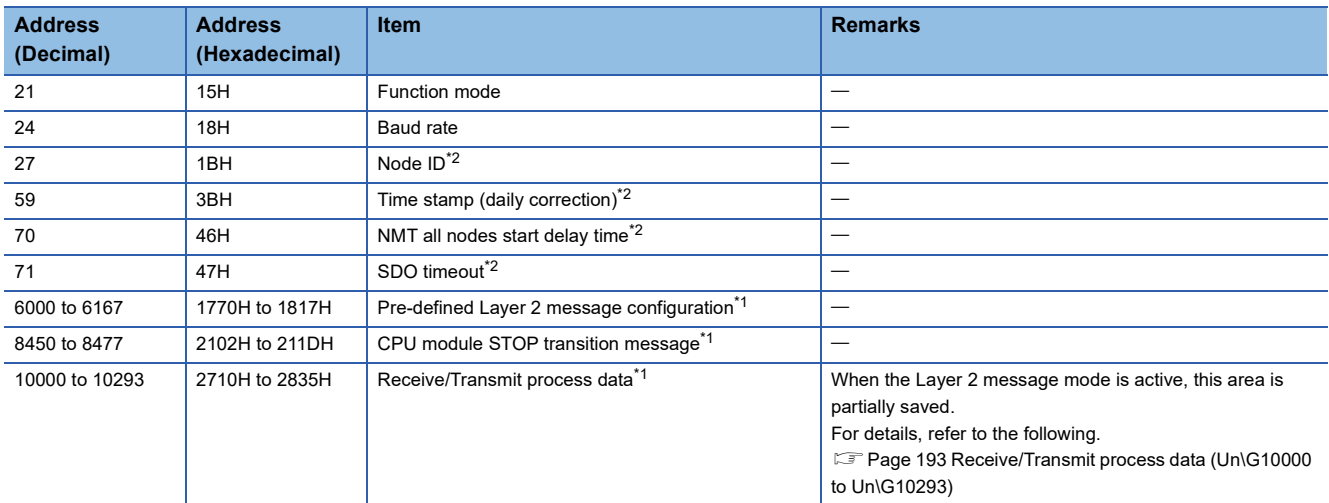

<span id="page-167-3"></span>\*1 These areas are not save target in the CANopen 405 mode.

<span id="page-167-2"></span>\*2 These areas are not save target in the11-bit CAN-ID Layer 2 message mode or 29-bit CAN-ID Layer 2 message mode.

 $Point$ 

If both bits 'Save/restore configuration' (Un\G22.0) and 'Save/restore configuration' (Un\G22.1) are turned on simultaneously, the buffer memory and flash ROM will be reset to factory default settings.

If only 'Save/restore configuration' (Un\G22.1) is turned on, the buffer memory settings will not be saved in the flash ROM when reset to the factory default settings. Therefore, save the buffer memory settings in the flash ROM in advance.

The settings saved with CANopen Configuration Tool have priority over the settings saved with this function. Note that the object dictionary is not saved/restored with 'Save/restore configuration' (Un\G22). To save/ restore the object dictionary, use the following method.

- CANopen Configuration Tool (CF [Page 86 "CANopen Configuration" window](#page-87-0), Page 88 "CANopen node [settings" window\)](#page-89-0)
- Object dictionary ( $\sqrt{p}$  [Page 216 Store parameters](#page-217-0), [Page 217 Restore default parameters](#page-218-0))

#### <span id="page-168-0"></span>■**Baud rate (Un\G24)**

Set the baud rate for communications. The current value for the baud rate can be checked with 'Baud rate display' (Un\G37).

( $\sqrt{P}$  [Page 169 Baud rate display \(Un\G37\)\)](#page-170-3)

- 10: 10kbps
- 20: 20kbps
- 50: 50kbps
- 100: 100kbps
- 125: 125kbps
- 250: 250kbps
- 500: 500kbps
- 800: 800kbps
- 1000: 1000kbps

If a value other than above is set, 'Error status' (Un\G29.6) turns on. ( $\Box$  Page 148 Troubleshooting Using the Buffer [Memory](#page-149-1))

 $Point$ 

- Send buffer overflow may occur if data exchange is performed quickly when the baud rate is low or the bus load is high. ( $\sqrt{p}$  [Page 148 Troubleshooting Using the Buffer Memory\)](#page-149-1)
- To change this setting when the 11-bit CAN-ID Layer 2 message mode or 29-bit CAN-ID Layer 2 message mode is active, bring the RJ71CN91 into the offline mode, change the setting, and then bring the RJ71CN91 into the online mode. When the RJ71CN91 transitions to the online mode, the setting is enabled.

To change this setting when the CANopen 405 mode is active, save the data in the buffer memory into the flash ROM, and then restart the RJ71CN91.\*1

- \*1 For details on how to save into the flash ROM, refer to the following.
	- $E =$  [Page 162 Configuration save/factory default configuration restore completed/request \(X1F\)/\(Y1F\)](#page-163-0)
	- [Page 166 Save/restore configuration \(Un\G22\)](#page-167-1)
	- For details on how to restart the module, refer to the following.
	- Fage 158 Module restart completed (X2), Module restart request (Y2)

#### <span id="page-169-2"></span><span id="page-169-0"></span>■**Communication status (Un\G25)**

This area indicates the communication status of the RJ71CN91.

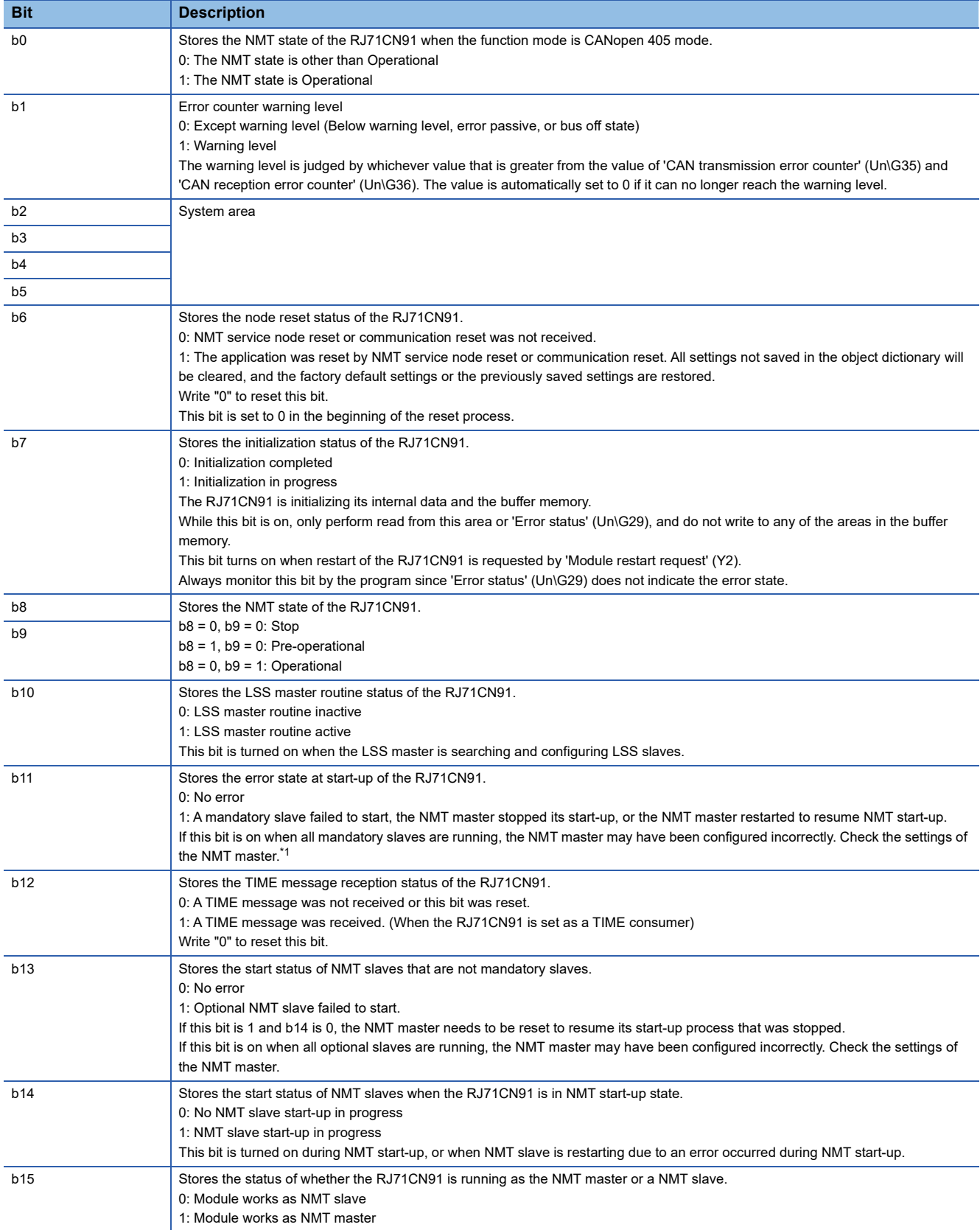

<span id="page-169-1"></span>\*1 If the mandatory slave Boot time (index 1F89H) is set, check that the boot time is sufficient for the last mandatory slave to start. ( $\sqrt{2}$ [Page 228 Boot time\)](#page-229-0)

#### <span id="page-170-4"></span><span id="page-170-2"></span>■**Error status (Un\G29)**

This area indicates the error status of the RJ71CN91. For details, refer to the following.

<span id="page-170-0"></span>Fage 148 Troubleshooting Using the Buffer Memory

#### ■**CAN transmission error counter (Un\G35)**

This area stores the current value of the CAN transmission error counter.

The CAN transmission error counter counts up in increments of 8 if a transmission error is detected. The counter value decreases by 1 every time transmission succeeded.

Monitoring is performed to see if messages to be sent from the own node can be communicated in the network correctly. When an error is detected in a sent message, or if ACK is not returned by other nodes, it is judged as a send error.

When an error is detected in a sent message, regardless of whether the own node is in the error active or error passive state, an error flag is sent to disable the message.

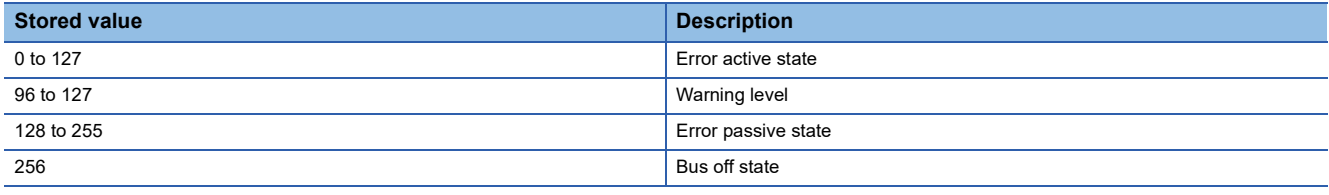

#### $Point<sup>0</sup>$

'CAN transmission error counter' (Un\G35) can be checked in 'Communication status' (Un\G25) and 'Error status' (Un\G29). ( $\sqrt{p}$  [Page 168 Communication status \(Un\G25\),](#page-169-2) Page 148 Troubleshooting Using the [Buffer Memory](#page-149-1))

#### <span id="page-170-1"></span>■**CAN reception error counter (Un\G36)**

This area stores the current value of the CAN reception error counter.

The CAN reception error counter counts up in increments of 8 if a reception error is detected. The counter value decreases by 1 every time reception succeeded.

By receiving all messages in the network except those sent from the own node, monitoring is performed to see if they are being communicated normally. When an error is detected in a received message, it is judged as a reception error.

When an error is detected in a received message, the action to take varies depending on whether the own node is in the error active or error passive state.

• Error active state: When an error is detected in a received message, an error flag is returned and the message is disabled.

• Error passive state: Even when an error is detected in a received message, an error flag is not returned.

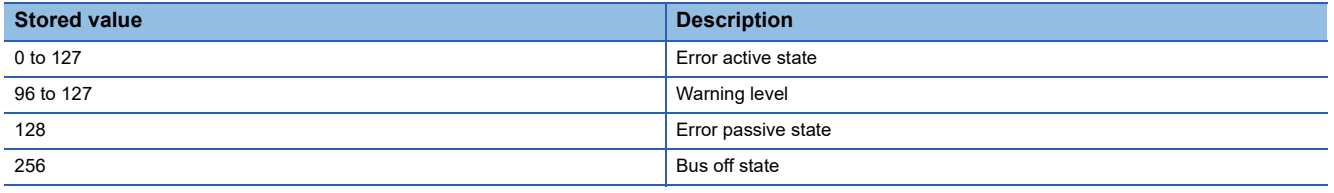

 $Point<sup>°</sup>$ 

'CAN reception error counter' (Un\G36) can be checked in 'Communication status' (Un\G25) and 'Error status' (Un\G29). ( $\sqrt{s}$  [Page 168 Communication status \(Un\G25\),](#page-169-2) Page 148 Troubleshooting Using the Buffer [Memory\)](#page-149-1)

#### <span id="page-170-3"></span>■**Baud rate display (Un\G37)**

This area indicates the current baud rate of the CAN Controller. (In units of 0.1kbps)

When the Layer 2 offline mode is active, the area indicates 0 because communication is not performed.

#### ■**Sampling point display (Un\G38)**

This area indicates the current sampling point of the CAN Controller. (In units of 0.1%)

#### <span id="page-171-0"></span>■**Buffer memory setting error display (Un\G39)**

This area stores the buffer memory address where an error occurs when a value out of the setting range is written to the buffer memory and 'Error status' (Un\G29.6) turns on. If multiple errors occur, the buffer memory address where the first error occurs is stored.

To reset this area, turn on 'RJ71CN91 error clear request' (YF).

#### <span id="page-171-1"></span>■**Command interface (CIF) (Un\G1000 to Un\G1066)**

This area is used to access the object dictionary of a local node or network node. Access using commands are for SDO read/ write and EMCY message communication. For how to run a command, refer to the following.

 $\Box$  [Page 162 Command execution completed \(X17\), Command execution request \(Y17\)](#page-163-1)

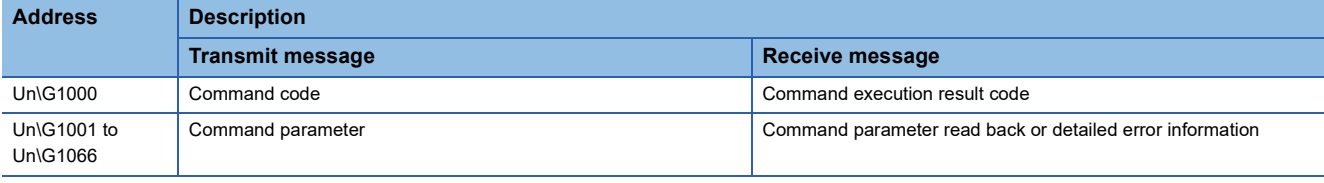

 $Point<sup>0</sup>$ 

- The area will not be cleared after command execution. Execute a command of Display current parameter to check the previously written command parameters.
- Before write access to this area, check that FFFFH (CIF busy) is not stored in Un\G1000. If write access is attempted in the CIF busy state, an error message will be stored in the receive message.

#### • Transmit message

For transmit messages, the following commands are available.

 $\bigcirc$ : Available,  $\times$ : Not available

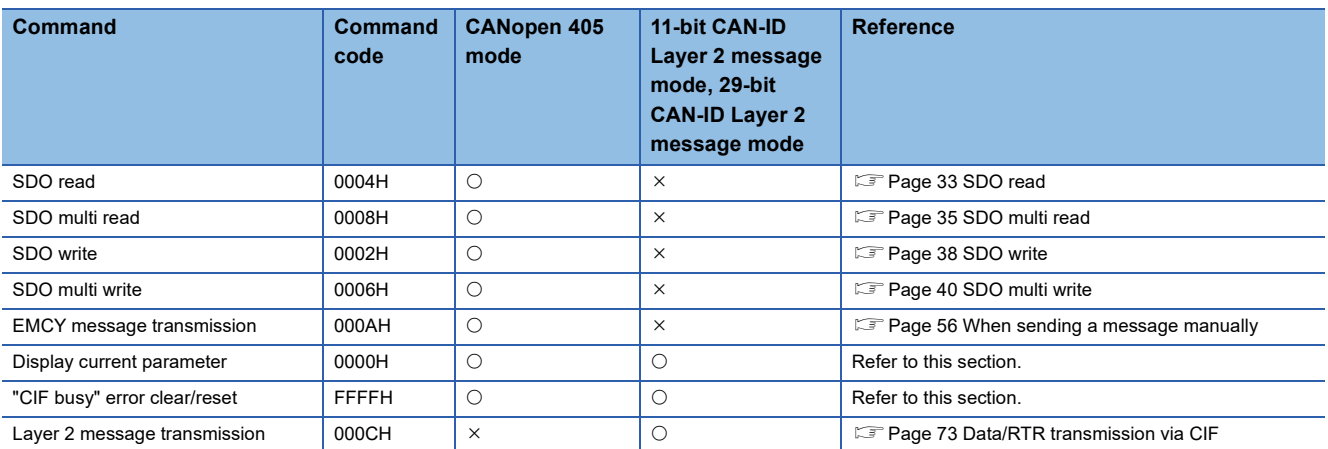

• Receive message (except error message)

A receive message in response to the executed command is stored. For details, refer to the section regarding each function.

• Receive message (error message)

If command execution is completed with an error, the error message is stored in the receive message.

The following table shows the details of the error message.

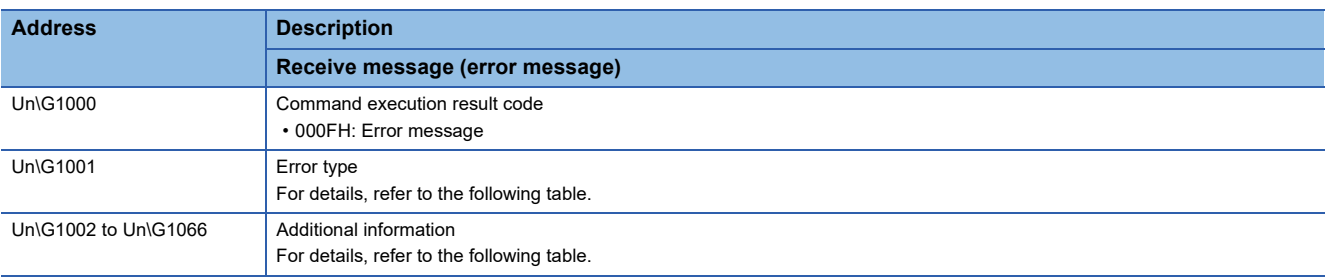

#### Information stored as additional information varies depending on the error type.

#### The following table lists the error types and error details, as well as whether additional information is available.

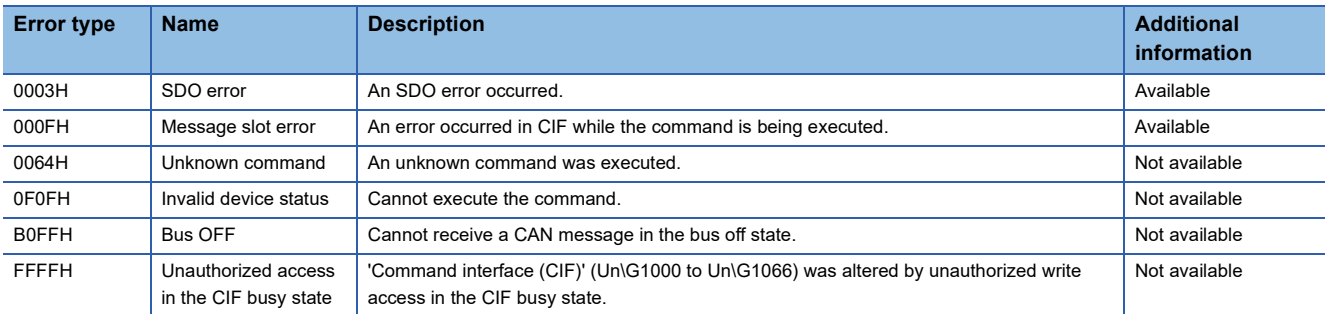

The following table details the SDO error additional information.

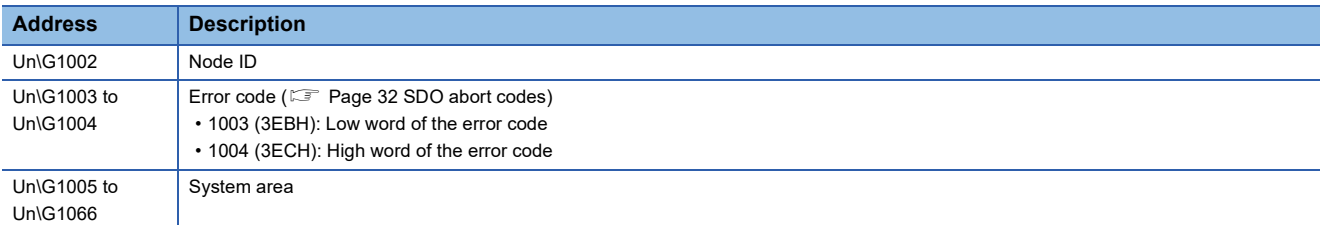

The following table lists additional information for message slot errors.

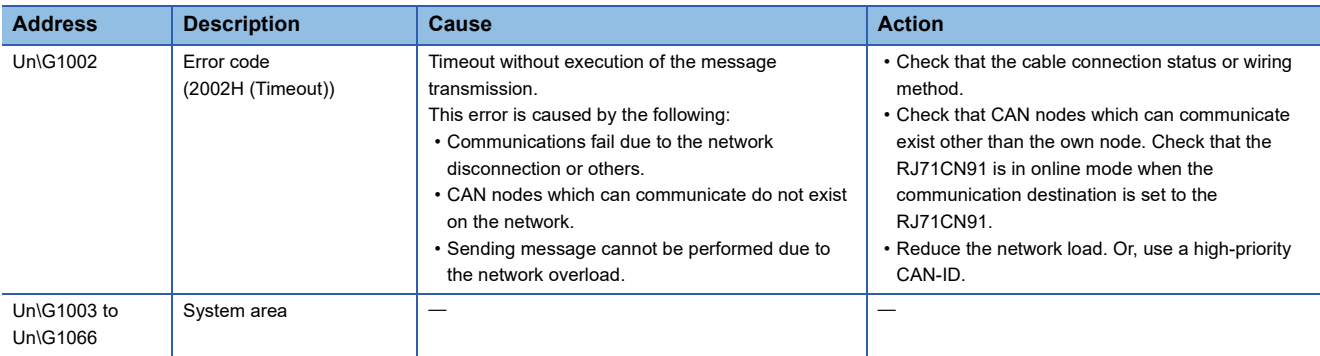

#### • Display current parameter

This process displays the command parameters of the previously executed command in 'Command interface (CIF)' (Un\G1000 to Un\G1066). The command code is not displayed.

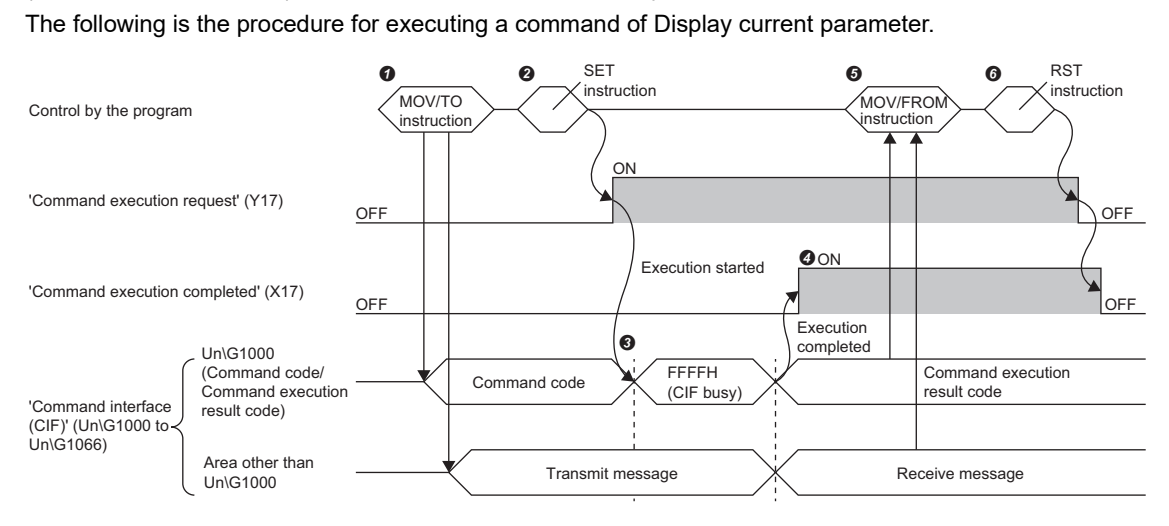

Set the transmit message in 'Command interface (CIF)' (Un\G1000 to Un\G1066) via the program.

Turn on 'Command execution request' (Y17) via the program.

FFFFH (CIF busy) is stored in Un\G1000 while the command is being processed.

When the command execution is finished, 'Command execution completed' (X17) turns on.

Then, 0000H (Completed) is stored in Un\G1000.

The receive message is stored in an area other than Un\G1000 of 'Command interface (CIF)' (Un\G1000 to Un\G1066).

Retrieve the receive message via the program to check the command parameters of the previously executed command.

 After the command (Display current parameter) is completed, turn off 'Command execution request' (Y17) via the program. When 'Command execution request' (Y17) is turned off, 'Command execution completed' (X17) also turns off.

#### For the current parameter display, the buffer memory areas are assigned as follows.

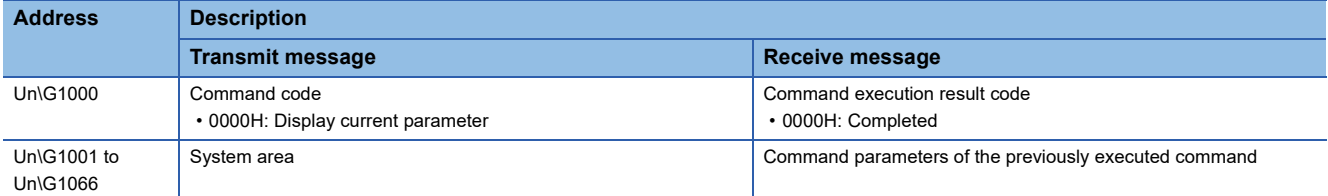

• Clear error of unauthorized access in the CIF busy state

If unauthorized access occurs in the CIF busy state, no command can be executed. Before executing any command, execute "CIF busy" error clear/reset to clear the errors.

The procedure for executing "CIF busy" error clear/reset is the same as the procedure for executing a command of Display current parameter.

For "CIF busy" error clear/reset, receive messages are not stored in areas other than Un\G1000 of 'Command interface (CIF)' (Un\G1000 to Un\G1066).

For "CIF busy" error clear/reset, the buffer memory areas are assigned as follows.

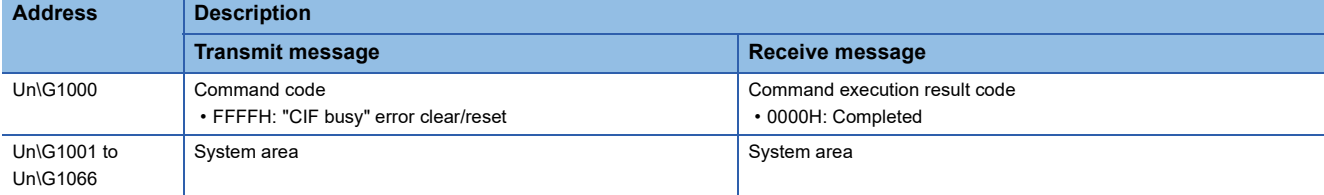

#### **CANopen 405 mode**

<span id="page-175-0"></span>This section describes the details of the buffer memory areas used only in CANopen 405 mode.

#### ■**Node ID (Un\G27)**

Set the node ID. The setting range is 1 to 127.

When the CANopen 405 mode is active, if a value outside the specified range is written, 'Error status' (Un\G29.6) turns on. For details on the error status, refer to the following.

**[Page 169 Error status \(Un\G29\)](#page-170-4)** 

To change this setting, save the buffer memory settings into the flash ROM, and then restart the module.<sup>\*1</sup>

\*1 For details on how to save into the flash ROM, refer to the following.

 $E =$  [Page 162 Configuration save/factory default configuration restore completed/request \(X1F\)/\(Y1F\)](#page-163-0)

[Page 166 Save/restore configuration \(Un\G22\)](#page-167-1)

For details on how to restart the module, refer to the following.

 $\mathbb{F}$  [Page 158 Module restart completed \(X2\), Module restart request \(Y2\)](#page-159-0)

#### ■**Time stamp (Un\G50 to Un\G59)**

A TIME consumer CANopen node receives a TIME message to synchronize the time data with the TIME producer. When the CPU module is powered off and on or reset, the clock data of the RJ71CN91 is reset to the initial value and the time counter stops.

Set whether to run the RJ71CN91 as a TIME consumer or TIME producer in 'Producer/Consumer' (Un\G50).

When the RJ71CN91 is setup as a TIME consumer, the time counter will start after receiving the first TIME message. When the RJ71CN91 is setup as a TIME producer, the time counter will start after setup of this area and turning on 'Time stamp setting request' (Y12). ( $\sqrt{P}$  [Page 161 Time stamp setting completed \(X12\), Time stamp setting request \(Y12\)](#page-162-0)) A TIME message will be produced only if the RJ71CN91 is the active NMT master and in NMT state Operational or Preoperational.

The RJ71CN91 counts the time in seconds. 'Communication status' (Un\G25.12) turns on when a TIME message is received. ( $\sqrt{25}$  [Page 168 Communication status \(Un\G25\)](#page-169-2))

The clock time of the RJ71CN91 will be read from the clock data when 'Time stamp read request' (Y13) is turned on, and the clock time will be written to the clock data when 'Time stamp setting request' (Y12) is turned on. ( $\Box$  Page 161 Time stamp [setting completed \(X12\), Time stamp setting request \(Y12\)](#page-162-0))

When 'Time stamp setting request' (Y12) turns on, the clock time data in the RJ71CN91 is checked. If the clock data is out of the setting range, 'Error status' (Un\G29.6) turns on. ( $\sqrt{2}$  [Page 148 Troubleshooting Using the Buffer Memory](#page-149-1))

When 'Time stamp setting request' (Y12) turns on, the clock time data in the RJ71CN91 is checked. If the value for the clock time data is not valid as a date and time, 'Error status' (Un\G29.6) turns on. ( $\Box$  Page 148 Troubleshooting Using the Buffer [Memory](#page-149-1))

If the date and time is outside the valid range for this area, the default value is set. ( $\sqrt{2}$  [Page 53 TIME\)](#page-54-0)

The clock data will be enabled after 'Time stamp setting request' (Y12) turns on.

To synchronize the clock time with the CPU module, use the DATERD and DATEWR instructions to read clock data from the CPU module and write it to the RJ71CN91.

MELSEC iQ-R Programming Manual (CPU Module Instructions, Standard Functions/Function Blocks)

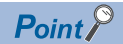

- The RJ71CN91 does not support daylight saving time.
- The actual clock time data will be delayed by the time required for internal processing of the RJ71CN91 and data communication processing in the network.
- Leap years are automatically adjusted.

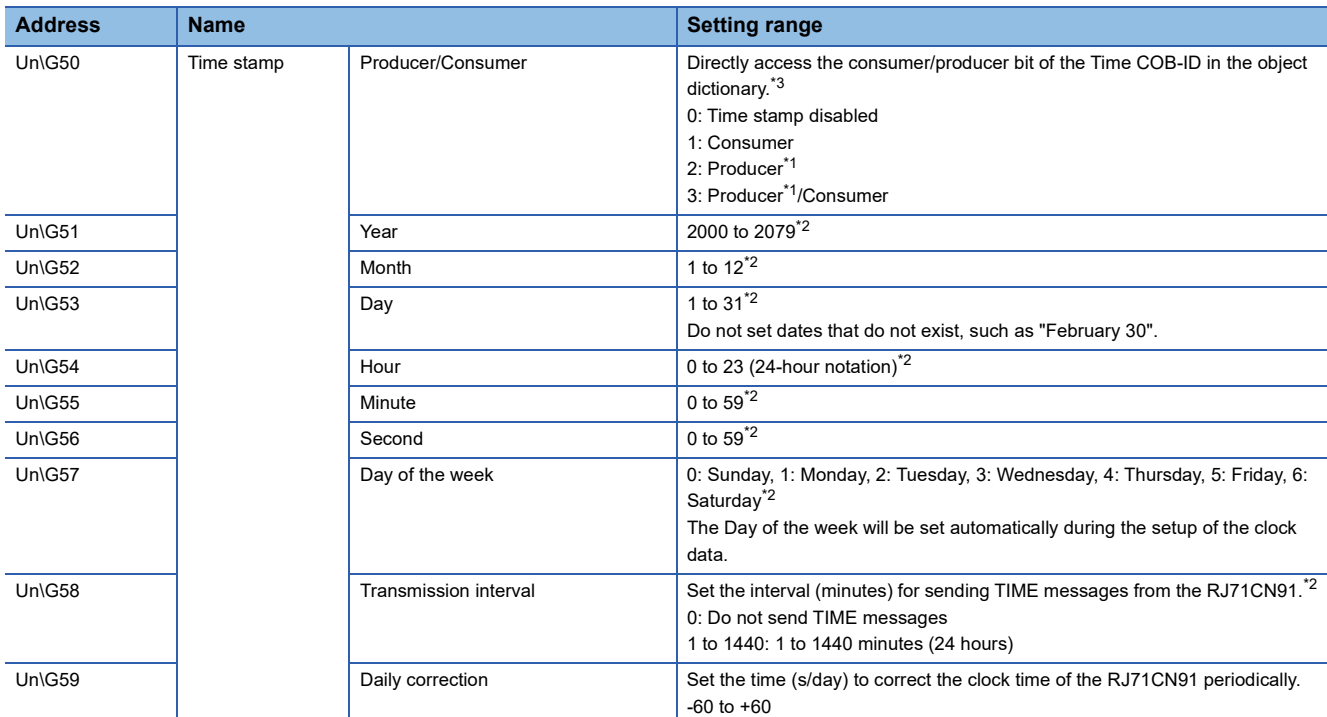

<span id="page-176-1"></span>\*1 A TIME message will be produced only if the RJ71CN91 is the active NMT master.

<span id="page-176-2"></span>\*2 If the RJ71CN91 is a TIME consumer, this value is disabled.

<span id="page-176-0"></span>\*3 If an NMT reset occurs, the set values of the object dictionary that have not been saved yet are written over by their initial values. For this reason, operation different from the operation before an NMT reset occurred may be performed. If the set values of the object dictionary are written over by different values, create a program for writing the set values again and re-configuring the object directory with 'Time stamp setting request' (Y12).

Program example (When 2 (Producer) is set in 'Time stamp' (Un\G50.0) with the start I/O number of the RJ71CN91 at 0) **[Page 143 Program example](#page-144-1)** 

#### ■**NMT all nodes start delay time (Un\G70)**

When the NMT master is used, Communication reset or Remote node start runs in accordance with the parameter setting when the NMT master starts.

Set the minimum transmission interval (ms) for node control messages in milliseconds in this area so that NMT slaves that take some time to start can recognize the remote node start.

The setting range is 0 to 65535.

#### $Point$

For details on NMT, refer to the following. **[Page 20 NMT](#page-21-0)** 

#### ■**SDO timeout (Un\G71)**

Set the timeout time (ms) for SDO communication. The setting range is 50 to 32767.

 $Point$ 

For details on SDO, refer to the following. **[Page 31 SDO](#page-32-0)** 

#### ■**NMT error clear node (Un\G400)**

Specify the node ID of a CANopen node, where NMT error control failed, to clear errors in that node.

For details on how to clear errors in a CANopen node where NMT error control failed, refer to "NMT error control failure clear request (Y10)". ( $\sqrt{P}$  [Page 160 NMT error control failure available \(X10\), NMT error control failure clear request \(Y10\)](#page-161-0)) For details on CANopen node errors, refer to "NMT error control status (Un\G401 to Un\G527)". ( $\Box$  Page 177 NMT error [control status \(Un\G401 to Un\G527\)](#page-178-1))

#### <span id="page-178-1"></span><span id="page-178-0"></span>■**NMT error control status (Un\G401 to Un\G527)**

This area indicates the Node guarding and Heartbeat status.

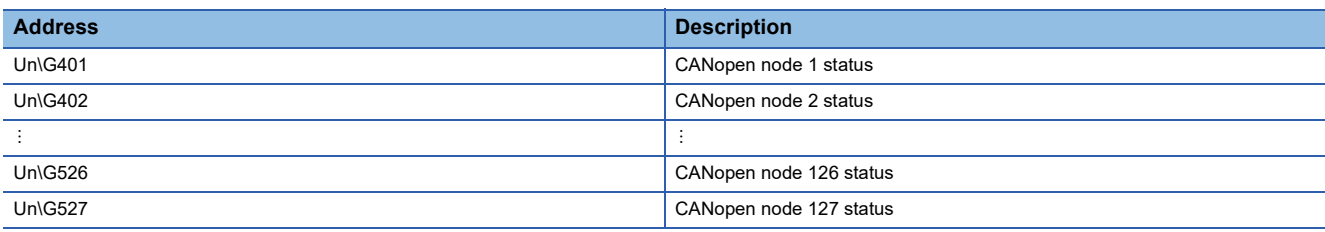

The following table lists the bits in this area, and describes what each bit means when it is turned on.

#### $\bigcirc$ : Enabled,  $\times$ : Disabled

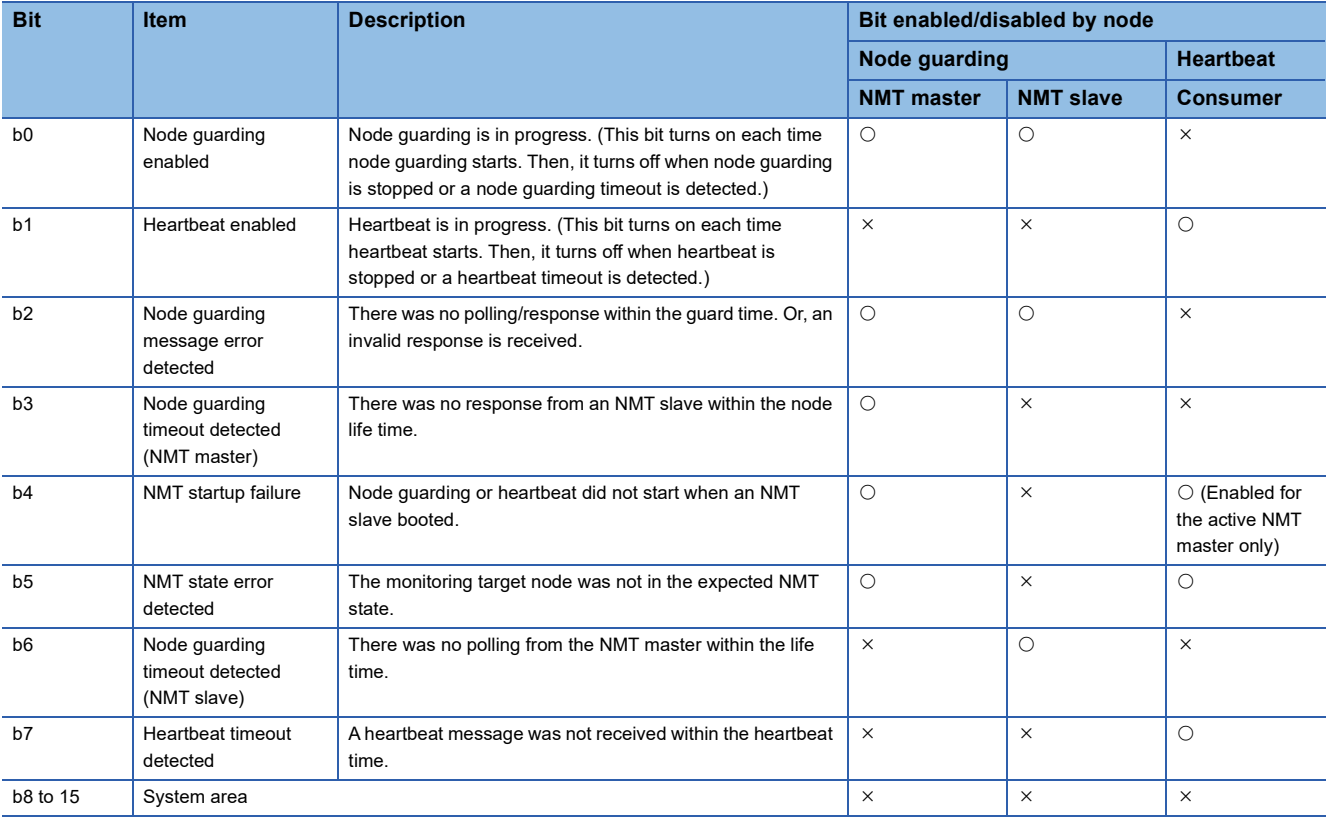

If any of bits b2 to b7 in this area turns on, 'NMT error control failure available' (X10) turns on.

While heartbeat is being used, if b1 repeatedly turns on and off, or b7 turns on, heartbeat may not be operating properly. Check the settings again as follows.

• Set the value for the consumer heartbeat time so that it is sufficiently large.

 • Set the value for the consumer heartbeat time to be sufficiently larger than the value for the producer heartbeat time. With node guarding in use, if b0 turns on and off repeatedly, or if one of b2, b3, and b6 turns on, node guarding may not be running normally. Check the settings again as follows.

- Set the value for the guard time so that it is sufficiently large.
- Set the value for the life time to be sufficiently larger than the value for the guard time.

For details on how to clear errors in a CANopen node where NMT error control failed, refer to "NMT error control failure clear request (Y10)". ( $\sqrt{2}$  [Page 160 NMT error control failure available \(X10\), NMT error control failure clear request \(Y10\)](#page-161-0))

#### ■**NMT state (Un\G601 to Un\G727)**

This area indicates the NMT state of each CANopen node. ( $\mathbb{CP}$  [Page 20 NMT state](#page-21-1))

The NMT state of the own node is always stored.

For the NMT states of other nodes, the states obtained as follows are stored. If the state is not obtained, 00H (NMT state unknown) is stored.

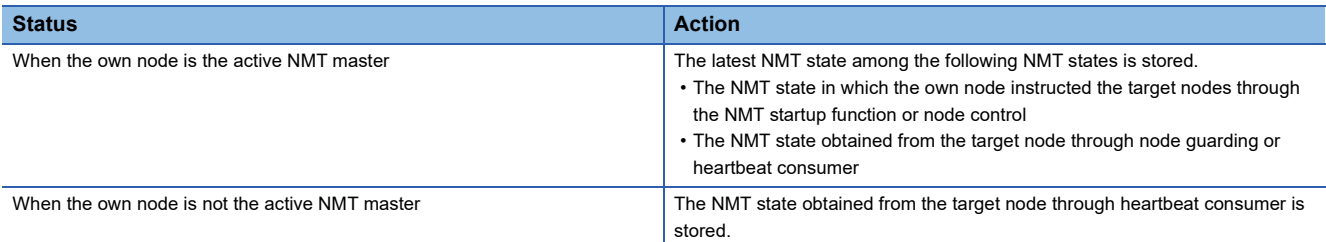

For details on heartbeat and node guarding, refer to the following.

- **[Page 61 Heartbeat](#page-62-0)**
- **[Page 59 Node Guarding](#page-60-0)**

For details on the value displayed in this area, refer to the following.

**[Page 226 Request NMT](#page-227-0)** 

### $Point$

- To obtain the NMT state of the target node from this area when own node is the active NMT master, check that node guarding or heartbeat consumer is in progress for the target node in 'NMT error control status' (Un\G401 to Un\G527). (For the NMT error control status, check that node guarding is enabled or that heartbeat is enabled.)
- Depending on the timing of communication, the NMT state of the target node in this area may become temporarily inconsistent.

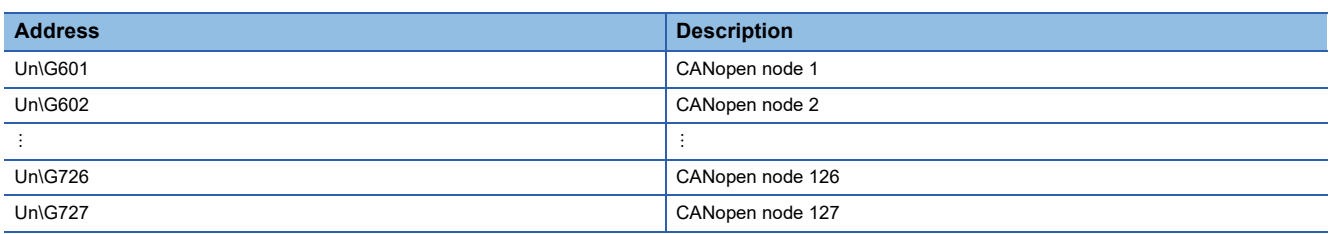
## ■**EMCY message buffer (Un\G750 to Un\G859)**

A maximum of 22 received EMCY messages are stored.

The buffer memory area is divided into the 11 stack buffer (Un\G750 to Un\G804) and 11 ring buffer (Un\G805 to Un\G859). The stack buffer will store the first 11 EMCY messages received after power-on or after the EMCY message buffer was cleared the last time.

The ring buffer will store the next 11 EMCY messages.

EMCY messages delivered thereafter will be added to the end of the ring buffer, and the oldest message at the top will be deleted.

The stack buffer will not be overwritten.

To ensure that the EMCY data are handled in a consistent way, it is necessary to refresh the data before reading the EMCY data.

( $\sqrt{2}$  [Page 165 Data exchange control \(Un\G20\)](#page-166-0), [Page 157 Data exchange completed \(X1\), Data exchange request \(Y1\)\)](#page-158-0) To clear the entire buffer area, turn on 'EMCY message area clear request' (Y11).

The following table lists the EMCY message buffer addresses.

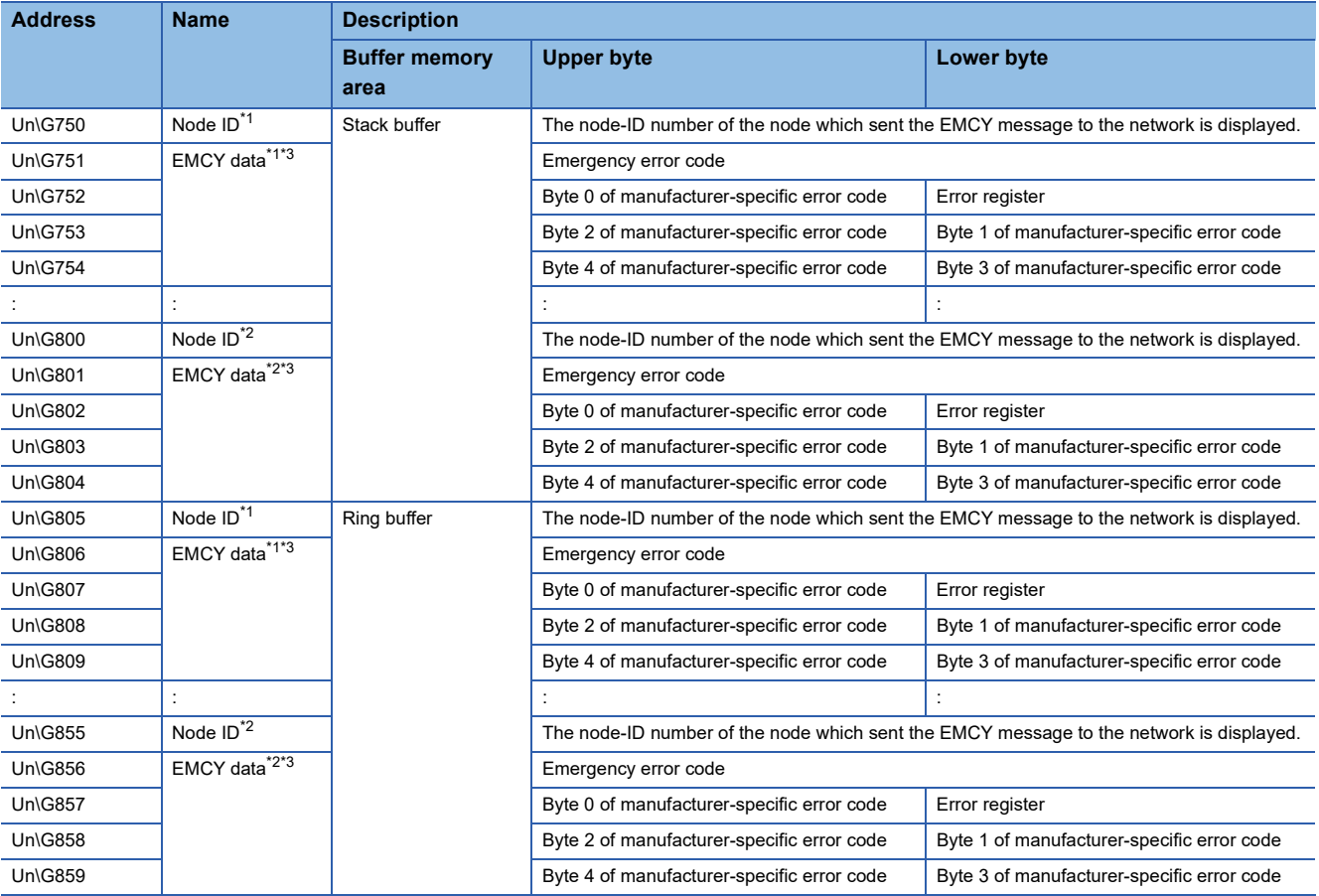

<span id="page-180-0"></span>\*1 The oldest message is stored.

<span id="page-180-2"></span>\*2 The latest message is stored.

<span id="page-180-1"></span>\*3 For details on emergency error codes, manufacturer-specific error codes, and error register, refer to the following.

**[Page 54 Emergency error codes](#page-55-0)** 

[Page 55 Manufacturer-specific error code](#page-56-0)

**[Page 215 Error register](#page-216-0)** 

## <span id="page-181-0"></span>■**RPDO (Un\G10000 to Un\G11023), TPDO (Un\G13000 to Un\G14023)**

Configure these area to run RPDOs and TPDOs for data transfer.

To ensure that the RJ71CN91 can handle send/receive data in a consistent way, it is necessary to turn on 'Data exchange request' (Y1) to exchange data before reading and after writing the PDO transmit/receive data. The data exchange control signal ensures, by internal buffer exchange, which data in the CPU module will be transmitted simultaneously by the same PDO. ( $\mathbb{F}$  [Data exchange control \(Un\G20\)\)](#page-166-0)

## $Point$

The data will only be exchanged when the RJ71CN91 is in NMT state Operational.

• Direct receive buffer memory access to the CiA-405 Object

Use the FROM or MOV instruction to read data from 'RPDO' (Un\G10000 to Un\G11023).

The initial setting of RPDO mapping is assigned to unsigned 16-bit objects. To change this setting, execute SDO or use CANopen configuration software.

## $Point<sup>9</sup>$

If the data is written to object entry (index-subindex) assigned to 'RPDO' (Un\G10000 to Un\G11023) using SDO, the data is reflected to the buffer memory area as well. If the data is written to the buffer memory area, however, the data is not reflected to the object entry.

The following table shows direct receive buffer memory access for unsigned and signed 8-bit objects.

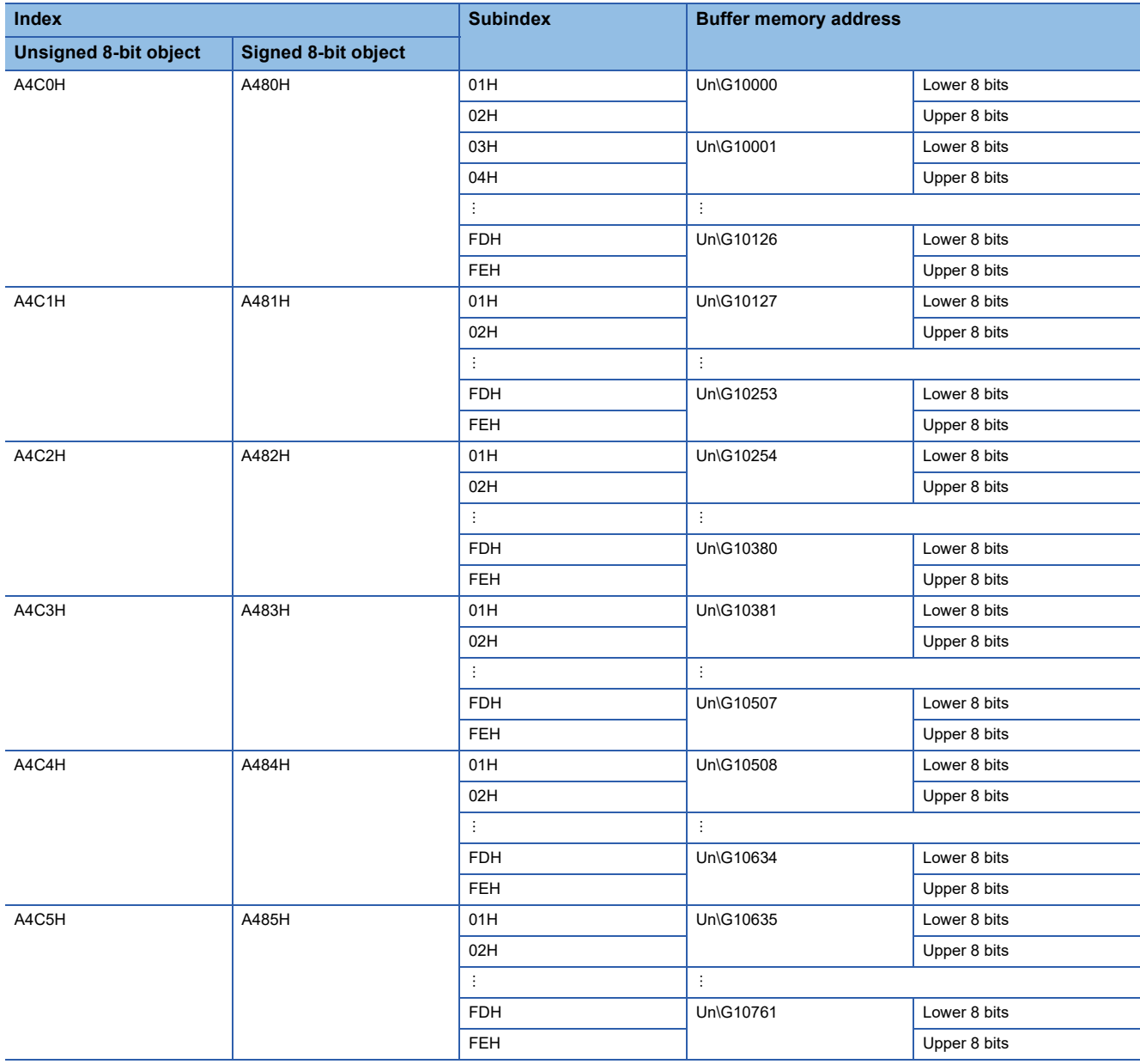

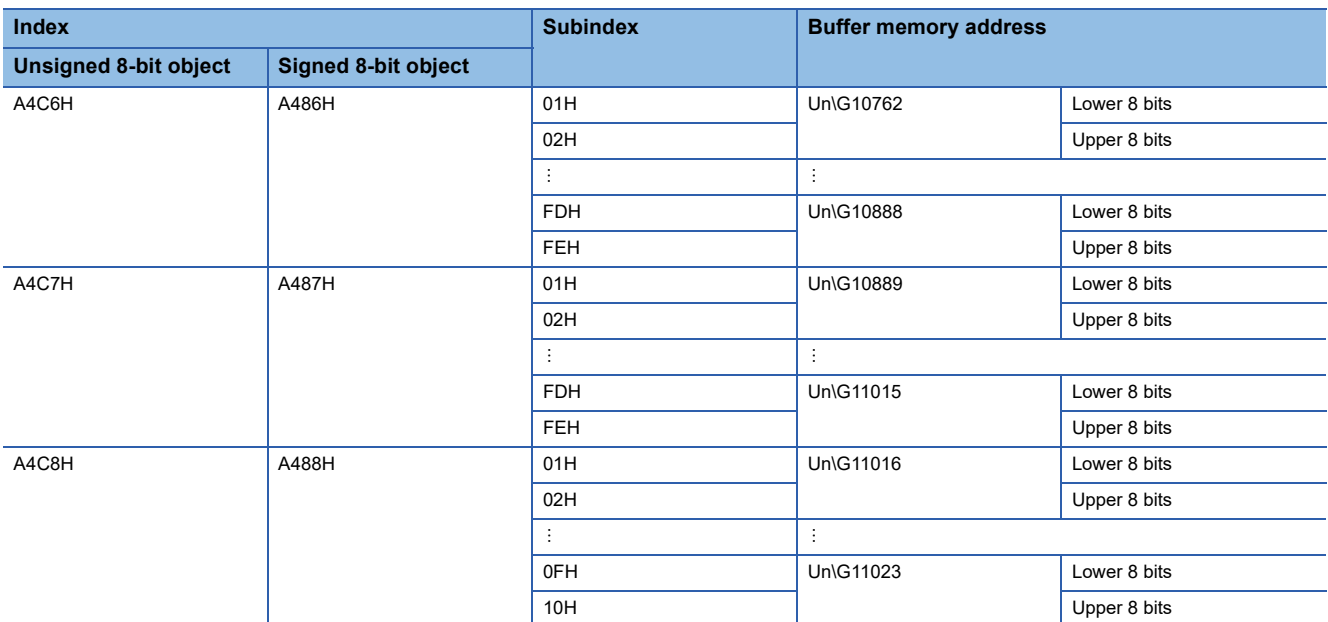

The following table shows direct receive buffer memory access for unsigned and signed 16-bit objects.

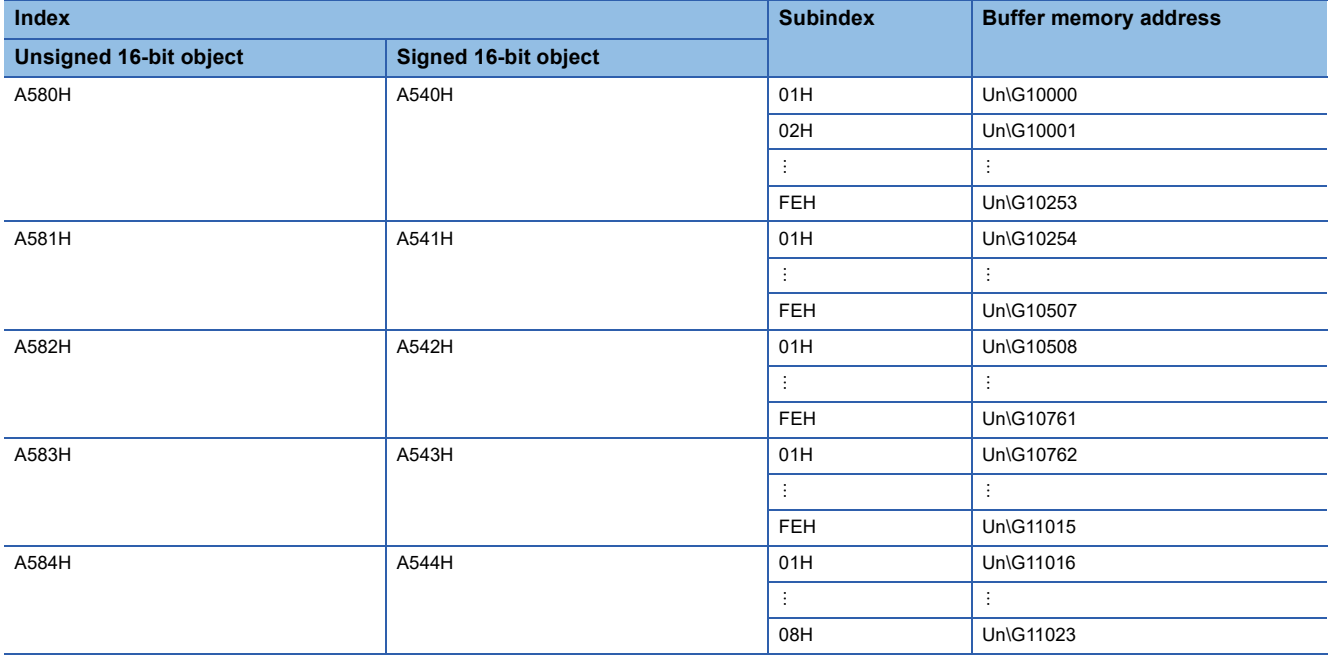

The following table shows direct receive buffer memory access for float 32-bit objects, and unsigned and signed 32-bit objects.

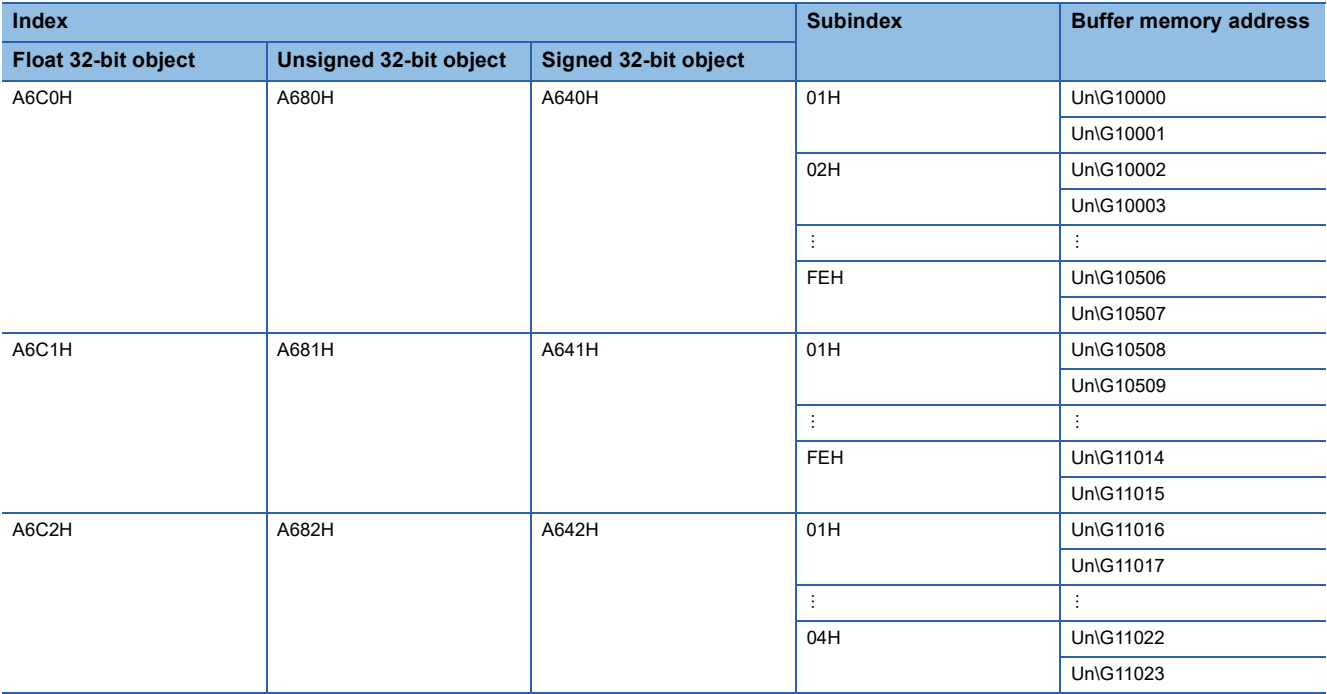

• Direct transmit buffer memory access to the CiA-405 Object

Use the TO or MOV instruction to write data to 'TPDO' (Un\G13000 to Un\G14023).

The initial setting of TPDO mapping is assigned to unsigned 16-bit objects. To change this setting, execute SDO or use CANopen configuration software.

 $Point<sup>9</sup>$ 

If 'TPDO' (Un\G13000 to Un\G14023) is mapped to TPDO of the object dictionary, data written to the buffer memory area is reflected to the mapped object entry. The data is not reflected to the object entry that is not mapped. If data is written to object entry using SDO, the data is not reflected to the buffer memory area.

The following table shows direct transmit buffer memory access for unsigned and signed 8-bit objects.

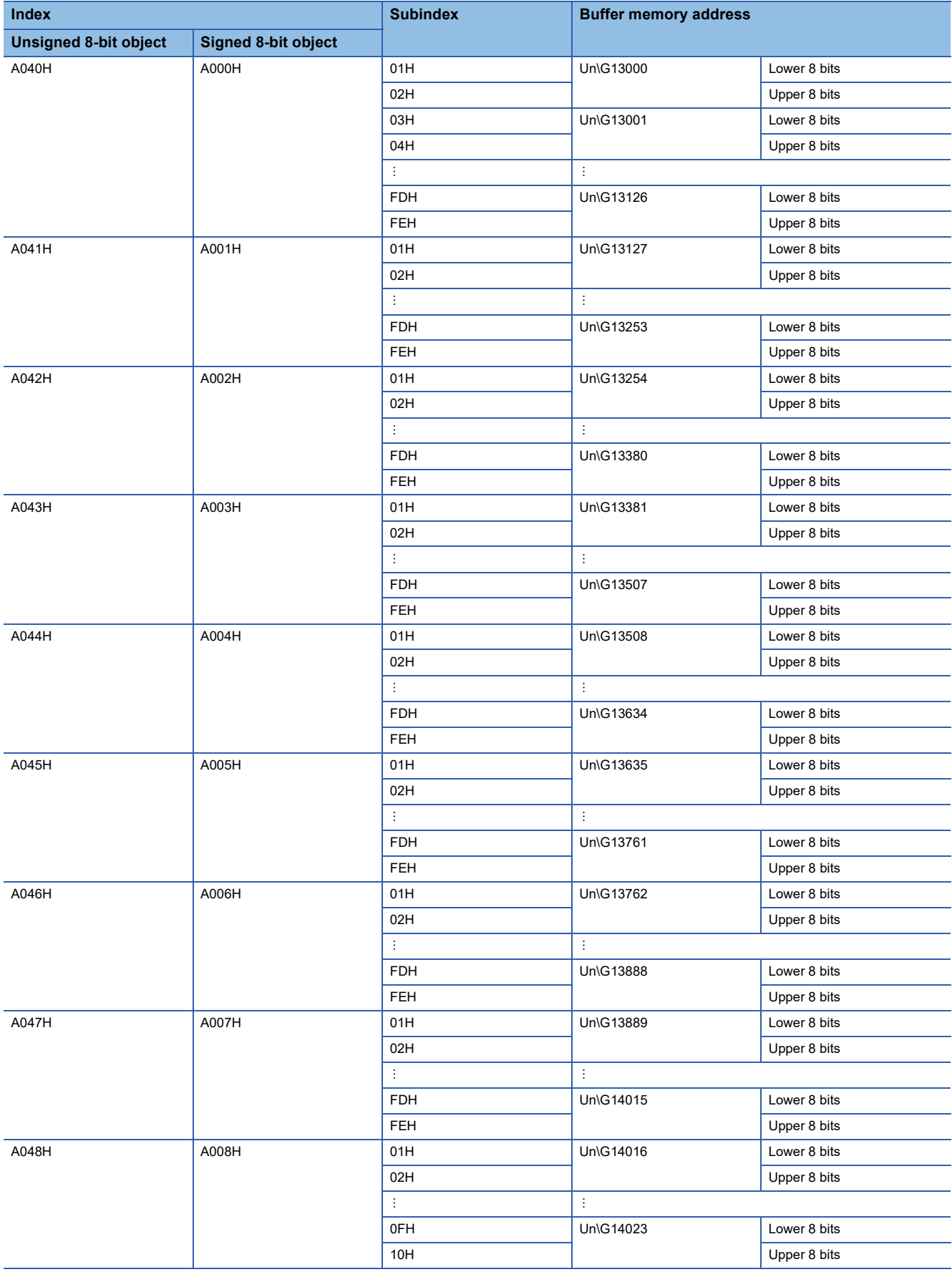

The following table shows direct transmit buffer memory access for unsigned and signed 16-bit objects.

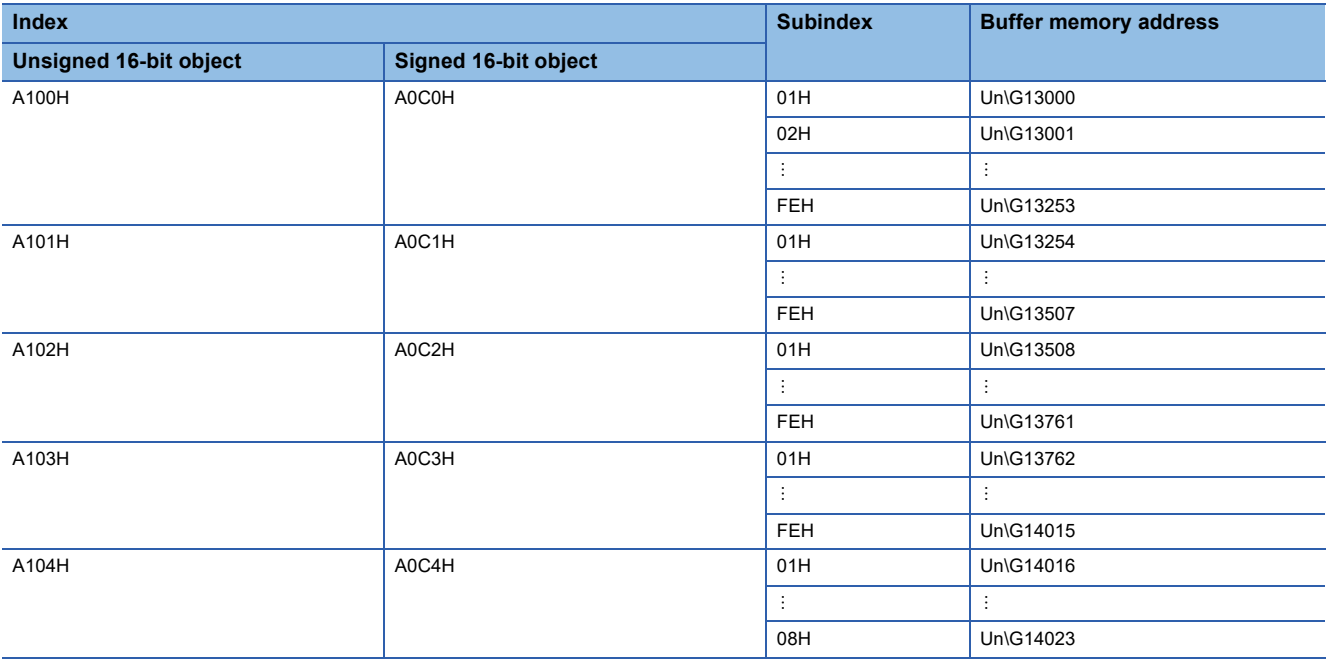

The following table shows direct transmit buffer memory access for float 32-bit objects, and unsigned and signed 32-bit objects.

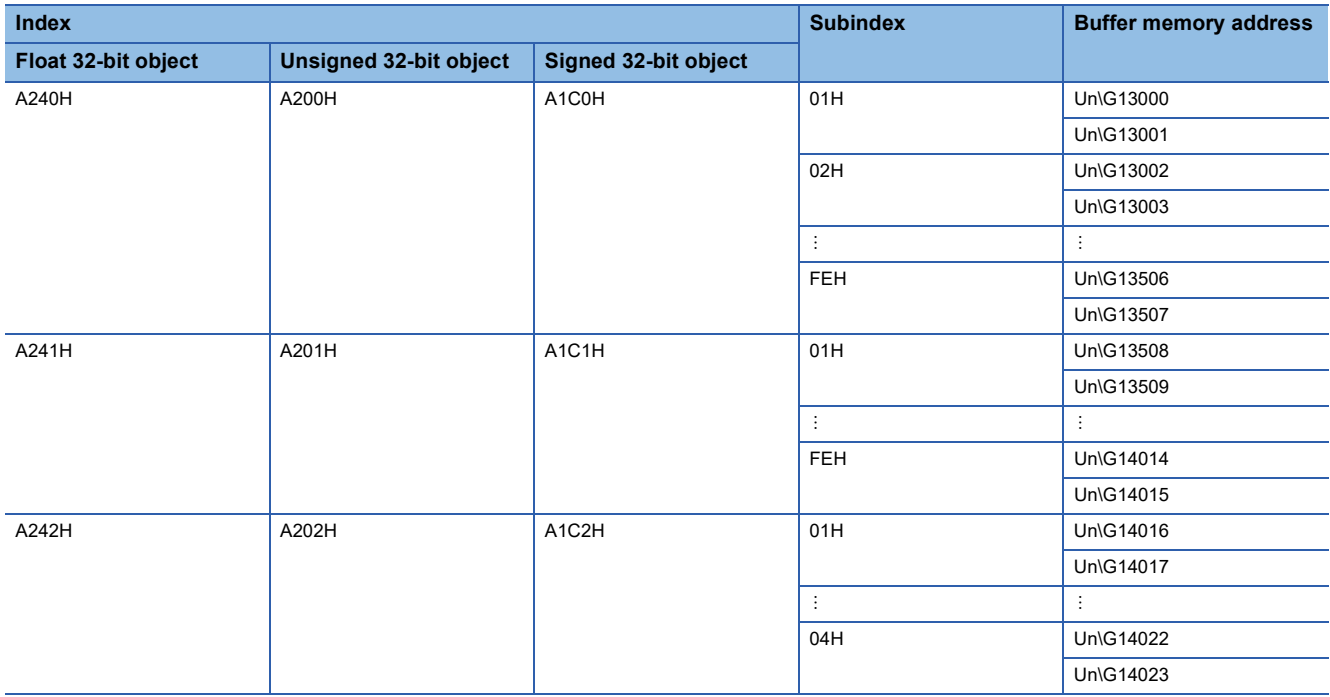

### **Layer 2 message mode**

The following describes the details of the buffer memory areas used for the 11-bit CAN-ID Layer 2 message mode and 29-bit CAN-ID Layer 2 message mode.

### ■**Message slot specific error code list (Un\G5001 to Un\G5042)**

This area stores error codes of each message slot.

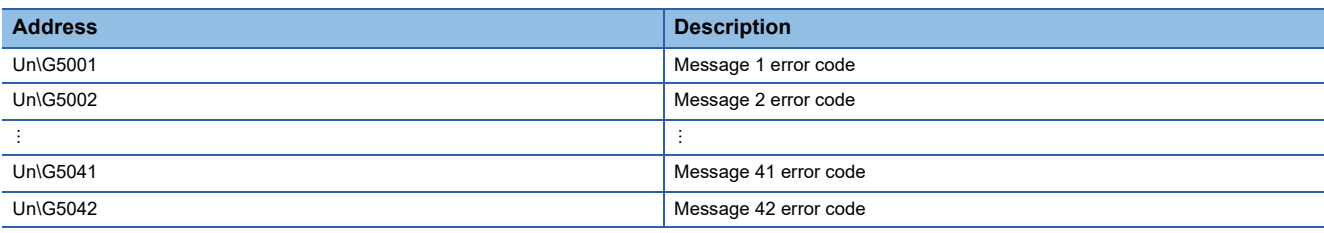

The following table lists and describes the error codes stored in each message slot.

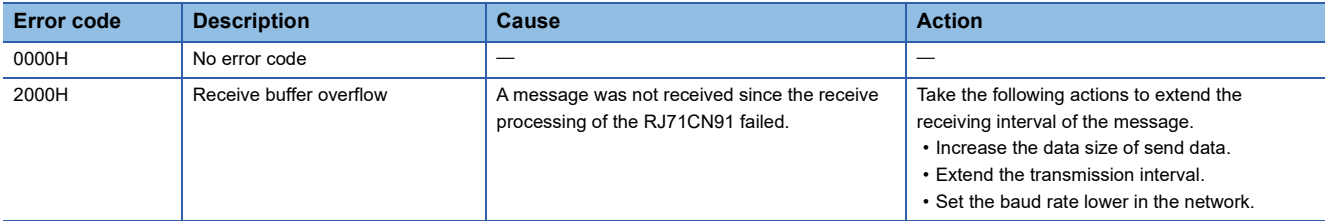

#### ■**Pre-defined Layer 2 message configuration (Un\G6000 to Un\G6167)**

This area is used to determine if the corresponding Layer 2 message in 'Receive/Transmit process data' (Un\G10000 to Un\G10293) is a transmit or receive message.

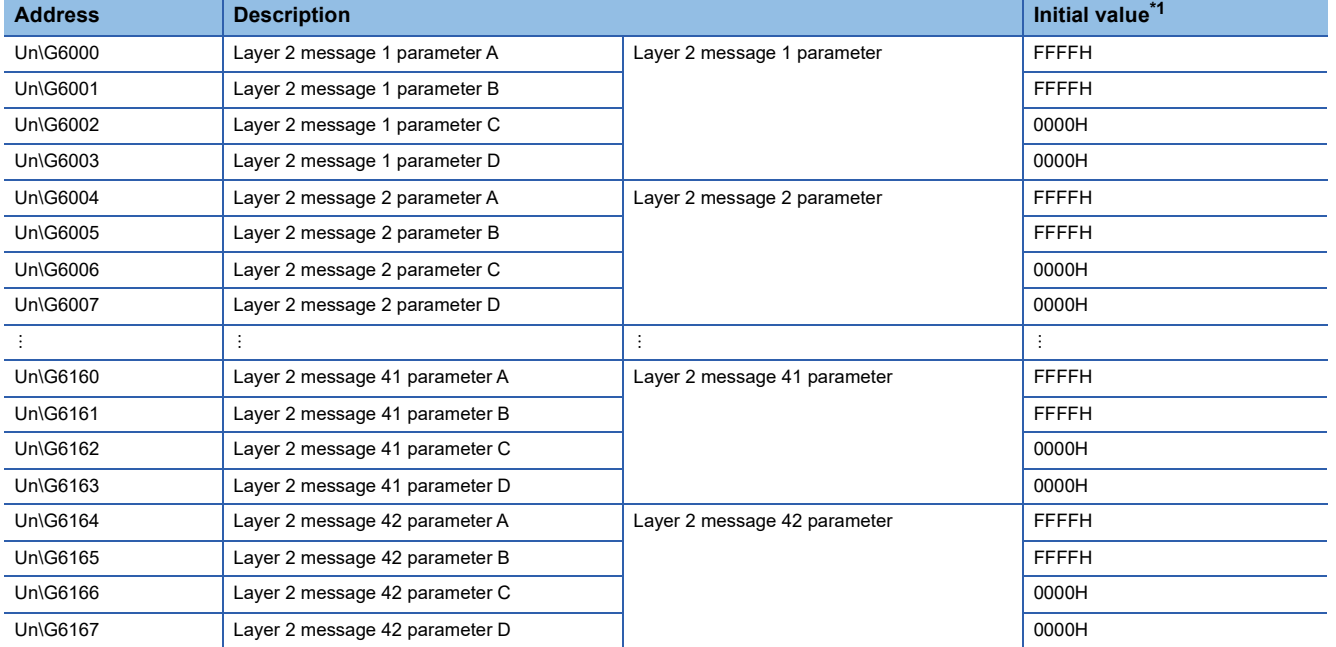

<span id="page-186-0"></span>\*1 Initial value when the CPU module is powered off and on or reset

 $\mathsf{Point} \, \mathsf{P}$ 

- Layer 2 message n parameters A and B define if the corresponding Layer 2 message in 'Receive/Transmit process data' (Un\G10000 to Un\G10293) is used as a transmit or receive message. If Layer 2 message n is not used, set Layer 2 message n parameters A and B to FFFFH to disable the message slot.
- If an invalid value is set in this area, 'Error status' (Un\G29.6) turns on, and the address where this error occurred is stored in 'Buffer memory setting error display' (Un\G39).
- Change these settings during offline mode. When the RJ71CN91 transitions to the online mode, the settings are enabled.

#### • Pre-defined Layer 2 transmit messages

The meaning of the parameters A to D for a transmit message is as follows.

Set Layer 2 message n parameter A to FFFFH, and set Layer 2 message n parameter B to 7FFFH, 6FFFH or 5FFFH to assign the buffer of this area to the transmit message.

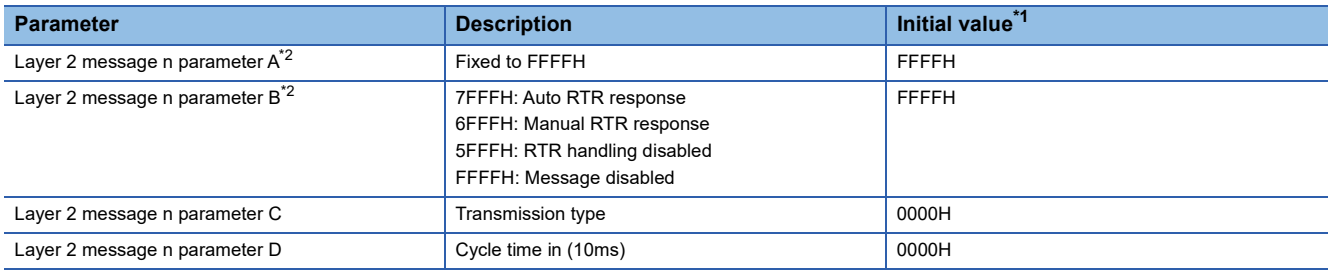

<span id="page-187-0"></span>\*1 Initial value when the CPU module is powered off and on or reset

<span id="page-187-1"></span>\*2 To disable the message slot, set Layer 2 message n parameters A and B to FFFFH.

#### Setting data

#### ■**Layer 2 message n parameter A, B**

- When this is set to Auto RTR response, the RJ71CN91 will automatically respond to an RTR if the 11-bit CAN-ID and 29-bit CAN-ID set in 'Receive/Transmit process data' (Un\G10000 to Un\G10293) match the CAN-ID of the RTR message. The result of RTR message reception is not stored in 'Layer 2 RTR flags' (Un\G8350 to Un\G8352).
- When this is set to Manual RTR response, the RJ71CN91 does not respond to RTR automatically. The result of RTR message reception is stored in 'Layer 2 RTR flags' (Un\G8350 to Un\G8352).
- If this is set to RTR handling disabled, the RJ71CN91 does not receive all RTR messages that match the CAN-ID of a message slot where RTR handling is disabled.

### $Point$ <sup> $\degree$ </sup>

Up to 28 message slots can be set to Auto RTR response or Manual RTR response (parameter B = 7FFFH or 6FFFH).

The 29th message slot and message slots thereafter are forcibly set as RTR handling disabled (parameter B = 5FFFH). In addition, 'Error status' (Un\G29.6) is turned on.

#### ■**Layer 2 message n parameter C**

The transmission type defines under which conditions a transmit message is sent.

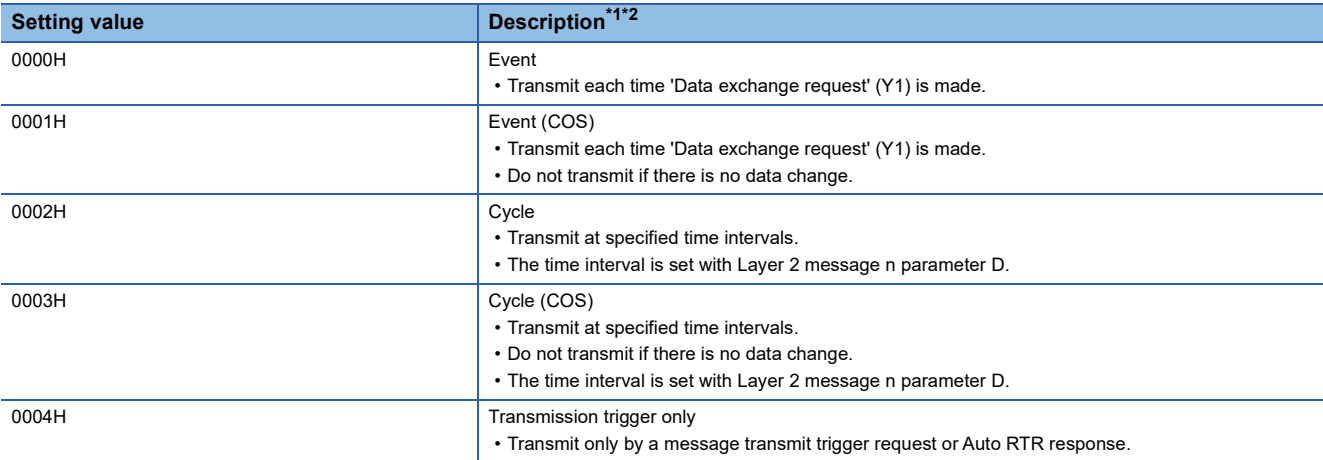

<span id="page-187-2"></span>\*1 Regardless of the send message transmission type setting, 'Data exchange request' (Y1) is required for the refresh of send data.

<span id="page-187-3"></span>\*2 Regardless of the send message transmission type setting, data is sent in any of the following cases.

 $\cdot$  Transition is made to the Layer 2 online mode. ( $\mathbb{Z}^n$  [Page 159 Layer 2 online mode status \(X3\), Layer 2 online mode request \(Y3\)](#page-160-0))  $\cdot$  A send request is made with 'Message transmit trigger request' (Y4). ( $\Box$  Page 159 Message transmit trigger completed (X4),

[Message transmit trigger request \(Y4\)\)](#page-160-1)

A remote transmission request is received when parameter B is set to "Auto RTR response".

## ■**Layer 2 message n parameter D**

This is only enabled if Layer 2 message n parameter C is set to 0002H or 0003H.

Specify the interval for message transmission in units of 10ms. Setting this parameter to 0000H sets the interval to 0001H (10ms) automatically.

- When the Layer 2 message n parameter C is set to 0002H, a message is transmitted every time regardless of whether data is changed or not.
- When the Layer 2 message n parameter C is set to 0003H, a message is transmitted only if data is changed from the previous transmission.
- A parameter error occurs if the cycle time is too short against the baud rate, whereby operation is unable to be performed with the set cycle time.

#### • Pre-defined Layer 2 receive messages

#### The meaning of the parameters A to D for a receive message is as follows.

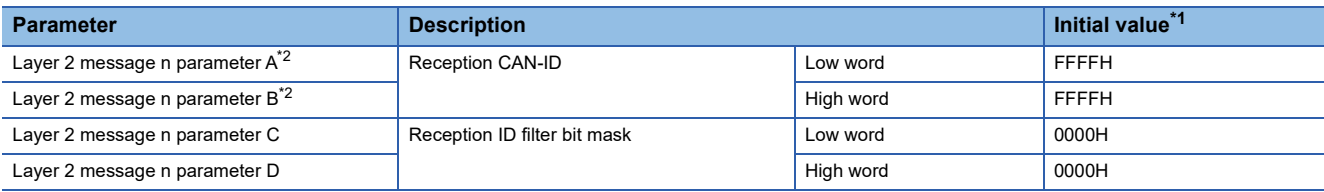

<span id="page-189-0"></span>\*1 Initial value when the CPU module is powered off and on or reset

<span id="page-189-1"></span>\*2 To disable the message slot, set Layer 2 message n parameters A and B to FFFFH.

#### Setting data

#### ■**Layer 2 message n parameter A, B**

Set the 11-bit/29-bit CAN-ID of messages to be received in the message slot of the corresponding Layer 2 message.

#### ■**Layer 2 message n parameter C, D**

Set the filter for the CAN-ID that was set using Layer 2 message n parameters A and B.

If this is set to 00000000H, whether the CAN-ID of a received message matches the CAN-ID set in Layer 2 message n parameters A and B is verified.

If either bit is turned on, the bit turned on is ignored when verifying whether the CAN-ID of a received message matches the CAN-ID set in Layer 2 message n parameters A and B.

## **Ex.**

When Layer 2 message 1 parameters A and B are 00000181H, and Layer 2 message 1 parameters C and D are 00000000H Only receive messages whose CAN-ID is 00000181H are stored in the message slot of Layer 2 message 1 in 'Receive/ Transmit process data' (Un\G10000 to Un\G10293).

Each time data exchange (a, b, c, d) is performed, the upper byte of RTR/new/DLC is cleared by the program.

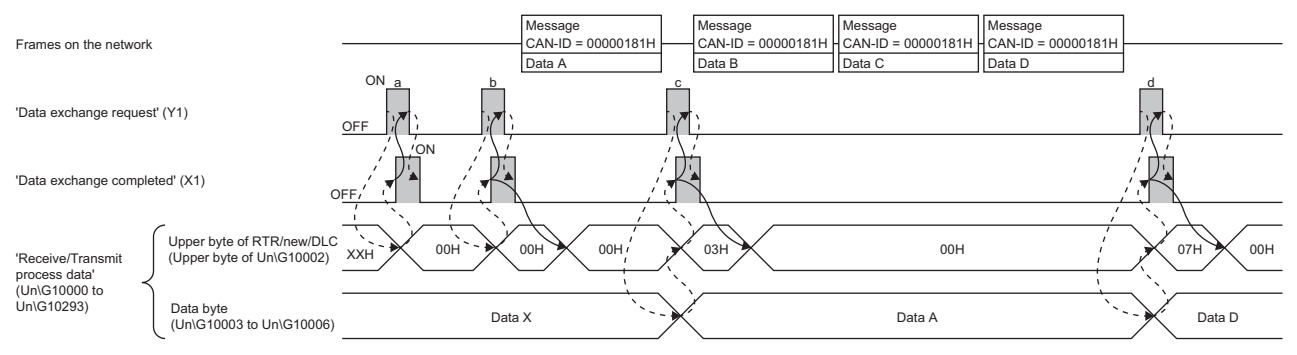

: Executed by the RJ71CN91

 $\blacktriangleright$ : Executed by the program

Data exchange b: No message is received between completion of data exchange a (the upper byte of RTR/new/DLC cleared) and data exchange request b; 00H is therefore stored in the upper byte of RTR/new/DLC.

Data exchange c: A data A message is received (a new frame + new data received) between completion of data exchange b (the upper byte of RTR/new/DLC cleared) and data exchange request c; 03H is therefore stored in the upper byte of RTR/ new/DLC. Data A is stored in the data byte.

Data exchange d: A data B message is received (a new frame + new data received) between completion of data exchange c (the upper byte of RTR/new/DLC cleared) and data exchange request d, and a data C message and a data D message are received (new data received) and then the buffer memory area is overwritten (an overflow occurs for data C and data D each); 07H is therefore stored in the upper byte of RTR/new/DLC. Data D, which has been received last, is stored in the data byte.

When Layer 2 message 2 parameters A and B are 00000180H, and Layer 2 message 2 parameters C and D are 00000006H Receive messages whose CAN-ID is 00000180H, 00000182H, 00000184H, or 00000186H are stored in the message slot of Layer 2 message 2 in 'Receive/Transmit process data' (Un\G10000 to Un\G10293) since bit 1 and bit 2 of each CAN-ID are ignored in verification.

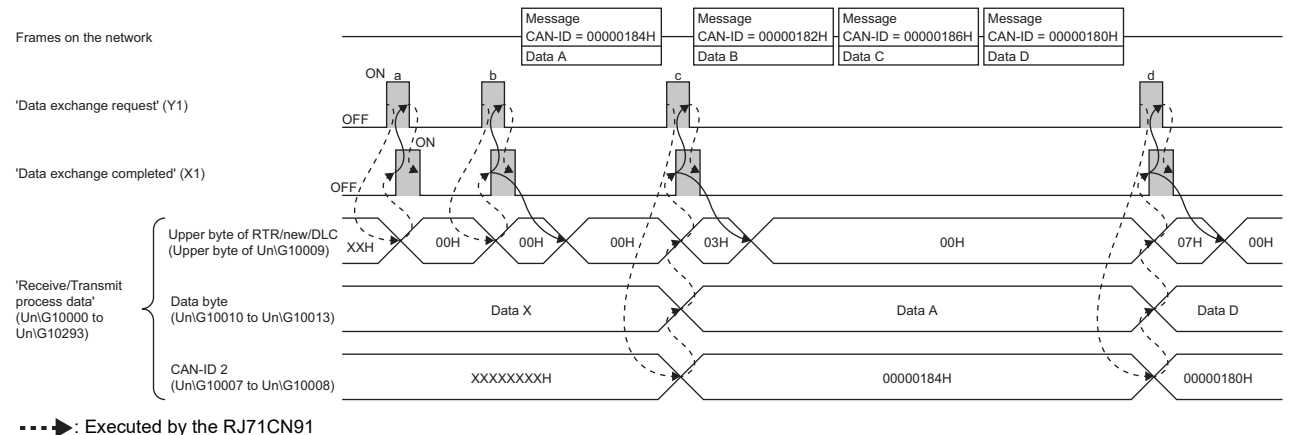

: Executed by the program

The behavior up to (d) is the same as that described in the above example.

In this example, it is required to check the 11-bit/29-bit CAN-ID of the corresponding message slot of 'Receive/Transmit process data' (Un\G10000 to Un\G10293) to determine which CAN-ID message was received. Since the CAN-ID of the last message is 00000180H, only the data of this message is stored in the data bytes of 'Receive/Transmit process data' (Un\G10000 to Un\G10293). Data of messages whose CAN-ID is 00000182H or 00000186H will be lost.

Point $\mathcal P$ 

**Ex.**

- In this example, four messages are stored in the corresponding message slot in 'Receive/Transmit process data' (Un\G10000 to Un\G10293). If two or more messages whose CAN-ID is 00000180H, 00000182H, 00000184H, or 00000186H are received while turning on 'Data exchange request' (Y1), only the last message will be stored in 'Receive/Transmit process data' (Un\G10000 to Un\G10293).
- In this example, at (a), (b), (c), and (d), it is necessary to read data stored in the data bytes of 'Receive/ Transmit process data' (Un\G10000 to Un\G10293) and then clear RTR/new//DLC in 'Receive/Transmit process data' (Un\G10000 to Un\G10293) by the program.

## ■**Layer 2 RTR flags (Un\G8350 to Un\G8352)**

When the following conditions are met, message slots that received RTR messages can be checked.

• The CAN-ID of an RTR message and the CAN-ID of the corresponding message slot match.

- The corresponding message slot is configured as a transmit message slot.
- The corresponding message slot is set to 6FFFH (Manual RTR).

"Layer 2 RTR flag" is updated without regard to output signal Y1.

Each bit in this area will turn on when a valid RTR message is received. The timing of RTR response varies depending on the setting. ( $\sqrt{F}$  [Page 70 RTR response timing\)](#page-71-0)

When an RTR response message is transmitted, the corresponding bit in this area will be cleared automatically.

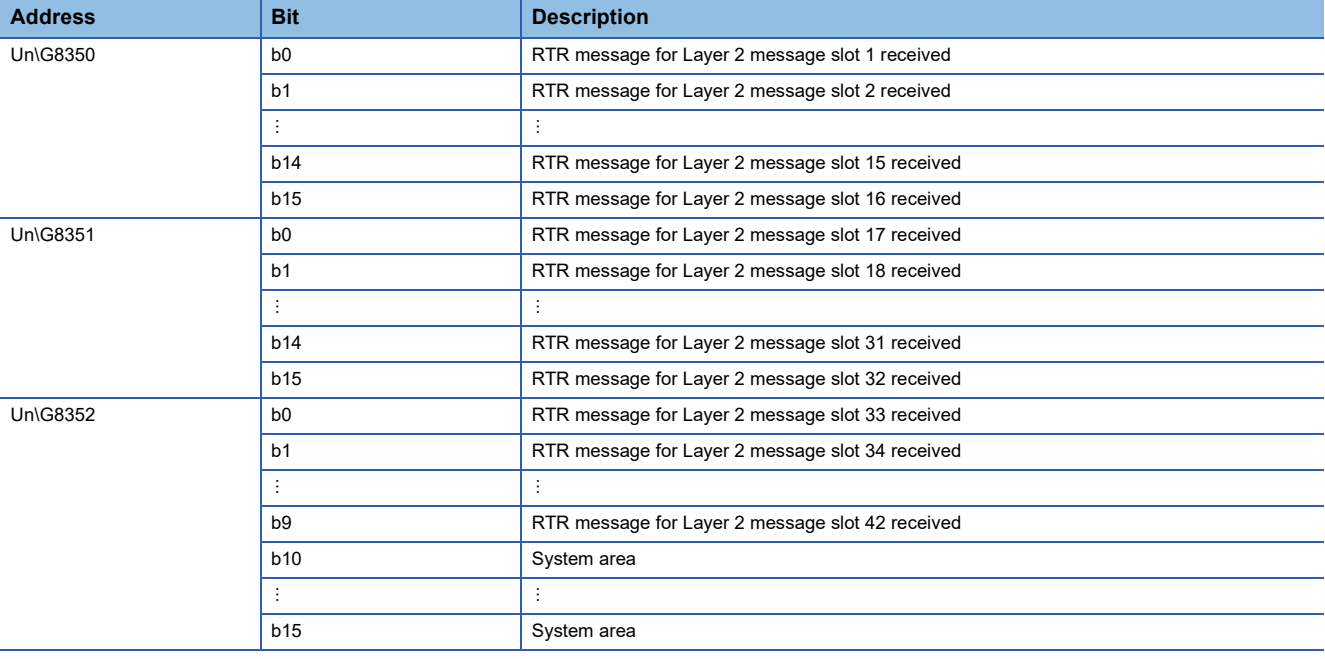

## ■**Message transmit trigger flags (Un\G8400 to Un\G8402)**

Set the send request message slot.

For the message slot set for the send message, turn on the corresponding message slot in this area.

For the message slot set for the receive message, if the corresponding message slot in this area is turned on, the setting is discarded.

Set the send request message slot in this area, and turn on 'Message transmit trigger request' (Y4). Messages are transmitted when the send buffer becomes available.

When a message is written to the send buffer, the corresponding message slot in this area will be cleared automatically. 'Message transmit trigger completed' (X4) will turn on when all the messages are written into the send buffer.

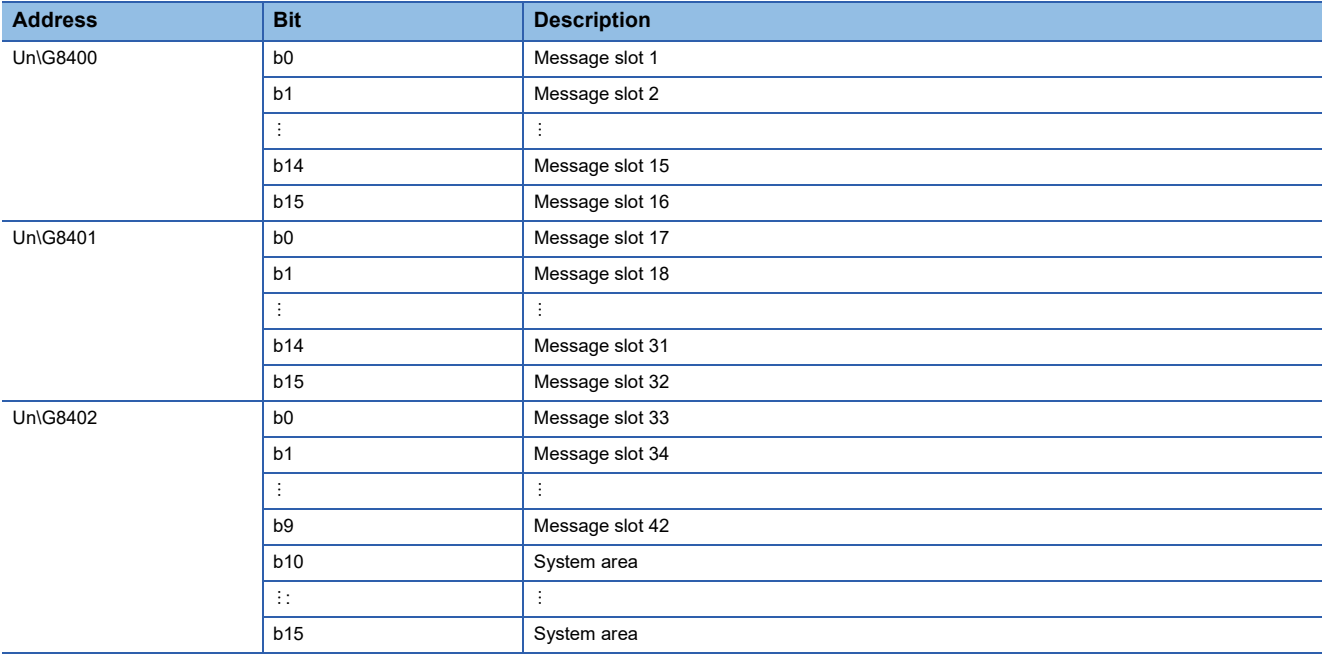

## ■**CPU module STOP transition message (Un\G8450 to Un\G8477)**

The RJ71CN91 can define up to four transmit messages to send them when the CPU module state changes from RUN to STOP.

CPU module STOP transition messages 1 to 4 are sent when the CPU module state changes from RUN to STOP.

 $Point$ <sup> $\degree$ </sup>

Best practice is to use only one CPU module STOP transition message. This increases the chances of sending the message when the CPU module state changes from RUN to STOP. If multiple messages are defined, they are sent in the order of "CPU module STOP transition message" 1 to 4.

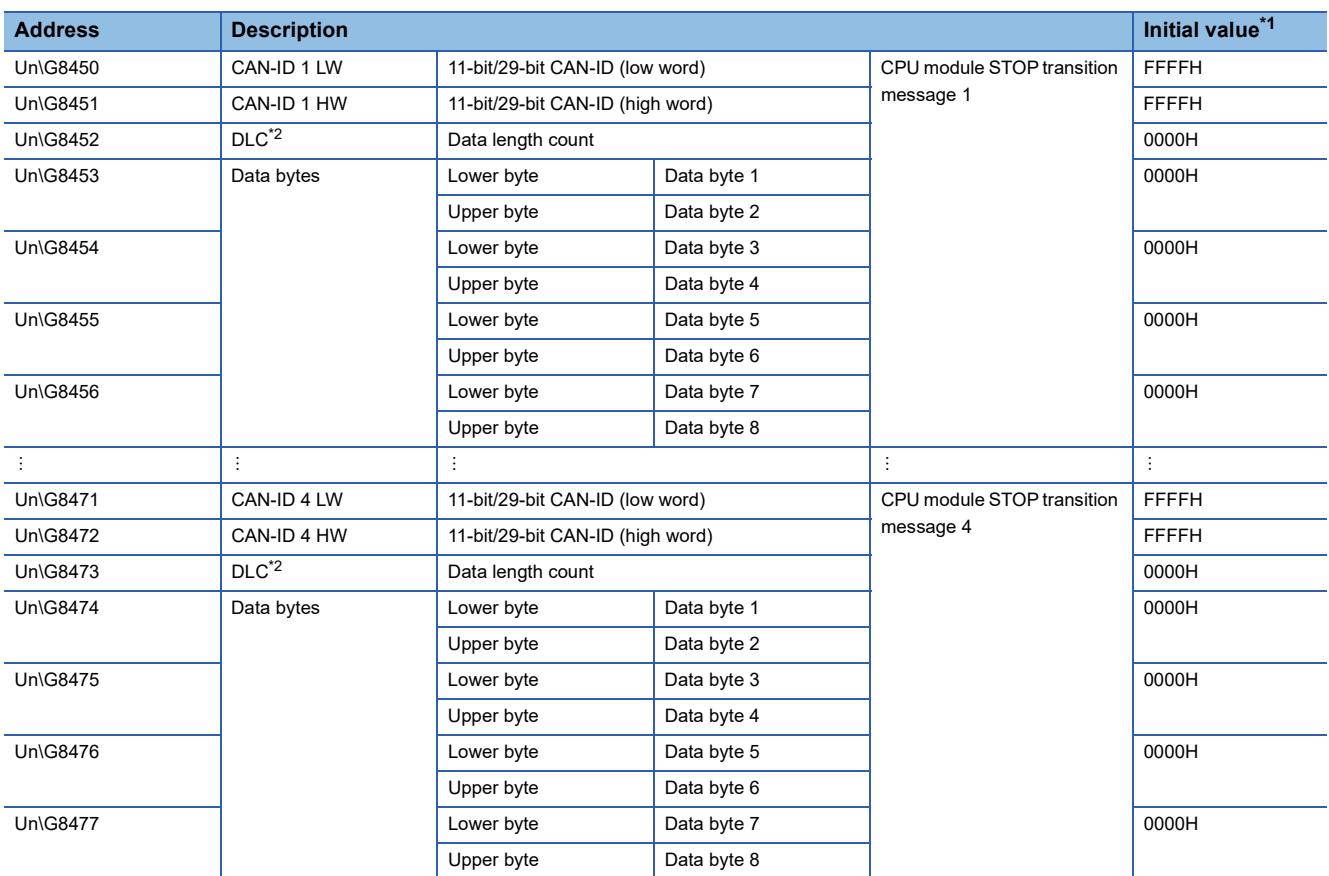

<span id="page-193-0"></span>\*1 Initial value when the CPU module is powered off and on or reset

<span id="page-193-1"></span>\*2 DLC is an abbreviation of Data Length Count.

The following describes settings of each buffer memory area.

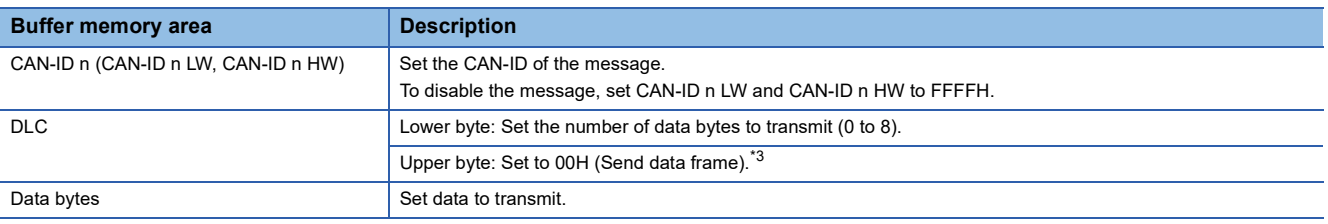

<span id="page-193-2"></span>\*3 01H (Send RTR frame) is not available.

 $Point$ 

Change these settings during offline mode. When the RJ71CN91 transitions to the online mode, the settings are enabled.

## ■**Receive/Transmit process data (Un\G10000 to Un\G10293)**

The RJ71CN91 can send/receive up to 42 messages pre-defined by the user.

CIF can be used to send messages. ( $\mathbb{F}$  [Page 73 Data/RTR transmission via CIF](#page-74-0))

 $Point<sup>°</sup>$ 

- This area is updated every time 'Data exchange request' (Y1) is turned on. ( $\Box$  Page 157 Data exchange [completed \(X1\), Data exchange request \(Y1\)](#page-158-0))
- The receive messages stored in this area are initialized when the RJ71CN91 transitions to the online mode.
- Change these settings during offline mode. When the RJ71CN91 transitions to the online mode, the settings are enabled.
- **Address Description Initial value[\\*1](#page-194-0) Configuration save targe[t\\*4](#page-194-1)** Un\G10000 CAN-ID 1 LW 11-bit/29-bit CAN-ID (low word) Layer 2 message 1 FFFFH | O Un\G10001 CAN-ID 1 HW 11-bit/29-bit CAN-ID (high word) | FFFFH | O Un\G10002 RTR/new/DLC<sup>[\\*2](#page-194-2)</sup> Lower byte Data length count 0000H 0000H 0 Upper byte RTR Un\G10003 Data bytes<sup>[\\*3](#page-194-3)</sup> Lower byte Data byte 1 Deta byte 1 0000H  $\times$ Upper byte **Data byte 2** Un\G10004 | | Lower byte | Data byte 3 | | 0000H |  $\times$ Upper byte Data byte 4 Un\G10005 Lower byte Data byte 5 0000H Upper byte | Data byte 6 Un\G10006  $\qquad$   $\qquad$  Lower byte  $\qquad$  Data byte 7  $\qquad$   $\qquad$  0000H  $\qquad$   $\times$ Upper byte **Data byte 8** 4 - Concert Additional Accounts Additional Accounts Additional Accounts Additional Accounts Additional Account Un\G10287 CAN-ID 42 LW 11-bit/29-bit CAN-ID (low word) Layer 2 message 42 FFFFH ( O Un\G10288 CAN-ID 42 HW 11-bit/29-bit CAN-ID (high word) FFFFH  $\circ$  $Un|G10289$  RTR/new/DLC<sup>[\\*2](#page-194-2)</sup> Lower byte Data length count 0000H 0000H 0 Upper byte RTR Un\G10290 Data bytes<sup>[\\*3](#page-194-3)</sup> Lower byte Data byte 1 Deta byte 1 0000H  $\times$ Upper byte **Data byte 2** Un\G10291 Lower byte Data byte 3 0000H Upper byte Data byte 4 Un\G10292  $\qquad$  Lower byte Data byte 5  $\qquad$  Dexicution  $\times$ Upper byte | Data byte 6 Un\G10293 Lower byte Data byte 7 × Upper byte | Data byte 8
- The data byte sections are not used for parameters, and thus not included in the setting saving targets.

<span id="page-194-0"></span>\*1 Initial value when the CPU module is powered off and on or reset

<span id="page-194-2"></span>\*2 DLC is an abbreviation of Data Length Count.

<span id="page-194-3"></span>\*3 Receive messages are read-only. Transmit messages can be read and written.

<span id="page-194-1"></span>\*4 An area to be saved into the flash ROM by buffer memory settings save operation ( $\circ$ : Can be saved,  $\times$ : Cannot be saved) For how to store the settings, refer to Save/restore configuration (Un\G22). ( $\Box$  [Page 166 Save/restore configuration \(Un\G22\)\)](#page-167-0) The settings can be saved only when Send message is set as the setting in 'Pre-defined Layer 2 message configuration' (Un\G6000 to Un\G6167) (when parameter A = FFFFH, and parameter B = 7FFFH, 6FFFH, or 5FFFH).

#### The following describes settings of each buffer memory area.

| <b>Buffer memory area</b>                         | <b>Description</b>                                                                                                    |                                                                                                    |
|---------------------------------------------------|----------------------------------------------------------------------------------------------------|----------------------------------------------------------------------------------------------------|
|                                                   | <b>Transmit message</b>                                                                                                    | Receive message <sup>*1</sup>                                                                                                    |
| CAN ID n (CAN-ID n LW, CAN-ID n HW) <sup>*7</sup> | Set the CAN-ID of the transmit message.                                                                                                    | <b>Reception CAN-ID</b>                                                                                                    |
| RTR/new/DLC                                       | $\blacksquare$ Upper byte <sup>*2</sup><br>$b12 = 1$ : RTR DLC precise check <sup>3</sup><br>$b15 = 0$ : Send data frame <sup>*4</sup><br>$b15 = 1$ : Send RTR frame <sup>*4</sup> | Upper byte <sup>*5</sup><br>$00H =$ New data not received<br>$b8 = 1$ : New data received<br>$b9 = 1$ : New frame received<br>$b10 = 1$ : Overflow |
|                                                   | ■Lower byte<br>Set the number of bytes for send data (0 to 8) <sup><math>4</math></sup> .                                                                                          | ■Lower byte<br>Data length count (DLC) of the received CAN<br>frame                                                                                |
| Data bytes                                        | Data bytes 1 to 8<br>The number of attached data bytes that is defined<br>by DLC                                                                                                   | Received data bytes <sup>*6</sup>                                                                                                    |

<span id="page-195-0"></span><sup>\*1</sup> When a receive message passes the filter set in 'Pre-defined Layer 2 message configuration' (Un\G6000 to Un\G6167), the reception CAN-ID is updated. The CAN-ID, RTR/new/DLC, and data displayed in the receive message is always latest.

- <span id="page-195-4"></span>\*4 b15 sets whether to send a message as a send data frame or send RTR frame. b15 can be set to 1 when parameter B is 5FFFH b15 can be set to 1 when parameter C is 0, 2, or 4.
- <span id="page-195-5"></span>\*5 When b8 is 1, a new message including new data has been received and stored. If b9 is 1 but b8 is 0, the same message (same CAN-ID, DLC and data) has been received. If b10 is 1, at least one message has been stored in the receive buffer while b8 was 1, which caused an overflow condition.
- <span id="page-195-6"></span>\*6 In case the received DLC is lower than 8, unused data bytes are set to 00H.
- <span id="page-195-1"></span>\*7 For the CAN-ID of a send message, the same CAN-ID as the CAN-ID of another send message cannot be used. If the same CAN-ID is set, a parameter error occurs.

The following describes status of b8 to b10 of RTR/new/DLC for receive messages.

- New frame, no new data:  $b8 = 0$ ,  $b9 = 1$ ,  $b10 = 0$
- New frame, new data:  $b8 = 1$ ,  $b9 = 1$ ,  $b10 = 0$
- New frame, no new data, overflow:  $b8 = 0$ ,  $b9 = 1$ ,  $b10 = 1$
- New frame, new data, overflow:  $b8 = 1$ ,  $b9 = 1$ ,  $b10 = 1$
- No receive data:  $b8 = 0$  or 1,  $b9 = 0$ ,  $b10 = 0$  or 1

<span id="page-195-2"></span><sup>\*2</sup> b12 and b15 cannot be set to 1 at the same time.

<span id="page-195-3"></span><sup>\*3</sup> When b12 is set to 0, only the CAN-ID of an receive RTR frame is checked for a match with the ID of the user message. When b12 is set to 1, the message will not be sent if the CAN-ID and DLC of the RTR frame do not match those of the user message. Also, the corresponding message slot in 'Layer 2 RTR flags' (Un\G8350 to Un\G8352) will not turn on. b12 can be set to 1 when parameter B is 6FFFH or 7FFFH.

# **Object dictionary list**

The object dictionary is structured in indexes and subindexes. Each index addresses a single parameter, a set of parameters, network input/output data or other data. A subindex addresses a subset of the parameter or data of the index.

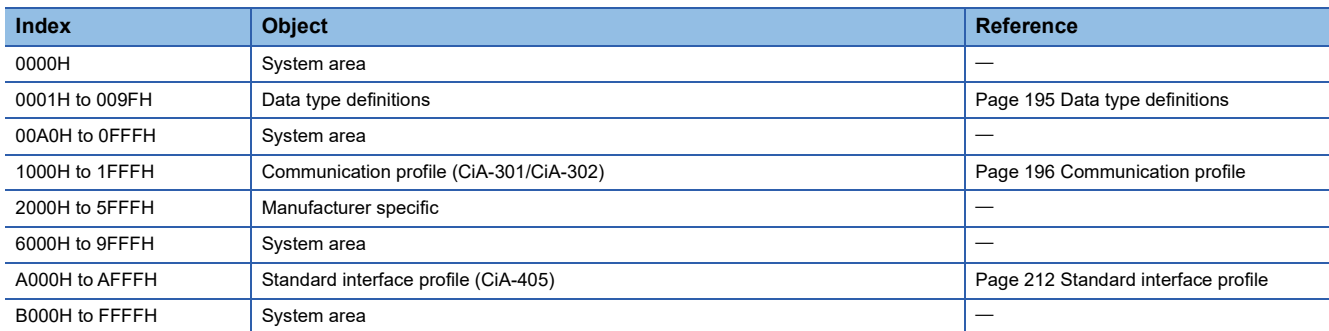

# <span id="page-196-0"></span>**Data type definitions**

This area provides the data type definition object. Use this object as a mapping destination for data not used in RPDO receive data (not mapped to any object). SDO access to this object will cause an error.

For details on mapping to RPDO, refer to the following.

**F** [Page 43 PDO](#page-44-0)

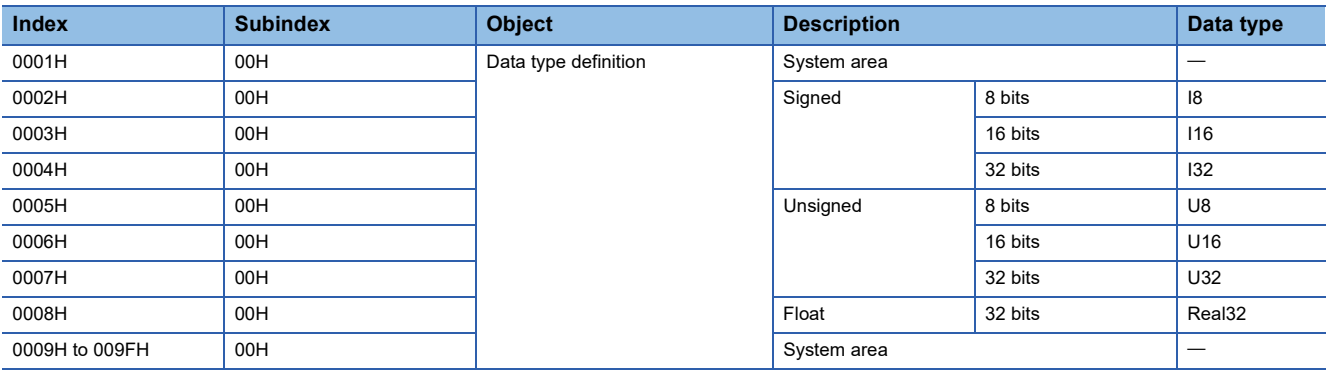

# <span id="page-197-0"></span>**Communication profile**

This section provides a brief description of the CANopen object dictionary of the RJ71CN91 module and related information.  $\bigcirc$ : Writable,  $\times$ : Not writable

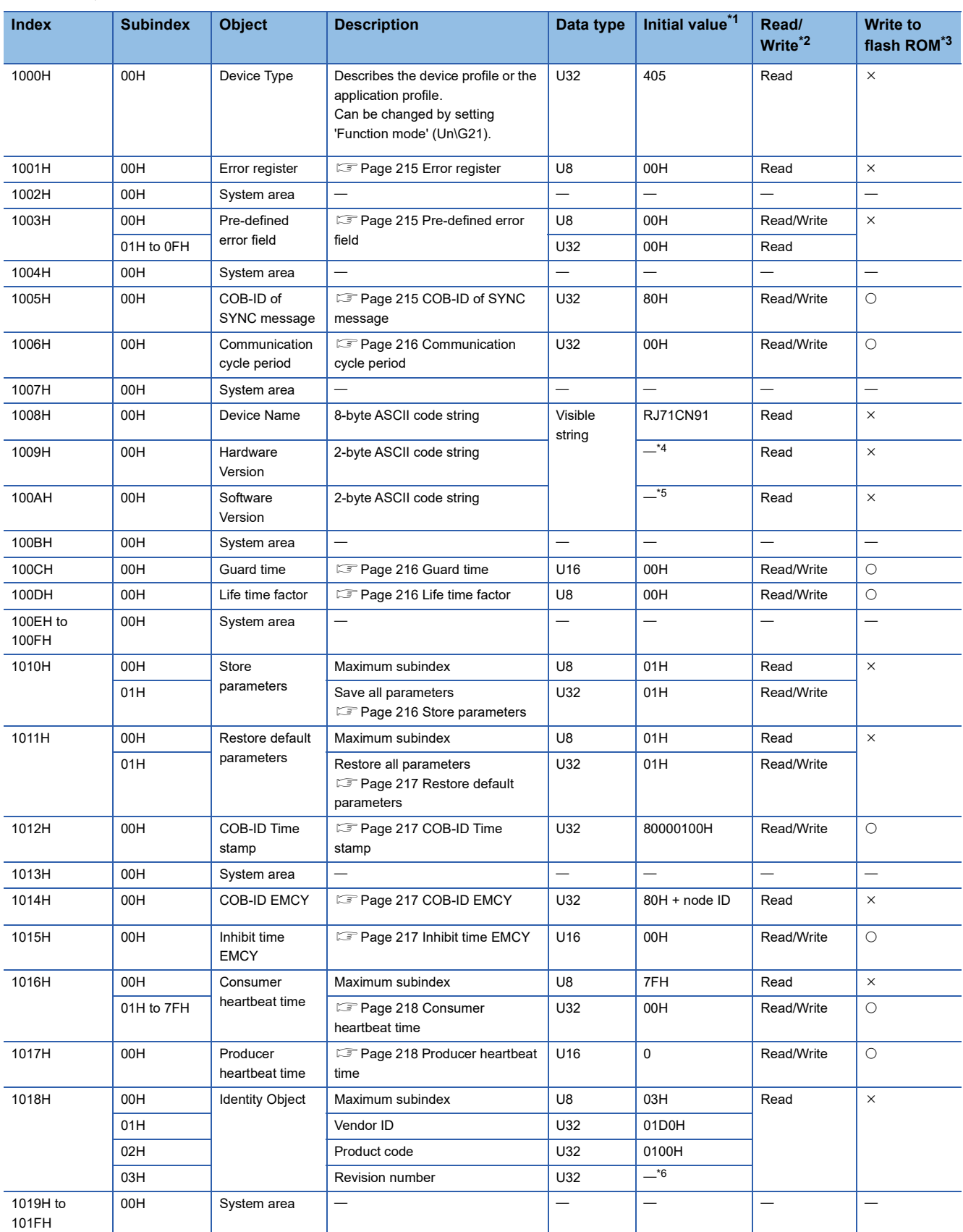

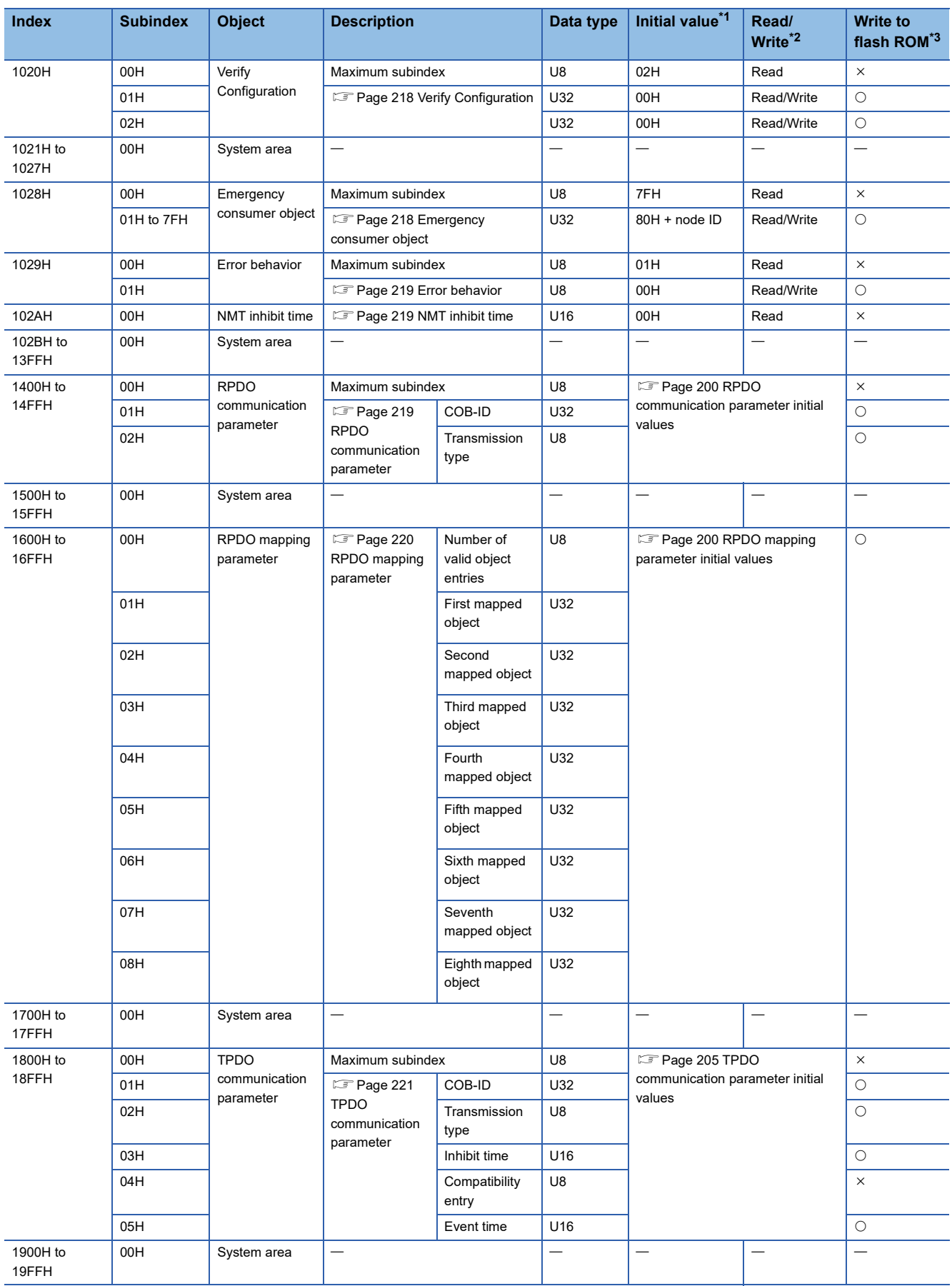

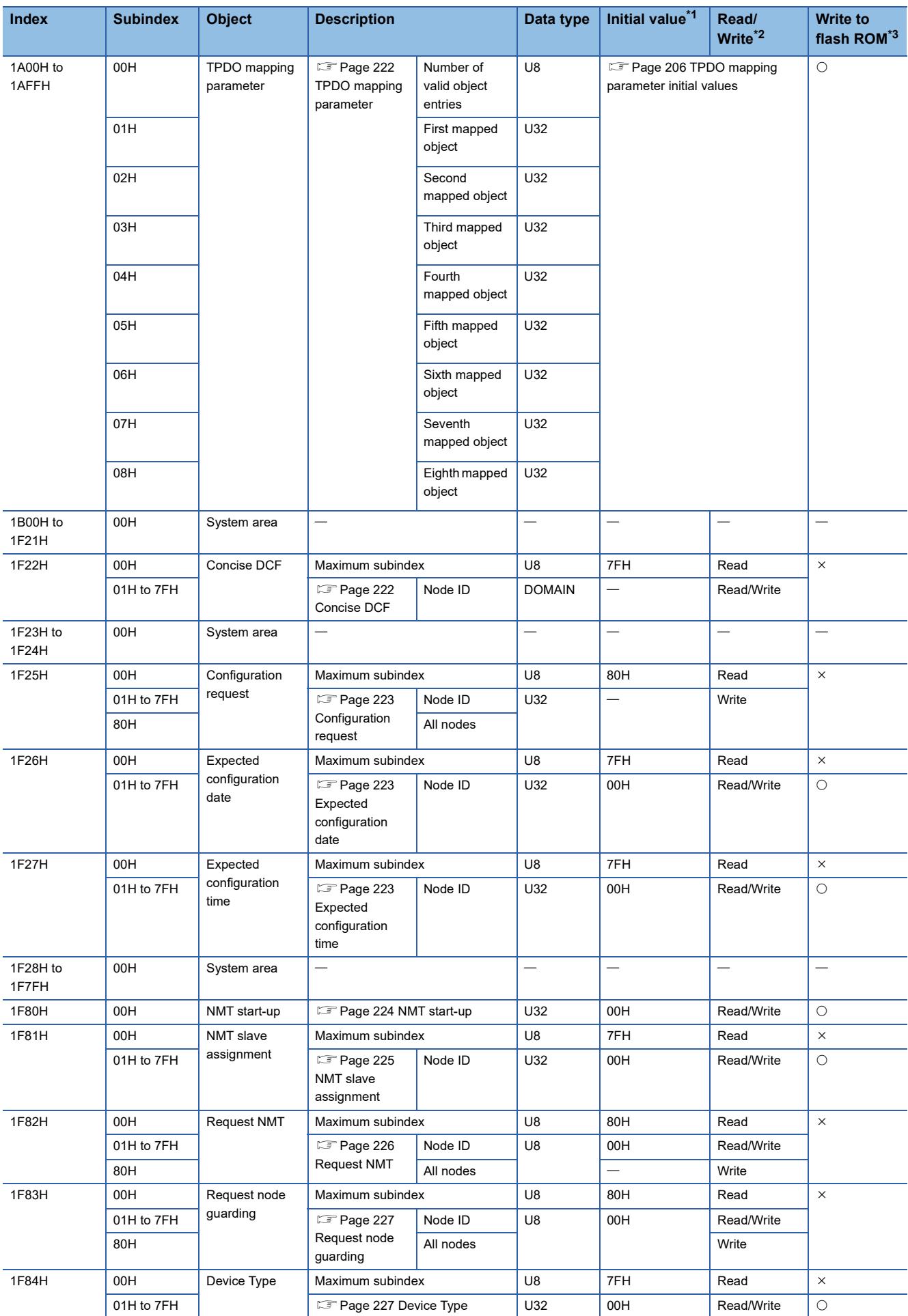

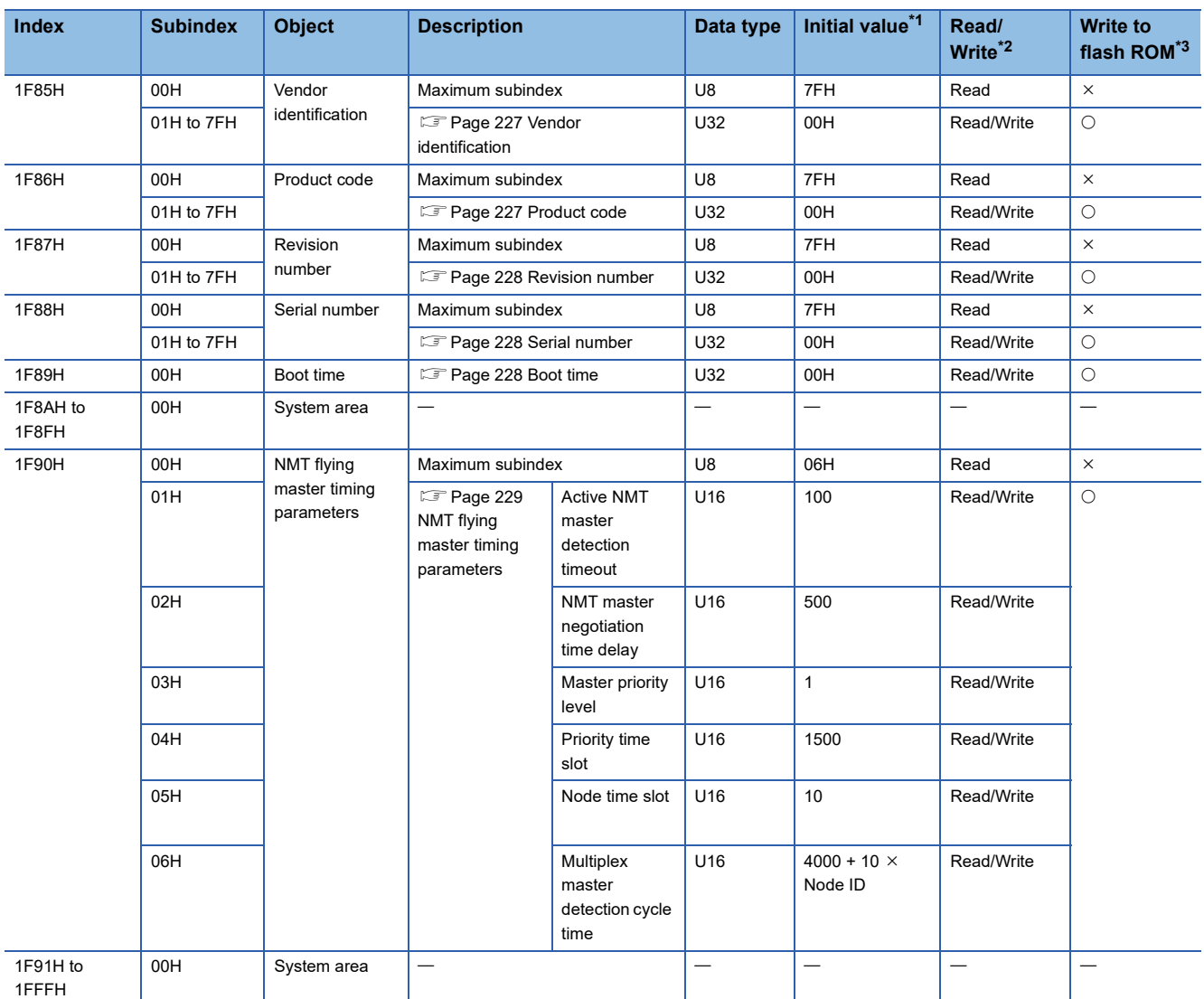

<span id="page-200-0"></span>\*1 Initial value when the CPU module is powered off and on or reset

<span id="page-200-1"></span>\*2 This indicates whether reading from and writing to the network are enabled.

<span id="page-200-2"></span>\*3 Data will be saved in the flash ROM by using the Store parameters (index 1010H, subindex 01H). When writing data, note that the maximum number of write accesses to a flash ROM is 100000.

<span id="page-200-3"></span>\*4 The hardware version depends on the one of the RJ71CN91. (Example: 01)

Check the actual value by using the CANopen Configuration Tool. ( $\Box$  [Page 87 CANopen node list\)](#page-88-0)

<span id="page-200-4"></span>\*5 The software version matches the firmware version of the RJ71CN91. (Example: 01)

<span id="page-200-5"></span>\*6 The revision number depends on the firmware version of the RJ71CN91. For the supported firmware version, refer to the following. However, the actual value must be checked by using the CANopen Configuration Tool. (Figure 87 CANopen node list)

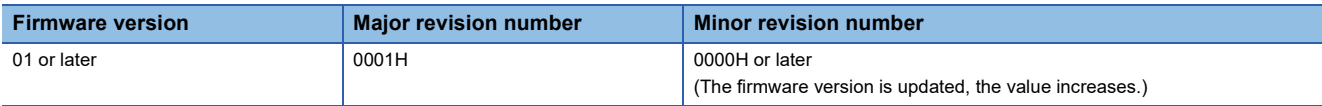

## <span id="page-201-0"></span>**RPDO communication parameter initial values**

The following table lists the RPDO communication parameter initial values.

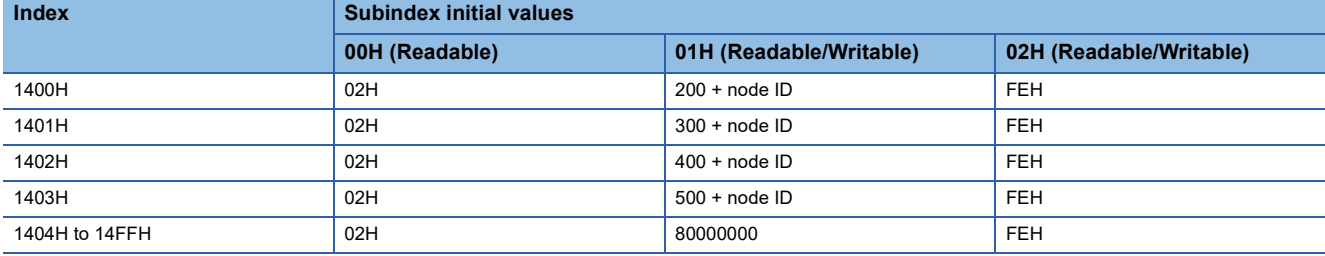

## <span id="page-201-1"></span>**RPDO mapping parameter initial values**

The following table lists the RPDO mapping parameter initial values.

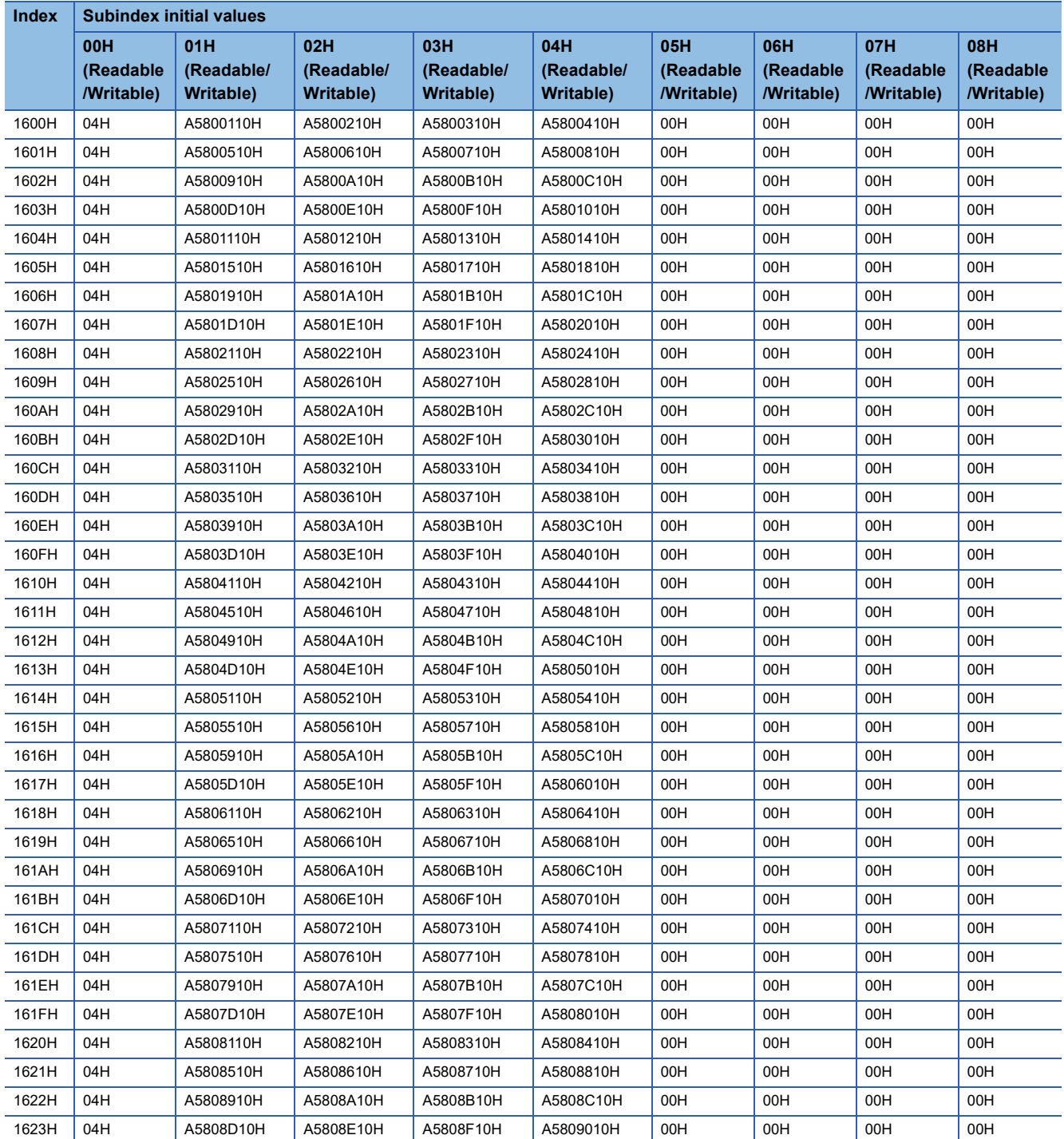

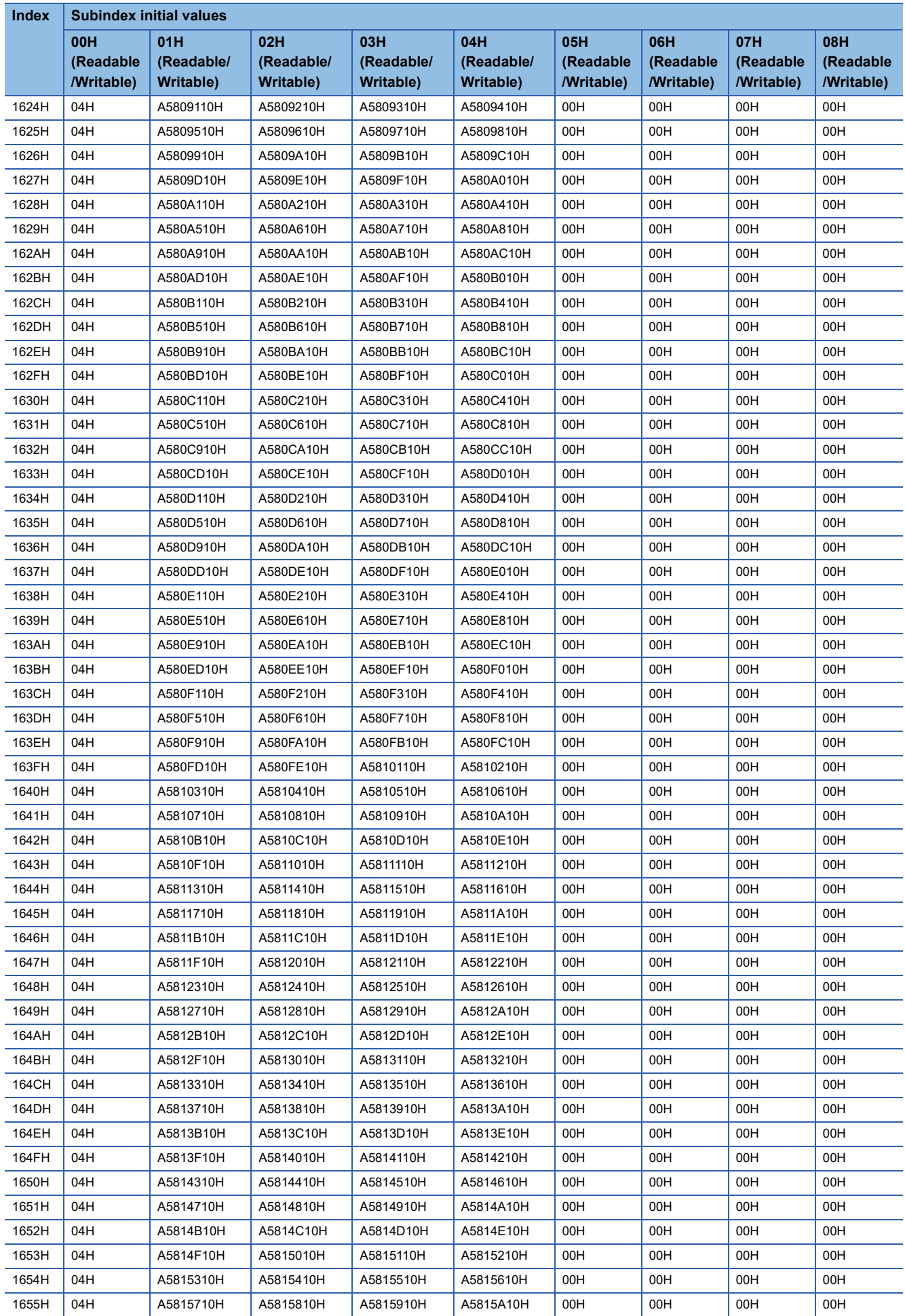

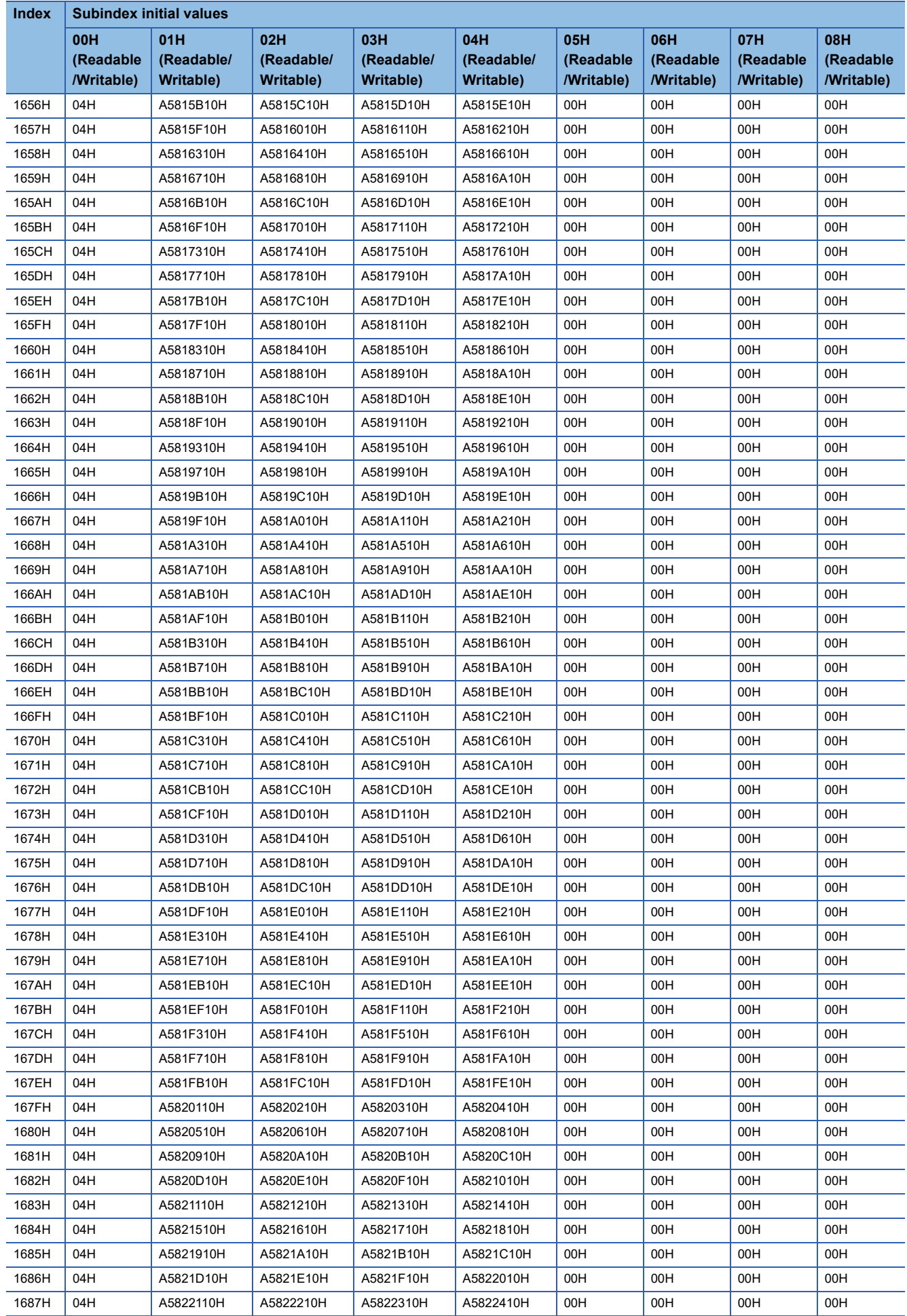

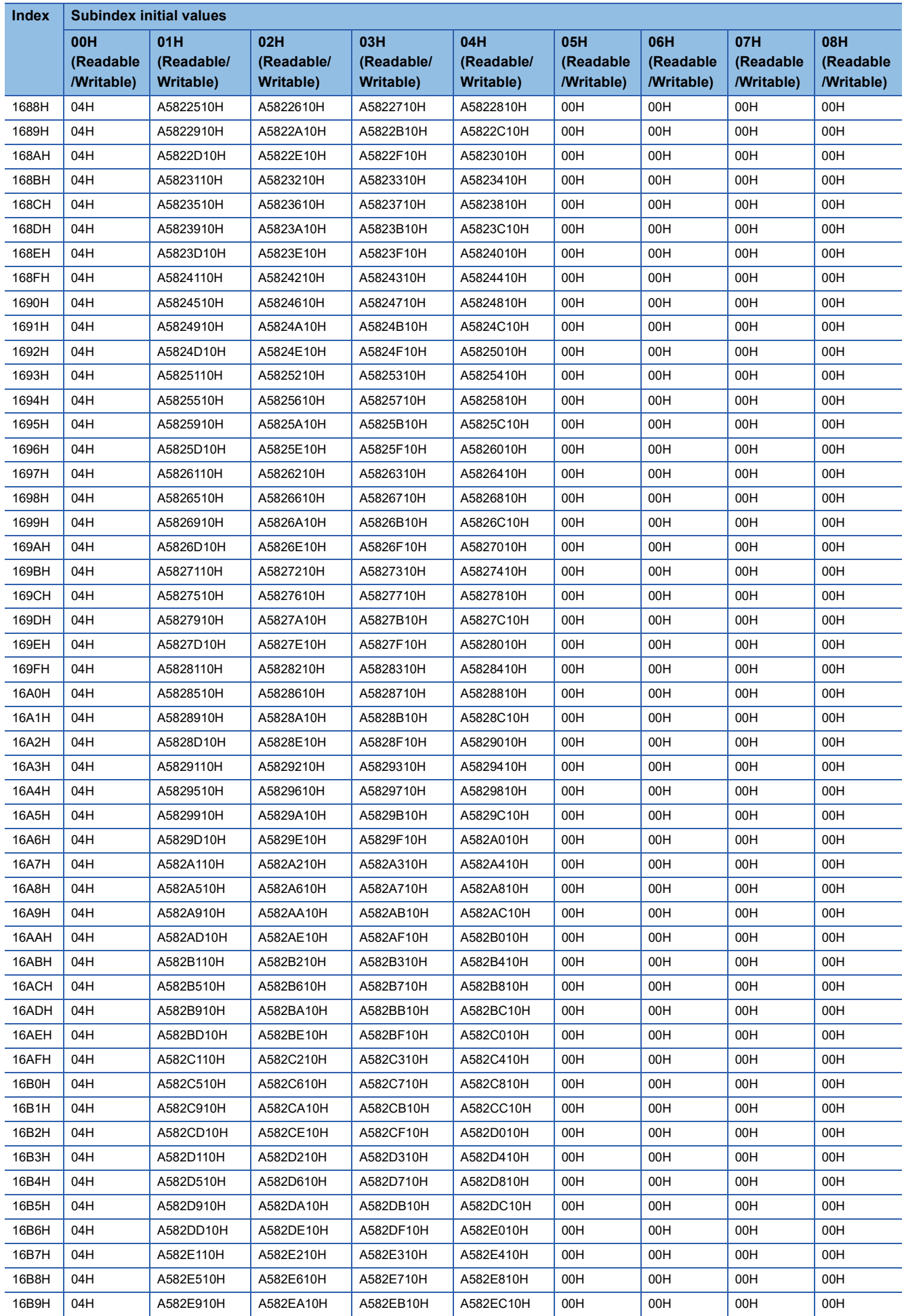

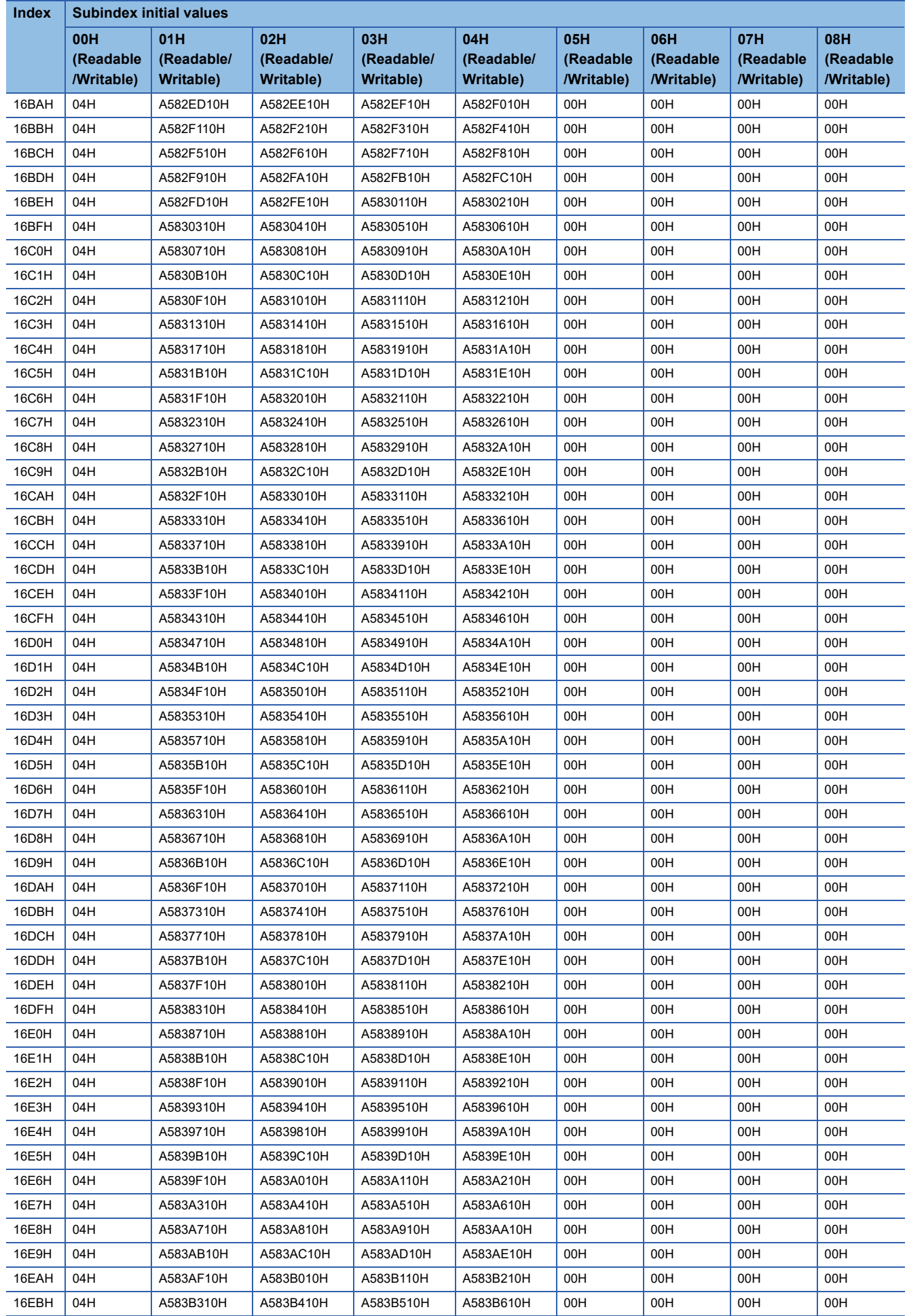

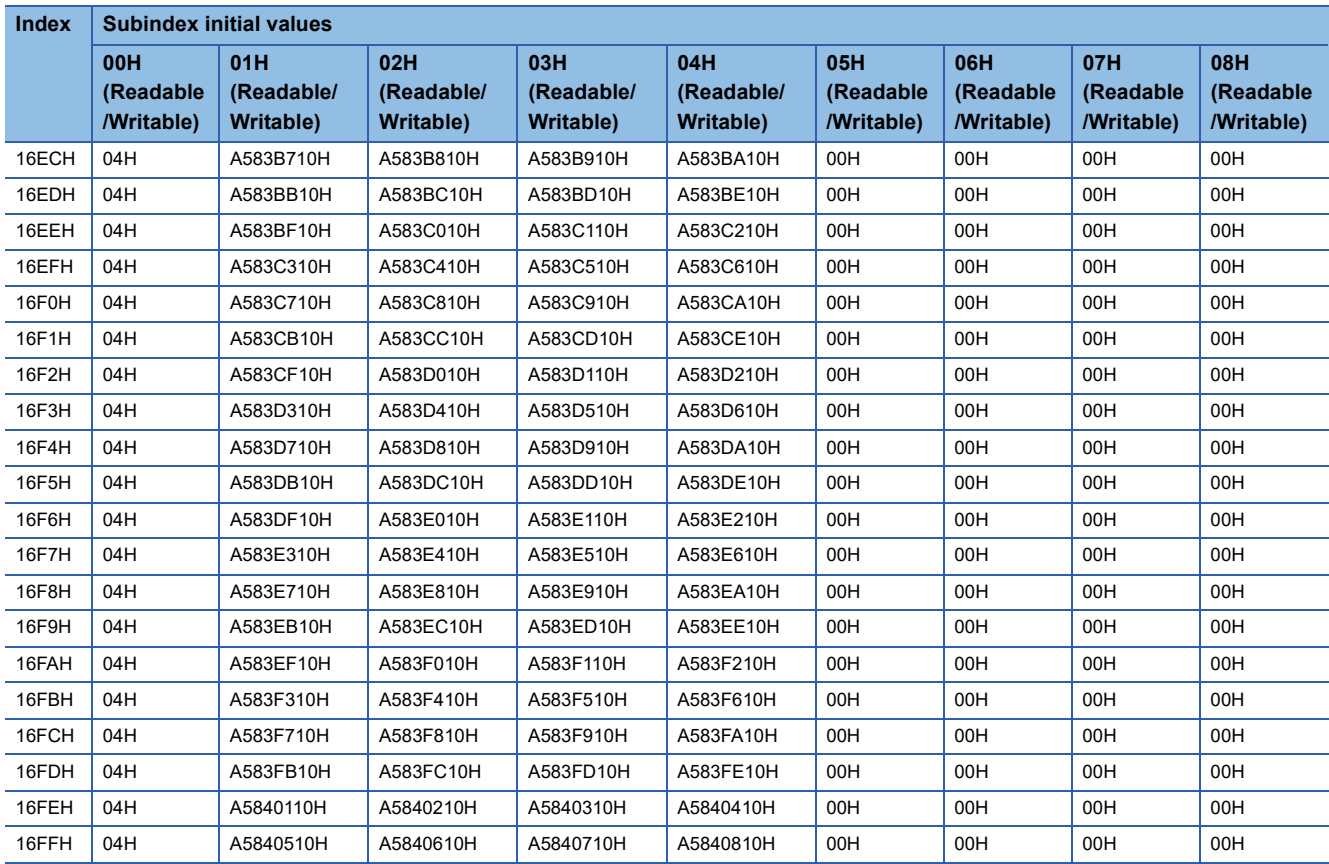

## <span id="page-206-0"></span>**TPDO communication parameter initial values**

The following table lists the TPDO communication parameter initial values.

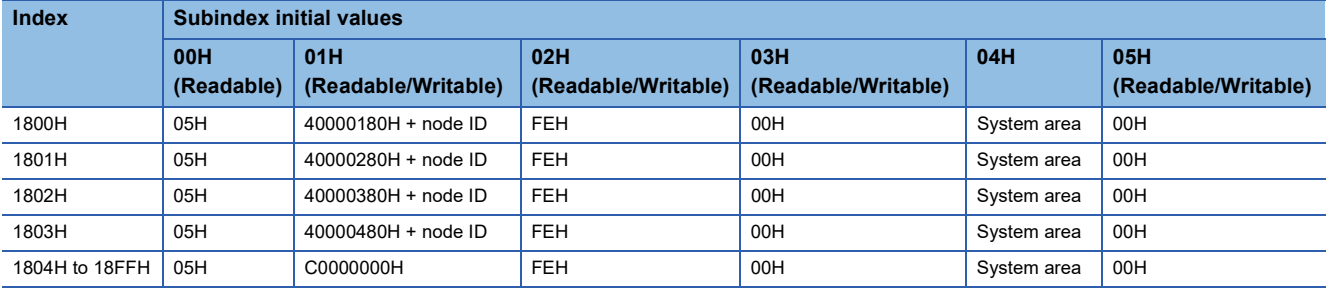

## <span id="page-207-0"></span>**TPDO mapping parameter initial values**

The following table lists the TPDO mapping parameter initial values.

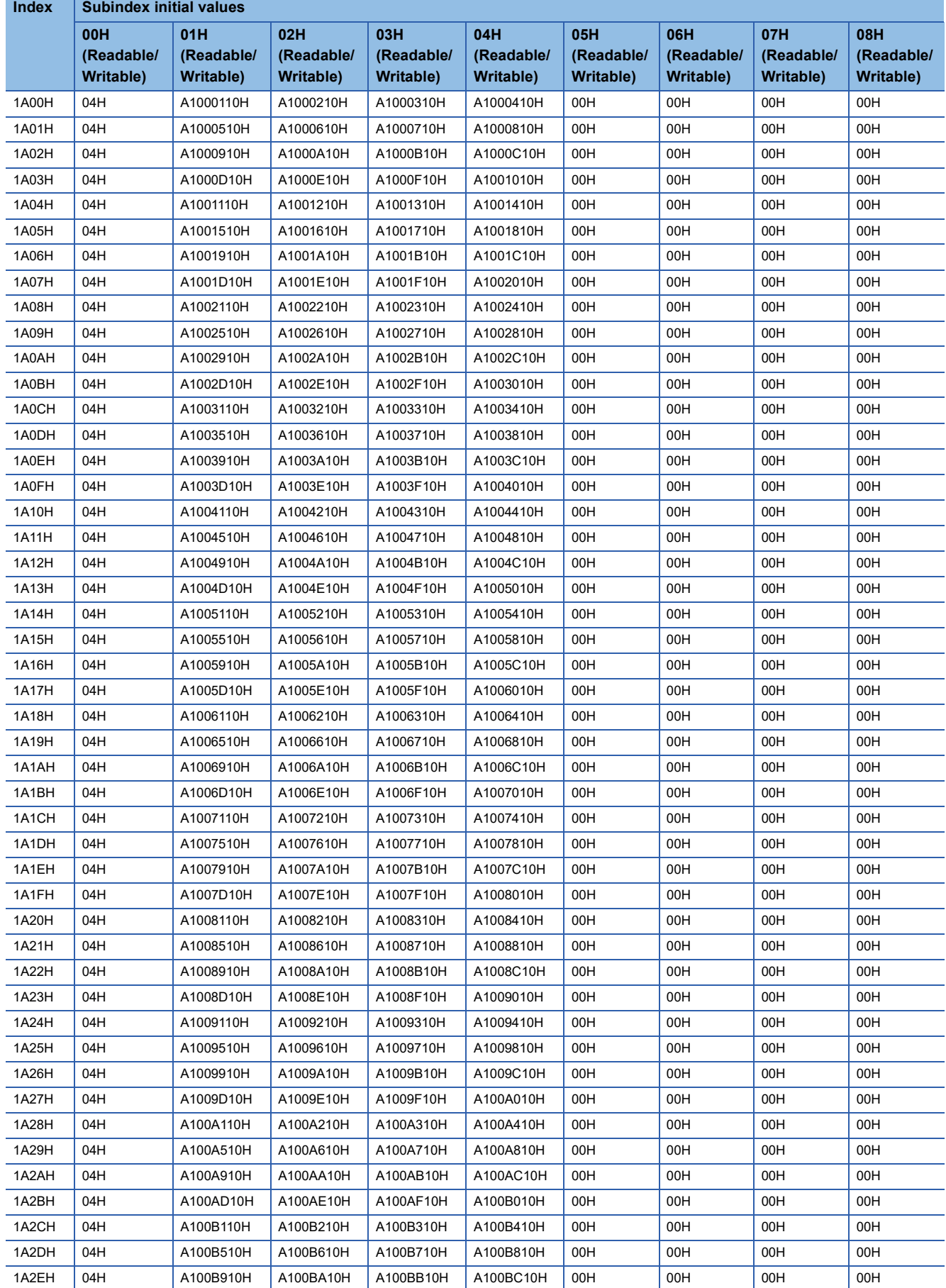

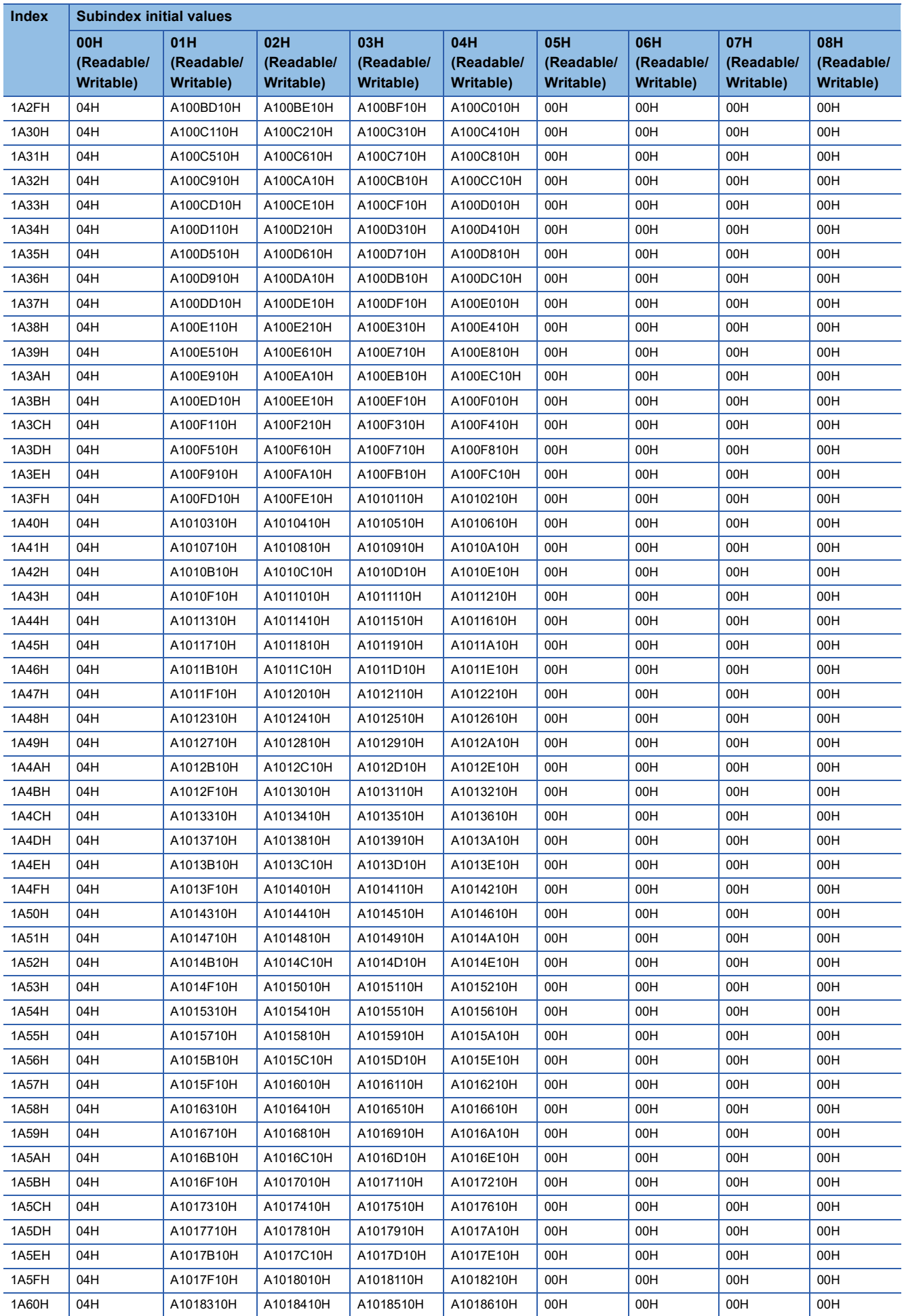

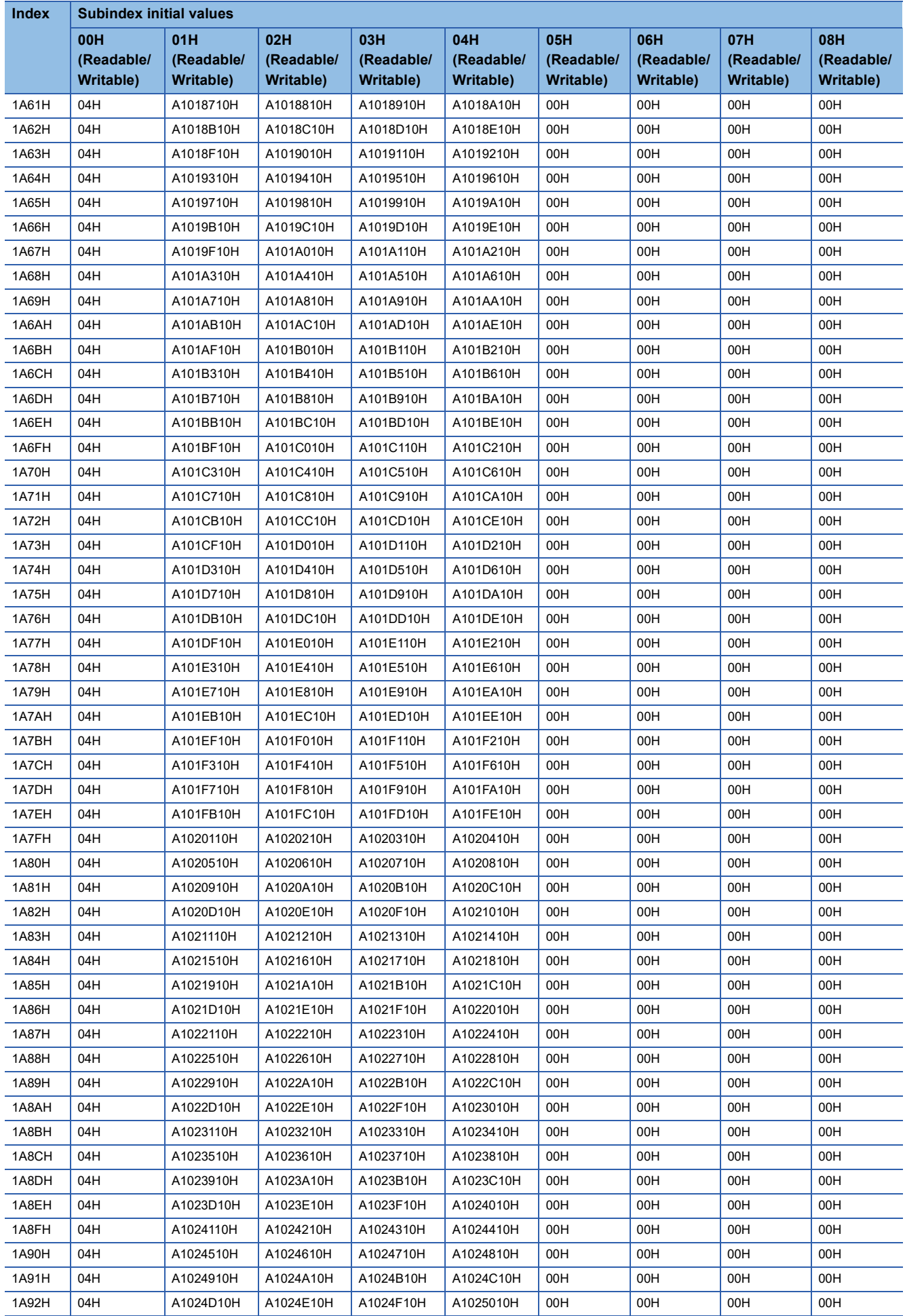

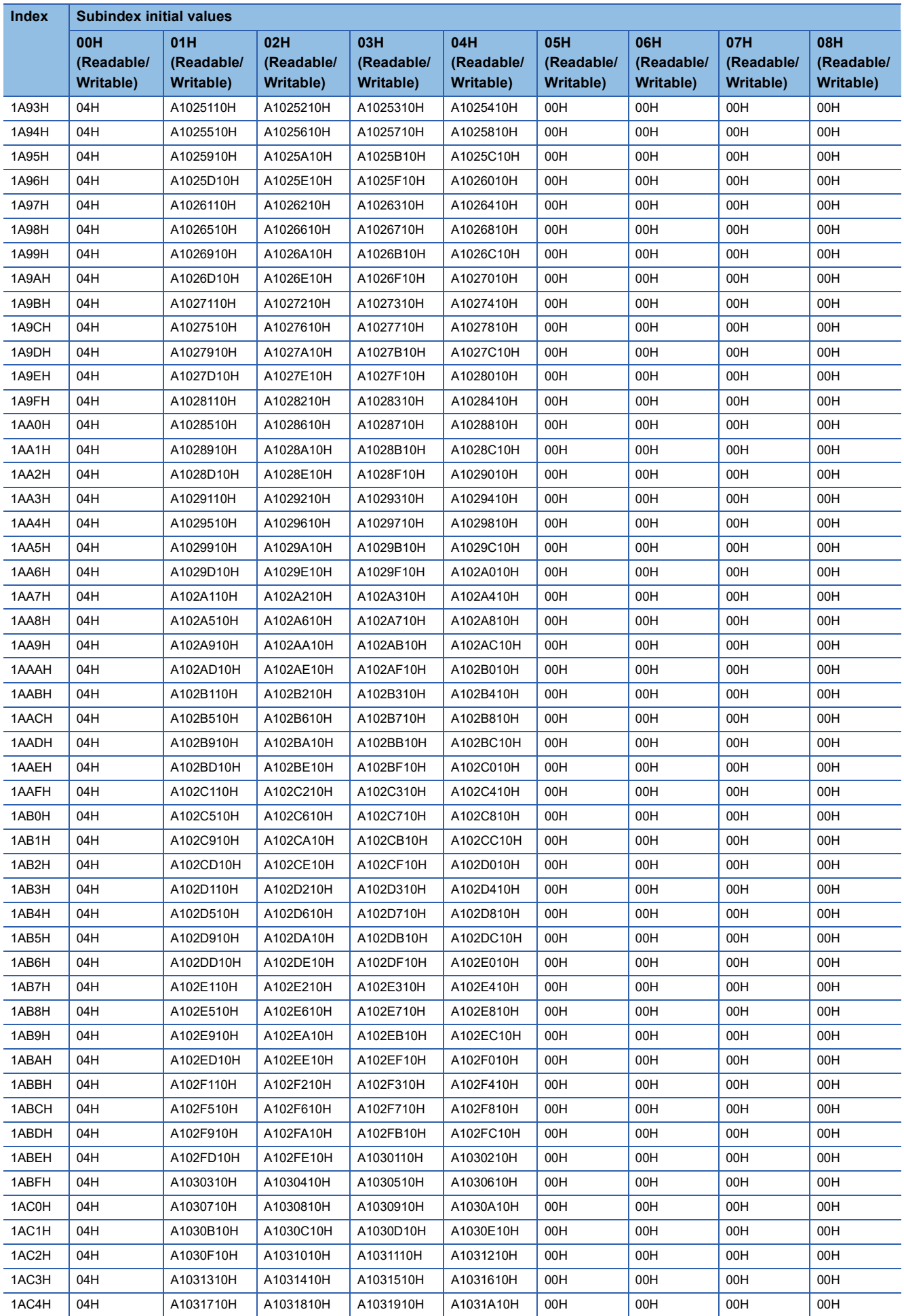

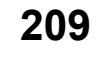

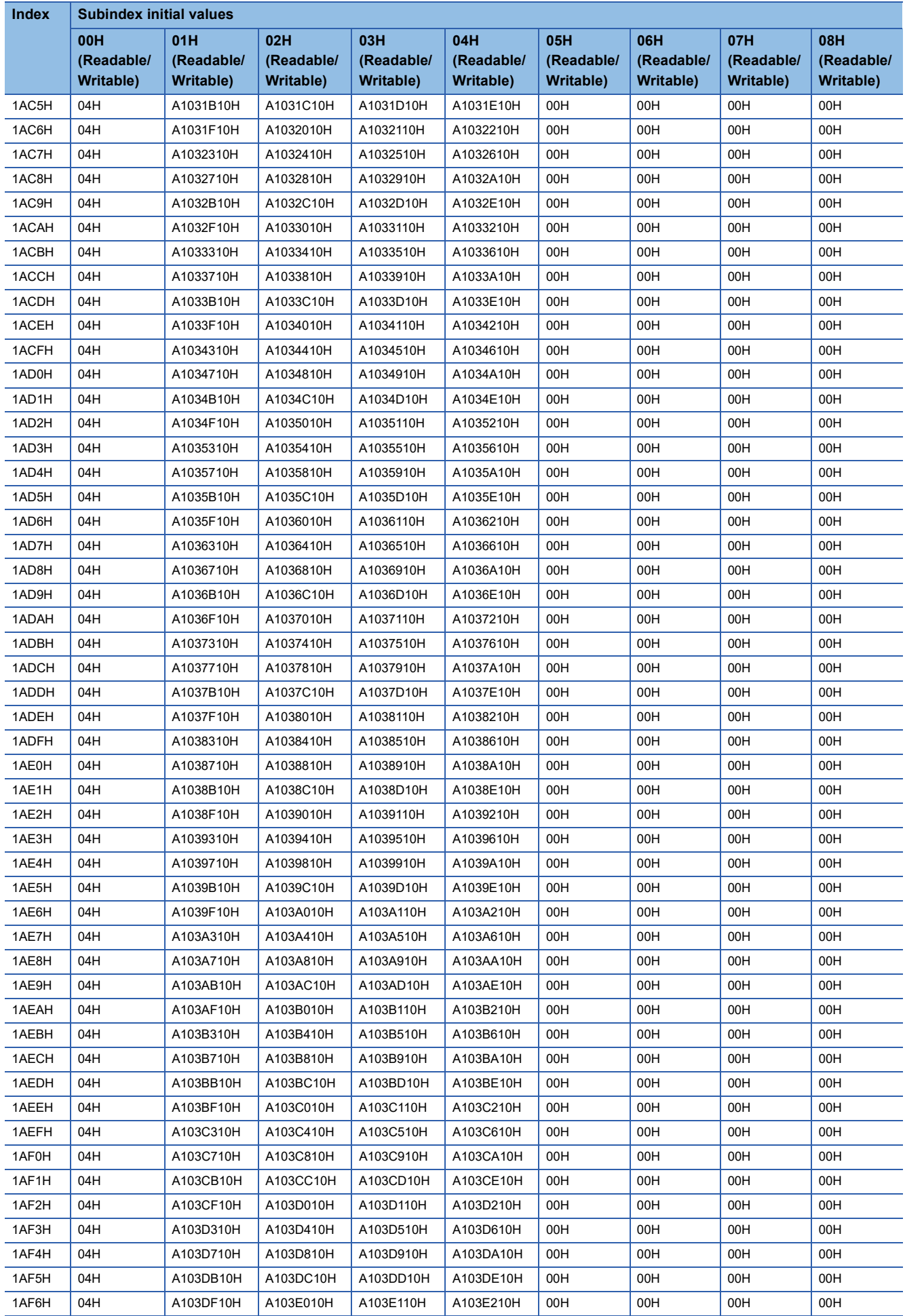

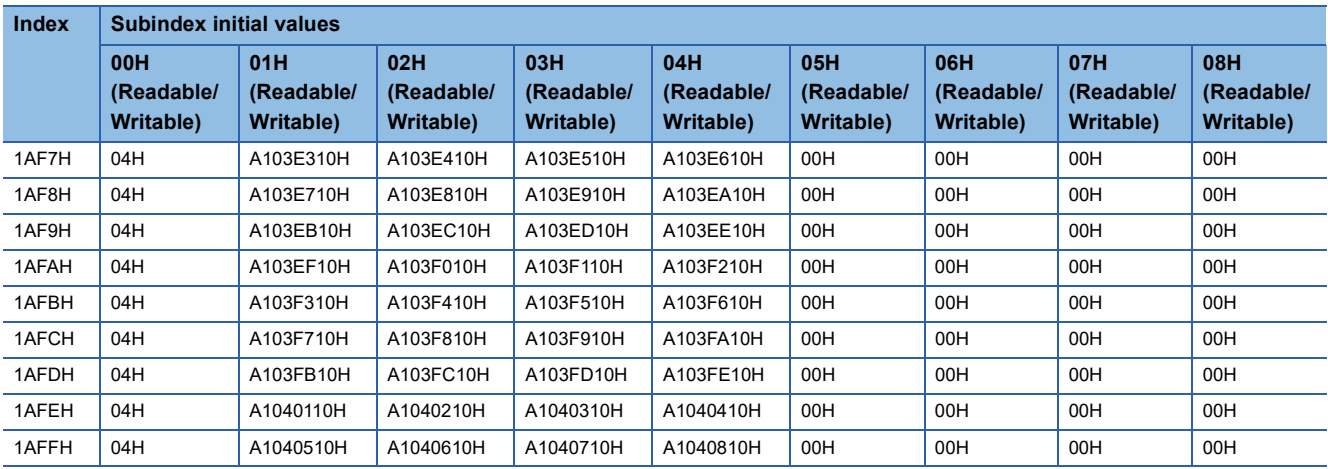

# <span id="page-213-0"></span>**Standard interface profile**

This section provides a brief description of the standard interface profile of the RJ71CN91 module and related information. This area is an interface between the CANopen network and the RJ71CN91. This area has two types of objects: Network input variable object for input from the RJ71CN91 to the CANopen network, and network output variable object for output from the CANopen network to the RJ71CN91.

In the RJ71CN91, these objects are mapped to 'TPDO' (Un\G13000 to Un\G14023) and 'RPDO' (Un\G10000 to Un\G11023). Turn on 'Data exchange request' (Y1) to exchange data between these objects and 'TPDO' (Un\G13000 to Un\G14023), and 'RPDO' (Un\G10000 to Un\G11023).

The RJ71CN91 uses these objects as PDO mapping destinations.

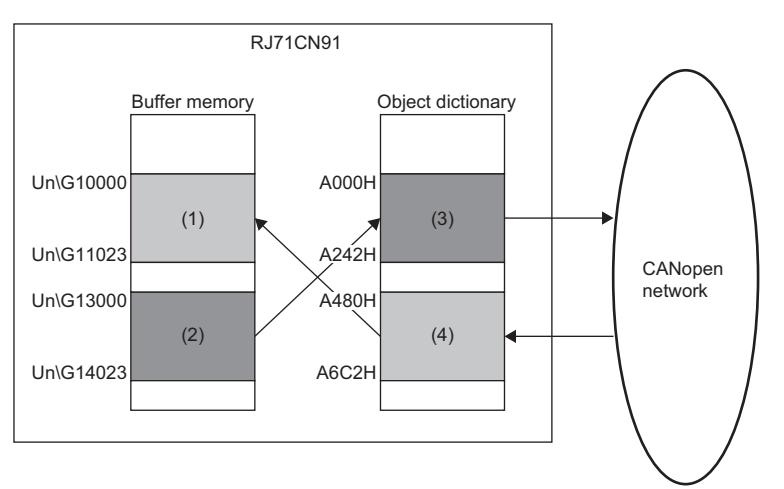

(1) 'RPDO' (Un\G10000 to Un\G11023)

(2) 'TPDO' (Un\G13000 to Un\G14023)

(3) Network input variable object (index A000H to A242H)

(4) Network output variable object (index A480H to A6C2H)

## **Network input variable**

The following describes Network input variable object (index A000H to A242H) and the corresponding buffer memory areas.

#### ■**List of network input variable objects and their initial values**

The following table lists the RJ71CN91 network input variable objects, data types, and initial values.

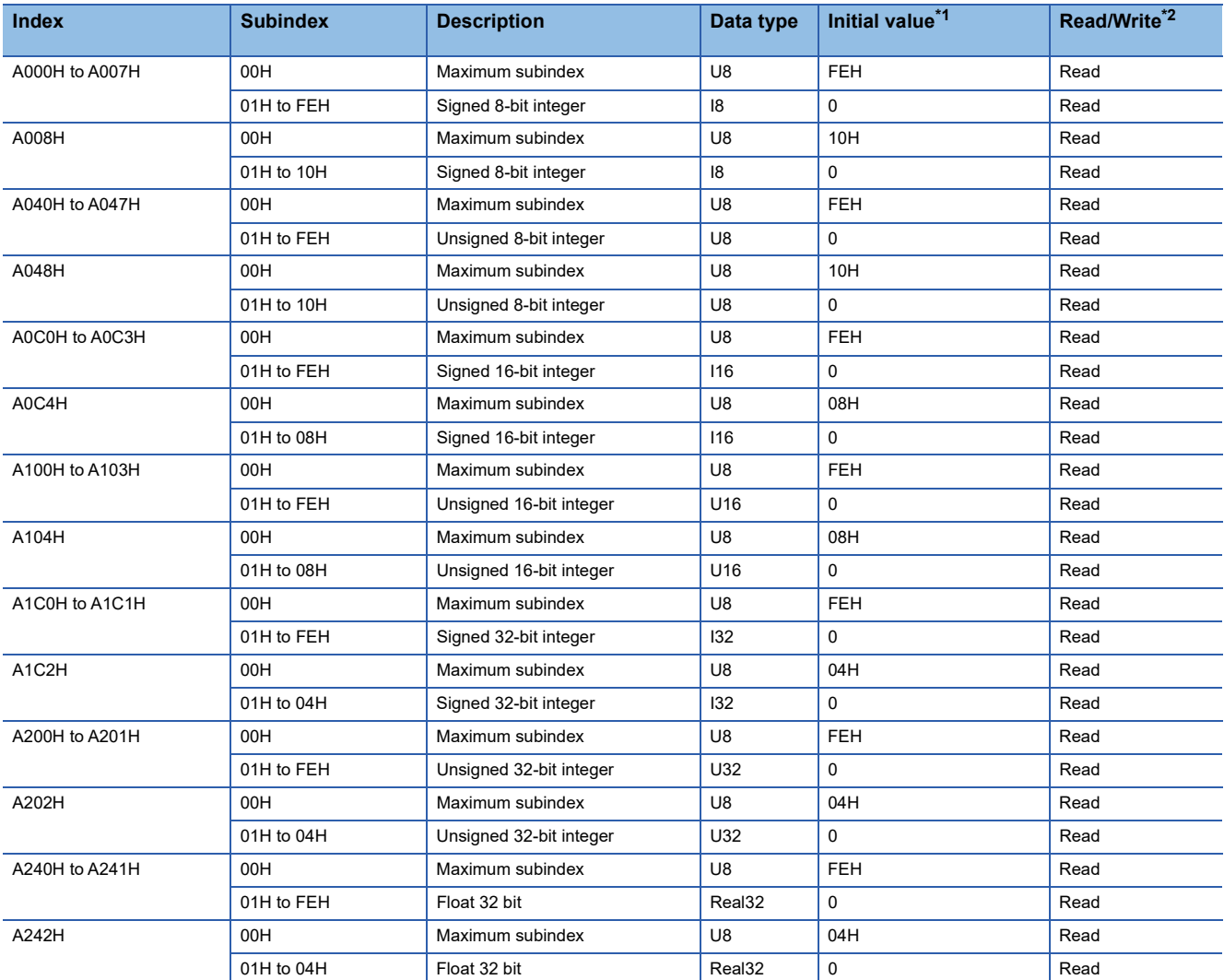

<span id="page-214-0"></span>\*1 Initial value when the CPU module is powered off and on or reset

<span id="page-214-1"></span>\*2 This indicates whether reading from and writing to the network are enabled.

#### ■**Mapping to the buffer memory area**

The RJ71CN91 network input variable objects (index A000H to A242H) are mapped to the entire 'TPDO' (Un\G13000 to Un\G14023) for each data type. ( $\sqrt{P}$  [Page 180 RPDO \(Un\G10000 to Un\G11023\), TPDO \(Un\G13000 to Un\G14023\)](#page-181-0))

## **Network output variable**

The following describes Network output variable object (index A480H to A6C2H) and the corresponding buffer memory areas.

### ■**List of network output variable objects and their initial values**

The following table lists the RJ71CN91 network output variable objects, data types, and initial values.

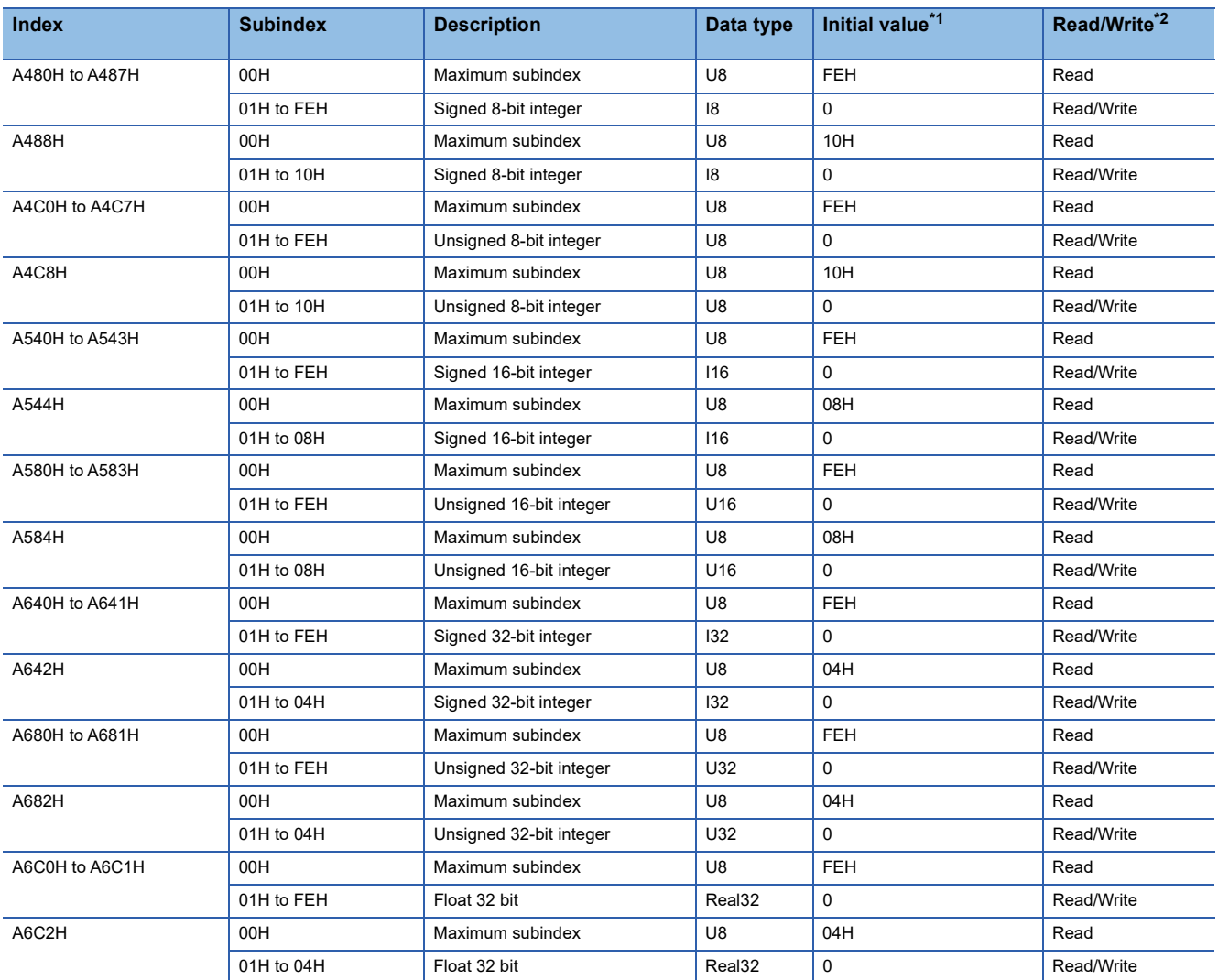

<span id="page-215-0"></span>\*1 Initial value when the CPU module is powered off and on or reset

<span id="page-215-1"></span>\*2 This indicates whether reading from and writing to the network are enabled.

#### ■**Mapping to the buffer memory area**

The RJ71CN91 network output variable objects are mapped to the entire 'RPDO' (Un\G10000 to Un\G11023) for each data type. ( **Fage 180 RPDO** (Un\G10000 to Un\G11023), TPDO (Un\G13000 to Un\G14023))
# **Object dictionary details**

### **Error register**

#### • Index: 1001H

This object provides error information. The CANopen node maps internal errors into this object. It is part of the EMCY message.

- b0: Generic error
- b1: Current
- b2: Voltage
- b3: Temperature
- b4: Communication error (overrun error state)
- b5: Device profile specific
- b6: Fixed to 0
- b7: Manufacturer specific

The RJ71CN91 uses b0, b4, and b7. However, EMCY message transmission commands are excluded.

Bit b0 of this object will turn on if the EMCY error code value is larger than 00FFH.

This object can be cleared by Pre-defined error field (index 1003H). ( $\sqrt{p}$  [Page 215 Pre-defined error field](#page-216-0))

Bits of this object can be set by the EMCY message transmission command. ( $\Box$  Page 56 When sending a message [manually\)](#page-57-0)

#### <span id="page-216-0"></span>**Pre-defined error field**

- Index: 1003H
- Subindex: 00H to 0FH

This object provides the errors that occurred in the RJ71CN91 and were notified via the EMCY message.

#### ■**Subindex 00H: Number of errors**

This indicates the number of errors occurred. Setting this subindex to 0 clears all the emergency error codes stored in subindexes 01H to 0FH. Any value other than 0 cannot be used.

#### ■**Subindexes 01H to 0FH: Standard error field**

A maximum of 15 latest emergency error codes sent by the RJ71CN91 are stored. EMCY messages are stored in the order starting from 01H. ( $\sqrt{F}$  [Page 54 Emergency error codes](#page-55-0))

The subindex where the emergency error codes are not stored cannot be accessed.

The data type of this object is U32. For that reason, when a manufacturer-specific error code is received, only the upper 2 byte-portion is stored. (Example: 4D45H)

#### **COB-ID of SYNC message**

#### • Index: 1005H

Set the COB-ID of the SYNC message. To quickly execute synchronization, the SYNC message is given a high priority CAN-ID.

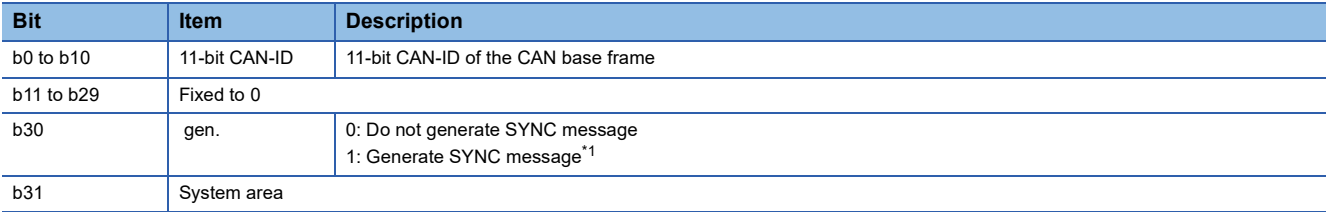

<span id="page-216-1"></span>\*1 To generate a SYNC message, the CANopen node must be the active NMT master. Set Communication cycle period (index 1006H) before setting b30 of this object to 1. **A**

#### **Communication cycle period**

• Index: 1006H

Set the transmission cycle of the SYNC message.

Set a 32-bit value in us units. Note that a value smaller than 1ms will be adjusted to 1ms because the RJ71CN91 counts the time in ms units. Setting the value 0 to this object disables SYNC message generation. To generate a SYNC message, the RJ71CN91 must be the active NMT master.

• Setting range: 0 to 4294967295

#### **Guard time**

• Index: 100CH

This object indicates the waiting time for an NMT slave to return a response for node guarding.

Set a 16-bit value in ms units. Setting the value 0 to this object disables life guarding.

#### **Life time factor**

• Index: 100DH

Set this object to calculate the node life time for node guarding.

Set the value for the life time to be sufficiently larger than the value for the guard time on the NMT master side.

The node life time within which the NMT master polls an NMT slave can be calculated by multiplying this 8-bit object by the Guard time (index 100CH). Setting the value 0 to this object disables life guarding.

To use node guarding, set both this object and Guard time (index 100CH). The order in which Guard time and Life time factor are set does not matter.

#### <span id="page-217-1"></span><span id="page-217-0"></span>**Store parameters**

- Index: 1010H
- Subindex: 01H

This object saves all parameters of the object dictionary in the flash ROM.

Write 65766173H (ISO8859 string code evas (save)) in subindex 01H to save the parameters. Saved parameters will be enabled when the CPU module is powered off and on or reset.

Read this object to read the following information.

- b0: Fixed to 1 (CANopen node saved parameters on command.)
- b1: Fixed to 0 (CANopen node did not save parameters automatically.)
- b2 to b31: System area

 $Point<sup>°</sup>$ 

Concise DCF (index 1F22H, subindex 01H to 7FH) need not be saved by this object because it is saved when Concise DCF (index 1F22H, subindex 01H to 7FH) is updated.

#### <span id="page-218-1"></span>**Restore default parameters**

- Index: 1011H
- Subindex: 01H

This object resets all parameters of the object dictionary to the factory default settings.

Write 64616F6CH (ISO8859 string code daol (load)) in subindex 01H, power off and on or reset the CPU module to reset all parameters stored in the object dictionary of the RJ71CN91 to the factory default settings.

- b0: Fixed to 1 (CANopen node reset parameters to factory defaults on command.)
- b1 to b31: System area

 $Point<sup>°</sup>$ 

- Do not execute Store parameters (index 1010H, subindex 01H) before the CPU module is powered off and on or reset. Parameters reset to the factory default settings will be overwritten with the current settings again.
- CDCF saved in Concise DCF (index 1F22H, subindex 01H to 7FH) will also be cleared by this object.

#### **COB-ID Time stamp**

#### • Index: 1012H

Set the COB-ID of the TIME message.

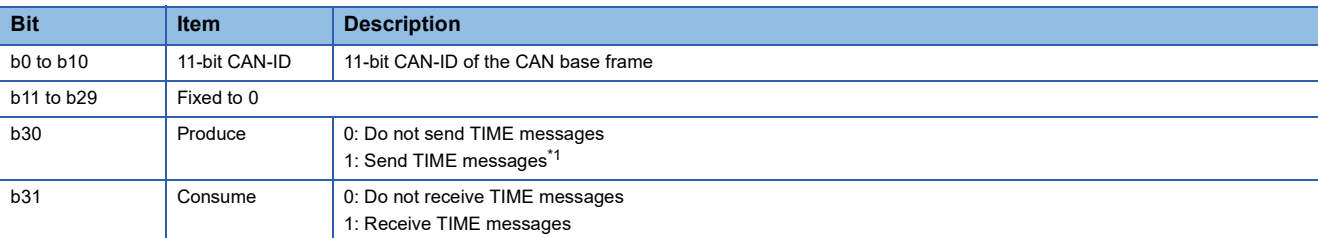

<span id="page-218-0"></span>\*1 To generate a TIME message, the CANopen node must be the active NMT master.

## **COB-ID EMCY**

• Index: 1014H

The COB-ID of the EMCY message is stored.

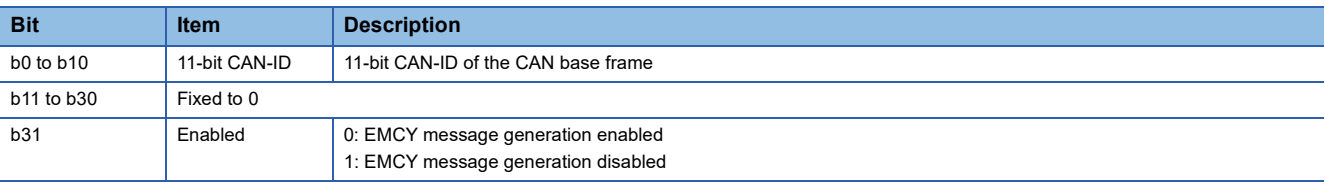

 $Point<sup>9</sup>$ 

For the RJ71CN91, the values of this object are fixed and cannot be changed.

### **Inhibit time EMCY**

• Index: 1015H

Set the minimum transmission cycle for sending EMCY messages.

Set a 16-bit value in 100 $\mu$  units. Setting the value 0 to this object disables the EMCY inhibit time.

Note that a value smaller than 1ms will be adjusted to 1ms internally because the RJ71CN91 counts the time in ms units.

#### **Consumer heartbeat time**

- Index: 1016H
- Subindex: 01H to 7FH

Set the CANopen node to monitor and the heartbeat time for monitoring the CANopen node in heartbeat.

Monitoring of the producer starts after reception of the first heartbeat message.

The heartbeat time set by this object must be larger than the one set by the corresponding Producer heartbeat time (index 1017H). (Approximately a value 1.5 times larger)

Before reception of the first heartbeat message, the status of the producer is unknown.

- b0 to b15: Heartbeat time in ms units
- b16 to b23: Node ID
- b24 to b31: Fixed to 0

If the heartbeat time is 0 or the node ID is 0 or greater than 127, the corresponding object entry is not used.

#### **Producer heartbeat time**

#### • Index: 1017H

Set the transmission cycle of heartbeat messages sent from the own node in heartbeat. Set a 16-bit value in ms units. Setting the value 0 to this object disables heartbeat message transmission.

#### **Verify Configuration**

- Index: 1020H
- Subindex: 01H to 02H

This object is used to indicate the date and time when the NMT slave parameters are set on the configuration manager. The configuration manager uses this object to verify whether reconfiguration of the NMT slave after it is reset is necessary. If the setting of the object dictionary of the NMT slave has been changed, subindexes 01H and 02H of this object are set to 0. During NMT slave boot-up, the configuration manager compares RJ71CN91 settings of Expected configuration date (index 1F26H, subindex 01H to 7FH) and Expected configuration time (index 1F27H, subindex 01H to 7FH) with the NMT slave object entry corresponding to this object to determine if reconfiguration is necessary. This reduces the NMT slave boot-up time.

#### ■**Subindex 01H: Configuration date**

This object stores the elapsed days since January 1, 1984.

#### ■**Subindex 02H: Configuration time**

This object stores the elapsed time from midnight. (ms units)

#### **Emergency consumer object**

- Index: 1028H
- Subindex: 01H to 7FH

Set the COB-ID of EMCY messages to be received by the RJ71CN91. The subindex indicates the related node ID.

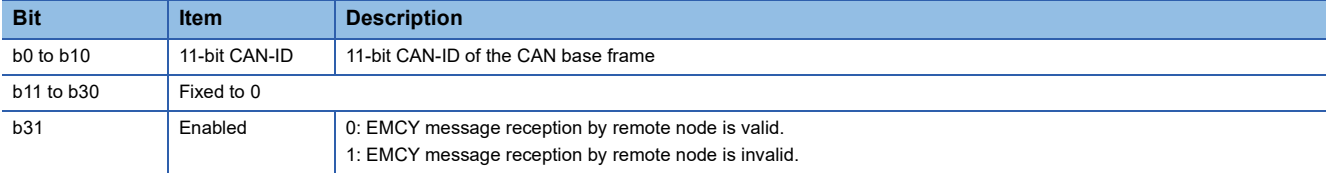

#### **Error behavior**

- Index: 1029H
- Subindex: 01H

Set operation at error occurrence.

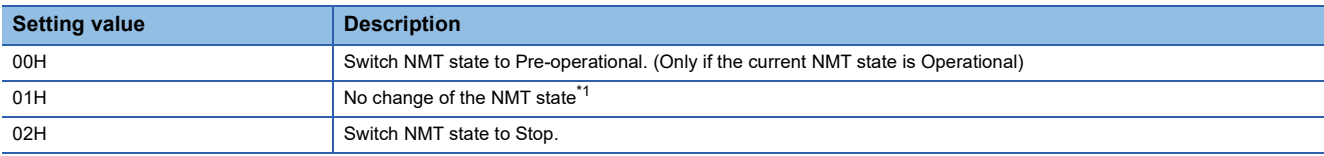

<span id="page-220-0"></span>\*1 When the CPU module switches from RUN state to STOP state, the NMT state of the RJ71CN91 transitions to Pre-operational. Note that the module can transition NMT state back to Operational even if the CPU module is in the STOP state.

#### **NMT inhibit time**

• Index: 102AH

Set the minimum transmission cycle for sending node control messages. Set a 16-bit value in 100µs units. Setting the value 0 to this object disables the Inhibit time.

For the RJ71CN91, the setting range is fixed to 0.

#### <span id="page-220-1"></span>**RPDO communication parameter**

- Index: 1400H to 14FFH
- Subindex: 01H to 02H

Set the COB-ID and transmission type of RPDO.

#### ■**Subindex 01H: COB-ID**

Set the COB-ID of RPDO.

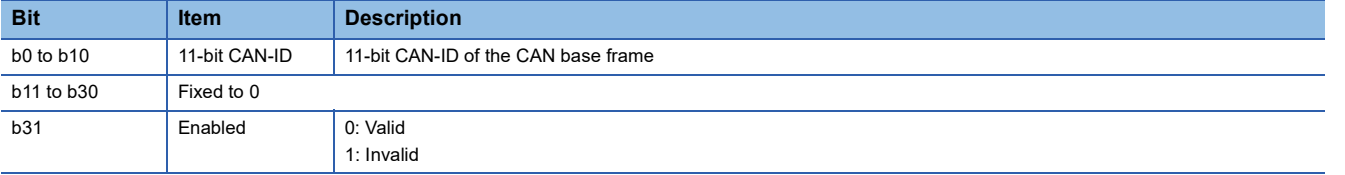

#### ■**Subindex 02H: Transmission type**

Set the transmission type of RPDO.

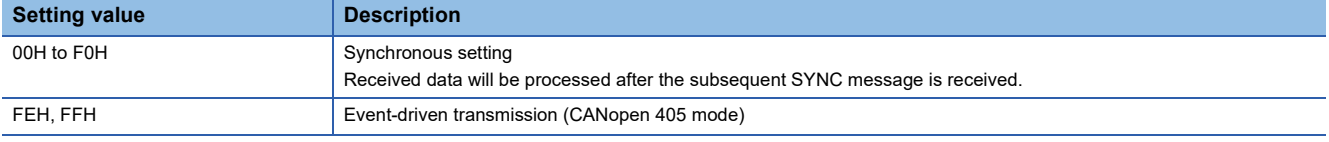

For SDO communication, execute the following steps to change the RPDO communication parameter.

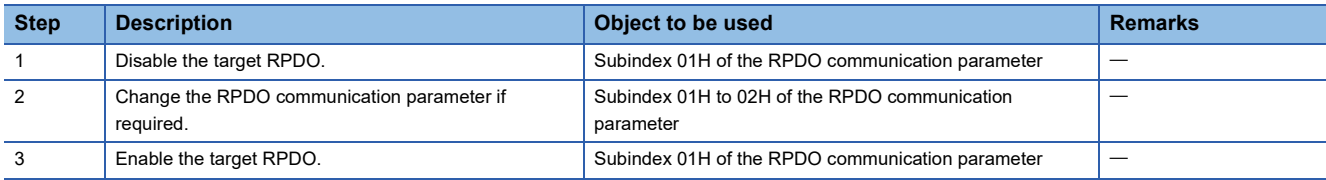

### <span id="page-221-2"></span>**RPDO mapping parameter**

- Index: 1600H to 16FFH
- Subindex: 01H to 08H

Set the objects to be mapped to RPDO.

In the initial setting, unsigned integer 16-bit objects are mapped to RPDO. (Fig. Page 200 RPDO mapping parameter initial [values\)](#page-201-0)

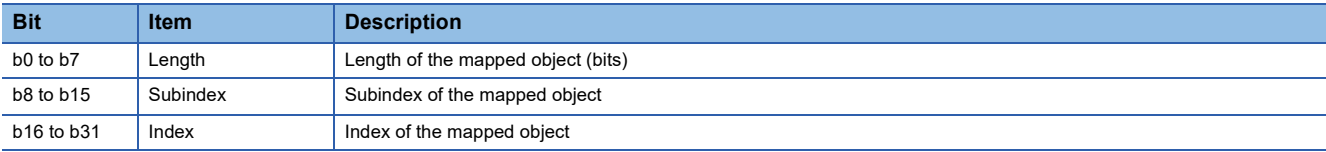

For SDO communication, execute the following steps to change the RPDO mapping parameter.

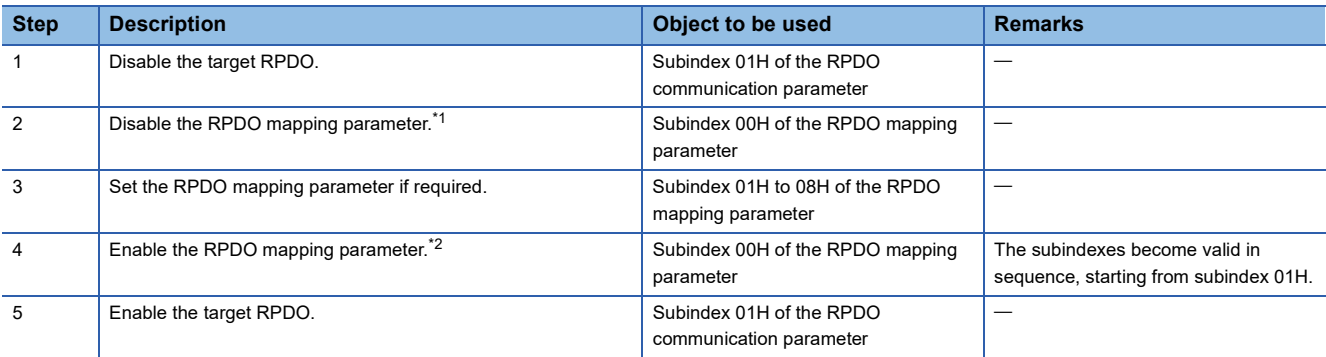

<span id="page-221-0"></span>\*1 Change the number of valid object entries to 0.

<span id="page-221-1"></span>\*2 For the number of valid object entries, set the number of subindexes to be made valid.

#### <span id="page-222-1"></span>**TPDO communication parameter**

- Index: 1800H to 18FFH
- Subindex: 01H to 05H

Set the COB-ID and transmission type of TPDO.

#### ■**Subindex 01H: COB-ID**

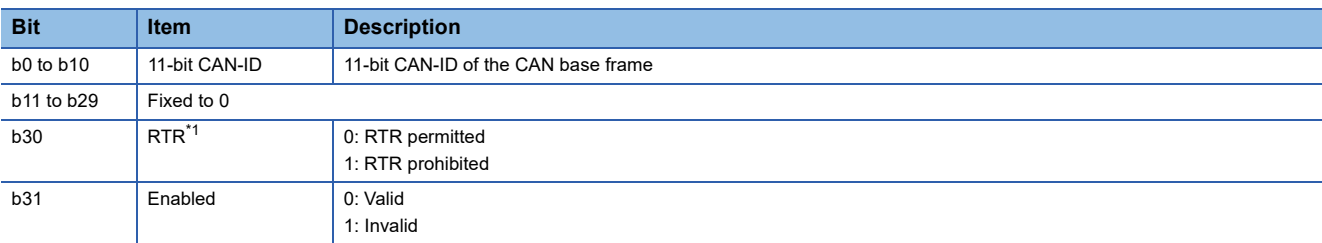

<span id="page-222-0"></span>\*1 This bit is constantly set to 1 in the RJ71CN91.

#### ■**Subindex 02H: Transmission type**

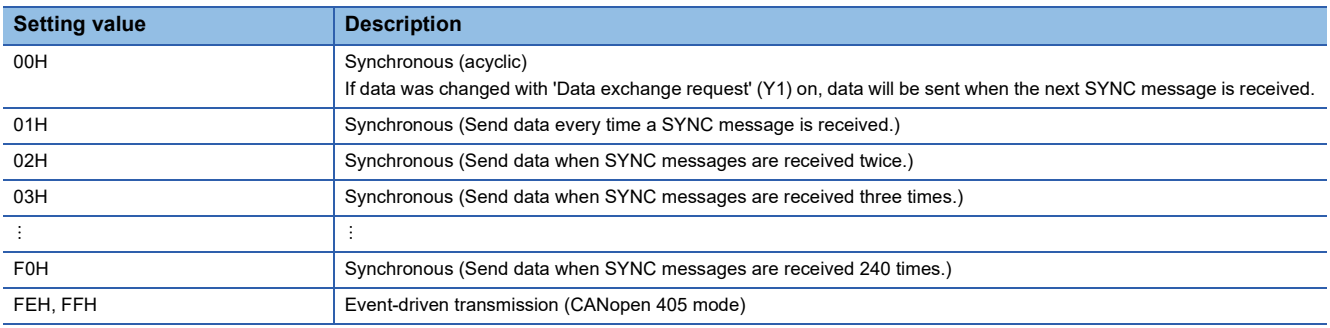

#### ■**Subindex 03H: Inhibit time**

Set the minimum transmission cycle for sending data.

Set a value in  $100\mu s$  units. The value 0 disables this setting.

Subindex 03H is used only if subindex 02H (transmission type) is set to Event-driven transmission (CANopen 405 mode). It is not possible to turn on 'Data exchange request' (Y1) to send data until the set time passes.

#### ■**Subindex 05H: Event time**

Set the maximum transmission cycle for sending data.

Set a value in ms units. The value 0 disables this setting.

Data will be sent regardless of whether the data is changed if there is no transmission by the time set by the Event timer. For SDO communication, execute the following steps to change the TPDO communication parameter.

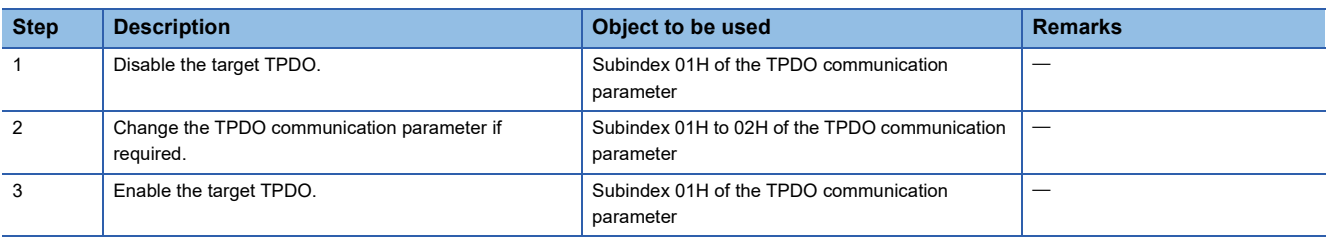

#### <span id="page-223-2"></span>**TPDO mapping parameter**

- Index: 1A00H to 1AFFH
- Subindex: 01H to 08H

Set the objects to be mapped to TPDO.

In the initial setting, unsigned integer 16-bit objects are mapped to TPDO. (Fig. Page 206 TPDO mapping parameter initial [values\)](#page-207-0)

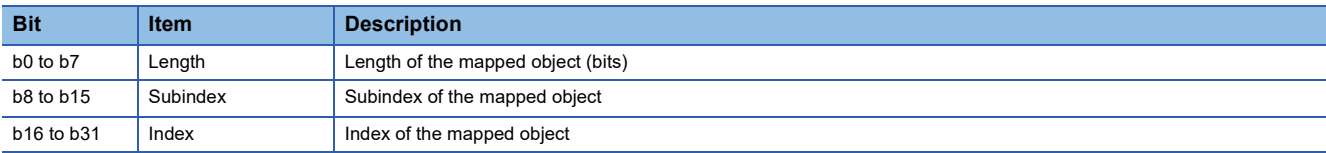

For SDO communication, execute the following steps to change the TPDO mapping parameter.

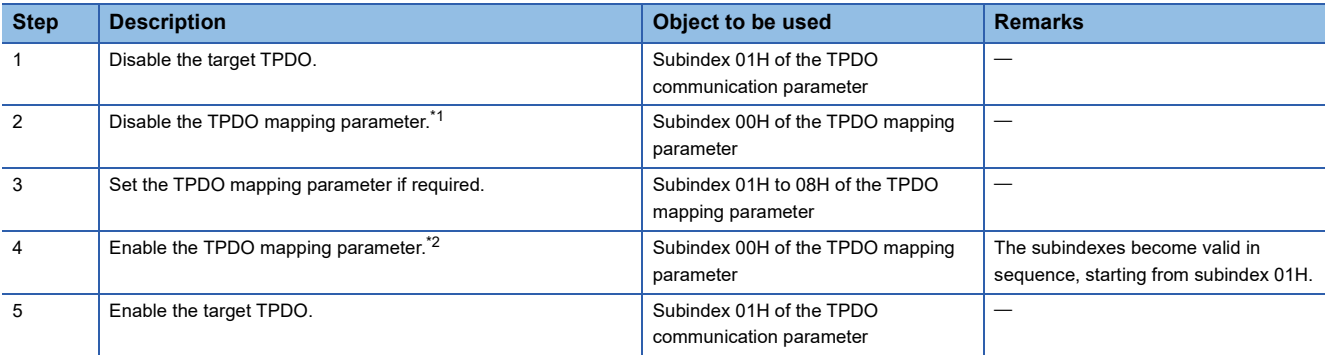

<span id="page-223-0"></span>\*1 Change the number of valid object entries to 0.

<span id="page-223-1"></span>\*2 For the number of valid object entries, set the number of subindexes to be made valid.

### **Concise DCF**

- Index: 1F22H
- Subindex: 01H to 7FH

Use the configuration manager to store the configuration file that is used to set parameters of NMT slaves. The configuration file is saved in the object in the CDCF format. The subindex indicates the corresponding node ID. A maximum of 60 CDCFs can be registered with the RJ71CN91. The maximum size of a file is 65531 bytes.

#### $\mathsf{Point} \, \mathsf{P}$

- To delete a subindex entry, write 0 with data length 1. During a write operation, a new CDCF cannot be saved. If the flash ROM is in busy state, an SDO error (SDO abort code 06060000H) will occur. ( $\sqrt{2}$  Page [32 SDO abort codes](#page-33-0))
- If an SDO error (SDO abort code 06010002H) occurs in the RJ71CN91 during the SDO write to the subindex, this subindex is already being used. Delete the subindex entry using the above procedure before writing.  $(E^{\equiv})$  [Page 32 SDO abort codes\)](#page-33-0)
- If an SDO error (SDO abort code 06070010H) occurs in the RJ71CN91 during the SDO write to the subindex, the CDCF size is greater than 65531bytes or this subindex is already being used. Check the file size and delete the subindex entry using the above procedure. ( $\mathbb{E}$  [Page 32 SDO abort codes](#page-33-0))
- If the CANopen configuration software cannot auto transfer a CDCF normally, a flash ROM busy error will occur. In this case, select and download the file. (If the NMT slave supports this function)
- All subindexes of Concise DCF (index 1F22H, subindex 01H to 7FH) can also be deleted by Restore default parameters (index 1011H, subindex 01H). ( $\sqrt{p}$  [Page 217 Restore default parameters](#page-218-1))
- The own node ID subindex setting is not supported.
- The CDCF is saved directly in the flash ROM. Store parameters (index 1010H, subindex 01H) need not be operated. ( $E =$  [Page 216 Store parameters\)](#page-217-0)

#### **Configuration request**

- Index: 1F25H
- Subindex: 01H to 80H

This object requests the configuration manager to configure a CANopen node.

Write 666E6F63H (ISO8859 string code fnoc (conf)) in the subindex corresponding to the node ID of the CANopen node to be configured. If the data is written in subindex 80H, all the CANopen nodes in the network that store CDCFs are requested for configuration. A configuration request for the own node ID is ignored and no error will occur.

If a CDCF is not saved in subindexes 01H to 7FH of the specified node ID, an SDO error (SDO abort code 08000024H) will occur.  $(\Box \Box \Box \Box P)$  [Page 32 SDO abort codes](#page-33-0))

A configuration request for the own node ID is ignored.

### **Expected configuration date**

- Index: 1F26H
- Subindex: 01H to 7FH

This object is used by CANopen configuration software to verify the setting date of the CANopen nodes in the network. This object stores the elapsed days since January 1, 1984.

#### **Expected configuration time**

- Index: 1F27H
- Subindex: 01H to 7FH

This object is used by CANopen configuration software to verify the setting time of the CANopen nodes in the network. This object stores the elapsed time (ms) from midnight.

### **NMT start-up**

#### • Index: 1F80H

Set the startup operation of the own node. If the own node is not a flying master, the node starts as NMT master and ignores node control from the network targeting all nodes.

After setting the own node as a NMT master, it is necessary to store the parameters, and restart the own node by turning on 'Module restart request' (Y2) or by node reset.

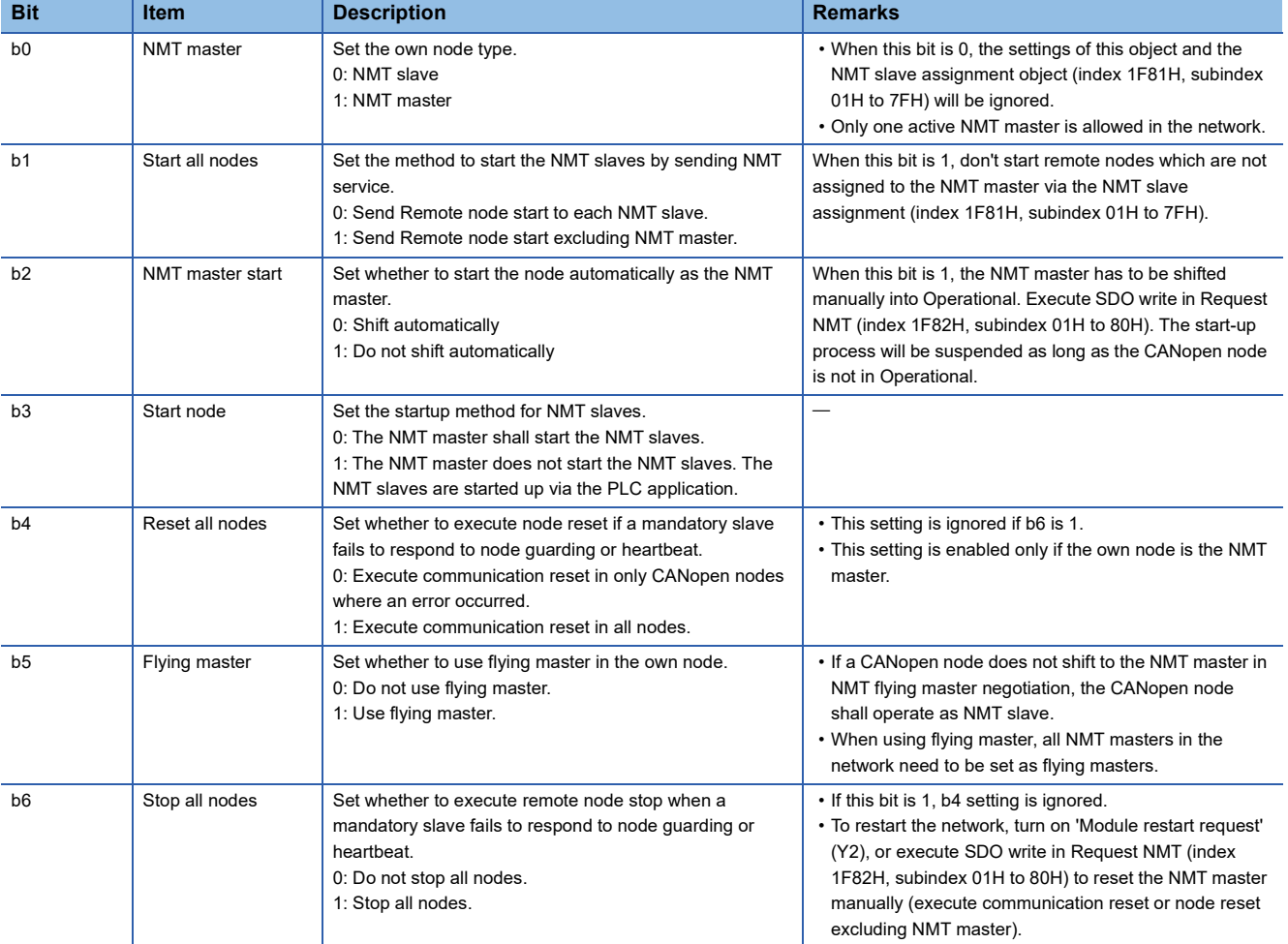

## **NMT slave assignment**

- Index: 1F81H
- Subindex: 01H to 7FH

Set NMT slave assignment to the NMT master and node guarding.

Each subindex corresponds to the node ID of each CANopen node in the network. The subindex corresponding to the NMT master node ID will be ignored.

Set b0, b8 to b31 of this object to enable node guarding.

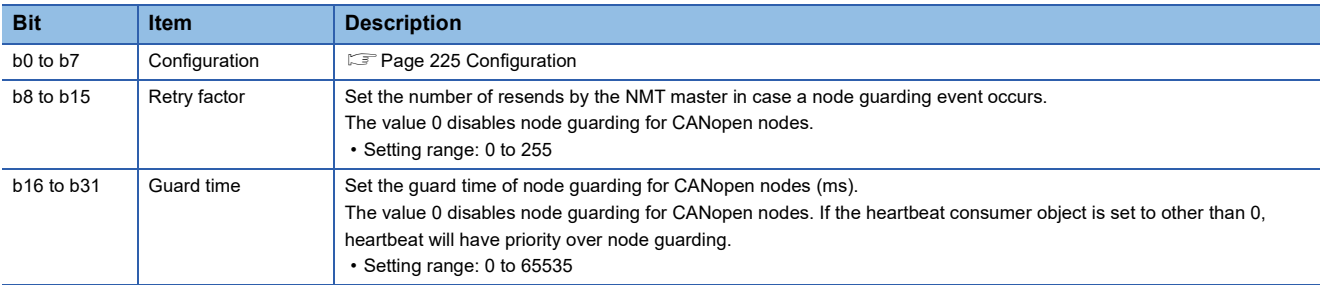

#### <span id="page-226-0"></span>■**Configuration**

Set the NMT slave assigned to the NMT master.

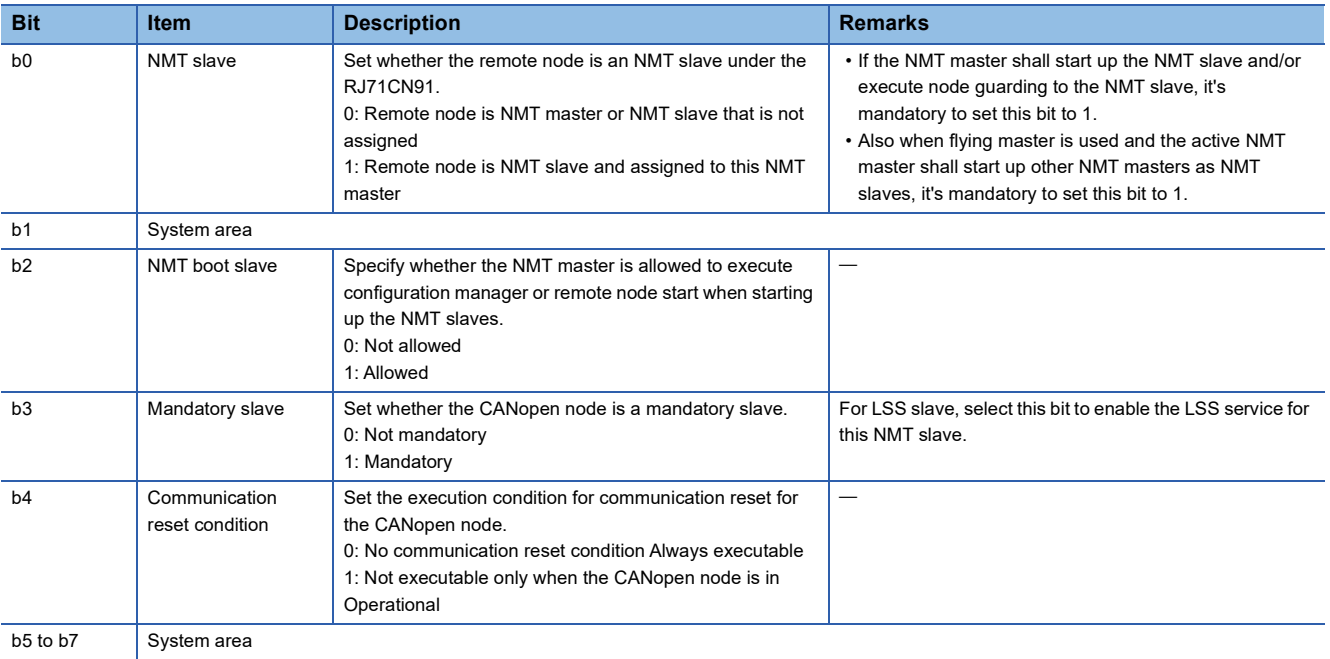

#### **Request NMT**

- Index: 1F82H
- Subindex: 01H to 80H

Set this object for node control.

Each subindex corresponds to the node ID of each CANopen node in the network. Set subindex 80H to control all nodes. Only the NMT master is allowed to execute node control.

Read this object to read the NMT state of the node ID corresponding to the subindex.

 $Point<sup>0</sup>$ 

- The NMT states of other nodes that will be read are the NMT states obtained by the RJ71CN91 through the heartbeat function (when operating as a consumer) or the node guarding function (when operating as the active NMT master).
- If the above function is not used or the NMT states have not been obtained, "NMT state unknown" will be read. However, when the own node is the active NMT master, the NMT states directed by node control will be read.
- For the RJ71CN91, the NMT states that can be read from this object are also stored in the buffer memory. For details on the NMT state, refer to the following.
- **[Page 178 NMT state \(Un\G601 to Un\G727\)](#page-179-0)**

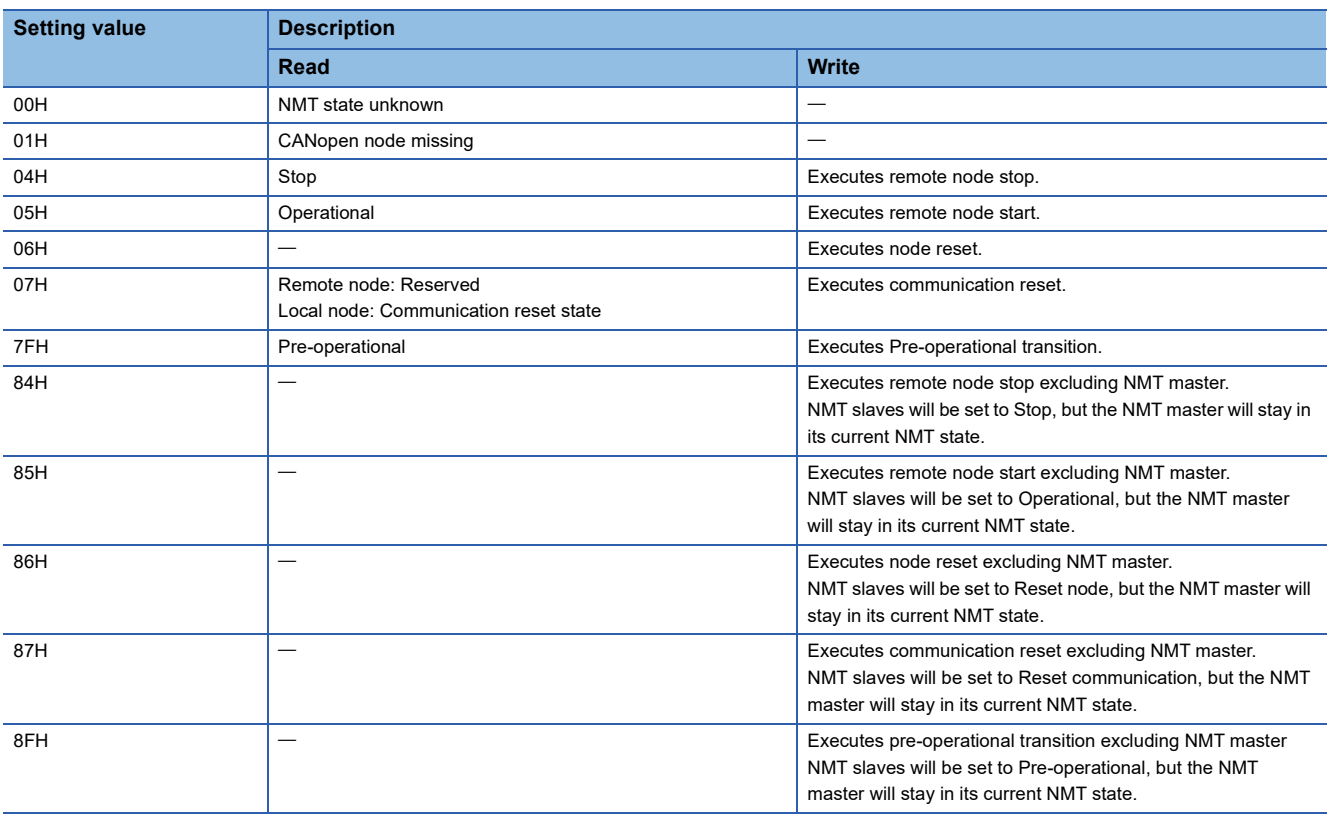

#### **Request node guarding**

- Index: 1F83H
- Subindex: 01H to 80H

Set the node guarding status for CANopen nodes in the network.

Also, node guarding can be stopped/started for each node. However, node guarding cannot be started if it is not set.

Each subindex corresponds to the node ID of each CANopen node in the network. Set subindex 80H to set the node guarding status of all nodes.

Read this object to read the node guarding status of the node ID corresponding to the subindex.

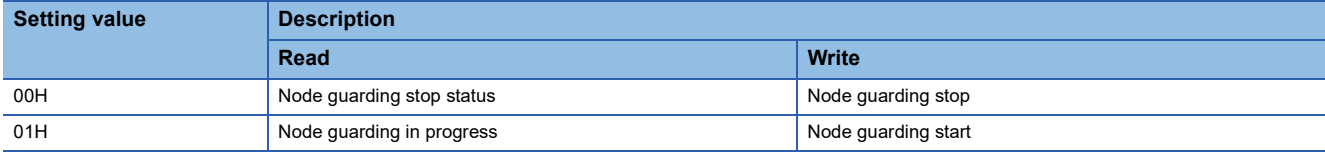

## **Device Type**

- Index: 1F84H
- Subindex: 01H to 7FH

To identify NMT slaves via the LSS master or NMT start-up, set the device type ID of the NMT slave.

The subindex corresponds to the node ID. Set this object to the same value as the index 1000H and subindex 00H of the object dictionary of the corresponding node ID.

If the value of this object is not 0, it is compared with the device type ID of the CANopen node in the network. If these values are inconsistent, an error event will be generated. If the value of this object is 0, it is not compared with the device type ID of the CANopen node in the network.

The value refers to the index 1000H, subindex 00H of the corresponding node ID.

#### **Vendor identification**

- Index: 1F85H
- Subindex: 01H to 7FH

To identify NMT slaves via the LSS master or NMT start-up, set the vendor ID of the NMT slave.

The subindex corresponds to the node ID. Set this object to the same value as the index 1018H and subindex 01H of the object dictionary of the corresponding node ID.

If the value of this object is not 0, it is compared with the vendor ID of the CANopen node in the network. If these values are inconsistent, an error event will be generated. If the value of this object is 0, it is not compared with the vendor ID of the CANopen node in the network.

#### **Product code**

- Index: 1F86H
- Subindex: 01H to 7FH

To identify NMT slaves via the LSS master or NMT start-up, set the product code of the NMT slave.

The subindex corresponds to the node ID. Set this object to the same value as the index 1018H and subindex 02H of the object dictionary of the corresponding node ID.

If the value of this object is not 0, it is compared with the product code of the CANopen node in the network. If these values are inconsistent, an error event will be generated. If the value of this object is 0, it is not compared with the product code of the CANopen node in the network.

#### **Revision number**

- Index: 1F87H
- Subindex: 01H to 7FH

To identify NMT slaves via the LSS master or NMT start-up, set the revision number of the NMT slave.

The subindex corresponds to the node ID. Set this object to the same value as the index 1018H and subindex 03H of the object dictionary of the corresponding node ID.

If the value of this object is not 0, it is compared with the revision number of the CANopen node in the network. If these values are inconsistent, an error event will be generated. If the value of this object is 0, it is not compared with the revision number of the CANopen node in the network.

Inconsistency is determined under the following cases.

- The major revision numbers are different.
- The minor revision number of the CANopen node is smaller than the minor revision number set in this object.

#### **Serial number**

- Index: 1F88H
- Subindex: 01H to 7FH

To identify NMT slaves via the LSS master or NMT start-up, set the serial number of the NMT slave.

The subindex corresponds to the node ID. Set this object to the same value as the index 1018H and subindex 04H of the object dictionary of the corresponding node ID.

If the value of this object is not 0, it is compared with the serial number of the CANopen node in the network. If these values are inconsistent, an error event will be generated. If the value of this object is 0, it is not compared with the serial number of the CANopen node in the network.

#### **Boot time**

• Index: 1F89H

This object stores the timeout time (ms) for boot-up of NMT slaves.

The time from the start of NMT slave boot to when all mandatory slaves are booted is measured. If the boot time passes before all mandatory slaves are booted, NMT start-up is stopped and disabled.

Setting the value 0 to this object disables this object.

• Setting range: 0 to 4294967295

#### **NMT flying master timing parameters**

- Index: 1F90H
- Subindex: 01H to 06H

Set parameters used for NMT flying master negotiation when the flying master function is used.

#### ■**Subindex 01H: Active NMT master detection timeout**

Set the active NMT master response waiting time (ms).

#### ■**Subindex 02H: NMT master negotiation time delay**

Set the waiting time (ms) before starting NMT master negotiation.

This waiting time is set to secure time to allow other devices to be initialized before deciding the active NMT master.

#### ■**Subindex 03H: Master priority level**

Set the NMT master priority level.

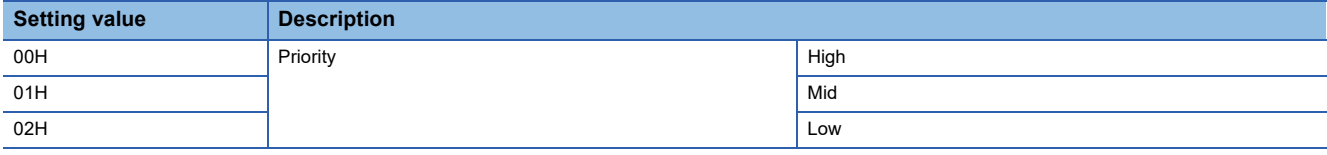

#### ■**Subindex 04H: Priority time slot**

Set a coefficient used to calculate the response time of NMT flying master negotiation with the priority level used. Note that the setting value set for "Priority time slot" must be greater than the setting value of "CANopen device time slot" x 127.

#### ■**Subindex 05H: Node time slot**

Set a coefficient used to calculate the response time of NMT flying master negotiation with the node ID used.

#### ■**Subindex 06H: Multiplex master detection cycle time**

Set the interval (ms) for sending protocol messages for NMT flying master negotiation.

# **Appendix 4 Operation of the RJ71CN91 When the CPU Module Operating Status Is Changed**

When the operating status of the CPU module with which the RJ71CN91 is installed is changed, the communication status of the RJ71CN91 is also changed. (Including the case in which the CPU module goes into the STOP state due to a stop error.) The following tables show the details of how the RJ71CN91 communication status is changed.

#### **CANopen 405 mode**

#### ■**NMT slave**

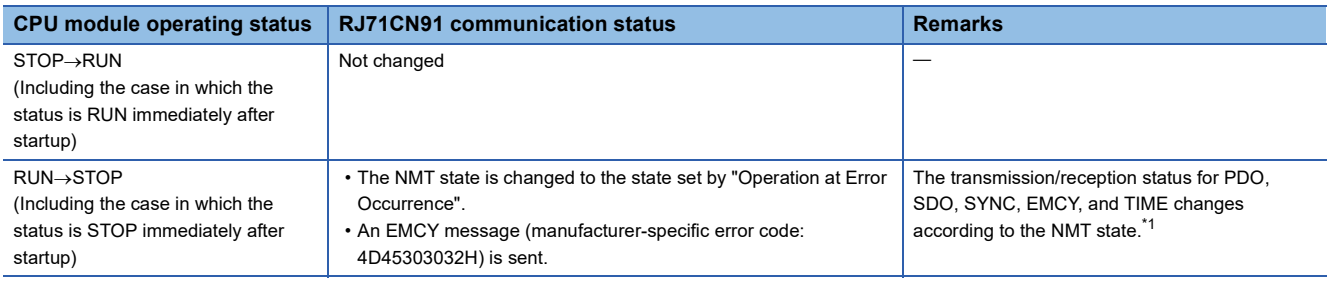

<span id="page-231-0"></span>\*1 For details on the NMT state, refer to the following. **[Page 20 NMT state](#page-21-0)** 

#### ■**NMT** master (when the flying master function is not used)

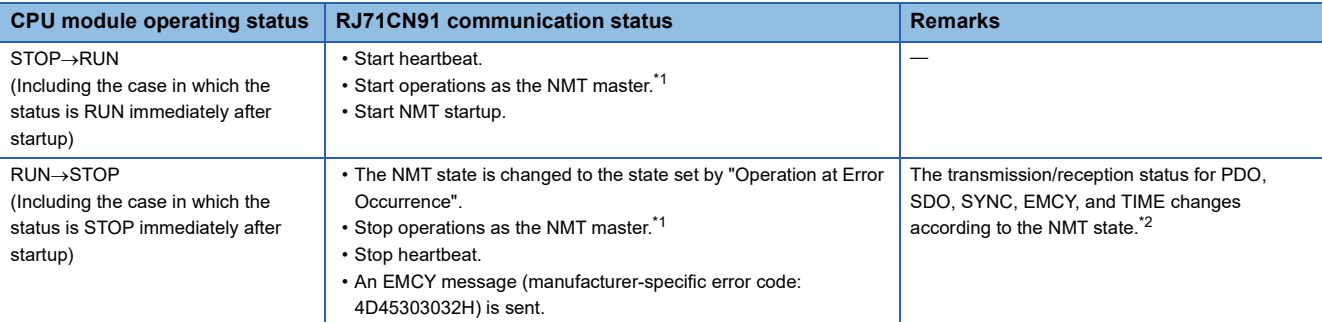

<span id="page-231-1"></span>\*1 The operations include NMT startup (including LSS and configuration manager), SYNC producer, TIME producer, and node guarding.

<span id="page-231-2"></span>\*2 For details on the NMT state, refer to the following.

**[Page 20 NMT state](#page-21-0)** 

#### ■**NMT** master (when the flying master function is used)

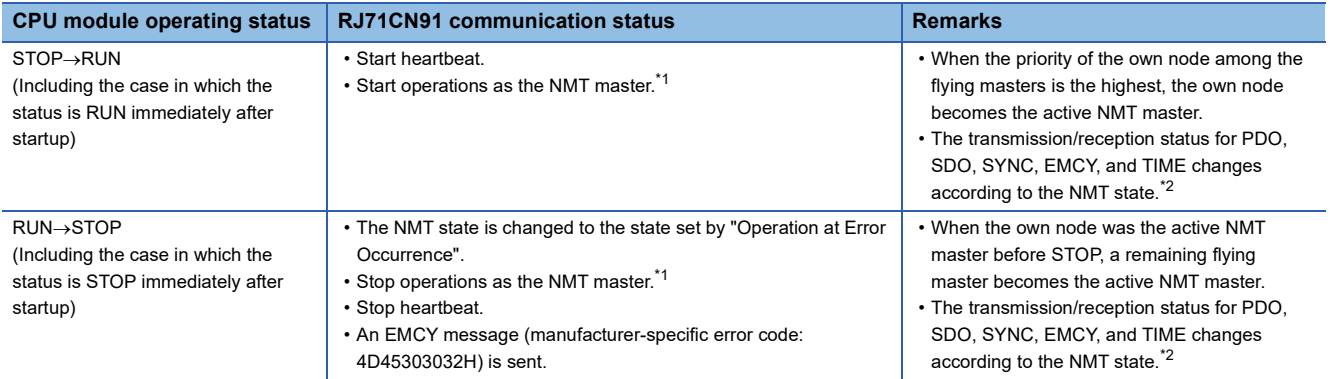

<span id="page-231-3"></span>\*1 The operations include NMT startup (including LSS and configuration manager), SYNC producer, TIME producer, and node guarding.

<span id="page-231-4"></span>\*2 For details on the NMT state, refer to the following. **[Page 20 NMT state](#page-21-0)** 

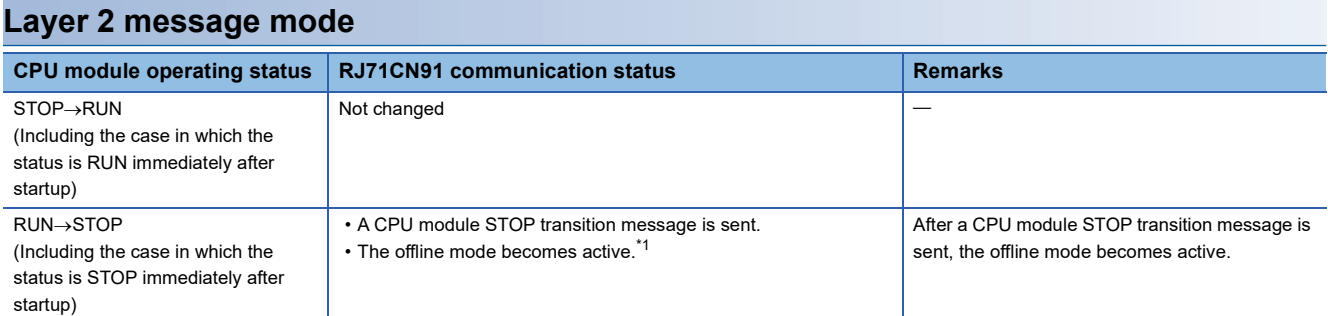

<span id="page-232-0"></span>\*1 When the CPU module goes into the STOP state and 'Layer 2 online mode request' (Y3) is cleared, the offline mode becomes active. If 'Layer 2 online mode request' (Y3) is retained, the state before the module goes into the STOP state is retained.

# **Appendix 5 How to Set Parameters When Not Using CANopen Configuration Tool**

The following describes how to set parameters with the program in CANopen 405 mode without using CANopen Configuration Tool.

When using a project of the MELSEC-Q series for example, set parameters as follows.

## **Setting parameters**

This section describes how to set parameters with the program or the device/buffer memory batch monitor in the engineering tool.

- 1. Create module parameters with the engineering tool. ( $\epsilon$  [Page 76 When used in the CANopen 405 mode](#page-77-0) Steps 1 to 4)
- *2.* To change the settings such as the function mode, baud rate, and node ID, set buffer memory areas and save data in the RJ71CN91.\*1
- *3.* When the settings such as the function mode, baud rate, and node ID have been changed, restart the RJ71CN91.\*2
- *4.* To change parameters in the object dictionary, set an object dictionary in SDO and save it into the RJ71CN91.\*3
- \*1 For buffer memory areas to be set, refer to the following.

[Page 232 List of buffer memory areas where parameters are set](#page-233-0)

For details on how to save data into the RJ71CN91, refer to the following.

[Page 162 Configuration save/factory default configuration restore completed/request \(X1F\)/\(Y1F\)](#page-163-0)[,Page 166 Save/restore](#page-167-0)  [configuration \(Un\G22\)](#page-167-0)

- \*2 To restart the RJ71CN91, the following methods are available. Reset the CPU module or power off and on the system
	- $\cdot$  Turn on 'Module restart request' (Y2) ( $\sqrt{P}$  [Page 158 Module restart completed \(X2\), Module restart request \(Y2\)\)](#page-159-0)

\*3 For parameters in an object dictionary to be set, refer to the following.

- **[Page 233 List of object dictionary to be set](#page-234-0)**
- For details on how to access the object dictionary, refer to the following.

**[Page 31 SDO](#page-32-0)** 

To save data in the RJ71CN91, save in the flash ROM by using the Store parameters (index 1010H, subindex 01H). ( $\Box$  Page 216 [Store parameters](#page-217-1))

## <span id="page-233-0"></span>**List of buffer memory areas where parameters are set**

The following table lists the parameters to be set in the buffer memory.

For details on the buffer memory, refer to the following.

**F** [Page 163 Buffer Memory](#page-164-0)

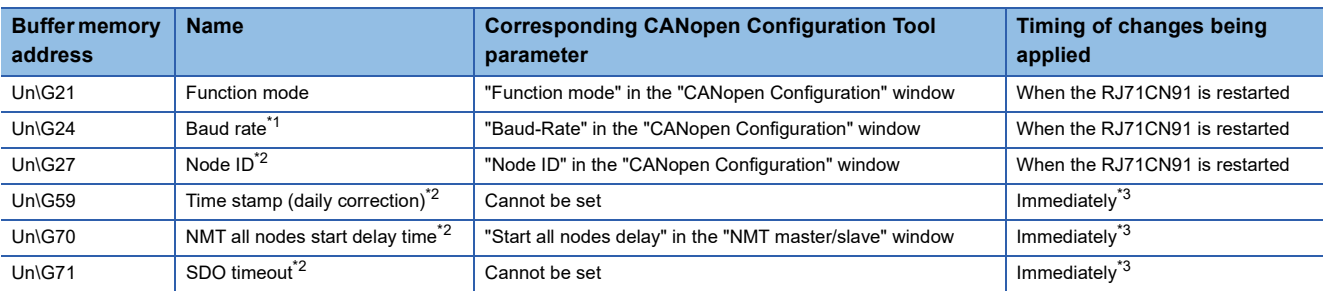

<span id="page-233-1"></span>\*1 Can be set or changed together with the function mode.

<span id="page-233-2"></span>\*2 Can be set or changed only when the function mode is CANopen 405 mode.

<span id="page-233-3"></span>\*3 Applied immediately when the RJ71CN91 detects a parameter change.

# <span id="page-234-0"></span>**List of object dictionary to be set**

The following table shows a list of parameters to be set in an object dictionary.

For details on the object dictionary, refer to the following.

**F** [Page 195 Object Dictionary](#page-196-0)

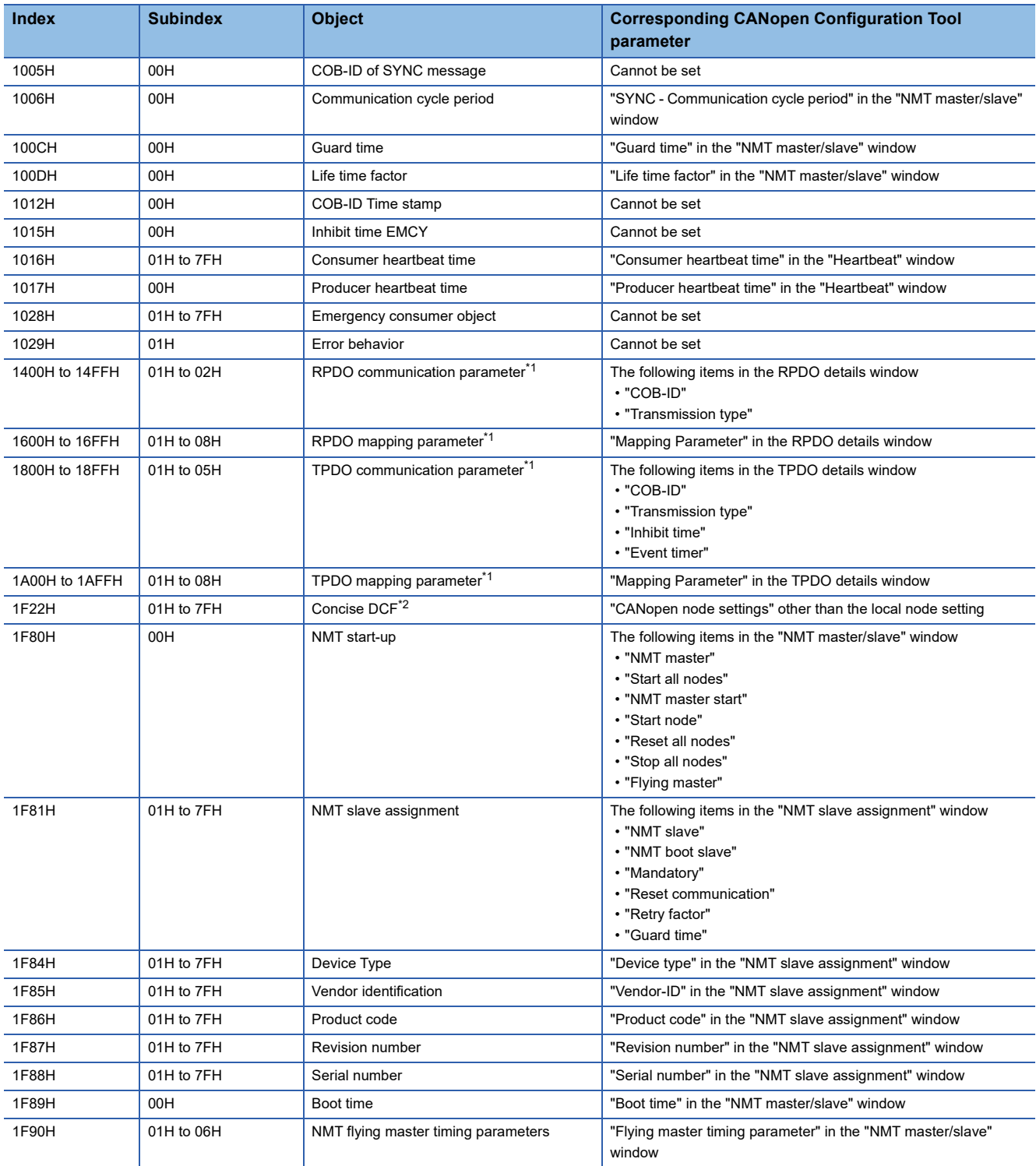

<span id="page-234-1"></span>\*1 Care should be taken in the procedure for changing a parameter. For details, refer to the following. RPDO communication parameter:  $\Box$  [Page 219 RPDO communication parameter](#page-220-1) RPDO mapping parameter:  $\sqrt{P}$  [Page 220 RPDO mapping parameter](#page-221-2) TPDO communication parameter:  $\sqrt{p}$  [Page 221 TPDO communication parameter](#page-222-1) TPDO mapping parameter:  $\sqrt{p}$  [Page 222 TPDO mapping parameter](#page-223-2)

<span id="page-234-2"></span>\*2 Cannot be set by CIF.

# **Appendix 6 Added and Enhanced Functions**

The following table lists the added and enhanced functions in the RJ71CN91.

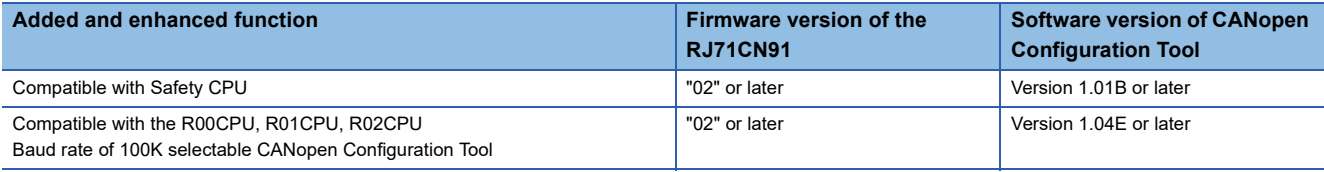

# **INDEX**

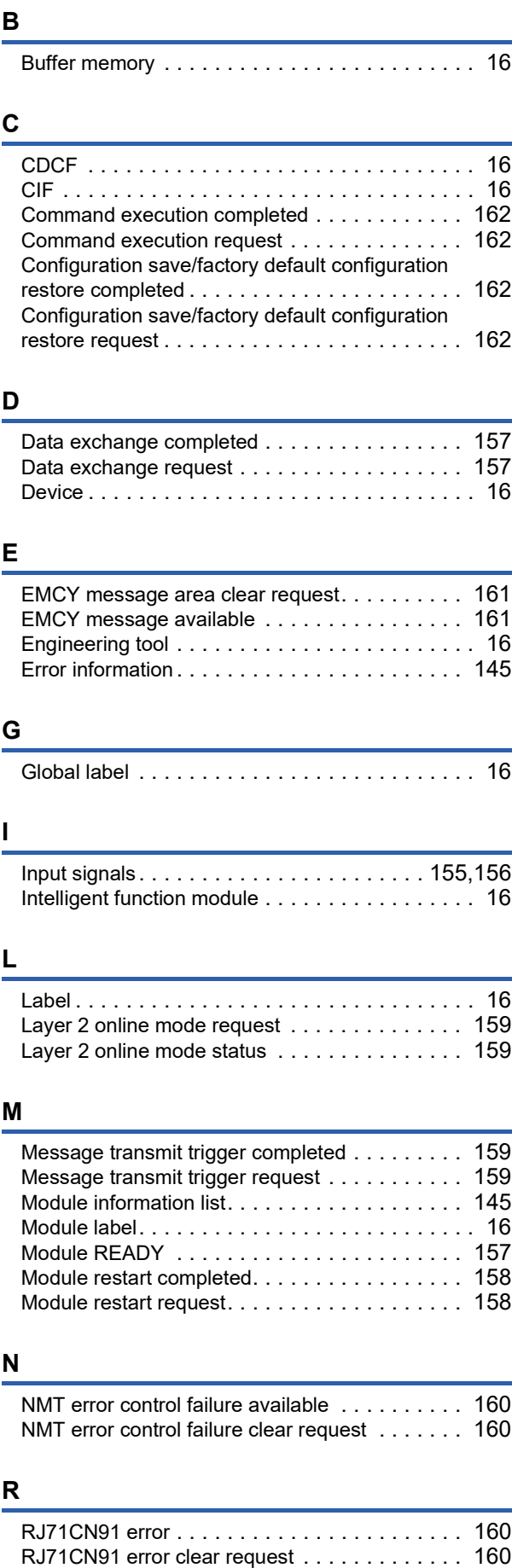

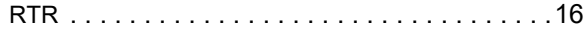

## **T**

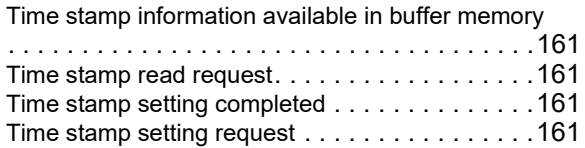

# **REVISIONS**

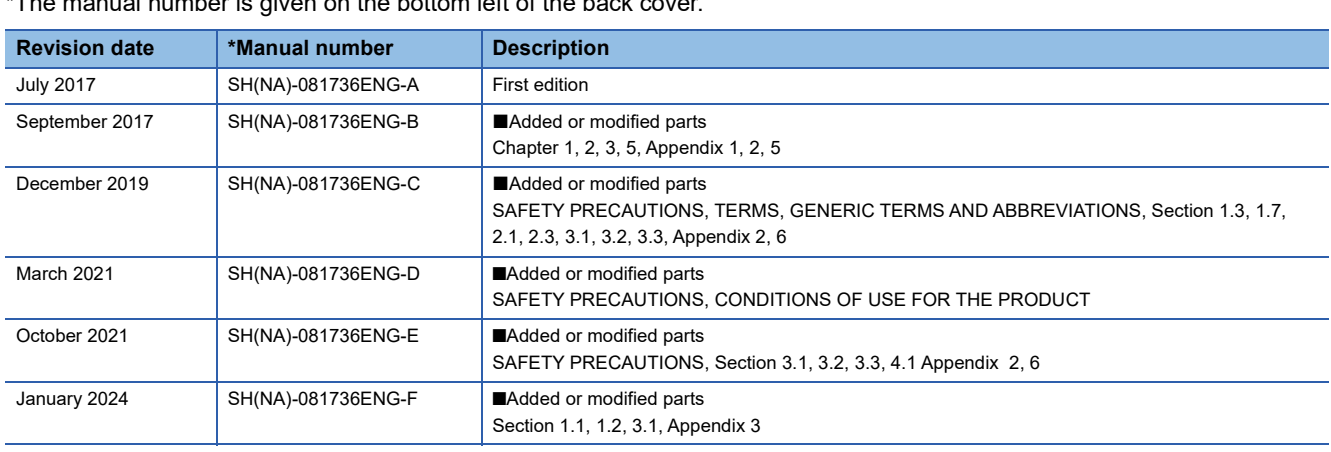

\*The manual number is given on the bottom left of the back

<span id="page-239-0"></span>Japanese manual number: SH-081735-F

This manual confers no industrial property rights or any rights of any other kind, nor does it confer any patent licenses. Mitsubishi Electric Corporation cannot be held responsible for any problems involving industrial property rights which may occur as a result of using the contents noted in this manual.

2017 MITSUBISHI ELECTRIC CORPORATION

# **WARRANTY**

Please confirm the following product warranty details before using this product.

#### **1. Gratis Warranty Term and Gratis Warranty Range**

If any faults or defects (hereinafter "Failure") found to be the responsibility of Mitsubishi occurs during use of the product within the gratis warranty term, the product shall be repaired at no cost via the sales representative or Mitsubishi Service Company.

However, if repairs are required onsite at domestic or overseas location, expenses to send an engineer will be solely at the customer's discretion. Mitsubishi shall not be held responsible for any re-commissioning, maintenance, or testing on-site that involves replacement of the failed module.

#### [Gratis Warranty Term]

The gratis warranty term of the product shall be for one year after the date of purchase or delivery to a designated place. Note that after manufacture and shipment from Mitsubishi, the maximum distribution period shall be six (6) months, and the longest gratis warranty term after manufacturing shall be eighteen (18) months. The gratis warranty term of repair parts shall not exceed the gratis warranty term before repairs.

[Gratis Warranty Range]

- (1) The range shall be limited to normal use within the usage state, usage methods and usage environment, etc., which follow the conditions and precautions, etc., given in the instruction manual, user's manual and caution labels on the product.
- (2) Even within the gratis warranty term, repairs shall be charged for in the following cases.
	- 1. Failure occurring from inappropriate storage or handling, carelessness or negligence by the user. Failure caused by the user's hardware or software design.
	- 2. Failure caused by unapproved modifications, etc., to the product by the user.
	- 3. When the Mitsubishi product is assembled into a user's device, Failure that could have been avoided if functions or structures, judged as necessary in the legal safety measures the user's device is subject to or as necessary by industry standards, had been provided.
	- 4. Failure that could have been avoided if consumable parts (battery, backlight, fuse, etc.) designated in the instruction manual had been correctly serviced or replaced.
	- 5. Failure caused by external irresistible forces such as fires or abnormal voltages, and Failure caused by force majeure such as earthquakes, lightning, wind and water damage.
	- 6. Failure caused by reasons unpredictable by scientific technology standards at time of shipment from Mitsubishi.
	- 7. Any other failure found not to be the responsibility of Mitsubishi or that admitted not to be so by the user.

#### **2. Onerous repair term after discontinuation of production**

- (1) Mitsubishi shall accept onerous product repairs for seven (7) years after production of the product is discontinued. Discontinuation of production shall be notified with Mitsubishi Technical Bulletins, etc.
- (2) Product supply (including repair parts) is not available after production is discontinued.

#### **3. Overseas service**

Overseas, repairs shall be accepted by Mitsubishi's local overseas FA Center. Note that the repair conditions at each FA Center may differ.

#### **4. Exclusion of loss in opportunity and secondary loss from warranty liability**

Regardless of the gratis warranty term, Mitsubishi shall not be liable for compensation to:

- (1) Damages caused by any cause found not to be the responsibility of Mitsubishi.
- (2) Loss in opportunity, lost profits incurred to the user by Failures of Mitsubishi products.
- (3) Special damages and secondary damages whether foreseeable or not, compensation for accidents, and compensation for damages to products other than Mitsubishi products.
- (4) Replacement by the user, maintenance of on-site equipment, start-up test run and other tasks.

#### **5. Changes in product specifications**

The specifications given in the catalogs, manuals or technical documents are subject to change without prior notice.

# **TRADEMARKS**

 $\overline{\text{CiA}^{\circledast}}$  and CANopen $^{\circledast}$  are registered Community Trademarks of CAN in Automation e.V.

The company names, system names and product names mentioned in this manual are either registered trademarks or trademarks of their respective companies.

In some cases, trademark symbols such as  $I^M$  or  $I^{\textcircled{\tiny H}}$  are not specified in this manual.

[SH\(NA\)-081736ENG-F](#page-239-0)(2401)MEE MODEL: RJ71CN91-U-OU-E MODEL CODE: 13JX71

# **MITSUBISHI ELECTRIC CORPORATION**

HEAD OFFICE: TOKYO BLDG., 2-7-3, MARUNOUCHI, CHIYODA-KU, TOKYO 100-8310, JAPAN NAGOYA WORKS: 1-14, YADA-MINAMI 5-CHOME, HIGASHI-KU, NAGOYA 461-8670, JAPAN

When exported from Japan, this manual does not require application to the Ministry of Economy, Trade and Industry for service transaction permission.

Specifications subject to change without notice.